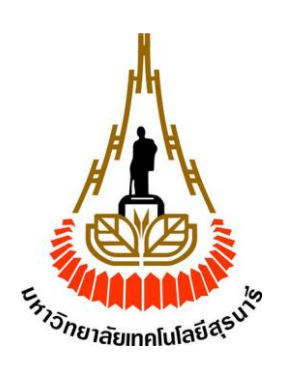

## **การออกแบบโปรแกรมช่วยสอนการเรียนรู้สายอากาศเบื้องต้น**

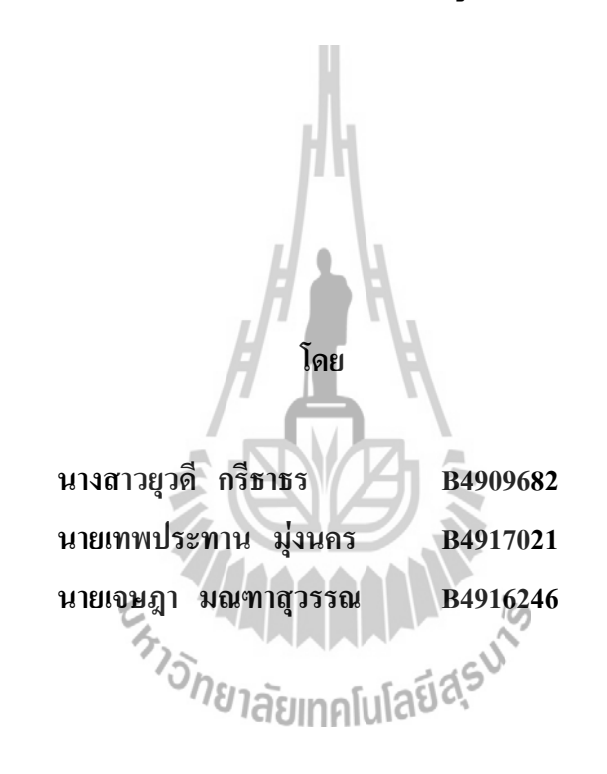

**รายงานนี้เป็นส่วนหนึ่งของการศึกษาวิชา 427499 โครงงานวิศวกรรมโทรคมนาคม และวิชา 427494 โครงงานศึกษาวิศวกรรมโทรคมนาคม หลักสูตรวิศวกรรมศาสตรบัณฑิต สาขาวิชาวิศวกรรมโทรคมนาคม หลักสูตรปรับปรุง พ.ศ. 2545 ส านักวิชาวิศวกรรมศาสตร์ มหาวิทยาลัยเทคโนโลยีสุรนารี ประจ าภาคการศึกษาที่ 2 และ 3 ปีการศึกษา 2552**

โครงงาน การออกแบบโปรแกรมช่วยสอนการเรียนรู้สายอากาศเบื้องต้น โดย นางสาวยุวดี กรีธาธร B4909682 นายเทพประทาน มุ่งนคร B4917021 นายเจษฎา มณฑาสุวรรณ B4916246

อาจารย์ที่ปรึกษา ผศ.ดร.ปิยาภรณ์กระฉอดนอก สาขาวิชา วิศวกรรมโทรคมนาคม ภาคเรียนที่ 2/2552 และ3/2552

**บทคัดย่อ**

โครงงานนี้นำเสนอการออกแบบโปรแกรมช่วยสอนการเรียนรู้สายอากาศเบื้องต้น โดยนำ หลักความรู้ความเข้าใจในเรื่องสายอากาศที่ได้ศึกษาเรียนรู้มาประยุกต์ใช้เข้ากับโปรแกรมทางการ ค านวณผล ( MATLAB GUI) ซึ่งโปรแกรมช่วยสอนนี้จะช่วยให้ ผู้ศึกษาสามารถ มองเห็น ค่าพารามิเตอร์และ ภาพความสัมพันธ์ของพารามิเตอร์ในสายอากาศชนิดต่าง ๆ อย่างคร่าว ๆ ซึ่งจะ ช่วยให้ผู้ศึกษาสามารถเข้าใจในหลักการของสายอากาศได้ดียิ่งขึ้น

E<sub>STIONE</sub> THE MAIL AND IS

#### **กิตติกรรมประกาศ**

โครงงานฉบับนี้สามารถส าเร็จลุล่วงไปได้ด้วยดีเนื่องจากได้รับความกรุณาจาก ผศ.ดร.ปิยา ภรณ์กระฉอดนอก อาจารย์ที่ปรึกษาโครงงาน คณะผู้จัดท าโครงงานใคร่ขอขอบพระคุณ เป็นอย่าง ี สูงที่ให้แนวความคิดในการจัดทำโครง งาน ผู้ให้คำปรึกษาแนวทางในการแก้ปัญหา และให้ ข้อเสนอแนะแนวทางต่างๆจนท าให้การจัดท าโครงงานนี้ส าเร็จลุล่วงไปด้วยดี

ขอขอบคุณอาจารย์และบุคลากรสาขาวิศวกรรมโทรคมนาคมทุกท่าน ที่ประสิทธิ์ประสาท ้ วิชาความรู้ซึ่งเป็นพื้นฐานสำคัญที่นำมาใช้ในการจัดทำโครง งานนี้ และ ให้ความช่วยเหลือแก่คณะ ผู้จัดท ามาโดยตลอด พี่นักศึกษาปริญญาโทและปริญญาเอกวิศวกรรมโทรคมนาคม และเพื่อน ้ นักศึกษาสาขาวิศวกรรมโทรคมนาคมทกคนที่เป็นกำลังใจให้มาโดยตลอด

ขอบคุณ นายธวัช ชูชิต ที่ช่วยแนะนำและให้ทำความเข้าใจการใช้งานโปรแกรม MATLAB ในตอนเริ่มทำโครงงานทำให้ผู้จัดทำสามารถทำงานได้ง่ายขึ้น

ึ ขอบพระคุณ คุณพ่อ คุณแม่ พี่ น้อง ทุกคนที่คอยให้กำลังใจ และขอขอบพระคุณ ผู้ที่มีส่วน ้ ร่วมทุกท่านที่ทำให้โครงงานนี้สำเร็จลุล่วงไปด้วยดี

คณะผู้จัดทำใคร่ขอขอบพระคุณทุก ๆ ท่านที่ได้กล่าวมาไว้ ณ ที่นี้ สำหรับส่วนดีของ โครงงานชิ้นนี้ ขออุทิศให้แก่อาจารย์ที่ประสิทธิ์ประสาทวิชาความรู้ให้แก่คณะผู้จัดทำ

E<sub>S JOURNAL IS VIS</sub>

นางสาวยุวดี กรีธาธร นายเทพประทาน มุ่งนคร นายเจษฎา มณฑาสุวรรณ **สารบัญ**

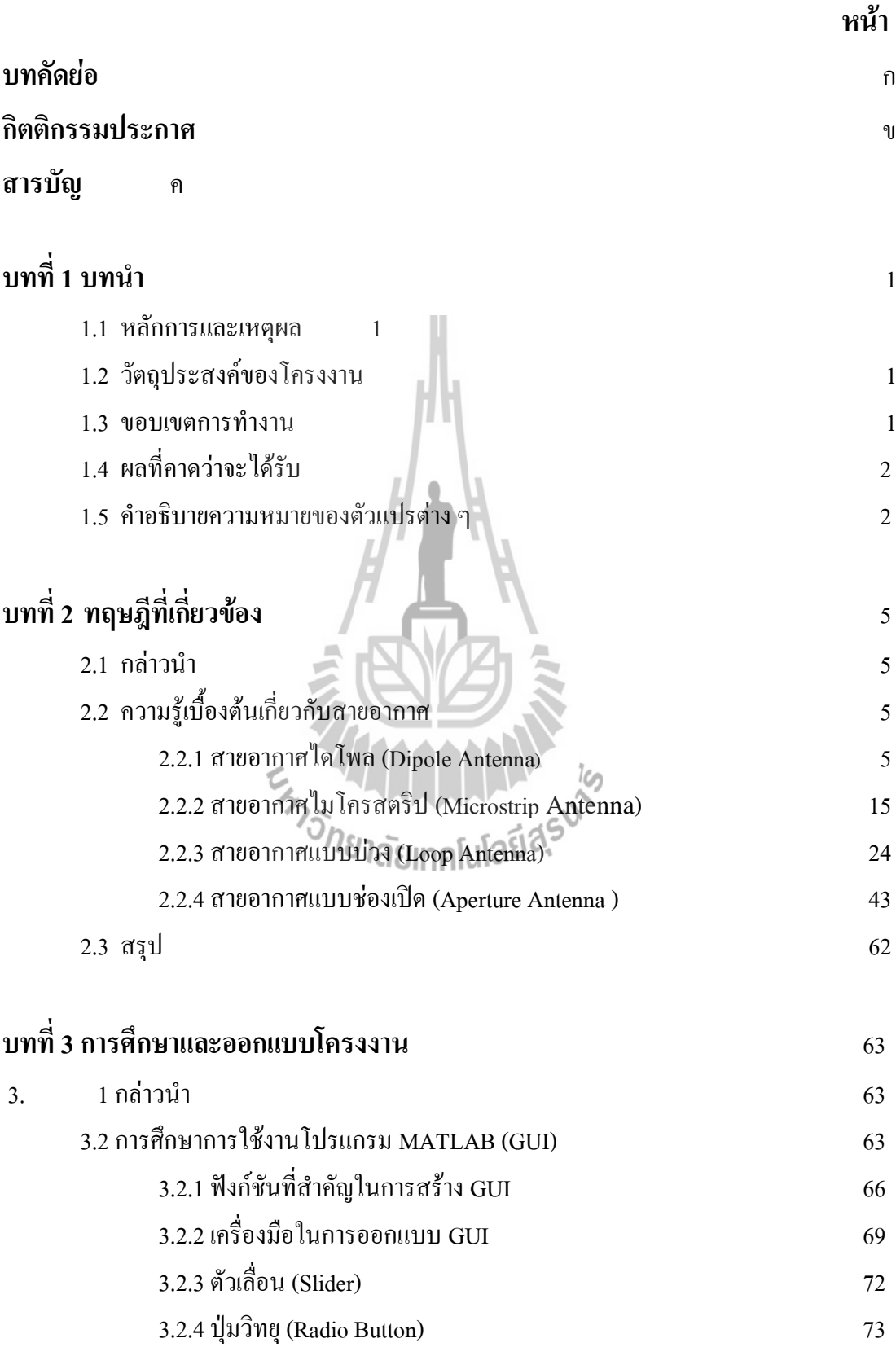

 **หน้า** 

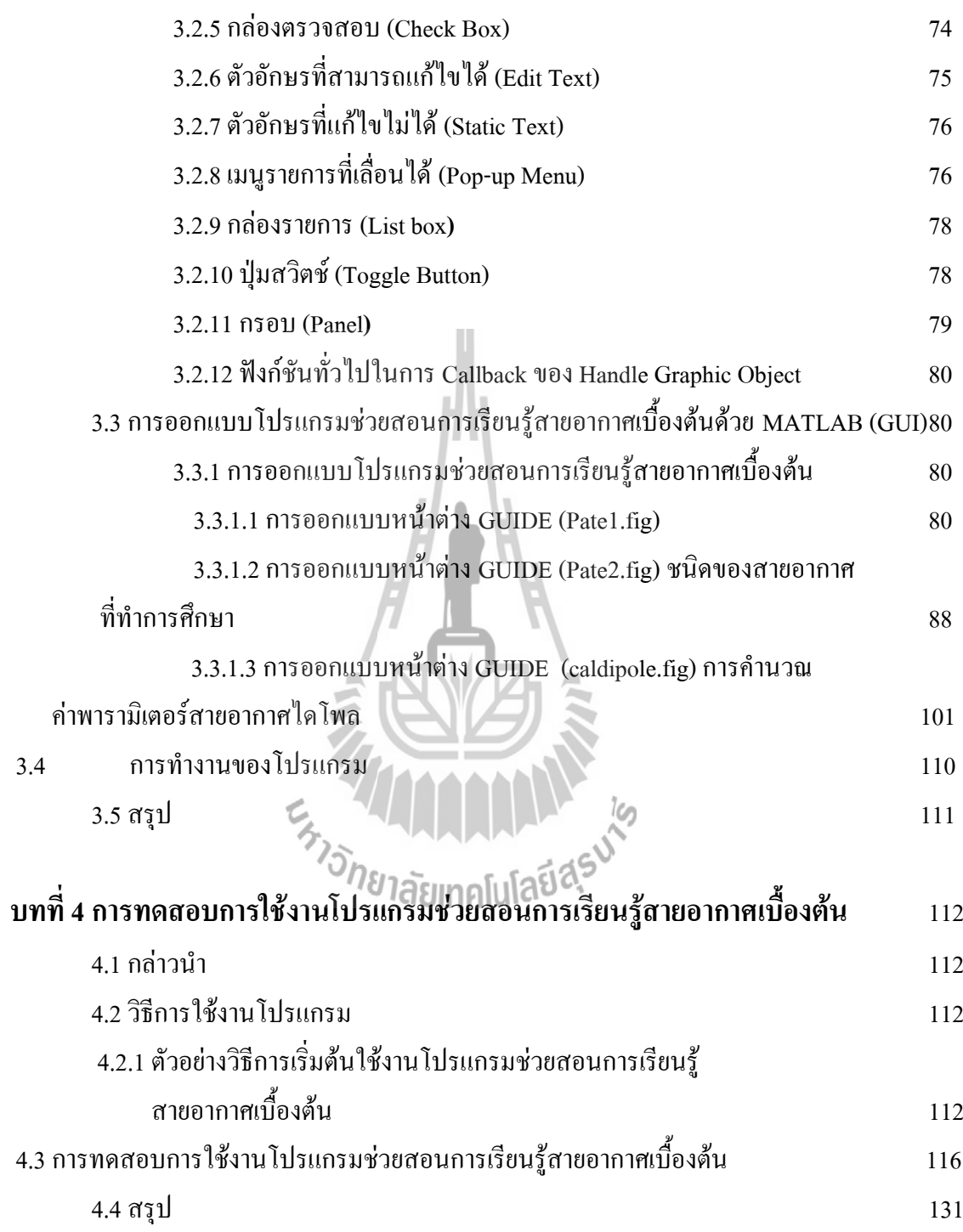

# **สารบัญ(ต่อ)**

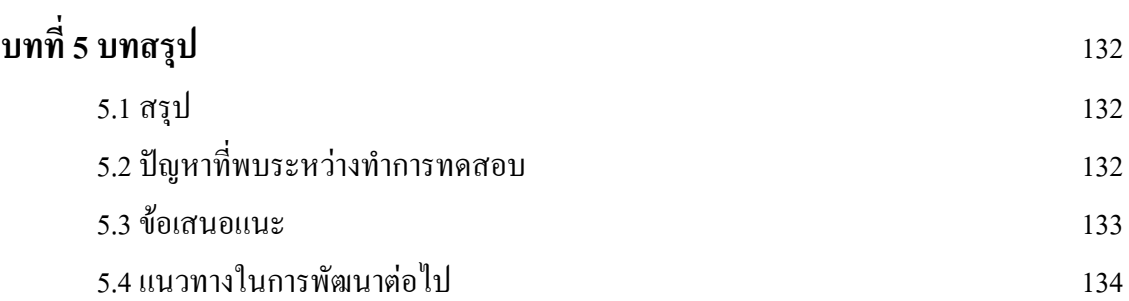

- -

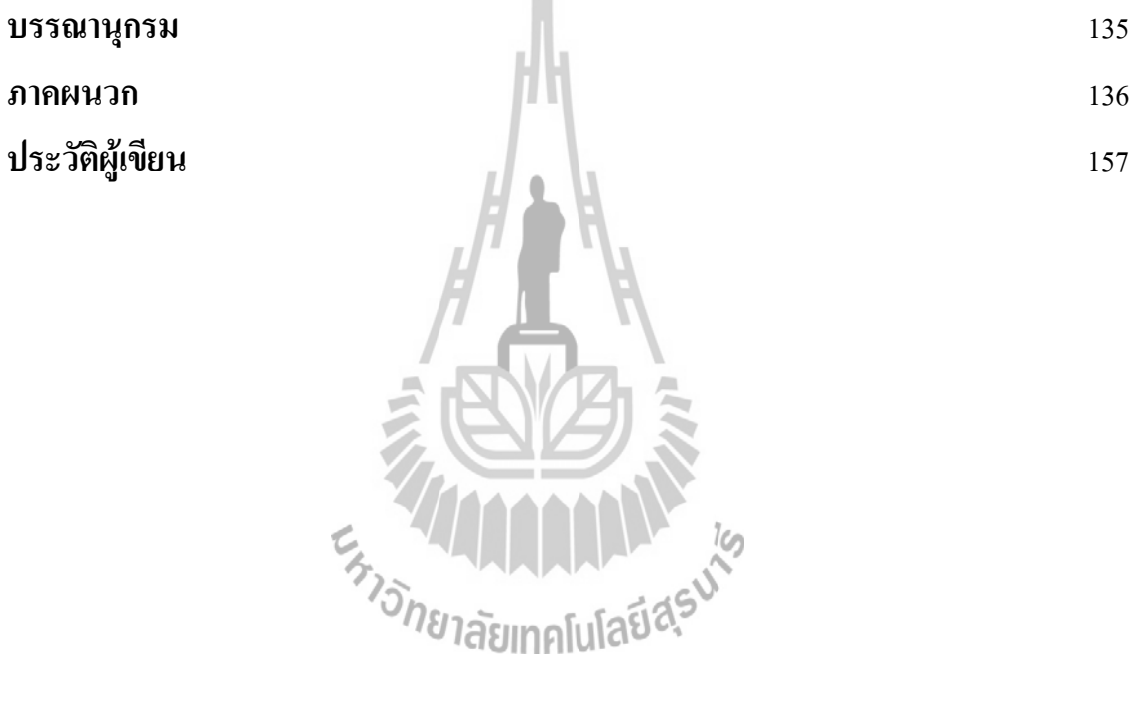

**บทที่1 บทน า**

### **1. 1 หลักการและเหตุผล**

ปัจจุบันการติดต่อสื่อสารแบบไร้สายมีบทบาทกับชีวิตประจำวันมาก และจำนวนของ ผู้ใช้บริการมีแนวโน้มเพิ่มมากขึ้นเรื่อย ๆ จึงท าให้มีผู้ที่สนใจเกี่ยวกับการสื่อสารไร้สายเพิ่มขึ้น เมื่อกล่าวถึงการสื่อสารแบบไร้สายแล้ว เป็นไปไม่ได้เลยถ้าไม่กล่าวถึงสายอากาศ เพราะสายอากาศ เป็นหลักสำคัญของการสื่อสารแบบไร้สาย แต่การที่จะทำความเข้าใจในหลักการของสายอากาศนั้น เป็นเรื่องที่ค่อนข้างย่งยากและจำเป็นต้องใช้เวลาในการศึกษาและทำความเข้าใจในหลักการของ ี สายอากาศ เพื่อนำไปต่อยอดความรู้ในการวิเคราะห์และออกแบบสายอากาศต่อไป ดังนั้นสื่อการ เรียนรู้ที่สามารถเข้าถึงบุคคลที่สนใจเกี่ยวกับวิชาสายอากาศได้ง่าย สะดวก และประหยัดเวลามากที่สุด คือการใช้โปรแกรมคอมพิวเตอร์ เนื่องจากข้อดีของโปรแกรมคอมพิวเตอร์ คือ ง่ายและสะดวกเมื่อ ต้องการแสดงภาพความสัมพันธ์ต่าง ๆ ของพารามิเตอร์ ทำให้ผู้ศึกษามีความเข้าใจอย่างชัดเจนและ ี สามารถปรับเปลี่ยนได้ตาม ความต้องการของผู้ศึกษา ซึ่งจะไม่เกิดขึ้นกับการศึกษาผ่านทางตำราเรียน ้จากข้อดีดังกล่าวโครงงานนี้จะทำการศึกษาและออกแบบโปรแกรมช่วยสอนการเรียนรู้สายอากาศ เบื้องต้น เพื่อให้ผู้ที่สนใจการสื่อสารแบบไร้สายได้มีความรู้ความเข้าใจเกี่ยวกับสายอากาศได้ง่ายขึ้น

#### **1.2 วัตถุประสงค์**

1 เพื่อศึกษาสายอากาศแต่ละชนิด รวมถึงสมการต่าง ๆ ที่ต้องใช้ในการออกแบบ 2 เพื่อศึกษาการใช้งานโปรแกรม MATLAB รวมถึงทักษะการเขียนโปรแกรม

่ 3 สามารถนำความรู้ที่ได้จากการศึกษาในภาคทฤษฎี ในรายวิชาต่าง ๆ มาปฏิบัติและ ประยุกต์ใช้ได้จริง

4 สามารถน าความรู้ที่ได้จากการศึกษาไปประกอบวิชาชีพได้

#### **1.3 ขอบเขตงาน**

- 1 ศึกษาหาความรู้เกี่ยวกับสายอากาศชนิดต่าง ๆ
- 2 ศึกษาหาความรู้เกี่ยวกับโปรแกรม MATLAB
- 3 ทดสอบนำสมการของสายอากาศชนิดต่างๆ เช่น ไดโพล ไมโครสตริป สายอากาศแบบ

บ่วง เป็นต้น มาวิเคราะห์และออกแบบด้วยการคำนวณและการใช้โปรแกรม ประมวลผล MATLAB (GUI)

4 ทดสอบโปรแกรมโดยผู้ที่พอมีความรู้เกี่ยวกับสายอากาศ

5 วิเคราะห์ผลที่เกิดขึ้น โดยดูจากสิ่งที่ได้รับจากการใช้โปรแกรม ทั้งพล็อตกราฟ และ ค านวณ ค่าพารามิเตอร์ต่าง ๆ รวมถึงความผิดพลาด จากโปรแกรมที่เขียนขึ้นมา 6 น าผลจากการทดลองมาปรับปรุงแก้ไขให้ถูกต้องและสวยงาม

## **1.4 ผลที่คาดว่าจะได้รับ**

- 1. มีความรู้เกี่ยวกับสายอากาศแต่ละชนิดเพิ่มมากขึ้น
	- 2. มีความรู้เกี่ยวกับการใช้โปรแกรม MATLAB ซึ่งเป็นโปรแกรมพื้นฐานทางด้าน วิศวกรรมศาสตร์
	- 3. สามารถนำความรู้ทางทฤษฎีมาประยุกต์ใช้ในทางปฏิบัติ
	- 4. สามารถนำความรู้ที่ได้มาใช้ในการประกอบอาชีพ

### **1.5 ค าอธิบายความหมายของตัวแปรต่าง ๆ**

- *P* = Power (in radial directional)
- $P_{rad}$  = The average power radiated by an antenna (radiated power)
- $U =$ Radiation intensity (w/unit solid angle)
- $W_{rad}$  = Radiation density (w/m<sup>2</sup>)
- *E* = Far-zone electric field
- $E \theta$ ,  $E_{\phi}$  = Far zone electric field components of the antenna
- $\eta$  = Intrinsic impedance of the medium
- *E*<sub>*r*</sub>  $=$   $E$  – field component
- $H_{\phi}$ , $H_{r}$  = H – field component
- *R* = Observation distance from target (m)
- *a* <sup>ˆ</sup>= เวกเตอร์หนึ่งหน่วยทิศตามแกน z
- $\mathcal{E}$  = Emissivity

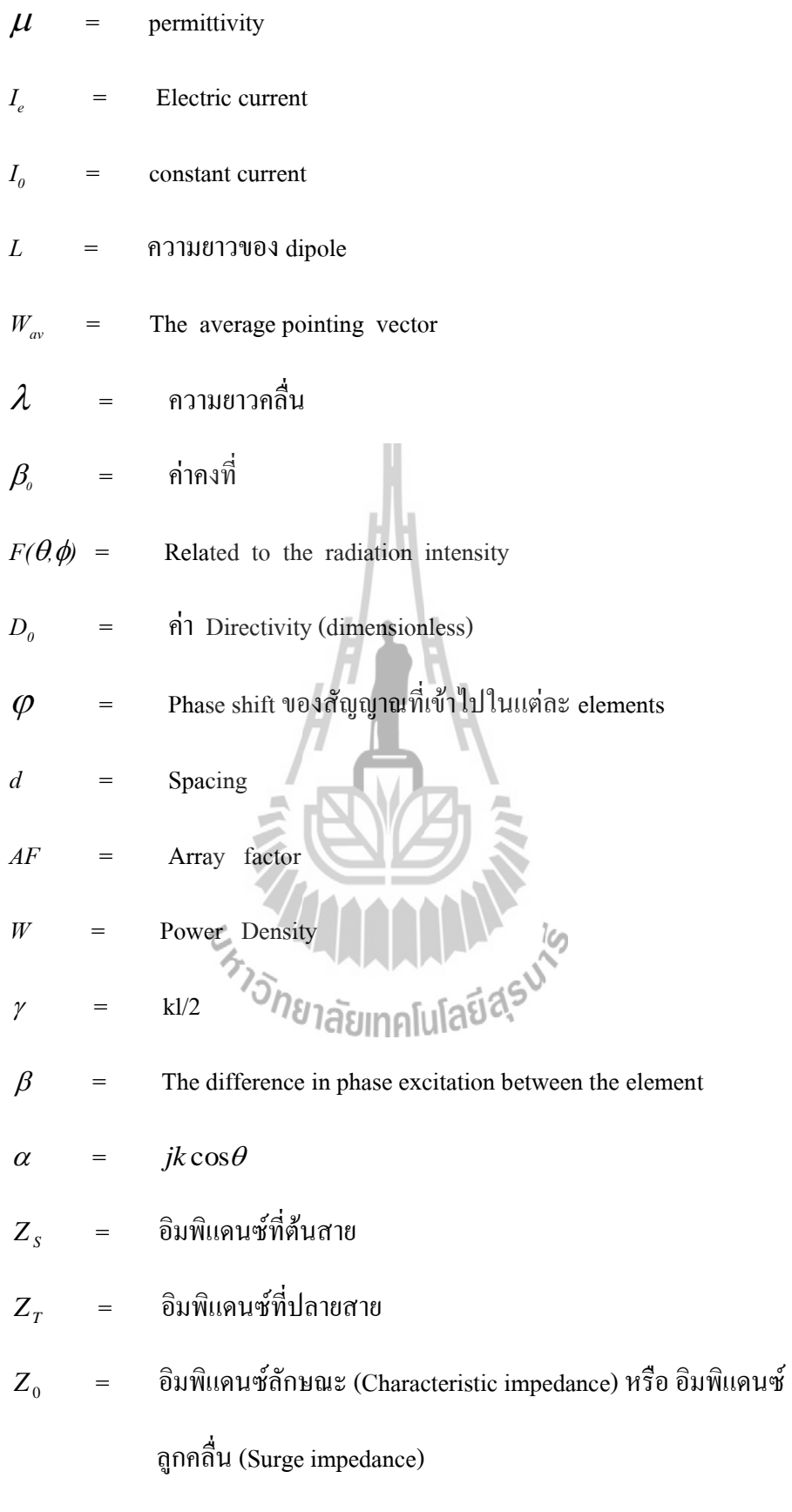

 $\beta$  = ค่ากงตัวเฟส

- *d* = ความยาวของสายส่ง
- $\lambda = 0$ ความยาวคลื่น
- $\alpha$  = ค่าคงตัวลดทอน
- $\Gamma_r$ = สปส. การสะท้อนที่ปลายสาย
- $V_{\tau}^+$ = คลื่นของแรงดันตกกระทบ (ต้นสายไปปลายสาย)
- $V<sub>x</sub><sup>-</sup>$ = คลื่นของแรงดันสะท้อนกลับ (ปลายสายกลับมายังต้นสาย)
- $^{+}$ *T I* = คลื่นของกระแสตกกระทบ
- -*T I* = คลื่นของกระแสสะท้อนกลับ
- $\Gamma$  = สปส. การสะท้อน
- *Z* = แสดงทิศทางตามแกน z
- *V*max = แรงดันที่มีค่ามากที่สุดที่จุดใดในสายส่ง
- *Vmni* = แรงดันที่มีค่าน้อยที่สุดที่จุดใดในสายส่ง
- $I_{\text{max}}$  = กระแสที่มีค่ามากที่สุดในสายส่ง
- $I_{\min}$  = กระแสที่มีค่าน้อยที่สุดในสายส่ง
- $Z_{\text{max}}$  = = อิมพิแดนซ์ที่ต าแหน่งที่เกิดจากแรงดันสูงสุดและกระแสต่ าสุดอินเฟสกัน

ท าให้ได้ค่าอิมพิแดนซ์ที่มีค่าสูงสุด

- $Z_{\min}$  = = อิมพิแดนซ์ที่จุดในสายเป็นค่าจริงและเป็นค่าต่ าสุด
- $d_1$ = ระยะทางจากโหลด

# **บทที่ 2 ทฤษฎีที่เกี่ยวข้อง**

### **2.1 กล่าวนำ**

 ในบทนี้จะกล่าวถึงทฤษฎีต่าง ๆ ที่เกี่ยวข้องกับความรู้เบื้องต้นของสายอากาศ (Antenna) ีชนิดต่าง ๆ ที่ทำการศึกษา พารามิเตอร์ (parameter) ที่จำเป็นในการเรียนรู้ แบบรูปการแผ่พลังงาน (Radiation Patten)ของสายอากาศแต่ละชนิด และรายละเอียดที่จ าเป็นต้องทราบเบื้องต้นในการศึกษา ี สายอากาศ ซึ่งมีความสำคัญในการพัฒนา และจะเป็นประโยชน์ต่อไปในการศึกษาโปรแกมช่วยสอน การเรียนรู้สายอากาศเบื้องต้นในโครงงานชิ้นนี้

# **2.2 ความรู้เบื้องต้นเกี่ยวกับสายอากาศ**

ี สายอากาศเป็นอุปกรณ์ที่ใช้สำหรับการแผ่กระจายกำลังงานและรับคลื่นวิทยุ โดยจะทำหน้า ที่ เป็นตัวส่งผ่านระหว่างท่อนำคลื่น หรือสายส่งกับอากาศอิสระ (Free Space) โดยทั่วไปสายอากาศต้น หนึ่ง ๆ สามารถใช้ในการส่งหรือรับสัญญาณได้เหมือนกัน แต่สิ่งที่สำคัญมากสำหรับการใช้งานทั้ง สองกรณีนั้นก็คือ ทิศทางและการวางตัวของสายอากาศทั้งสองในขณะที่ท าการรับส่งสัญญาณนั้น ระดับความแรงของสัญญาณที่รับได้ในทิศทางที่ถูกต้องจะมีมากกว่าในทิศทางอื่นๆ หากใช้เป็น ี สายอากาศส่งก็จะมีกำลังงานที่แผ่กระจายออกไปในทิศทางดังกล่าวสูงกว่าทิศทางอื่นๆ ด้วยเช่นกัน นั่นแสดงว่าทิศทางที่แผ่กระจายคลื่นได้สูงสุดของสายอากาศส่ง จะมีทิศทางเดียวกันกับทิศทางของ นแแบ่ง .......<br>สายอากาศรับที่รับคลื่นได้สูงสุด<br>2012 1212 1213 1110 ไม่ได้ยิ<sup>8</sup> 13

## **2.2.1 ความรู้เกี่ยวกับสายอากาศไดโพล (Dipole Antenna) สายอากาศไดโพลและไดโพลอุดมคติ**

สายอากาศไดโพล (Dipole Antenna) เป็นสายอากาศที่มีโครงสร้างง่ายที่สุด มีส่วนประกอบเป็นเส้นลวดสองเส้นที่มีความยาว *L* วางเป็นแนวเส้นตรงดังรูปที่ 2.1 โดยจุดกึ่งกลาง ของตัวไดโพล จะถูกต่อเข้ากับเครื่องส่งโดยใช้สายส่งเป็นตัวกลางในการเชื่อมต่อ เครื่องส่งจะจ่าย สัญญาณเป็นสัญญาณไฟฟ้ากระแสสลับไปยังสายอากาศ กระแสของสัญญาณนี้จะไหลไปยังขั้วหนึ่ง ของไดโพล และไหลกลับมายังอีกขั้วหนึ่งของไดโพลดังแสดงในรูปที่ 2.1 ซึ่งมีทิศทางตรงข้ามกับ ทิศทางของกระแสที่ส่งไปยังขั้วแรกของไดโพล

การแจงรูปของกระแส (Current Distribution) จะแสดงให้เห็นขนาด (Magnitude) ของสัญญาณกระแสสลับที่เกิดขึ้นตลอดความยาวของสายอากาศไดโพล ซึ่งมีค่าไม่เท่ากันโดยที่ปลาย

ทั้งสองจะมีค่าเป็นศูนย์ แต่จะมีค่าสูงสุดอยู่ที่จุดกึ่งกลางหรือที่จุดอื่นๆ บนตัวไดโพล ทั้งนี้ขึ้นอยู่กับ ความยาวของไดโพลและความถี่ของสัญญาณที่มาจากเครื่องส่ง

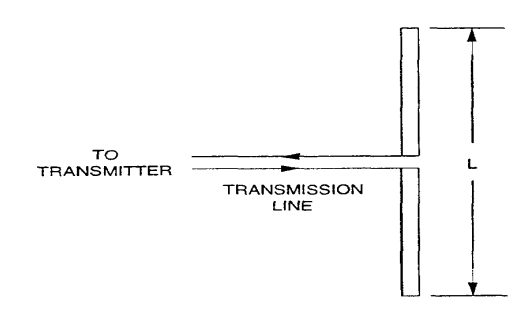

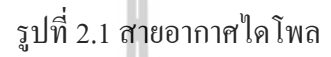

ไดโพลอุดมคติ (Ideal Dipole) เป็นสายอากาศสมมติซึ่งใช้ประโยชน์ในการศึกษา สายอากาศชนิดอื่นๆ สามารถพิจารณาให้เป็นส่วนประกอบของไดโพล จิ๋ว (Infinitesimal Dipole) ที่มี การแจงรูปของกระแสที่เท่ากันตลอดความยาวคุณลักษณะทางทฤษฎี ของไดโพล อุดมคติจะประมาณ ให้มีค่าทางไฟฟ้าเท่ากับสายอากาศไดโพลที่มีขนาดเล็กๆ

**การแจกแจงกระแส (Currentdistribution)**

 ส าหรับสายอากาศไดโพลที่บางมากๆ (เส้นผ่านศูนย์กลางประมาณศูนย์) มีค่ากระแส ที่สามารถ ประมาณ ได้ด้วยสมการ  $\frac{1}{2}$ 

$$
I_e(x', y', z') = \hat{a}_z I_0 \sin[k(l/2 - z')] , \qquad 2 \le z' \le l/2
$$
  
=  $\hat{a}_z I_0 \sin[k(l/2 + z')] , -l/2 \le z' \le 0$  (2.1)

โดยที่

 $(x, y, z)$  แสดงถึงพิกัดของจดสังเกต  $(x', y', z')$  แสคงถึงพิกัดของแหล่งจ่าย (ตำแหน่งของ<sup>ๆ</sup>คโพล)

เมื่อน ามาพล็อตกราฟจะได้ดังรูปที่ 2.2

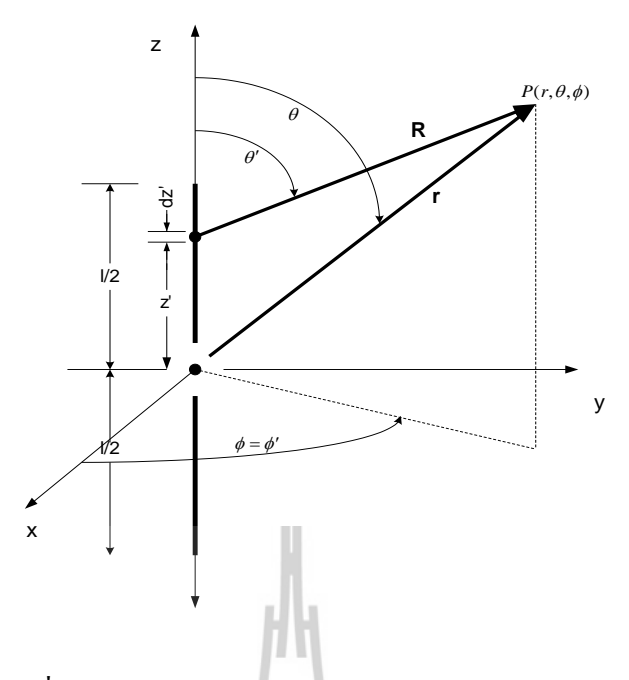

รูปที่ 2.2: โครงสร้างของสายอากาศไดโพลความยาวจำกัด

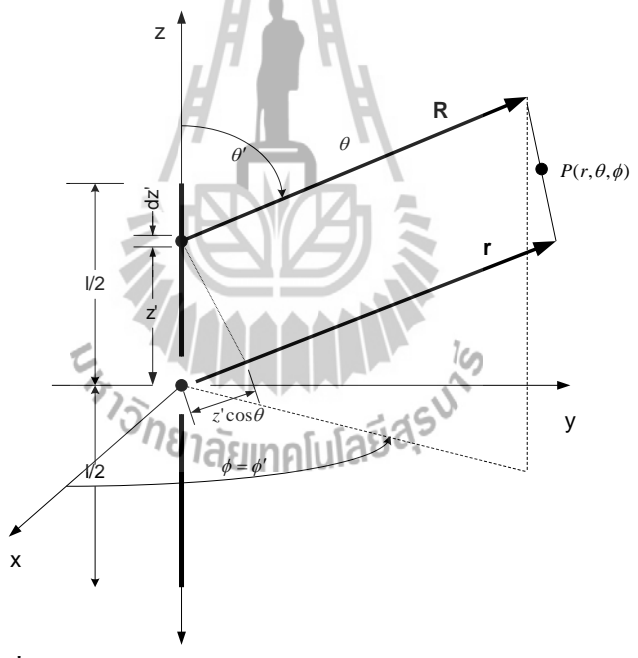

รูปที่2.3: การประมาณสนามระยะไกลของสายอากาศไดโพล

#### **Radiated Fields: (Element Factor, Space Factor, And Pattern Multiplication)**

เมื่อเราแบ่ง สายอากาศไดโพล ให้มีขนาดเล็กลง ∆z' จำนวนของ สายอากาศไดโพล จะมากขึ้น โดยมีความยาวประมาณ ' *dz*

สำหรับไดโพลจิ๋วที่มีความยาว *d*z่ ตามแกน z ที่ตำแหน่ง z่ จะมีสนามไฟฟ้า และ สนามแม่เหล็ก ดังสมการ (2.2)

$$
dE_{\theta} \approx j\eta kI_{e}(x', y', z') \frac{e^{-jkR}}{4\pi R} \sin \theta dz'
$$
  
\n
$$
dE_{r} \approx dE\phi = dH_{r} = dH_{\theta} = 0
$$
  
\n
$$
dH_{\phi} \approx j(x', y', z') \frac{e^{-jkR}}{4\pi R} \sin \theta dz'
$$
\n(2.2)

$$
R = \sqrt{(x - x')^{2} + (y - y')^{2} + (z - z')^{2}}
$$
  
=  $\sqrt{x^{2} + y^{2} + (z - z')^{2}}$   
=  $\sqrt{(x^{2} + y^{2} + z^{2})(-2zz' - z^{2})}$   
=  $\sqrt{r^{2} + (-2rz'\cos q + z'^{2})}$  (2.3)

$$
r^2 = x^2 + y^2 + z^2
$$
  
\n
$$
z = r \cos q
$$
 (2.4)

เมื่อเราประมาณค่า  $R\approx r$  สามารถเขียนสมการใหม่ได้ดังนี้ *k I <sup>x</sup> <sup>y</sup> <sup>z</sup>*

$$
dE_{\theta} \cong j\eta \frac{kI_e(x', y', z')e^{-jkr}}{4\pi r} \sin \theta e^{+jkc' \cos \theta} dz'
$$
 (2.5)

H

$$
E_{\theta} = \int_{-l/2}^{+l/2} dE \theta
$$
  
=  $j\eta \frac{k e^{-jkr}}{4\pi r} \sin \theta \left[ \int_{-l/2}^{+l/2} I_{\theta}(\mathbf{x}^{\mathbf{r}}, \mathbf{y}^{\mathbf{r}}, z^{\mathbf{r}}) e^{jkz^{\mathbf{r}}\cos \theta} dz \right]$  (2.6)

Element factor คือ

$$
j\eta \frac{k \, e^{-jkr}}{4\pi r} \sin \theta \tag{2.7}
$$

Space factor 
$$
\vec{\theta}
$$
 
$$
\left[\int_{-l/2}^{+l/2} I_e(x', y', z') e^{jkz' \cos \theta} dz'\right]
$$
 (2.8)

Element factor จะเท่ากับสนามของ ไดโพลที่มีความยาวหนึ่งหน่วยที่อยู่ตำแหน่ง อ้างอิง (Reference) ซึ่งขึ้นอยู่กับชนิดและทิศทางการไหลของกระแส ในขณะที่ Space factor เป็นฟังก์ชัน (Function ) ของกระแสจากแหล่งจ่าย(Source)

*jkr*

#### **สนามรวมของสายอากาศสามารถหาได้จากสมการ**

Total field  $=$  (Element factor)\*(Space factor)

$$
E_{\theta} \cong j\eta \frac{kI_0 e^{-jkr}}{4\pi r} \sin \theta \left[ \int_{-l/2}^{0} \sin \left( k \left( \frac{l}{2} + z' \right) \right) e^{+jkz' \cos \theta} \right] dz'
$$
  
+ 
$$
\int_{0}^{+l/2} \sin \left( k \left( \frac{l}{2} - z' \right) \right) e^{+jkz' \cos \theta} dz'
$$
(2.9)  

$$
E_{\theta} \cong j\eta \frac{I_0 e^{-jkr}}{2\pi r} \left[ \frac{\cos \left( \frac{kl}{2} \cos \theta \right) - \cos \left( \frac{kl}{2} \right)}{\sin \theta} \right]
$$
(2.10)

สำหรับความสัมพันธ์ระหว่าง  $E_{\vartheta}$ และ  $\left. H_{\varphi} \right|$ ในสนามระยะไกล (Far-field)

$$
\eta \approx \frac{E_{\theta}}{H_{\phi}} \approx \frac{1}{\pi} \frac{I_0 e^{-\mu r} \left[ \cos\left(\frac{kl}{2}\cos\theta\right) - \cos\left(\frac{kl}{2}\right) \right]}{\pi}
$$
\n
$$
= \frac{1}{\pi} \frac{1}{\pi} \left[ \frac{1}{2\pi r} \left[ \frac{\cos\left(\frac{kl}{2}\cos\theta\right) - \cos\left(\frac{kl}{2}\right)}{\sin\theta} \right] \right]
$$
\n
$$
= \frac{1}{\pi} \frac{1}{\pi} \left[ \frac{1}{2\pi} \left( \frac{1}{\epsilon} \right) \right] \left( \frac{1}{\epsilon} \right]
$$
\n
$$
= \frac{1}{2\pi} \left( \frac{1}{\epsilon} \right) \left( \frac{1}{\epsilon} \right)
$$
\n
$$
= \frac{1}{2\pi} \left( \frac{1}{\epsilon} \right) \left( \frac{1}{\epsilon} \right)
$$
\n
$$
= \frac{1}{2\pi} \left( \frac{1}{\epsilon} \right) \left( \frac{1}{\epsilon} \right)
$$
\n
$$
= \frac{1}{2\pi} \left( \frac{1}{\epsilon} \right) \left( \frac{1}{\epsilon} \right)
$$
\n
$$
= \frac{1}{2\pi} \left( \frac{1}{\epsilon} \right) \left( \frac{1}{\epsilon} \right)
$$
\n
$$
= \frac{1}{2\pi} \left( \frac{1}{\epsilon} \right) \left( \frac{1}{\epsilon} \right)
$$
\n
$$
= \frac{1}{2\pi} \left( \frac{1}{\epsilon} \right) \left( \frac{1}{\epsilon} \right)
$$
\n
$$
= \frac{1}{2\pi} \left( \frac{1}{\epsilon} \right) \left( \frac{1}{\epsilon} \right)
$$
\n
$$
= \frac{1}{2\pi} \left( \frac{1}{\epsilon} \right) \left( \frac{1}{\epsilon} \right)
$$
\n
$$
= \frac{1}{2\pi} \left( \frac{1}{\epsilon} \right) \left( \frac{1}{\epsilon} \right)
$$
\n
$$
= \frac{1}{2\pi} \left( \frac{1}{\epsilon} \right) \left( \frac{1}{\epsilon} \right)
$$
\n<math display="block</math>

เมื่อกำหนดให้

#### **POWER DENSITY, RADIATION INTENSITY, AND RADIATION RESISTANCE**

แบบรูปการแผ่กระจายกำลังงานจะเป็นตัวแสดงถึงการกระจายพลังงานออกไปตาม ฟังก์ชันของทิศทางของสัญญาณที่ส่งออกไปจากสายอากาศ ซึ่งแสดงถึงระดับสัมพันธ์ของกำลังงานที่ ้ส่งออกไปซึ่งเป็นฟังก์ชันของทิศทาง ถึงแม้ว่าเราจะใช้คำว่า "การแผ่กระจายกำลังงาน " กับแบบรูปที่ ใช้กับสายอากาศส่ง แต่ความจริงจะเป็นแบบรูปอันเดียวกันกับแบบรูป "การรับคลื่น" ในกรณีที่เป็น สายอากาศรับด้วย ตามทฤษฎีภาวะย้อนกลับ (Reciprocity Theorem)

ส าหรับสายอากาศไดโพลค่าเฉลี่ยของ Poynting vector สามารถเขียนได้โดย

$$
w_{av} = \frac{1}{2} \operatorname{Re}[E \times H^*]
$$
  
= 
$$
\frac{1}{2} \operatorname{Re}[\hat{a}_i E_i \circ \hat{a}_j H_j^*]
$$
  
= 
$$
\frac{1}{2} \operatorname{Re}[\hat{a}_i E_i \circ \hat{a}_j H_i^*]
$$
 (2.12)

เนื่องจาก

$$
w_{av} = \hat{a}_r W_{av}
$$
  
\n
$$
= \hat{a}_r \frac{1}{2\eta} |E_{\theta}|^2
$$
  
\n
$$
= \eta \frac{|I_0|^2}{8\pi^2 r^2} \left[ \frac{\cos\left(\frac{kl}{2}\cos\theta\right) - \cos\left(\frac{kl}{2}\right)}{\sin\theta} \right]^2 \hat{a}_r
$$
  
\n
$$
= \eta \frac{|I_0|^2}{8\pi^2 r^2} \left[ \frac{\sin\theta}{\sin\theta} \right]^2
$$

และค่ำ Radiation inten

$$
U = r^2 W_{av}
$$
  
=  $\eta \frac{|I_0|^2}{8\pi^2} \left[ \frac{\cos\left(\frac{kl}{2}\cos\theta\right) - \cos\left(\frac{kl}{2}\right)}{\sin\theta} \right]^2$   
=  $\eta \frac{|I_0|^2}{8\pi^2} \left[ \frac{\cos\left(\frac{kl}{2}\cos\theta\right) - \cos\left(\frac{kl}{2}\right)}{\sin\theta} \right]^2$  (2.14)

ที่ 2.4

แบบรูปการแผ่กระจายพลังงานในระนาบ E-plane ณ *l* / 4, / 2,3 / 4 ดังแสดงในรูป

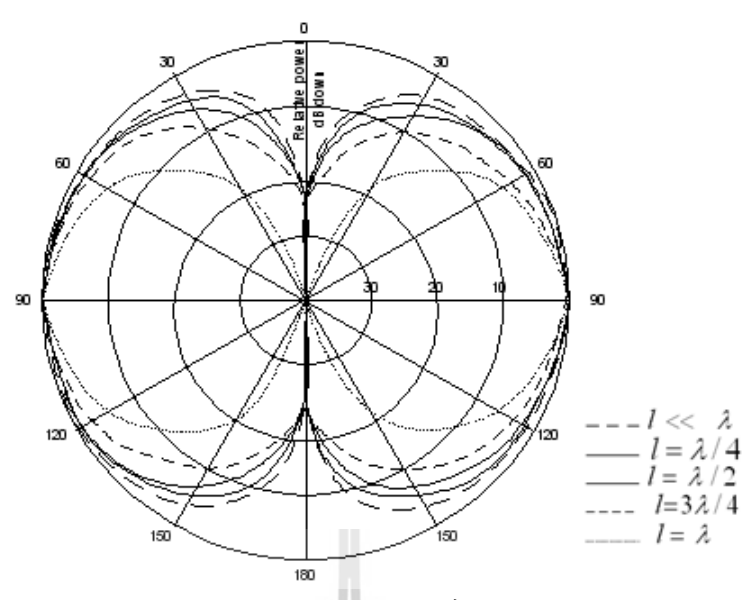

 รูปที่2.4แบบรูปการแผ่กระจายพลังงานของสายอากาศไดโพลในระนาบ E-plane ที่ความยาวต่าง ๆ  $(L = \lambda/4, \lambda/2, 3\lambda/4, \lambda)$ 

จากรูปที่ 2.3 สามารถกล่าวได้ว่า เมื่อความยาวของสายอากาศเพิ่มขึ้นท าให้ ความกว้างล าคลื่น (Beam width) แคบเข้า เนื่องจาก สภาพเจาะจงทิศทาง จะมีค่าเพิ่มขึ้นตามความยาวของ สายอากาศ ี ไดโพล ดังตัวอย่างต่อไปนี้ที่อ้างอิงกำลังงาน ที่ค่า 3 dB ค่า ความกว้างลำคลื่น จะเปลี่ยนดังนี้

> *l* «  $3 - dB$  beamwidth =  $90^{\circ}$  $l = \lambda$ 3-dB beamwidth =  $87^\circ$  $l^2 \Rightarrow \lambda$ 3-dB beamwidth =  $78^{\circ}$  $l = 3 \lambda$  $3 - dB$  beamwidth =  $64^{\circ}$  $l = \lambda$ 3-dB beamwidth =  $47.8^{\circ}$

ค่าการแจกแจงกระแสส าหรับสายอากาศไดโพลที่มีค่า *l* ตามข้างบนดังแสดงตามรูปต่อไปนี้

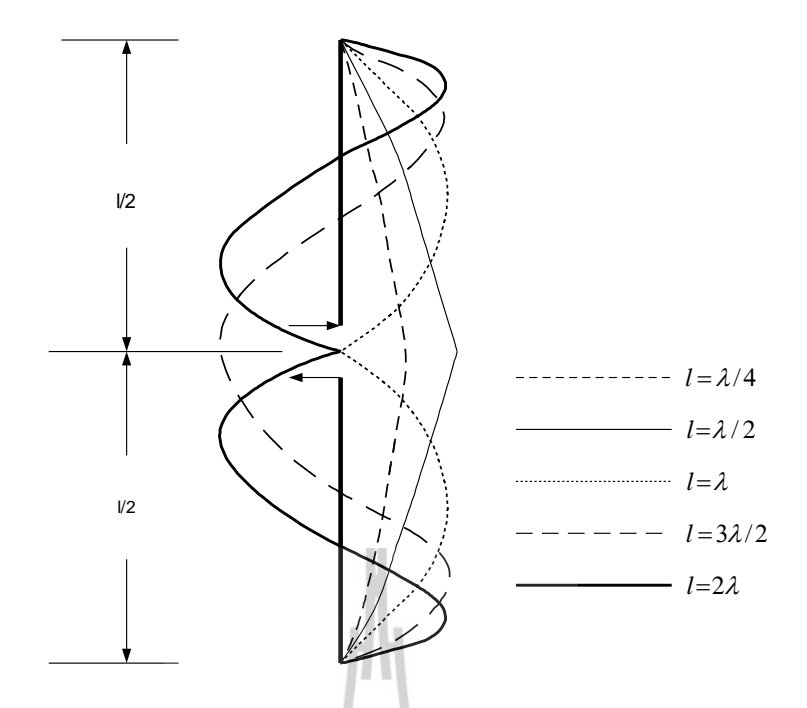

รูปที่ 2.5 การแจกแจงกระแสสำหรับสายอากาศใดโพลที่มีค่า *1* ใดๆ

เมื่อความยาวของ สายอากาศใดโพลมีค่าเพิ่มขึ้นมากกว่าหนึ่งความยาวคลื่น (*l > 1* ) จำนวน โหลบ(Lopes) ก็จะเพิ่มขึ้น ตังอย่างเช่น *l* = 1.25  $\lambda$  จะมี แบบรูปการแผ่กระจายกำลังงานดังรูปที่ 2.6

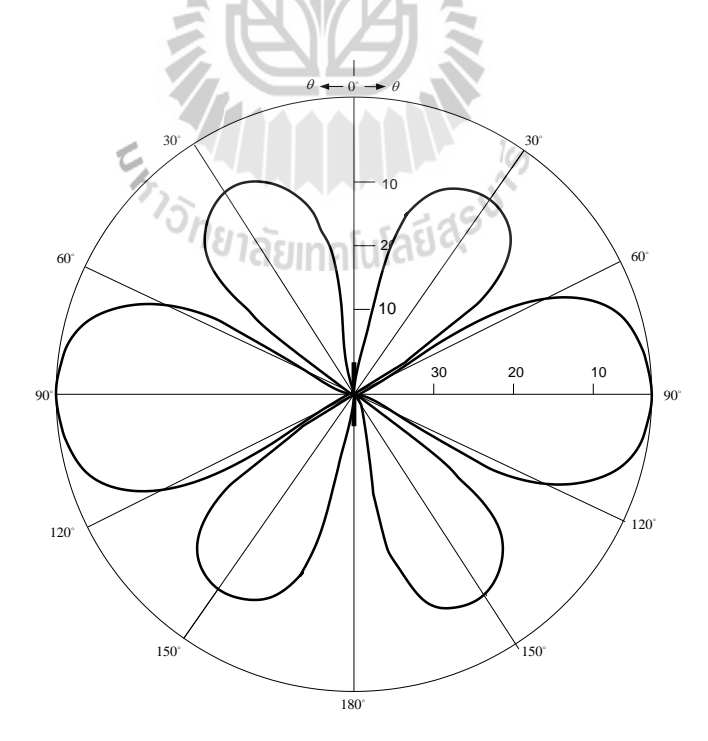

รูปที่ 2.6 แบบรูปการแผ่กระจายกำลังงานในระนาบ Elevation plane ที่ความยาว *l =* 1.25 $\lambda$ 

ึ การหากำลังงานสูงสุดการแผ่กระจายคลื่น (Total power radiation) โดยการนำค่าเฉลี่ยของ Poynting vector มา อินทริเกรต (Integrate) บนพื้นที่ที่มี รัศมี (radius "*r*" )

$$
P_{rad} = \iint_{s} w_{av} dS
$$
  
= 
$$
\int_{0}^{2\pi} \int_{0}^{\pi} \hat{a}_{r} W_{av} \cdot \hat{a}_{r} r^{2} \sin \theta d\theta d\phi
$$
  
= 
$$
\int_{0}^{2\pi} \int_{0}^{\pi} W_{av} r^{2} \sin \theta d\theta d\phi
$$
 (2.15)

จาก  $W_{\!a\!v} = \hat{a}_r W_{\!a\!v}$  สามารถเขียนสมการใหม่ได้ดังนี้

$$
P_{rad} = \int_{0}^{2\pi} \int_{0}^{\pi} W_{av} r^{2} \sin \theta d\theta d\phi
$$
  
=  $\eta \frac{|I_{0}|}{4\pi} \int_{0}^{\pi} \frac{\cos(\frac{kl}{2} \cos(-\cos(\frac{kl}{2}))}{\sin \theta} d\theta$  (2.16)

# **สภาพเจาจงทิศทางของสายอากาศไดโพล (DIRECTIVITY OF A SINGLE DIPOLE)**

л.

แบบรูปการแผ่กระจ าพลังงาน (Radiation Pattern) ของไดโพลจะมีค่า directional เพิ่มขึ้นตามความยาวที่เพิ่มขึ้นขอ งสายอากาศไดโพล ค่าสภาพเจาะจงทิศทาง ถูกกำหนด ได้โดย<br>สมการ (2.17)<br>- *บิโป ได้โดย เลย*าคโปโลยี (จ สมการ (2.17)

$$
D_0 = 4\pi \frac{F(\theta, \phi)|_{\text{max}}}{\int_{0}^{\pi} \int_{0}^{\pi} F(\theta, \phi) \sin \theta d\theta d\phi}
$$
 (2.17)

ที่  $F(\theta, \phi)$  มีความสัมพันธ์กับค่าสภาพเจาะจงทิศทาง (Radiation intensity ( $U$ )

$$
U = \beta_0 F(\theta, \phi) \tag{2.18}
$$

สายอากาศไดโพลที่ความยาว *l*

$$
F(\theta, \phi) = F(\theta) = \frac{\left[\cos\left(\frac{kl}{2}\cos\right) - \cos\left(\frac{kl}{2}\right)\right]^2}{\sin\theta} \tag{2.19}
$$

และ 
$$
U_0 = \eta \frac{|I_0|^2}{8\pi^2}
$$
 เนื่องจาก แบบรูปจะไม่เป็น ฟังก์ชัน ของ  $\phi$  จะได้

$$
D_0 = \frac{2F(\theta)\text{max}}{\int\limits_0^{\pi} F(\theta)\sin\theta d\theta}
$$
 (2.20)

## **ตัวอย่างในการค านวณค่าพารามิเตอร์ของสายอากาศไดโพล**

 จงหาค่า สภาพเจาะจงทิศทาง (Directivity, *D*0 ), พื้นที่ประสิทธิภาพสูงสุด (Maximum Effective Area, *A em* )และความต้านทานการแผ่พลังงาน (Radiation Resistance, *R r* )

<u>วิ**ธีทำ** โดยกาหนดให้</u>

*U* แทน ความเข้มการแผ่พลังงาน *Prad* แทน ก าลังงานทั้งหมดที่แผ่ออกจากสายอากาศ *Cin* 2 = 2.435 แทน ค่าคงที่ของออยเลอร์ 0 *I* แทน กระแสสูงสุดของสายอากาศ เราสามารถหาสภาพเจาะจงทิศทาง (Directivity, *D*0 ) ได้จากสมการ max 2 0 4 4 4 1.643 2 2.435 *rad rad in U U D P P C* #

เราสามารถหาพื้นที่ประสิทธิภาพสูงสุด (Maximum Effective Area, *A em* ) ได้จากสมการ

$$
A_{em} = \frac{\lambda^2}{4\pi} D_0 = \frac{\lambda^2}{4\pi} (1.643) = 0.13\lambda^2 \qquad \#
$$

เราสามารถหาความต้านทานการแผ่พลังงาน (Radiation Resistance, *R r* ) ได้จากสมการ

$$
R_r = \frac{2P_{rad}}{\left|I_0^2\right|} = \frac{\eta}{4\pi} C_{in} \left(2\pi\right) = 30(2.4335) \approx 73\Omega \quad \#
$$

## **2.2.2. ความรู้เกี่ยวกับสายอากาศไมโครสตริป (Microstrip Antenna)**

 สายอากาศไมโครสตริป เ ป็น สายอากาศที่มีวิธีการและทฤษฎีที่ดีกว่าสายอากาศชนิด อื่นๆโดยใช้แผ่นทองแดง (Copper) หรือแผ่น Dielectric Substrates ที่มีขนาดกว้างยาวคงที่ และได้มี การพัฒนาให้มีประสิทธิภาพสูงขึ้นในปัจจุบัน

### **คุณสมบัติที่พิเศษกว่า Antenna ชนิดอื่นๆ มีดังนี้**

- ้ น้ำหนักเบา
- ขนาดเล็ก
- สามารถน ามาดัดแปลงรูปร่างให้สมดุลได้
- ราคาถูก
- การผลิตง่าย
- สามารถท าให้บางได้
- ไม่มีเสียงรบกวนจากเครื่องบินหรือยวดยานต่างๆ
- สามารถดัดแปลงใช้ในการนำวิถีจรวดหรือดาวเทียมได้
- มีค่า scattering cross section ต่ำ
- แพร่กระจายคลื่นได้ทั้งแบบเส้นตรงและวงกลม
- สามารถรวมกับความถี่อื่นๆได้
- ไม่ต้องมี cavity backing
- Compatible with modular design
- Feed line and matching network are fabricated simultaneously with the antenna structure<sup>78</sup>1 ลัยเทคโนโลยี<sup>ละ</sup>

#### **ข้อเสียของ Microstrip antenna**

- Narrow bandwidth
- มี loss มากซึ่งส่งผลให้ได้ gain ต่ำ
- Most microstrip antenna radiate into a half plane
- Poor endfire radiation performance
- Practical limitations on the maximum gain  $(\sim 20 \text{ dB})$
- Poor isolation between the feed and the radiating elements
- Possibility excitation of surface waves
- Low power handling capability

#### **การประยุกต์ใช้ Microstrip Antenna**

- มีการนำ Microstrip Antenna มาใช้งานทางด้านต่างๆดังนี้
- ดาวเทียมติดต่อสื่อสาร
- Doppler and other radars
- Command and control
- Missile telemetry
- Weapon fuzzing
- Manpack equipment
- Environments instrumentation and remote sensing
- Feed elements in complex antenna
- Satellite navigation receiver
- Biomedical radiation

ี่ซึ่งคาดว่าต่อไปในอนาคตจะมีการนำ สายอากาศไมโครสตริป มาใช้อย่างกว้างขวางมากขึ้น เนื่องจากความหนาของ สายอากาศไมโครสตริปบางมาก คลื่นที่เกิดขึ้นภายในสาร Dielectric (คือสาร ที่อยู่ระหว่าง Patched Antennaและ Ground Plane) สามารถพิจารณาได้จากการสะท้อนกลับของคลื่น เมื่อคลื่นเคลื่อนที่มาถึงขอบของ สายอากาศไมโครสตริป ซึ่งเป็นเพียงกลุ่มเล็ก ๆ ที่แสดงถึงพลังงานที่ ถูกแพร่กระจาย (Fringing Field) ดังนั้นสายอากาศที่พิจารณาจึงมีประสิทธิภาพต่ำ

#### **Radiation fields**

 โครงสร้างของสนามภายใน Substrate ระหว่าง Patched Antennaกับ Ground-plane แสดง ดังรูปที่ 2.7

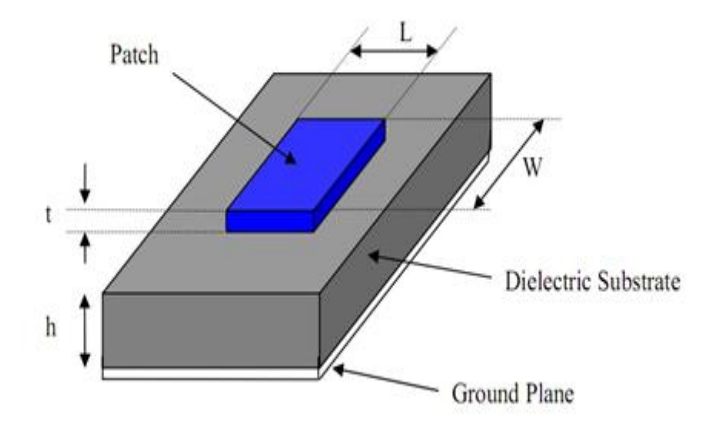

รูปที่ 2.7 สายอากาศไมโครสตริปแบบแผ่นสี่เหลี่ยม

#### เมื่อ *W* คือ ความกว้างของสายอากาศ *h* คือ ความหนาของแผ่นไมโครสตริป

ผลรวมสนามไฟฟ้าของสายอากาศไมโครสตริปสามารถเขียนได้ดังนี้

$$
E_r \cong E_\theta \cong 0
$$
  

$$
E_\phi \cong -j\frac{hwkE_0e^{-jkr}}{\pi r} \left\{ \sin\theta \left[ \frac{\sin(x)}{x} \right] \left[ \frac{\sin(z)}{z} \right] \right\} \cos\left( \frac{kl}{z} \sin\theta \sin\phi \right)
$$
 (2.21)

โดย  $\cos \left( \frac{kl}{m} \sin \theta \sin \phi \right)$ J  $\left(\frac{kl}{m}\sin\theta\sin\phi\right)$  $\setminus$  $\cos \left( \frac{kl}{m} \sin \theta \sin \phi \right)$ *z*  $\stackrel{kl}{=} \sin\theta\sin\phi$  ) เป็น Array Factor สำหรับ 2 ช่อง (2 slot) และ

$$
x = \frac{kh}{2}\sin\theta\sin\phi
$$
  

$$
z = \frac{kw}{2}\cos\theta
$$

ในกรณีที่ *<sup>h</sup>* ที่มีค่าน้อยมาก *h* (จะได้

$$
E_{\phi} \approx -j2 \frac{V_0 e^{-jkr}}{\pi r} \sin \theta \frac{kw}{\cos \theta} \cos \left(\frac{kl}{2} \sin \theta \sin \phi\right)
$$
 (2.22)

$$
V_0=\hbar E_0
$$
 เป็นค่า แรวมคันที่ตกคร้อมช่องสัญญาณ

สนามแม่เหล็กไฟฟ้าภายในสาร Dielectric สามารถหาได้จากการสมมติค่าใดๆ ของ สนามไฟฟ้าตามแกน *x (E<sup>x</sup> component)* ซึ่งเป็นฟังก์ชันที่เปลี่ยนค่าได้โดยไม่ขึ้นกับค่า *x* และจะมีค่า ระหว่างตัวสายอากาศ(Patched Antenna)และระนาบอ้างอิง (Ground plane)

ส าหรับสายอากาศแบบแผ่นสี่เหลี่ยม (Rectangular Patched Antenna) ที่มีค่าความยาว (*L*) และความกว้าง *(W)* จะใช้ พิกัดในแนวสายอากาศแบบสี่เหลี่ยม โดยมีสมการคลื่น (Wave Equation) เป็น

$$
\begin{aligned}\n\text{A}^{2} &= k_{d}^{2} E_{x}(y, z) = \frac{a^{2} \ln 2}{4} + \frac{a^{2}}{4} + \frac{a^{2}}{4} k_{d}^{2} \frac{b}{8} E_{x}(y, z) \\
&= \frac{0}{4} \cdot 8 \cdot 10^{3} \quad \text{(away from the feed)} \\
&= \frac{0}{4} \cdot 8 \cdot 10^{3} \quad \text{(at the feed)}\n\end{aligned} \tag{2.23}
$$

โดยที่ 
$$
kd = \omega \sqrt{\mu_0 \varepsilon}
$$
 และ  $\varepsilon = \varepsilon_r \varepsilon_0$ 

ผลเฉลยของสมการ Homogeneous wave (สมการที่ 2.23) สามารถเขียนได้ดังนี้ และค่าที่ได้ จะขึ้นกับ Boundary Conditions

$$
\frac{\partial E_x}{\partial z}\Big|_{z=0} = \frac{\partial E_x}{\partial z_{z=w}} = 0
$$
  
\n
$$
H_y(z=0) = H_y(z=w) = 0
$$
  
\n
$$
\frac{\partial E_x}{\partial y}\Big|_{y=0} = \frac{\partial E_x}{\partial y}\Big|_{y=l} = 0
$$
  
\n
$$
H_z(y=0) = H_y(y=l) = 0
$$

$$
E_{\text{subx}} = A_{\text{mn}} \cos(k_y y) \cos(k_z z)
$$

$$
= A_{mn} \cos(\frac{m\pi}{l} y) \cos(\frac{n\pi}{w} z)
$$
\n
$$
k_y^2 + k_z^2 = \left(\frac{m\pi}{l}\right)^2 + \left(\frac{n\pi}{w}\right)^2 = k_r^2 = \omega_r^2 \mu_0 \varepsilon = (2\pi fr)^2 \mu_0 \varepsilon
$$
\n
$$
(f_r)_{mn} = \frac{1}{2\pi \sqrt{\mu_0 \varepsilon}} \sqrt{\left(\frac{m\pi}{l}\right)^2 + \left(\frac{n\pi}{w}\right)^2}
$$
\n
$$
m = 0, 1, 2, 3, .......
$$
\n
$$
A_{mn} \text{ uafapinagagagal.}
$$
\n
$$
(f_r)_{mn} = \frac{1}{2\pi \sqrt{\mu_0 \varepsilon}} \sqrt{\left(\frac{m\pi}{l}\right)^2 + \left(\frac{n\pi}{w}\right)^2}
$$
\n
$$
A_{mn} \text{ uafapinagagagal.}
$$
\n
$$
(f_r)_{mn} \text{ uflapinagagal.}
$$
\n
$$
(f_r)_{mn} \text{ uflapinagagal.}
$$
\n
$$
(f_r)_{mn} \text{ uflapinagagal.}
$$
\n
$$
(f_r)_{mn} \text{ uflapin.}
$$

หรือ

พิจารณาจากสนามแม่เหล็กที่เกิดจากสมการที่ (2.24) และสมการของแม็กเวลล์(Maxwell's curl) ที่ *M* = 0 จะได้

$$
H_x = 0
$$
  
\n
$$
H_y = -j \frac{1}{\omega \mu} \frac{\partial E_x}{\partial z}
$$
  
\n
$$
= j \frac{\eta \pi}{w \mu \omega} A_{mn} \cos \left( \frac{m \pi}{l} y \right) \sin \left( \frac{\eta \pi}{w} z \right)
$$
  
\n
$$
H_z = j \frac{1}{\omega \mu} \frac{\partial E_x}{\partial y} = -j \frac{m \pi}{l \mu \omega} A_{mn} \sin \left( \frac{m \pi}{l} y \right) \cos \left( \frac{n \pi}{w} z \right)
$$
(2.25)

#### **RADIATION CONDUCTANCE of Single Strip Patched Microstip Antenna**

 ค่าคงที่ ที่สัมพันธ์กับ *Prad* ของไมโครสตริปแบบสล็อตเดี่ยวโดยไม่เกี่ยวกับค่า Array-Factor จะได้ดังสมการที่ (2.26)

$$
G = \frac{2P_{rad}}{|V_0^2|} = \frac{1}{120\pi^2} I
$$
  
\n
$$
I = \int_0^{\pi} \left[ \frac{\sin\left(\frac{kw}{2}\cos\theta\right)}{\cos\theta} \right]_0^2 \sin^3\theta d\theta
$$
  
\n
$$
G \approx \frac{1}{90} \left(\frac{w}{\lambda}\right)^2; w << \lambda
$$
  
\n
$$
G \approx \frac{1}{120} \left(\frac{w}{\lambda}\right)^2; w>> \lambda
$$
 (2.26)

# **ค่าสภาพเจาะจงทิศทางของสายอากาศไมโครสตริป**

ค่าสภาพเจาะจงทิศทางของแต่ละช่องของสายอากาศไมโครสตริปจะเท่ากับ

$$
D_0 = \frac{4\pi U_{\text{max}}}{P_{\text{rad}}} = \left(\frac{2\pi w}{\lambda}\right)^2 \frac{1}{I}
$$
\n
$$
D_0 \cong 3 \cong 4.77 dB; w \le \lambda
$$
\n
$$
D_0 \cong 4(w/\lambda); w >> \lambda
$$
\n(2.27)

และ

## **ตัวอย่างในการออกแบบสายอากาศไมโครสตริปชนิดสี่เหลี่ยม**

ตัวแปรที่ส าคัญในการออกแบบสายอากาศไมโครสตริปชนิดสี่เหลี่ยม คือ ความถี่ที่ใช้งาน  $(f_0)$ : คือความถี่ที่เราต้องการให้สายอากาศของเราทำงานโดยใน กรณีนี้เราจะออกแบบให้สายอากาศทำงานที่ความถี่1.9 GHz

ค่า Dielectric constant ของ substrate( $_{e_\tau}$ ) : คือค่าคงที่ของสาร Dielectricที่ใช้ในการ ออกแบบในครั้งนี้ได้เลือก Silicon เป็น substrate ซึ่งมีค่า(e ,) เท่ากับ 11.9 โดยค่า (e , ) ที่ทำการเลือก นี้มีค่าสูงซึ่งจะส่งผลทำให้ขนาดของแผ่นตัวนำของสายอากาศมีขนาดเล็กลง

ความหนาของ Dielectric substrate (*h*): ในการออกแบบสายอากาศในที่นี้จะท าการ เลือกความหนาของ dielectric substrate เท่ากับ 1.5 mm ดังนั้นค่าพารามิเตอร์ที่เราต้องการจะออกแบบคือ

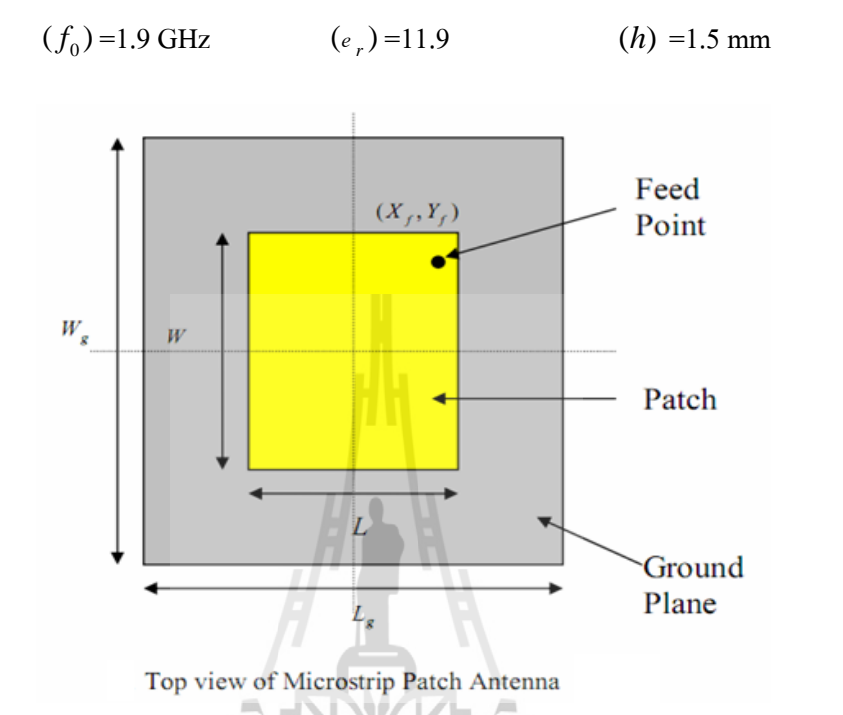

 $\stackrel{\bullet}{\bullet}$ นที่ 1: คำนวณความกว้าง (  $\it W$ ) ความกว้างของแผ่นตัวของสายอากาศนั้นสามารถคำนวณ ได้จากสมการ

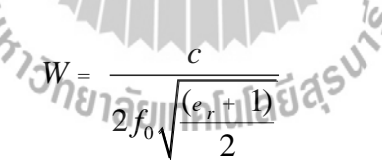

เมื่อกำหนดให้

 $c = 3$ ด  $10^8 m/s^2$  $f_0 = 1.9GH_z$  $e_r = 11.9$ 

$$
W = 0.0311 m
$$

$$
= 31.1 mm
$$

$$
\#
$$

$$
e_{\text{reff}} = \frac{e_r + 1}{2} + \frac{e_r - \int_{\infty}^{9} f_{\text{eff}}}{2 \int_{\text{eff}}^{9} + 12 \frac{h}{W}} \cdot \frac{1}{2}
$$

เมื่อกำหนดให้

 $W = 31.1mm$  $e_r = 11.9$ *h* = 1.5mm

$$
e_{\text{reff}} = 10.7871 \qquad \qquad \#
$$

 $\mathring{\breve{\mathsf{u}}}$ เที่ **3** : คำนวณ Effective length  $(L_{_{\mathit{eff}}})$  : ตามสมการ

เมื่อกำหนดให้

$$
c = 3a \t108 m/s2
$$
  
\n
$$
c = 3a \t108 m/s2
$$
  
\n
$$
e_{reff} = 10.7871
$$
  
\n
$$
f_0 = 1.9GH
$$
  
\n
$$
L_{eff} = 0.024m = 24mm
$$
  
\n
$$
t_{eff} = 0.024m = 24mm
$$

 $f_{0,2}$   $e$ 

 $L_{\text{eff}} = \frac{c}{\sqrt{c}}$ 

=

**ขั้นที่ 4** : คำนวณ length extension  $(D L)$  : ตามสมการ

D L = 0.412h 
$$
\frac{(e_{\text{reff}} + 0.3)^{3}_{\cancel{3}}\sqrt{\frac{W}{h}} + 0.264^{\cancel{3}}_{\cancel{3}}}{(e_{\text{reff}} - 0.258^{\cancel{3}}_{\cancel{3}}\sqrt{\frac{W}{h}} + 0.8^{\cancel{3}}_{\cancel{3}})}
$$

เมื่อกำหนดให้

$$
W = 31.1mm
$$
  

$$
e_{\text{reff}} = 10.7871
$$
  

$$
h = 1.5mm_z
$$

4 *L mm* 6.3455 10- D = ด #

 $\mathring{\breve{\mathfrak{A}}}$ **บี 5** : คำนวณ actual length of patch ( $L$ ) : ตามสมการ

เมื่อกำหนดให้

เมื่อกำหนดให้
$$
L = \ L_{\text{eff}} - 2\text{D} \ L
$$
เมื่อกำหนดให้
$$
L_{\text{eff}} = 24 \text{mm}
$$

D 
$$
L = 6.3455 \times 10^{-4} \text{mm}
$$

$$
L = 0.0228m = 22.8mm
$$

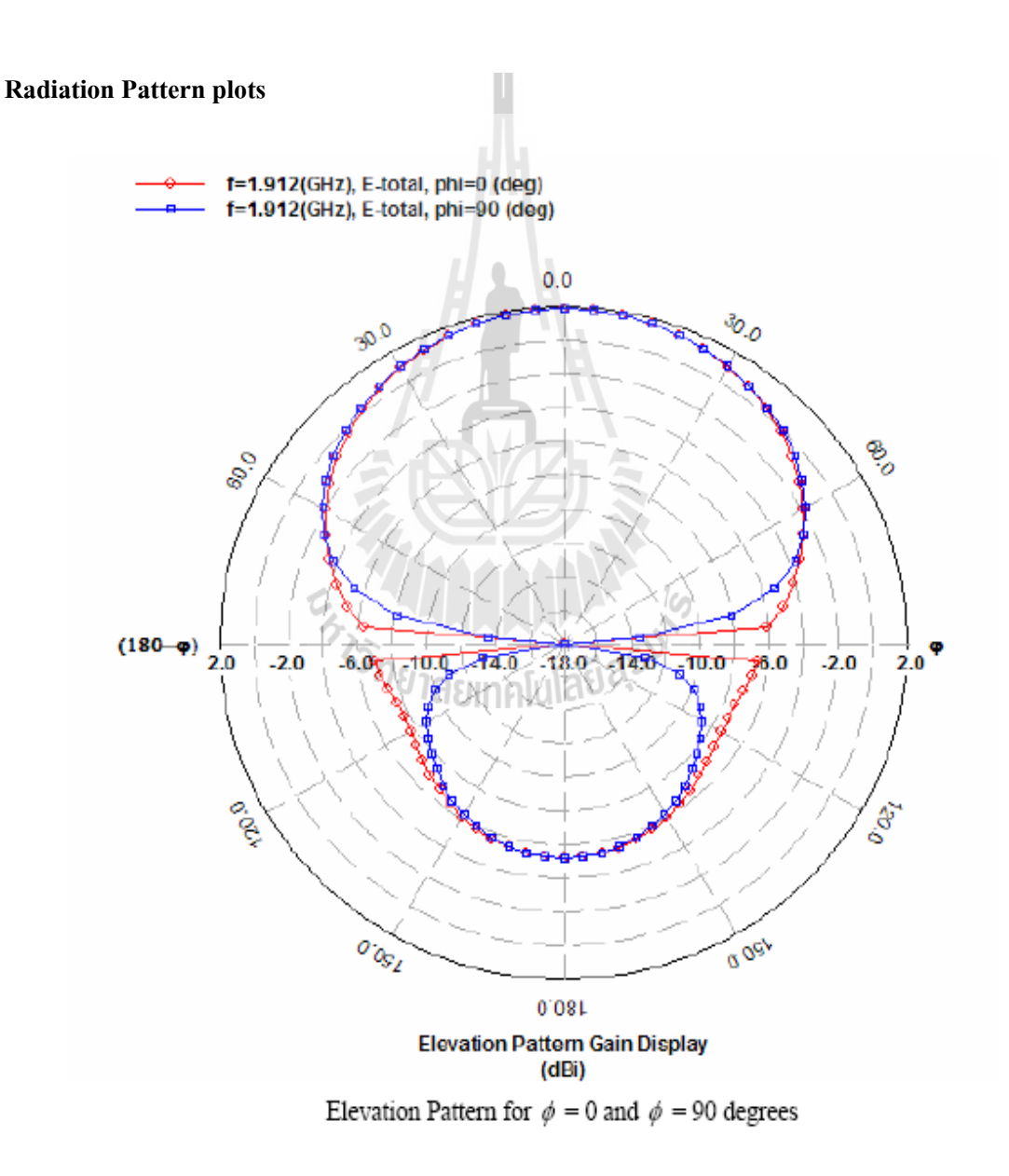

รูป 2.8: ในรูปเป็นการแสดงอัตราการขยายของสายอากาศที่ความถี่ 1.9120 GHz

#### **ตัวอย่างการออกแบบสายอากาศไมโครสตริปชนิดวงกลม**

จงท าการออกแบบสายอากาศไมโครสตริปชนิดวงกลมโดยใช้ Substrate (RT/duroid 5880) ซึ่งมีค่า dielectric constant *=* 2.2 และหนา 0.1588 cm (0.0625 in.) ให้ท างานที่ความถี่ เรโซแนนท์ เท่ากับ*=* 10 GHz

$$
\mathbf{d} = \frac{F}{\left\{1 + \frac{2h}{\pi \varepsilon_r F} \left[\ln\left(\frac{\pi F}{2h}\right) + 1.7726\right]\right\}^{1/2}}
$$

จากสมการหารัศมีของสายอากาศไมโครสตริปชนิดวงกลม ได้ติดค่าตัวแปร *F* ซึ่งเราสามารถ หาตัวแปร *F* ได้จากสมการ

$$
F = \frac{8.791 \times 10^9}{f_r \sqrt{\varepsilon_r}} = \frac{8.791 \times 10^9}{10 \times 10^9 \sqrt{2.2}} = 0.593
$$

น าค่าที่ได้จากการหาค่า *F* แทนในสมการหารัศมีของสายอากาศไมโครสตริปชนิดวงกลม

$$
a = \frac{F}{\left\{1 + \frac{2h}{\pi \varepsilon_r F} \left[\ln\left(\frac{\pi F}{2h}\right) + 1.7726\right]\right\}^{1/2}} = 0.525cm(0.207in)
$$

กำหนดให้ *a* เป็นรัศมีของสายอากาศ จะได้ว่า

 $\sim$ สายอากาศไมโครสตริปชนิดวงกลมที่มีรัศมี 0.525 $\rm{U}$  ( $\rm{e}^{\rm{U}}$ cm ที่ทำงานที่ความถี่ 10 GHz  $\sim$  #

#### **2.2.3 ความรู้เกี่ยวกับสายอากาศแบบบ่วง (Loop Antenna)**

สายอากาศแบบบ่วง(Loop Antenna) เป็นสายอากาศชนิดหนึ่งในกลุ่มของสายอากาศ ีชนิดที่เป็นเส้นลวดที่มีโครงสร้างง่าย ๆ ราคาไม่แพง และสามารถนำไปประยุกต์ใช้งานในหลาย ลักษณะ สายอากาศแบบบ่วงมีรูปร่างหลายแบบ เช่น วงกลม สามเหลี่ยม สี่เหลี่ยมจตุรัส หรือวงรี เป็นต้นในปัจุบันได้มีการนำเอาสายอากาศแบบบ่วงไปใช้งานอย่างกว้างขวางในย่านความถี่ไมโครเวฟ (ตั้งแต่ 3 GHz \_ ขึ้นไป) นอกจากนี้ยังนิยมนำไปใช้เป็นโพรบสำหรับวัดสนามแม่เหล็กไฟฟ้าในย่าน ความถี่ไมโครเวฟอีกด้วย

 ปัจจุบันมีการแบ่งสายอากาศแบบบ่วงออกเป็น 2 กลุ่ม โดยใช้ขนาดของเส้นรอบรูปของบ่วง เป็นตัวกำหนด ได้แก่

1. บ่วงเล็ก (Small Loop) ความยาวรวมทั้งหมดของบ่วง จะต่ ากว่า หนึ่งในสิบของความยาว คลื่น ( *N*x*C* <*l* /10 )

2. บ่วงใหญ่ (Large Loop) เส้นรอบวงของบ่วง จะมีความยาวประมาณหนึ่งความยาวคลื่นที่ เดินทางในอากา<mark>ศ</mark>ว่าง ( $C$   $\approx$   $\lambda$  )

 ส าหรับสายอากาศแบบบ่วงเล็กที่มีโครงสร้างเพียงหนึ่งรอบนั้น จะมีค่าของความต้านทาน การแผ่พลังงานที่ต่ ามากเมื่อเทียบกับความต้านทานการสูญเสีย การเพิ่มค่าของความต้านทานดังกล่าว ี สามารถทำใด้โดยการเพิ่มจำนวนรอบของบ่วงให้มากขึ้น ซึ่งถูกเรียกว่า บ่วงหลายรอบ( Multi-Turn Loop)อย่างไรก็ตามแม้ว่าจะมีความต้านทานการแผ่พลังงานที่ดีขึ้นแต่ประสิทธิภาพของสายอากาศใน การส่งคลื่นยังอยู่ในระดับที่ไม่ดีนัก

**คุณสมบัติสายอากาศแบบบ่วงเล็ก(Small Loop)**

เป็นตัวแผ่กระจายกำลังงานที่ไม่ดีนัก และไม่ค่อยใช้สำหรับการส่งในระบบสื่อสาร วิทยุ เนื่องจากเป็นสายอากาศที่มีค่าความต้านทานของการแผ่กระจายกำลังงาน (Radiation Resistance) ค่อนข้างต่ำ และมักจะต่ำกว่าค่าความต้านทานที่ทำให้เกิดการสูญเสีย ( Loss Resistance) อีกด้วย มักจะ ถูกนำไปใช้สำหรับโหมดการรับเสมอ เช่น วิทยุและเพจเจอร์แบบเคลื่อนที่ ซึ่งประสิทธิภาพของ สายอากาศ (Antenna Efficiency)ไม่ส าคัญเหมือนกับค่าอัตราส่วนสัญญาณต่อสัญญาณรบกวน ( S/N Ratio) และยังนำมาใช้เป็นโพรบสำหรับใช้วัดสนามแม่เหล็กไฟฟ้า และสายอากาศแบบมีทิศทาง ี สำหรับระบบการนำทางด้วยคลื่นวิทยุอีกด้วย

แบบรูปการแผ่กระจายสนามของสายอากาศแบบบ่วงขนาดเล็กไม่ว่าจะมีรูปร่างแบบใด ก็ตาม ึ่ จะมีลักษณะเช่นเดียวกับสายอากาศไดโพลจิ๋ว ซึ่งตำแหน่งของสัญญาณที่เป็นศูนย์ ( Null) ตั้งฉากกับ ระนาบของบ่วง และตำแหน่งที่มีสัญญาณสูงสุดจะอยู่ในแนวเดียวกับระนาบของบ่วง การเพิ่มขนาด ความยาวทั้งหมดของบ่วง และเพิ่มขนาดของเส้นรอบวง ให้มีค่าเข้าใกล้กับขนาดหนึ่งความยาวคลื่น

ที่เดินทางในอากาศว่าง จะทำให้ค่าสูงสุดของแบบรูปการแผ่กระจายกำลังงานเลื่อนจากแนวระนาบ ของบ่วงไปอยู่ที่แกนของบ่วงซึ่งตั้งฉากกับระนาบของบ่วงแทน

้ค่าความต้านทานของการแผ่กระจายกำลังงาน สามารถทำให้มีค่าสูงขึ้นได้โดยการเพิ่มขนาด ทางไฟฟ้าของเส้นรอบรูปและ /หรือเพิ่มจำนวนรอบของบ่วงให้มีจำนวนมากขึ้น นอกจากนี้อาจจะ ท าได้โดยการใส่แกนเฟอร์ไรท์ ที่มีค่าความซาบซึมได้ของสนามแม่เหล็ก (Permeability) สูงมาก ลงไปในบ่วงจะสามารถยกระดับความเข้มของสนามแม่เหล็กขึ้นได้ ซึ่งท าให้ค่าความต้านทานของ การแผ่กระจายกำลังงานเพิ่มขึ้นด้วย จึงเรียกสายอากาศแบบนี้ว่า บ่วงเฟอร์ไรท์ (Ferrite Loop)

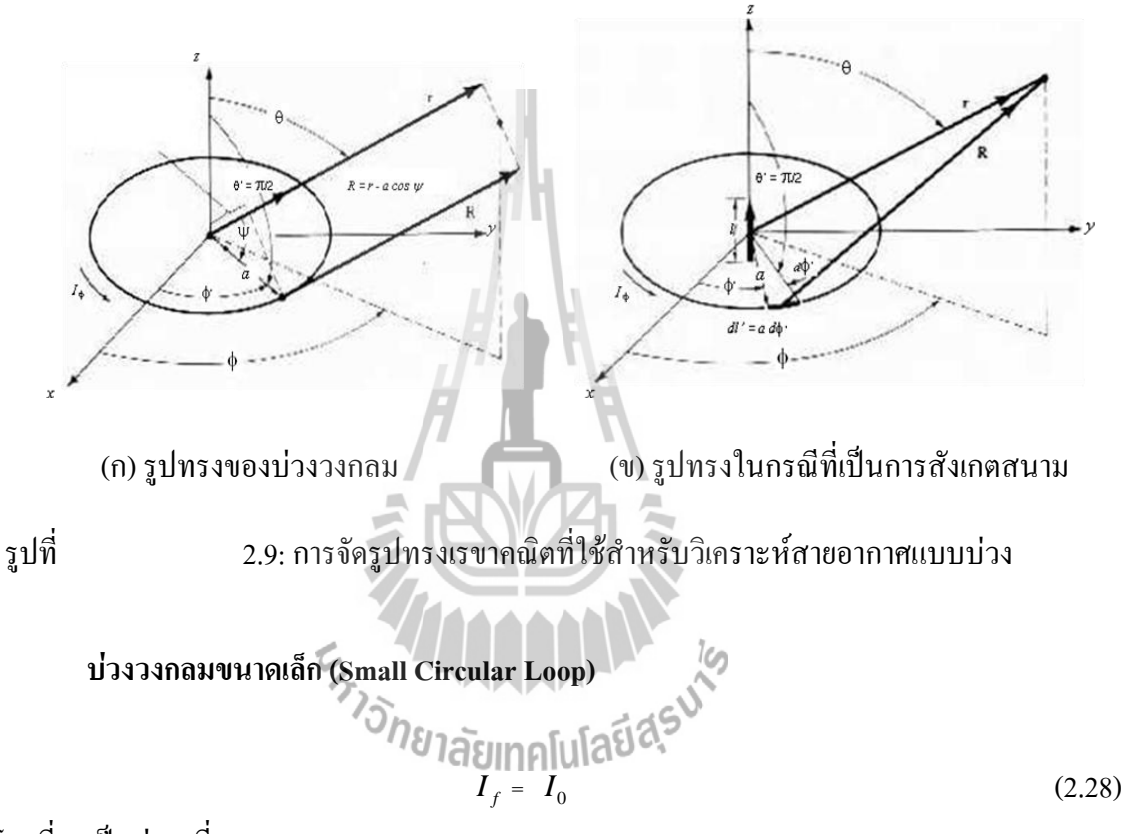

โดยที่ *I o* เป็นค่าคงที่

 สนามที่แผ่กระจายก าลังงาน ( RadiatedFields) ในการหาสนามที่แผ่กระจายกำลังงานโดยบ่วง จะใช้วิธีการเดียวกันกับที่ใช้หาสนามที่ได้จาก ี สายอากาศแบบเส้นลวด ฟังก์ชันศักย์ *A* ซึ่งกำหนดไว้ในสมการ (2.29) จะถูกหาก่อนลำดับแรก

$$
A(x, y, z) = \frac{\mu}{4\pi} \int_C I_e(x', y', z') \frac{e^{-j k R}}{R} dl'
$$
 (2.29)

โดยที่ *R* คือ ระยะจากจุดใดๆ ที่อยู่บนบ่วงไปยังจุดสังเกตุ และ *dl'* คือ ส่วนย่อยๆ ของ สายอากาศแบบบ่วง การแจงรูปของกระแสในสมการ (2.29) สามารถเขียนได้เป็น

$$
\mathbf{I}_{e}(x', y', z') = \hat{\mathbf{a}}_{x} I_{x}(x', y', z') + \hat{\mathbf{a}}_{y} I_{y}(x', y', z') + \hat{\mathbf{a}}_{z} I_{z}(x', y', z')
$$
(2.30)

 จากรูปที่ 2.9 (ก) เพื่อความสะดวกในการวิเคราะห์ ควรเปลี่ยนองค์ประกอบของกระแสจากที่ เป็นพิกัดฉากในสมการ (2.30) ให้อยู่ในเทอมขององค์ประกอบของกระแสในพิกัดทรงกระบอกก่อน

$$
\begin{bmatrix} I_x \\ I_y \\ I_z \end{bmatrix} = \begin{bmatrix} \cos \phi' & -\sin \phi' & 0 \\ \sin \phi' & \cos \phi' & 0 \\ 0 & 0 & 1 \end{bmatrix} \begin{bmatrix} I_\rho \\ I_\phi \\ I_z \end{bmatrix}
$$
(2.31)

เมื่อกระจายออกมาจะได้เท่ากับ

$$
I_x = I_\rho \cos \phi' - I_\phi \sin \phi'
$$
  
\n
$$
I_y = I_\rho \sin \phi' - I_\phi \cos \phi'
$$
  
\n
$$
I_z = I_z
$$
\n(2.32)

 เนื่องจากสนามที่แผ่ออกไปมักจะพิจารณาให้เป็นองค์ประกอบในพิกัดทรงกลมเสมอ ดังนั้น เวกเตอร์หนึ่งหน่วย ( Unit Vector) ในพิกัดฉากในสมการ (2.30) จะถูกเปลี่ยนรูปให้อยู่ในพิกัด ทรงกลม

$$
\hat{a}_x = \hat{a}_r \sin \theta \cos \phi + \hat{a}_\theta \cos \theta \cos \phi - \hat{a}_\phi \sin \phi
$$
  
\n
$$
\hat{a}_y = \hat{a}_r \sin \theta \sin \phi + \hat{a}_\theta \cos \theta \sin \phi + \hat{a}_\phi \cos \phi
$$
  
\n
$$
\hat{a}_z = \hat{a}_r \cos \theta \sin \theta - \hat{a}_\theta \sin \theta
$$
\n(2.33)

แทนสมการ (2.32)และ (2.33)ลงในสมการ (2.30)จะได้

$$
I_e = \hat{a}_r \Big[ I_\rho \sin \theta \cos (\phi - \phi') + I_\phi \sin \theta \sin (\phi - \phi') + I_z \cos \theta \Big] + \hat{a}_\theta \Big[ I_\rho \cos \theta \cos (\phi - \phi') + I_\phi \cos \theta \sin (\phi - \phi') - I_z \sin \theta \Big] + \hat{a}_\phi \Big[ -I_\rho \sin (\phi - \phi') + I_\phi \cos (\phi - \phi') \Big]
$$
(2.34)

พิกัดของแหล่งกำเนิดจะถูกกำหนดเป็น (*r* ', f', z') และพิกัดของการสังเกตุจะถูกกำหนด เป็น (*r*, *f*, *z*) ในกรณีของบ่วงวงกลม กระแสจะไหลไปในทิศทางของ *f* หรือ *I f* ดังนั้นสมการ (2.35) จะลดรูปไปเป็น

$$
\mathbf{I}_e = \hat{\mathbf{a}}_r I_\phi \sin \theta \sin (\phi - \phi') + \hat{\mathbf{a}}_\theta I_\phi \cos \theta \sin (\phi - \phi') + \hat{\mathbf{a}}_\phi I_\phi \cos (\phi - \phi')
$$
(2.35)

ระยะทาง *R* จากจุดใดๆ บนบ่วงไปยังจุดที่มีการสังเกตุ สามารถเขียนอยู่ในรูปของสมการ

$$
R = \sqrt{(x - x')^{2} + (y - y')^{2} + (z - z')^{2}}
$$
\n(2.36)

เนื่องจาก

$$
\begin{vmatrix} x = r \sin q \cos f \\ y = r \sin q \sin f \\ z = r \cos q \end{vmatrix} \begin{vmatrix} x^2 + y^2 + z^2 \\ x^3 + y^2 + z^4 \end{vmatrix} = a \cos f \quad \text{and} \quad x^3 + y^2 + z^4 \quad (2.37)
$$

ดังนั้นจากสมการ (2.36)จะกลายเป็น

$$
R = \sqrt{r^2 + a^2 - 2ar\sin\theta\cos(\phi - \phi')}
$$
 (2.38)

โดยอ้างอิงจากรูปที่ 2.8(ก) ความยาวของอีลีเมนต์ย่อยของบ่วง จะกำหนดได้โดย

$$
z_{\lambda_1\lambda_2\lambda_3\lambda_4} = a \, d\phi_3\, d\phi_3
$$
\n
$$
z_{\lambda_1\lambda_2\lambda_3} = a \, d\phi_3\, d\phi_3
$$
\n
$$
(2.39)
$$

ion

 จากสมการ ( 2.35), (2.38)และ (2.39)องค์ประกอบในแนว *f* จากสมการ ( 2.29) สามารถ เขียนใหม่ได้เป็น

$$
A_{\phi} = \frac{a\mu}{4\pi} \int_0^{2\pi} I_{\phi} \cos(\phi - \phi') \frac{e^{-jk\sqrt{r^2 + a^2} - 2ar\sin\theta\cos(\phi - \phi')}}{\sqrt{r^2 + a^2 - 2ar\sin\theta\cos(\phi - \phi')}} d\phi'
$$
(2.40)

 เนื่องจาก *I f*  $I_f$ ที่กำหนดให้ในสมการ ( 2.28) เป็นค่าคงที่ สนามที่แผ่ออกไปจากบ่วงจะไม่เป็น ฟังก์ชันกับมุมสังเกตุในทิศทาง *f* ดังนั้นที่มุมสังเกตุ *f* ใด ๆ สามารถที่จะเลือกได้ ต าแหน่งที่ง่ายที่สุด ก็คือเลือกที่มุม *f* = 0 ดังนั้นสมการ (240) สามารถเขียนได้เป็น

$$
A_{\phi} = \frac{a\mu I_0}{4\pi} \int_0^{2\pi} \cos\phi' \frac{e^{-jk\sqrt{r^2 + a^2 - 2ar\sin\theta\cos\phi'}}}{\sqrt{r^2 + a^2 - 2ar\sin\theta\cos\phi'}} d\phi'
$$
 (2.41)

สมการ (2.41)จะไม่สามารถอินทีเกรทได้ จ าเป็นต้องใช้วิธีประมาณการแทน ในกรณีที่เป็น บ่วงขนาดเล็ก จะกำหนดให้ฟังก์ชัน

$$
f = \frac{e^{-jk\sqrt{r^2 + a^2 - 2ar\sin\theta\cos\phi'}}}{\sqrt{r^2 + a^2 - 2ar\sin\theta\cos\phi'}}
$$
(2.42)

 ใช้การกระจายอนุกรมแมคลอริน ( MaclaurinSeries Expansion) ในเทอมของ *a* เราจะได้ค่า โดยประมาณของสมการ (2.42) เท่ากับ

$$
f \Box \left[ \frac{1}{r} + a \left( \frac{jk}{r} + \frac{1}{r^2} \right) \sin \theta \cos \phi' \right] e^{-jkr}
$$
  
\n
$$
\vec{\theta} \text{argulann (2.41) and } \|\vec{\theta}\| \text{ln}
$$
  
\n
$$
A_{\phi} \Box \frac{a \mu I_0}{4\pi} \int_0^{2\pi} \cos \phi' \left[ \frac{1}{r} + a \left( \frac{jk}{r} + \frac{1}{r^2} \right) \sin \theta \cos \phi' \right] e^{-jkr} d\phi'
$$
  
\n
$$
\Box \frac{a^2 \mu I_0}{4} e^{-jkr} \left( \frac{jk}{r} + \frac{1}{r^2} \right) \sin \theta
$$
\n(2.43)

เมื่อใช้วิธีแบบเดียวกันองค์ประกอบของ *r* และ *q* ในสมการ (2.29)จะสามารถหาได้เช่นเดียวกัน

$$
A_r \Box \frac{a\mu I_0}{4\pi} \sin \theta \int_0^{2\pi} \sin \phi' \left[ \frac{1}{r} + a \left( \frac{jk}{r} + \frac{1}{r^2} \right) \sin \theta \cos \phi' \right] e^{-jkr} d\phi'
$$
 (2.44a)  

$$
A_\theta \Box - \frac{a\mu I_0}{4\pi} \cos \theta \int_0^{2\pi} \sin \phi' \left[ \frac{1}{r} + a \left( \frac{jk}{r} + \frac{1}{r^2} \right) \sin \theta \cos \phi' \right] e^{-jkr} d\phi'
$$
 (2.44a)

$$
A_r \Box \frac{4\pi}{4\pi} \sin \theta \Big|_0 \sin \phi' \Big|_r^2 + a \Big|_r^2 + \frac{1}{r^2} \Big|_r^2 \sin \theta \cos \phi' \Big|_r^2 = \frac{1}{r^2} d\phi'
$$
 (2.44a)  

$$
A_\theta \Box -\frac{a\mu I_0}{4\pi} \cos \theta \Big|_0^{2\pi} \sin \phi' \Big|_r^2 + a \Big( \frac{jk}{r} + \frac{1}{r^2} \Big) \sin \theta \cos \phi' \Big|_r^2 = \frac{jkr}{r^2} d\phi'
$$
 (2.44b)

และเมื่อทำการอินทีเกรท จะ ได้ผลลัพธ์เป็นศูนย์ ดังนั้นศักย์เวกเตอร์จะเหลือเพียง องค์ประกอบในทิศทาง *f* เท่านั้น

$$
\mathbf{A} \Box \hat{\mathbf{a}}_{\phi} A_{\phi} = \hat{\mathbf{a}}_{\phi} \frac{a^2 \mu I_0}{4} e^{-jkr} \left( \frac{jk}{r} + \frac{1}{r^2} \right) \sin \theta
$$
  
=  $\hat{\mathbf{a}}_{\phi} j \frac{k \mu a^2 I_0 \sin \theta}{4r} \left( 1 + \frac{1}{jkr} \right) e^{-jkr}$  (2.45)

#### แทนสมการ (2.45)ลงในสมการสนามจะสามารถหาองค์ประกอบของสนามแม่เหล็กได้ เท่ากับ

$$
H_r = j \frac{k a^2 I_0 \cos \theta}{2r^2} \left( 1 + \frac{1}{jkr} \right) e^{-jkr}
$$
  
\n
$$
H_{\theta} = - \frac{\left( k a \right)^2 I_0 \sin \theta}{4r} \left( 1 + \frac{1}{jkr} - \frac{1}{(kr)^2} \right) e^{-jkr}
$$
\n
$$
H_{\phi} = 0
$$
\n(2.46)

จากสมการ เมื่อกำหนดให้ J = 0 จะสามารถหาองค์ประกอบของสนามไฟฟ้าได้ในรูปของสมการ

$$
E_r = E_\theta = 0
$$
  
\n
$$
E_\phi = \eta \frac{(ka)^2 I_0 \sin \theta}{4r} \left(1 + \frac{a_1^2}{jkr}\right) e^{-jkr}
$$
\n(2.47)

## **บ่วงขนาดเล็กและไดโพลแม่เหล็กจิ๋ว**

เมื่อเปรียบเทียบสมการ (2.44ก)-(2.44ข)กับสมการของไดโพลแม่เหล็กจิ๋ว จะเห็นว่า มีรูปแบบของสมการที่คล้ายคลึงกัน ซึ่งองค์ประกอบของสนามไฟฟ้าและสนามแม่เหล็กของไดโพล แม่เหล็กจิ๋วที่มีความยาว Lและกระแสแม่เหล็กค่าคงที่ *I<sub>m</sub> ได้*ถูกกำหนดโดย

$$
E_{\phi} = -j \frac{k I_m l \sin \theta}{4\pi r} \left( 1 + \frac{1}{jkr} \right) e^{-jkr}
$$
 (2.48a)

$$
E_r = E_\theta = H_\phi = 0 \tag{2.489}
$$

$$
H_r = \frac{I_m l \cos \theta}{2\pi \eta r^2} \left( 1 + \frac{1}{jkr} \right) e^{-jkr}
$$
 (2.48a)

$$
H_{\theta} = j \frac{k I_m l \sin \theta}{4 \pi \eta r} \left( 1 + \frac{1}{j k r} - \frac{1}{(k r)^2} \right) e^{-j k r}
$$
 (2.483)

 เมื่อน าสมการ ( 2.48ก)-(2.48ง) มาเปรียบเทียบกับสมการ ( 2.44ก)-(2.44ข)แสดงให้เห็นว่า ไดโพลแม่เหล็กของโมเมนต์แม่เหล็ก ( Magnetic Dipole of Magnetic Moment ; *I<sup>m</sup> l* ) นั้นสมมูลย์กับ บ่วงไฟฟ้าขนาดเล็กที่มีรัศมี*a*และค่ากระแสไฟฟ้าคงที่ *I <sup>0</sup>*แสดงเป็นความสัมพันธ์ได้ คือ

$$
I_m l = jS\omega\mu I_0 \tag{2.49}
$$

โดยที่ *S* = *pa* 2 (พื้นที่ของบ่วง)

#### **ความหนาแน่นก าลังงานและความต้านทานการแผ่ก าลังงาน**

ี่ เพื่อแสดงสนามซึ่งแผ่กระจายกำลังงานออกจากบ่วงขนาดเล็ก ดังแสดงในสมการ (2.44ก)-(2.44ข) ซึ่งจะใช้ได้ที่ทุกๆ ตำแหน่งยกเว้นที่จุดกำเนิดค่าความหนาแน่นกำลังงานเชิงซ้อนจะ ถูกกำหนดขึ้นมาก่อนลำดับแรก นั่นคือ

$$
\mathbf{W} = \frac{1}{2} \left( \mathbf{E} \times \mathbf{H}^* \right) = \frac{1}{2} \left[ \left( \hat{\mathbf{a}}_{\phi} E_{\phi} \right) \times \left( \hat{\mathbf{a}}_{r} H_{r}^* + \hat{\mathbf{a}}_{\theta} H_{\theta}^* \right) \right]
$$
  
= 
$$
\frac{1}{2} \left[ \left( -\hat{\mathbf{a}}_{r} E_{\phi} H_{\theta}^* + \hat{\mathbf{a}}_{\theta} E_{\phi} H_{r}^* \right) \right]
$$
(2.50)

เมื่ออินทีเกรทสมการ (2.50) ตลอดพื้นผิวปิดทรงกลม จะได้เฉพาะองค์ประกอบในแนวรัศมี ซึ่งเท่ากับ

$$
W_r = \eta \frac{(ka)^4}{32} |I_0|^2 \frac{\sin^2 \theta}{r^2} \left(1 + j \frac{1}{(kr)^3}\right)
$$
 (2.50a)

ซึ่งสามารถนำมาหาค่ากำลังงานเชิงซ้อน  $P_{r}$  ได้ ดังนั้น
$$
P_r = \iint_{s} \mathbf{W} \cdot d\mathbf{s} = \eta \frac{(ka)^4}{32} |I_0|^2 \int_0^{2\pi} \int_0^{\pi} \left(1 + j \frac{1}{(kr)^3}\right) \sin^3 \theta \, d\theta d\phi \tag{2.51}
$$

และจะลดรูปลงเหลือเท่ากับ

$$
P_r = \eta \left(\frac{\pi}{12}\right) (ka)^4 |I_0|^2 \left(1 + j \frac{1}{(kr)^3}\right)
$$
 (2.51a)

ซึ่งค่าจำนวนจริงของมันจะเท่ากับ

$$
P_{\rm rad} = \eta \left(\frac{\pi}{12}\right) \left(ka\right)^4 \left|I_0\right|^2 \tag{2.519}
$$

 ในกรณีที่ *kr*<< 1 เทอมที่สองของสมการ (2.51ก)จะมีค่าเป็นใหญ่ ท าให้ก าลังงานส่วนใหญ่ มีค่าเป็นจำนวนจินตภาพ ส่วนกรณีสนามระยะไกล (*kr* >>1) เทอมที่สองภายในวงเล็บใหญ่จะหายไป ทำให้กำลังงานส่วนใหญ่มีค่าเป็นจำนวนจริง และเมื่อเปรียบเทียบสมการ (2.51ก) จะได้เท่ากับ

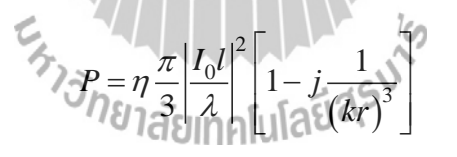

 แสดงว่าในกรณีของไดโพลจิ๋วนั้น ค่าความหนาแน่นก าลังงานในแนวรัศมีในสนามระยะใกล้ ้จะเป็นค่าความจุไฟฟ้าแต่ถ้าเป็นกรณีบ่วงขนาดเล็กจะแสดงค่าเป็นค่าความเหนี่ยวนำซึ่งแสดงว่ากำลัง งานแม่เหล็กจะมีค่าสูงกว่าก าลังงานไฟฟ้า

ค่าความต้านทานการแผ่กำลังงานของบ่วง สามารถหาใด้โดยเทียบกับสมการ (  $\qquad \qquad$  2.51ข) กับ  $\frac{1}{2}|I_o|^2$  $\frac{1}{2}{\left| {{I_o}} \right|^2}$   ${R_r}$  และสามารถเขียนค่าความต้านทานดังกล่าวได้เท่ากับ

$$
R_r = \eta \left(\frac{\pi}{6}\right) \left(k^2 a^2\right)^2 = \eta \frac{2\pi}{3} \left(\frac{kS}{\lambda}\right)^2 = 20\pi^2 \left(\frac{C}{\lambda}\right)^4 \Box 31,171 \left(\frac{S^2}{\lambda^4}\right) \tag{2.52}
$$

โดยที่ *S* = *pa* 2 คือ พื้นที่ของบ่วง และ *C* =2 *pa* คือ เส้นรอบวงของบ่วง ค่าความต้านทานการแผ่กระจายกำลังงานซึ่งกำหนดไว้ในสมการ ( 2.52) จะเป็นของ ี สายอากาศบ่วงแบบรอบเดียว (Single-Turn Loop) แต่ถ้าบ่วงมีจำนวน *N* รอบ สนามแม่เหล็กก็จะไหล ผ่านบ่วงตลอดความยาวทั้งหมด ค่าความต้านทานการแผ่กระจายกำลังงานจะมีค่าเท่ากับค่าความ ต้านทานของบ่วงที่มีรอบเดียวคูณด้วย นั่นคือ

$$
R_r = \eta \left(\frac{2\pi}{3}\right) \left(\frac{kS}{\lambda}\right)^2 N^2 = 20\pi^2 \left(\frac{C}{\lambda}\right)^4 N^2 \quad \Box \quad 31,171 \ N^2 \left(\frac{S^2}{\lambda^4}\right) \tag{2.52n}
$$

สายอากาศแบบบ่วงที่มีจ านวน *N* รอบ ระยะห่างระหว่างบ่วงแต่ละรอบเท่ากับ 2 *c* รัศมีของ บ่วงและของเส้นลวดเท่ากับ *a* และ *b* ตามลำดับ ดังแสดงในรูปที่ 2.10(ก) ค่าความต้านทานโอห์มมิค รวมของบ่วงนี้ จะหาได้จาก

$$
R_{\text{ohmic}} = \frac{Na}{b} R_s \left(\frac{R_p}{R_0} + 1\right)
$$
\n
$$
R_s = \sqrt{\frac{\omega \mu_0}{2\sigma}}
$$
\n
$$
l_{\text{on}}
$$
\n(2.53)

โดยที่

ความต้านทานทางผิวของตัวน้ำ **20**  $R_p$  คือ ค่าความต้านทานโอห์มมิคต่อหน่วยความยาว ซึ่งเกิดจากปรากฏการณ์ที่ลวดอยู่ใกล้ชิดกัน

$$
R_0 = \frac{NR'}{2\pi b}
$$
 คือ ความต้านทานโอห์มมิคที่เกิดจากประกอบรากฎการณ์ทางผิวต่อหน่วย

ความยาว (W/m)

 อัตราส่วนของ *R<sup>p</sup>*  $\langle R\!\!\!\rangle$  จะถูกคำนวณให้เป็นฟังก์ชันของระยะระหว่างบ่วง  $\>\>$   $c\math/t$  สำหรับบ่วงที่มี จ านวนรอบอยู่ในช่วง โดยแสดงเป็นกราฟไว้ใน 2.10(ข)จะเห็นได้ชัดเจนว่าเมื่อระยะระหว่างบ่วงยิ่ง อยู่ชิดกันมากเท่าใด ค่าความต้านทานโอห์มมิคต่อหน่วยความยาว *R*<sup>p</sup> ก็จะยิ่งมีค่ามากขึ้นตามไปด้วย

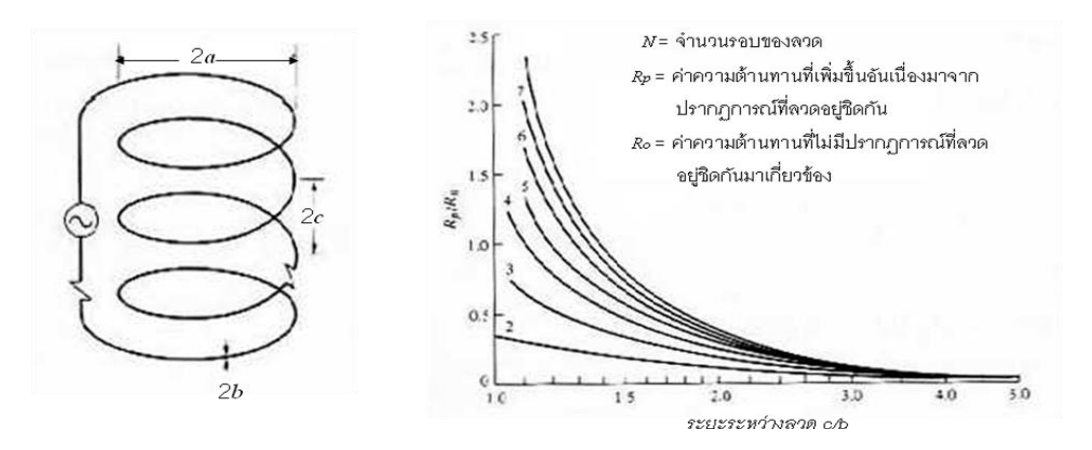

(ก) บ่วงวงกลมที่มีจำนวน *N* รอบ (ข) ค่าความต้านทานโอห์มมิคซึ่งเกิดจากการที่ลวดอยู่ชิดกัน รูปที่ 2.10 บ่วงวงกลมที่มีจ านวน *N* รอบ และค่าความต้านทานโอห์มมิคซึ่งเกิดจากการที่ลวดอยู่ชิดกัน

**บริเวณสนามระยะใกล้(Near-Field (***kr***<< 1) Region)** จากสมการ (2.48ก)-(2.48ข) เมื่ออยู่ในบริเวณที่ kr <<1 จะได้

$$
H_{r} = \frac{a^{2}I_{0}e^{-jkr}}{2r^{3}}\cos\theta
$$
\n
$$
H_{\theta} = \frac{a^{2}I_{e^{-jkr}}}{4r^{3}}\sin\theta
$$
\n
$$
H_{\theta} = E_{r} = E_{\theta} = 0
$$
\n
$$
H_{\theta} = \frac{4r^{3}}{4r^{3}}\sin\theta
$$
\n
$$
H_{\theta} = E_{r} = E_{\theta} = 0
$$
\n
$$
H_{\theta} = \frac{4kI_{0}e^{-jkr}}{4r^{2}}\sin\theta
$$
\n
$$
H_{\theta} = -j\frac{4kI_{0}e^{-jkr}}{4r^{2}}\sin\theta
$$
\n(2.54)

 องค์ประกอบของสนาม แม่เหล็ก ทั้งสองจะอยู่ในเฟสเดียวกัน และต่างเฟสกัน 90 องศา ึกับสนาม ไฟฟ้า - ซึ่งแสดงว่าค่ากำลังงานเฉลี่ย - (กำลังงานที่เป็นจำนวนจริง ) จะมีค่าเป็นศูนย์ เช่นเดียวกับกรณีของไดโพลไฟฟ้าจิ๋ว เงื่อนไขที่ *kr << 1* จะสามารถใช้ได้เมื่อระยะทางจากสายอากาศ ้อยู่ในระดับปานกลาง และสายอากาศทำงานที่ความถี่ต่ำมาก สนามแม่เหล็กไฟฟ้าที่ได้จากสมการ (2.54ก)-(2.54ค) มักจะถูกอ้างอิงว่าเป็นแบบคล้ายจะอยู่กับที่หรือ Quasi-Stationary

#### **บริเวณสนามระยะไกล (Far-Field (***kr***>> 1) Region)**

$$
θθ = \frac{k2a2 I e-jkr}{4r} sin θ = \frac{πSI0 e-jkr}{λ2r} sin θ
$$
\n
$$
Hθ = \frac{k2a2 I e-jkr}{4r} sin θ = \frac{πSI0 e-jkr}{λ2r} sin θ
$$
\n
$$
Eφ = η-jkr \frac{k2a2 I e-jkr}{4r} sin θ = η-jkr \frac{πSI0 e-jkr}{λ2r} sin θ
$$
\n
$$
Hr \Box Hφ = Er = Eθ = 0
$$
\n(2.55)

โดยที่ *S* = *pa* 2 เป็นพื้นที่เชิงเรขาคณิตของบ่วง เมื่อเขียนให้อยู่ในรูปของอัตราส่วนของ - $E_{\rm {\it f}}/H_q^{\parallel}$ เราจะได้คำตอบของค่าอิมพีแดนซ์ของคลื่น

$$
Z_W = -\frac{E_{\phi}}{H_{\theta}} \Box \eta \tag{2.56}
$$

โดยที่*Z<sup>w</sup>* คือ ค่าอิมพีแดนซ์ของคลื่น และ *h* คือ ค่าอิมพีแดนซ์อินทรินซิก

### **ความเข้มการแผ่กระจายก าลังงานและสภาพเจาะจงทิศทาง**

# **(Radiation Intensity and Directivity)**

ค่าที่เกิดขึ้นมาพร้อมกับกำลังงานที่แผ่กระจายออกมา  $P_{\textrm{\tiny rad}}$ ซึ่งได้ถูกกำหนดไว้ใน  $\alpha$ นการ (2.51ข) ก็คือ ความหนาแน่นของกำลังงานเฉลี่ย  $\,W_{_{a\nu}}\,$ ชึ่งจะมีเฉพาะองค์ประกอบในแนวรัศมี  $W_{r}$ เท่านั้น และจะมีความสัมพันธ์กับค่าความเข้มของการแผ่กระจายกำลังงาน  $U$  นั่นคือ

$$
U = r^2 W_r = \frac{\eta}{2} \left( \frac{k^2 a^2}{4} \right)^2 |I_0|^2 \sin^2 \theta = \frac{r^2}{2\eta} |E_\phi(r, \theta, \phi)|^2
$$
 (2.57)

แบบรูปการแผ่คลื่นนอร์แมล ไลซ์ของบ่วง ซึ่งได้กำหนดไว้ในสมการ (2.57) จะเหมือนกันกับ ที่ได้จากสายอากาศไดโพลจิ๋ว ในรูปที่ 2.10 ค่าสูงสุดจะปรากฏอยู่ที่มุม *q* = *p*/2 ซึ่งก าหนดได้โดย

$$
U_{\text{max}} = U\big|_{\theta = \pi/2} = \frac{\eta}{2} \left(\frac{k^2 a^2}{4}\right)^2 \left|I_0\right|^2 \tag{2.58}
$$

 และเมื่อใช้สมการ ( 2.58)และสมการของ *P*rad ใน ( 2.51ข) สภาพเจาะจงทิศของบ่วงจะ สามารถหาได้จาก

$$
D_0 = 4\pi \frac{U_{\text{max}}}{P_{\text{rad}}} = \frac{3}{2}
$$
 (2.59)

และอะเพอเจอร์ประสิทธิผลสงสคจะเท่ากับ

$$
A_{em} = \left(\frac{\lambda^2}{4\pi}\right) D_0 = \frac{3\lambda^2}{8\pi}
$$
 (2.60)

 สังเกตได้ว่าสภาพเจาะจงทิศทางจะส่งผลต่อค่าของพื้นที่ประสิทธิผลสูงสุดของบ่วงขนาดเล็ก นี้ จะเหมือนกับกรณีของไดโพลจิ๋วไฟฟ้า ทำให้มีแบบรูปการแผ่กระจายกำลังงานเหมือนกัน

# **สายอากาศแบบบ่วงวงกลมที่มีกระแสคงที่**

ถ้าสมมุติให้การแจงรูปของกระแสในสายอากาศแบบบ่วงในรูปที่ 2.9(ก) มีค่าคงที่ ซึ่งกำหนด ไว้ในสมการ (2.28)จะสามารถน ามาหาค่าศักย์เวกเตอร์ได้ โดยใช้สมการ ( 2.43)แต่จะไม่สามารถแก้ สมการที่ติดอยู่ในรูปของการอินทีเกรทได้เลย ถ้าไม่ใช้วิธีการประมาณค่า อย่างไรก็ตามถ้าผู้สังเกตถูก จ ากัดให้อยู่ในบริเวณสนามระยะไกล ค่าประมาณในกรณีที่บ่วงมีรัศมีขนาดเล็กจะสามารถหาได้โดย ไม่ต้องอินทีเกรทสมการ (2.43) len

ถึงแม้ว่าการแจงรูปของกระแสแบบสม่ าเสมอบนเส้นรอบวงของบ่วงจะใช้ได้กับบ่วงที่มีเส้น รอบวงน้อยกว่า 0.2*l* เท่านั้น (รัศมีน้อยกว่า 0.003*l*)แต่ขั้นตอนที่จะพัฒนาขึ้นมาใช้ส าหรับกระแสคงที่ ต่อไปนี้ สามารถนำมาหาค่าสนามระยะไกลของบ่วงที่มีขนาดใดๆ โดยไม่จำเป็นต้อง ใช้การสมมติ กระแสเป็นแบบค่าคงที่

#### **สนามจากการแผ่กระจายก าลังงาน (Radiated Fields)**

เพื่อหาสนามในบริเวณสนามระยะไกล ระยะ *R* สามารถประมาณค่าได้ เท่ากับ

$$
R = \sqrt{r^2 + a^2 - 2ar\sin\theta\cos\phi'} \quad \Box \quad \sqrt{r^2 - 2ar\sin\theta\cos\phi'} \quad \text{if } \sinh\theta > a \tag{2.61}
$$

ซึ่งสามารถลดรูปลงได้ โดยใช้การกระจายทวินาม (Binomial Expansion)

ในเทอมที่เป็นเฟส 0 2 1 sin cos sin cos cos *<sup>a</sup> R r r a r a r* (2.62)

ในเทอมที่เป็นแอมพลิจูด  $R \square r$ 

เนื่องจาก

$$
\cos \psi_0 = \hat{\mathbf{a}}'_\rho \cdot \hat{\mathbf{a}}_r \Big|_{\phi=0} = \left( \hat{\mathbf{a}}_x \cos \phi' + \hat{\mathbf{a}}_y \sin \phi' \right)
$$

$$
\left. \cdot \left( \hat{\mathbf{a}}_x \sin \theta \cos \phi + \hat{\mathbf{a}}_y \sin \theta \sin \phi + \hat{\mathbf{a}}_z \cos \theta \right) \right|_{\phi=0} \tag{2.62\text{ft}}
$$

$$
= \sin \theta \cos \phi'
$$

 ความสัมพันธ์เชิงเรขาคณิตระหว่าง *R* และ *r* ณ ที่มุมสังเกต *f* ใดๆ ในบริเวณสนามระยะไกล ได้แสดงไว้ในรูปที่ 2.9(ข) สำหรับที่มุมสังเกตุ  $f\!=\!0$  จะพิจารณาได้โดยง่ายเมื่อใช้สมการที่กำหนดให้ ในสมการ (2.62)และแสดงไว้ในรูปที่ 2.11.

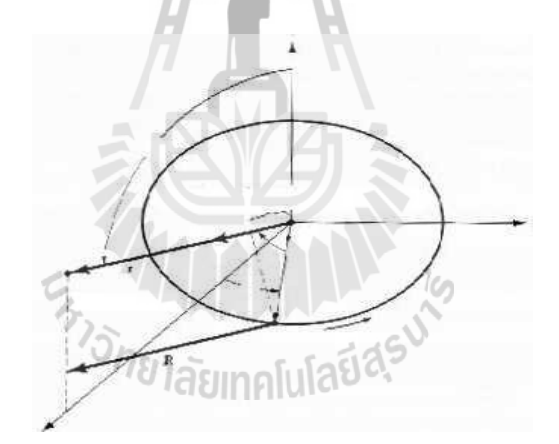

รูป2.11 ภาพเรขาคณิตสำหรับใช้ในการวิเคราะห์สนามระยะไกลของสายอากาศแบบบ่วง

ดังนั้นสมการ (2.43)จะเขียนใหม่ได้เป็น

$$
A_{\phi} \Box \frac{a\mu I_0 e^{-jkr}}{4\pi r} \int_0^{2\pi} \cos \phi' e^{+jkasin\theta \cos \phi'} d\phi'
$$
 (2.63)

และสามารถเขียนแยกออกเป็น 2 เทอม คือ

$$
A_{\phi} \Box \frac{a\mu I_0 e^{-jkr}}{4\pi r} \bigg[ \int_0^{\pi} \cos \phi' e^{+jkasin\theta \cos \phi'} d\phi' + \int_{\pi}^{2\pi} \cos \phi' e^{+jkasin\theta \cos \phi'} d\phi' \bigg] \tag{2.64}
$$

เทอมที่สองซึ่งอยู่ภายในวงเล็บใหญ่สามารถเขียนใหม่ได้โดยการเปลี่ยนตัวแปรในรูปของ

$$
\phi' = \phi'' + \pi \tag{2.65}
$$

ดังนั้นสมการ (2.63)อาจจะเขียนให้อยู่ในรูปของ

$$
A_{\phi} \Box \frac{a\mu I_0 e^{-jkr}}{4\pi r} \left[ \int_0^{\pi} \cos \phi' e^{+jkasin\theta \cos \phi'} d\phi' + \int_0^{\pi} \cos \phi' e^{+jkasin\theta \cos \phi''} d\phi'' \right]
$$
 (2.66)

แต่ละเทอมของการอินทีเกรทในสมการ (2.65) สามารถจะอินทีเกรทได้โดยการใช้สูตร

$$
\pi j^n J_n(z) = \int_0^{2\pi} \cos(n\phi) e^{+jz\cos\phi} d\phi \qquad (2.67)
$$

โดยที่ *J<sup>n</sup>* (*z*)คือ ฟังก์ชันเบสเสล ( BesselFunction) ชนิดที่หนึ่งของอันดับที่ *n* เมื่อใช้สมการ (2.66)จะลดรูปสมการ (2.64)ลงได้เป็น

$$
A_{\phi} \sqcup \frac{a\mu I_0 e^{-jkt}}{4\pi r} \bigg[ \gamma_{\#}^2 J F_1(k\alpha \sin \theta) = \pi J I_1(-k\alpha \sin \theta) \bigg]
$$
 (2.68)

กรณีที่ *n* = 1 ฟังก์ชันเบสเสลชนิดที่หนึ่งจะมีค่าเท่ากับ

$$
J_1(-z) = -J_1(z) \tag{2.69}
$$

จะเขียนสมการ (2.68) ใหม่ได้เป็น

$$
A_{\phi} \Box j \frac{a \mu I_0 e^{-jkr}}{2r} J_1\big(k a \sin \theta\big) \tag{2.70}
$$

ขั้นตอนต่อไปคือ การหาสนาม สนามไฟฟ้า และสนามสนามแม่เหล็ก ที่เกิดจากศักย์เวกเตอร์ ในสมการ (2.70) ซึ่งนำมาใช้อย่างถูกต้องได้ ในกรณีที่มีการสังเกตในสนามระยะไกลเท่านั้น ศักย์ เวกเตอร์แม่เหล็ก(*A*) ในสมการ (2.70)จะอยู่ในรูปของ ตัวแปร *r* ซึ่งจะถูกแยกออกจากตัวแปร *q* และ *f* ดังนั้นจึงสอดคล้องกับสมการดังนี้

$$
E_r \sqcup E_\theta = 0 \tag{2.71}
$$

$$
E_{\phi} \Box \frac{ak\eta I_0 e^{-jkr}}{2r} J_1(ka \sin \theta)
$$
 (2.72)

$$
H_r \square E_\phi = 0 \tag{2.73}
$$

$$
H_{\theta} \Box - \frac{E_{\phi}}{\eta} = -\frac{akI_{0}e^{-jkr}}{2r} J_{1} (ka \sin \theta)
$$
 (2.74)

 ความหนาแน่นก าลัง ความเข้มการแผ่ก าลังงาน ความต้านทานการแผ่ก าลังงานและสภาพ เจาะจงทิศทาง (Power Density, Radiation Intensity, Radiation Resistance, and Directivity)

U

ึ การหาค่าของความหนาแน่นกำลัง ความเข้มการแผ่กำลังงาน ความต้านทานการแผ่กำลังงาน และสภาพเจาะจงทิศทางนั้น ลำดับแรกจะต้องเขียนสมการของค่าความหนาแน่นกำลังงานเฉลี่ยตาม เวลาเสียก่อน นั่นคือ

$$
\mathbf{W}_{\rm av} = \frac{1}{2} \text{Re} \left[ \mathbf{E} \times \mathbf{H}^* \right] = \frac{1}{2} \text{Re} \left[ \hat{\mathbf{a}}_{\phi} \mathbf{E}_{\phi} \times \hat{\mathbf{a}}_{\theta} \mathbf{H}_{\theta}^* \right] = \hat{\mathbf{a}}_r \frac{1}{2\eta} \left| E_{\phi} \right|^2 \tag{2.75}
$$

เมื่อใช้สมการ (2.72)จะสามารถเขียนสมการได้เป็น

$$
\mathbf{W}_{\text{av}} = \hat{\mathbf{a}}_r W_r = \frac{\left(a\omega\mu\right)^2 \left|I_0\right|^2}{8\eta r^2} J_\perp^2 \left(ka\sin\theta\right) \tag{2.76}
$$

ค่าความเข้มการแผ่ก าลังงานจะก าหนดได้โดย

$$
U = r2 Wr = \frac{\left(a\omega\mu\right)^{2} \left|I_{0}\right|^{2}}{8\eta} J_{1}^{2} \left(ka\sin\theta\right)
$$
 (2.77)

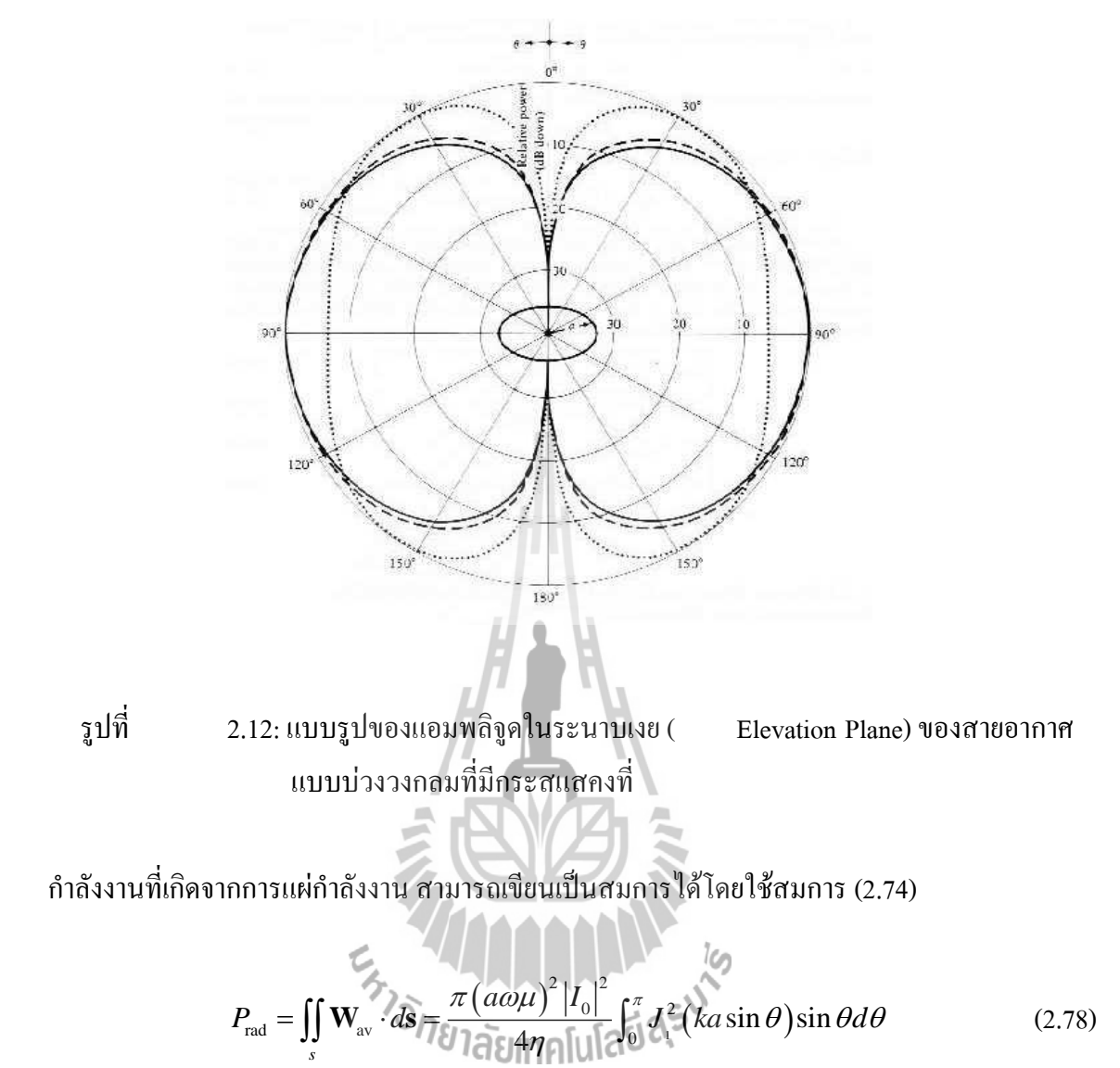

ี แบบรูปการแผ่กำลังงานในกรณีที่ *a = l*/10, l/5 และ l/2 ได้ถูกแสดงไว้ในรูปที่ 2.12

เทอมอินทีกรัลในสมการ ( 2.78)จะไม่สามารถแก้การอินทีเกรทได้ อย่างไรก็ตามอาจจะเขียนสมการ ใหม่ได้เป็น

$$
\int_0^{\pi} J_\perp^2(ka\sin\theta)\sin\theta d\theta = \frac{1}{ka} \int_0^{2ka} J_2(x)dx
$$
 (2.79)

ถึงแม้ว่าสมการ (2.79) จะไม่สามารถแก้อินทีเกรทได้ แต่ก็สามารถหาคำตอบโดยการประมาณได้ ซึ่ง ้จะขึ้นอยู่กับค่าของค่าจำกัดตัวบนของการอินทีเกรท นั่นคือ รัศมีของบ่วง

 $\,$ ก. การประมาณค่ากรณีบ่วงขนาดใหญ่  $(a \,{\geq}\, \lambda \,$ / $\,2)$ ในกรณีนี้ การอินทีเกรทในสมการ (2.97) สามารถประมาณค่าได้โดยสมการ

$$
\int_0^{\pi} J_1^2 (ka \sin \theta) \sin \theta d\theta = \frac{1}{ka} \int_0^{2ka} J_2(x) dx \quad \Box \quad \frac{1}{ka} \tag{2.80}
$$

ก าลังของการแผ่ก าลังงานในสมการ (2.78) ที่เกิดขึ้นในกรณีนี้ สามารถถูกหาได้โดยใช้สมการ

$$
P_{\text{rad}} \sqcup \frac{\pi (a \omega \mu)^2 |I_0|^2}{4 \eta (ka)} \tag{2.81}
$$

ค่าความเข้มการแผ่ก าลังงานสูงสุดจะเกิดขึ้นต่อเมื่อ *ka* sin *q*= 1.84 ดังนั้น

$$
U\Big|_{\text{max}} = \frac{(a\omega\mu)^{2}|I_{0}|^{2}}{8\eta}J_{1}^{2}(ka\sin\theta)\Big|_{\text{kasin}\theta=1,84} = \frac{(a\omega\mu)^{2}|I_{0}|^{2}}{8\eta}(0.584)^{2}
$$
(2.82)

5.33n) 
$$
R_r = \frac{2P_{\text{rad}}}{|I_0|^2} = \frac{2\pi (a\omega\mu)^2}{4\eta (ka)} = \eta \left(\frac{\pi}{2}\right) ka = 60\pi^2 (ka) = 60\pi^2 \left(\frac{C}{\lambda}\right)
$$
 (2.83n)

$$
D_0 = 4\pi \frac{U_{\text{max}}}{P_{\text{rad}}} = 4\pi \frac{ka (0.584)^2}{2\pi} = 2ka (0.584)^2 = 0.682 \left(\frac{C}{\lambda}\right)
$$
 (2.839)

$$
A_{em} = \frac{\lambda^2}{4\pi} D_0 = \frac{\lambda^2}{4\pi} [0.682] \left(\frac{C}{\lambda}\right) = 5.43 \times 10^{-2} \lambda C \qquad (2.838)
$$

โดยที่ *C* คือเส้นรอบวง ซึ่งเท่ากับ 2*pa* และ *h*~120 *p*

ข. การประมาณค่ากรณีบ่วงขนาดกลาง  $(\lambda/6\pi \leq a < \lambda/2)$ 

$$
\int_0^{\pi} J_1^2\left(ka\sin\theta\right)\sin\theta d\theta = \frac{1}{ka} \int_0^{2ka} J_2\left(x\right) dx
$$
\n
$$
\Box \frac{1}{ka} \Big[ -2J_1\left(2ka\right) + \int_0^{2ka} J_0\left(y\right) dy \Big]
$$
\n(2.84)

ขณะที่  $J_{_0\!V)$  คือ ฟังก์ชันเบสเสลชนิดที่หนึ่งอันดับที่ศูนย์ ซึ่งจะไม่สามารถลดรูปลงได้ มากกว่านี้ ค่าที่ได้จากการอินทีกรัลของ *J<sub>o</sub>(y) ในสมการ ( 2.83) ค่าความต้านทานการแ*ผ่กำลังงาน สภาพเจาะจงทิศทาง และพื้นที่ประสิทธิผลสูงสุด จะสามารถหาได้โดยใช้สมการ ( 2.83) เพื่อให้ได้ คำตอบของ  $P_{\text{rad}}$  ในสมการ (2.81)

**การประมาณค่ากรณีบ่วงขนาดเล็ก**  *a* 6

<u>ในกรณีนี้ สมการของสนามที่กำหนดให้ในสมการ ( 2.71)-(2.74) สามารถทำให้</u>  $\mathcal{A}$ ายขึ้น โดยการกระจายฟังก์ชันเบสเสล $J_1(ka\,\sin q)$  โดยใช้นิยามของสมการ (  $-$  2.69) ในรูปของ อนุกรมอนันต์

$$
J_1(ka\sin\theta) = \frac{1}{2}(ka\sin\theta) - \frac{1}{16}(ka\sin\theta)^3 + \dots
$$
 (2.85)

ในกรณีที่ *ka* มีค่าน้อย ( *ka* <1/3) สมการ ( 2.85) สามารถจะประมาณค่าได้ โดยพิจารณาที่ เทอมแรกของสมการ หรือ

$$
J_1(ka\sin\theta) \Box \frac{ka\sin\theta}{2} \tag{2.85a}
$$

ดังนั้น สมการ (2.71)-(2.74) สามารถเขียนได้เป็น

$$
E_r \sqcup E_\theta = 0
$$

$$
E_{\phi} \Box \frac{a^2 \omega \mu k I_0 e^{-jkr}}{4r} \sin \theta = \eta \frac{a^2 k^2 I_0 e^{-jkr}}{4r} \sin \theta
$$
 (2.899)

$$
H_r \Box E_\phi = 0 \tag{2.899}
$$

$$
H_{\theta} \Box - \frac{a^2 \omega \mu k I_0 e^{-jkr}}{4\eta r} \sin \theta = -\frac{a^2 k^2 I_0 e^{-jkr}}{4r} \sin \theta \qquad (2.893)
$$

้ ดังนั้นสมการสำหรับ ค่าความหนาแน่นกำลัง ค่าความเข้มการแผ่กำลังงาน สภาพเจาะจง ทิศทาง อะเพอเจอร์ประสิทธิผลสูงสุด และค่าความต้านทานการแผ่กำลังงาน จะถูกกำหนดโดยสมการ ดังที่ได้กล่าวมาแล้ว

#### **ตัวอย่างการค านวณค่าพารามิเตอร์ของสายอากาศแบบบ่วง (Loop Antenna)**

จงหา Radiation efficiency ของสายอากาศแบบบ่วงจำนวน1 รอบที่ความถี่  $(f)$ =100MH $_{\tiny 2}$ โดยรัศมีของบ่วงมีขนาด 25  $\frac{\lambda}{\lambda}$  รัศมีขนาดของเส้นลวดเท่ากับ  $10^{-4}\lambda$  ระยะห่างระหว่างแต่ละบ่วง เท่ากับ  $4{\times}10^{-4}\lambda$  สมมุติว่าสายอากาศดังกล่าวทำมาจากทองแดงโดยมีก่า Conductivity = 5.7 $\times$ 10 $^7$  s/m

<u>วิ**ธีทำ** ทำการหาค่าพื้นที่ของวงกลมของสายอากาศ</u>

$$
S = \pi a^2 = \pi \left(\frac{\lambda}{25}\right)^2 = \frac{\pi \lambda^2}{625}
$$

ท าการหาค่าความต้านทานการแผ่พลังงาน (Radiation resistant)ของสายอากาศ

$$
R_r \left( \text{single turn} \right) = \eta \left( \frac{2\pi}{3} \right) \left( \frac{kS}{\lambda} \right)^2 = 120\pi \left( \frac{2\pi}{3} \right) \left( \frac{kS}{\lambda} \right)^2 = 0.788 \text{ ohms}
$$

ทำการหาค่า Loss resistant ของสายอากาศจำนวน 1 รอบ

$$
R_L = R_{hf} = \frac{a}{b} \sqrt{\frac{\omega \mu_0}{2\sigma}} = \frac{1}{(25 \times 10^{-4})} \sqrt{\frac{\pi (10^8)(4\pi \times 10^{-7})}{5.7 \times 10^7}} = 1.053 ohms
$$

ท าการหา Radiation efficiency ตามสมการ

$$
e_{cd} = \frac{R_r}{R_r + R_L} = \frac{0.788}{0.788 + 1.053} = 0.428 = 42.8\%
$$

ค่า Radiation Efficiency ของสายอากาศแบบบ่วง จำนวน 1 รอบ มีค่าเท่ากับ 42.8%  $\;\;\#$ 

### **2.2.4. ความรู้เกี่ยวกับสายอากาศแบบช่องเปิด (Aperture Antenna )**

สายอากาศแบบช่องเปิด เป็นสายอากาที่มีการปล่อยคลื่นแม่เหล็กไฟฟ้าผ่านออกมา ทางช่องเปิดของสายอากาศที่มักเรียกทับศัพท์ว่า อะเพอร์เจอร์ (Aperture) การปล่อยก าลังงานคลื่น แม่เหล็กไฟฟ้าที่ออกมาจากช่องเปิด ของสายอากาศประเภทนี้จะมีลักษณะที่ใกล้เคียงกับการทำงาน ของอุปกรณ์ขยายเสียงที่เรียกว่า เมกกะโฟน ( Megaphone) หรือไมโครโฟนแบบที่ตัวสะท้อนแบบ พาราโบลิก (Parabolic Microphone) และในกรณีที่ใช้สายอากาศแบบช่องเปิดทำหน้าที่เป็นภาครับนั้น ให้นึกถึงรูม่านตาของมนุษย์ซึ่งเป็นช่องเปิดสามารถใช้รับภาพเข้ามาในรูปคลื่นแม่เหล็กไฟฟ้าเชิงแสง ได้นั่นเอง ซึ่งที่ความถี่วิทยุย่านความถี่ไมโครเวฟนั้น ช่องเปิดของท่อนำคลื่น สายอากาศปากแตร และ สายอากาศแบบตัวสะท้อนก็คือตัวอย่างที่ชัดเจนของสายอากาศแบบช่องเปิดซึ่งนิยมใช้กันในย่าน ความถี่ตั้งแต่ย่าน UHF ขึ้นไปเนื่องจากสายอากาศแบบนี้สามารถให้อัตราขยายสูงขึ้นได้และมีค่าเป็น สัดส่วนประมาณค่าของความถี่ยกกำลังสอง และหากต้องการให้สายอากาศมีประสิทธิภาพและค่า ี สภาพเจาะจงทิศทางของกำลังงาน ที่สงขึ้นจะต้องออกแบบให้พื้นที่ของช่องเปิดมีขนาดที่กว้างกว่า ้ ความยาวคลื่นใช้งานยกกำลังสอง ดังนั้นจึงไม่เหมาะที่จะนำมาใช้งานในย่ายความถี่ต่ำเพราะจะทำให้ สายอากาศมีขนาดที่ใหญ่เกินไป

ส าหรับข้อดีของสายอากาศประเภทนี้คือ ค่าอินพุตอิมพิแดนซ์ จะขึ้นอยู่กับค่า อิมพิแดนซ์ของอุปกรณ์ตัวป้อน (Feeder) ซึ่งเป็นท่อน าคลื่นเป็นส่วนใหญ่

ในการวิเคราะห์สายอากาศแบบช่องเปิดในรูปแบบต่างๆ นั้นทฤษฎีที่ต้องนำมาใช้คือ หลักการสมมูล (Equivalent Principle) ของสนามแม่เหล็กไฟฟ้าซึ่งจะช่วยวิเคราะห์หาสนามระยะไกล ในส่วนที่อยู่ด้านนอกของช่องเปิดที่ใช้สำหรับการแผ่คลื่นได้เท่านั้น โดยจะต้องเรียนรู้เรื่องของ องค์ประกอบของสนามสัมผัส (Tangential Fields) ที่มีทิศทางของเวกเตอร์ขนานกับช่องเปิด และตาม<br>ด้วยหลักการสมมลดังกล่าว ด้วยหลักการสมมูลดังกล่าว

#### **ทฤษฎีความเป็นหนึ่งเดียว**

ผลเฉลยที่ได้จากทฤษฎีความเป็นหนึ่งเดียว (Uniqueness Theorem) นี้อาจจะกล่าวได้ ว่ามีลักษณะที่เป็นพิเศษเฉพาะตัวหรือเป็นหนึ่งเดียว ถ้าผลเฉลยนั้นมีความเป็นไปได้เพียงหนึ่งเดียว ที่อยู่ในกลุ่มของผลเฉลยที่กำหนดให้อีกหลายคำตอบ โดยกำหนดนิยามของผลเฉลยจากทฤษฎีนี้ว่า ี สนามแม่เหล็กไฟฟ้าที่อยู่ในบริเวณหนึ่งๆ ที่กำหนดให้ จะมีลักษณะเฉพาะตัวหรือเป็นหนึ่งได้ก็ต่อเมื่อ ต้องกำหนดแหล่งกำเนิดทั้งหมดขึ้นมาต้องกำหนดให้องค์ประกอบของสยามสัมผัสอย่างใดอย่างหนึ่ง ซึ่งอาจจะเป็นของสนามไฟฟ้าหรือสนามม่เหล็กอยู่ที่ขอบเขต ซึ่งทฤษฎีนี้จะถูกนำมาใช้งานให้ถูกต้อง มากยิ่งขึ้นโดยการนำทฤษฎีของพอยน์ติ้ง (Poyting's Theorem) ในรูปแบบอิทริกรัลมาช่วย จะทำให้

ได้สมการจากทฤษฎีของพอยน์ติ้งซึ่งแสดงให้เห็นถึงกฎของการอนุรักษ์พลังงาน (Conservation of

Energy Law) ใน52111nâ<sup>1</sup>ในนี่เกล็กไฟฟ้านั้นคือ  
\n
$$
\underbrace{\text{Bdo}}_{s}(\overline{E}_{\theta} H^*)d^s + j_w \underbrace{\text{Iodolo}}_{V_{\text{[s]}}} (m \left| \overline{H} \right|^2 - e \left| \overline{H} \right|^2) dV + \underbrace{\text{Iodolo}}_{V_{\text{[s]}}} (s \left| \overline{E} \right|^2) dV = - \underbrace{\text{Iodolo}}_{V_{\text{[s]}}} (\overline{E}_{g} J^{w} + H^{w} g M) dV \qquad (2.90)
$$

้ ลำดับต่อไปต้องเข้าใจว่าการซ้อนทับกันของสนามแม่เหล็กไฟฟ้าที่กำหนดให้นั้นจะมี ผลเฉลยอยู่ 2 คำตอบ (เนื่องจากมีแหล่งกำเนิดและเงื่อน ไขขอบเขตที่เหมือนกัน ) ดังนั้นความแตกต่าง สนามที่เกิดขึ้นจากทั้งสองคำตอบจะอยู่ในรูปของ

$$
\delta \vec{E} = \vec{E}^a - \vec{E}^b
$$
  
\n
$$
\delta \vec{H} = \vec{H}^a - \vec{H}^b
$$
\n(2.91)

เนื่อจากสนามที่แตกต่างกันนี้จะไม่มีแหล่งกำเนิด จึงสอดคล้องกับสมการที่ 2.90 ซึ่งมีรูปแบบที่ ปราศจากแหล่งกำนิดเช่นดียวกัน ดังนี้

ประ ที่มี คีมีดีมีมีมีมี ที่มี คั้งนี้
$$
\iint_{V_{[s]}} \left( \delta \overrightarrow{E} \times \delta \overrightarrow{H}^* \right) d\overrightarrow{s} + j\omega \iiint_{V_{[s]}} \left( \mu \left| \delta \overrightarrow{H} \right|^2 - \varepsilon \left| \delta \overrightarrow{E} \right|^2 \right) dv + \iiint_{V_{[s]}} \left( \sigma \left| \delta \overrightarrow{E} \right|^2 \right) dv = 0 \quad (2.92)
$$

และเนื่องจากสนามทั้งสองเป็นไปตามเงื่อนไขขอบเขตที่ *S ซึ่ง*เหมือนกัน ดังนั้นจึงทำให้  $\delta \overline{E}\!=\!0$  $\overline{\phantom{a}}$ และ  $\delta \overline{H} = 0$  $\overline{H}=$ 0 ตลอดเงื่อนไขขอบเขตที่  $S$ จึงทำให้สมการที่ 2.92 เท่ากับ

$$
j\omega \iiint\limits_{V_{[s]}} \left(\mu \left|\delta \overline{H}\right|^2 - \varepsilon \left|\delta \overline{E}\right|^2\right) dv + \iiint\limits_{V_{[s]}} \left(\sigma \left|\delta \overline{E}\right|^2\right) dv = 0
$$
 (2.93)

ซึ่งจากสมการที่ 2.93จะเป็นจริงก็ต่อเมื่อ

$$
j\omega \iiint\limits_{V_{[s]}} \left(\mu \left| \delta \overline{H} \right|^2 - \varepsilon \left| \delta \overline{H} \right|^2 \right) dv = 0
$$
  
and  

$$
\iiint\limits_{V_{[s]}} \left(\sigma \left| \delta \overline{E} \right|^2 \right) dv = 0
$$
 (2.94)

และ

 อย่างไรก็ตามถ้าสมติว่ามีการสูญเสียเกิดขึ้นบ้างสมการที่ 2.94 จะถูกต้องเฉพาะในเงื่อนไข  $\vec{\hat{n}} \ \delta \vec{E} = \delta \vec{H} = 0$  $\overrightarrow{E}$   $=$   $\delta\overrightarrow{H}$   $=$  0 ในทุกๆตำแหน่งที่อยู่ในปริมาตร  $\quad$   $V_{_{[s]}}$  ที่กำหนดให้ ซึ่งเงื่อนไขนี้จะบอกว่านี่คือ ผลเฉลยเฉพาะตัวหรือที่มีเพียงหนึ่งเดียวเท่านั้น และถ้าในกรณีที่  $\,\,\delta=0\,$  (ซึ่งแม้ว่าจะไม่มีทางเป็นไป ได้ในทางกายภาพแต่ก็มักจะมีการกำหนดค่าดังกล่าวเพื่อใช้ในการประมาณค่าเสมอ) ก็อาจจะเกิดผล เฉลยของ  $\delta \vec{E}$  $\vec{E}$  และ $\delta \vec{H}$  $\overrightarrow{H}$  ขึ้มมาหลายคำตอบ โดยอยู่ในรูป การเรโซแนนซ์ภายในตัวเองหลาย ๆ โหมด (Self-Resonant Modes) ที่เกิดขึ้นในโครงสร้างที่กำลังถูกพิจารณา ส่วนปัญหาที่มีลักษณะแบบเปิด หรือไม่มีเงื่อนไขขอบเขตกำหนดนั้น การเรโซแนนซ์ จะไม่สามารถเป็นไปได้ในบริเวณพื้นที่ทั้งหมด และสุดท้ายเราจะสังเกตเห็นว่าทฤษฎีความเป็นหนึ่งเดียวจะสามารถนำมาใช้ได้ถ้า  $\delta E = 0$  $\vec{E}$  = 0 หรือ  $\delta H = 0$  $\overrightarrow{H}=0$  อย่างใดอย่างหนึ่งเป็นจริงบนส่วนใดๆของขอบเขต

#### **หลักการสมมูล**

ส าหรับหลักการสมมูล (Equivalence Principle) จะเป็นความรู้ที่ต่อเนื่องจากทฤษฎีความเป็น หนึ่งเดียวที่อธิบายไปแล้วในหัวข้อที่ผ่านมา ซึ่งจะช่วยให้สามารถแก้ไขปัญหาในการทดลองหา ผลเฉลยของสนามแม่เหล็กไฟฟ้าที่เกิดขึ้น โดยหลักการสมมูลนี้จะยังคงรักษาเงื่อนไขขอบเขตของ ปัญหาเริ่มต้นซึ่งสนามแม่เหล็กไฟฟ้าปรากฎที่ *S* และจะน าไปสู่การได้ผลเฉลย เพียงหนึ่งเดียว ที่คำตอบมีความเป็นไปได้และเกิดขึ้นบริเวณค้านนอกของปริมาตร  $\mathit{V}_{\left\lceil s \right\rceil}$ 

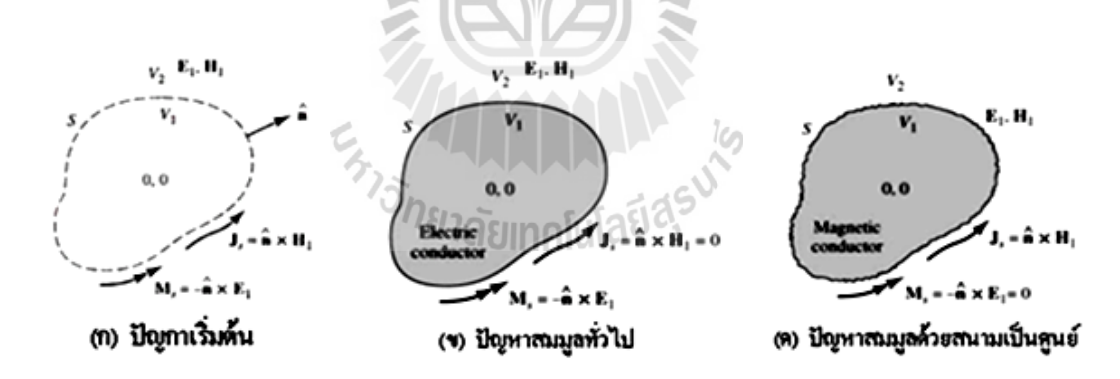

รูปที่ 2.13: การจำลองปัญหาโดยการใชเหลักการสมมูลของสนามแม่เหล็ก

 จากรูปที่ 2.13 (ก)จะเป็นการจ าลองปัญหาเริ่มต้นโดยก าหนดให้มีแหล่งก าเนิดบนเงื่อนไข ขอบเขตตามนิยามของทฤษฎีความเป็นหนึ่งเดียวและพิจารณาต่อด้วยหลักการสมมูลในรูป (ข) ด้วย การกำหนดให้บนขอบเขตเดิมปราศจากแหล่งกำเนิด ดังนั้นกระแสไฟฟ้า และกระแสแม่เหล็กเ ชิงผิว ี สมมูลซึ่งเกิดจากเงื่อนไขขอบเขต ณ ตำแหน่งใดๆ บนบริเวณ *S* สามารถแสดงได้ด้วยสมการ

$$
\overrightarrow{J}_{s_e} = \hat{n} \times (\overrightarrow{H}_0 - \overrightarrow{H}_e)
$$
\n
$$
\overrightarrow{M}_{s_e} = (\overrightarrow{E}_0 - \overrightarrow{E}_e) \times \hat{n}
$$
\n(2.95)

 และเมื่อเปลี่ยนการจ าลองปัญหาให้ปราศจากทั้งแหล่งก าเนิดและสนามใด ๆ บนบริเวณ *S* ที่กำหนด ดังแสดงในรูปที่ 2.13 (ค) ก็จะได้กำตอบของกระแสไฟฟ้าและกระแสแม่เหล็กเชิงผิวซึ่ง เกิดชึ้น ณ ต าแหน่งใดๆ บนบริเวณ *S*จะแสดงได้ด้วยสมการที่ 2.96

$$
\vec{J}_{s_e} = \hat{n} \times H_{0}
$$
\n
$$
\overrightarrow{M}_{s_e} = E_{0} \times \hat{n}
$$
\n(2.96)

โดยสูตรหากระแสและสนามแม่เหล็กเชิงผิวดังกล่าวซึ่งเกิดจากการกำหนดให้สนามแม่เหล็ก ไฟฟ้ามีค่าเป็นศูนย์นั้น เมื่อเรียกว่า หลักการสมมูลของเลิฟ (Love's Equivalence Principle) ซึ่งสามารถนำมาประยุคต์ใช้งานได้ 3 วิธีได้แก่

II W

1). สามารถสมมติให้ขอบเขต *S* เป็นตัวนำไฟฟ้าสมบูรณ์ ซึ่งจะตัดค่าของกระแสไฟฟ้าเชิงผิว ออกไปได้โดยจะทำให้  $\vec{J}_s$  = 0  $\overrightarrow{J}_{s}=0$  และจะเหลือเฉพาะค่าของกระแสแม่เหล็กเชิงผิว  $\overrightarrow{M}_{s}$  $\overrightarrow{M}$ , ซึ่งสามารถแผ่ กระจายสนามออกมาจากขอบเขตซึ่งมีคุณสมบัติทางไฟฟ้าสมบูรณ์ได้

2). สามารถสมมติให้ขอบเขต *S* เป็นตัวน าไฟฟ้าสมบูรณ์ ซึ่งจะตัดค่าของกระแสแม่เหล็กเชิง ผิวออกไปได้โคยจะทำให้  $\overline{\mathbf{\mathit{M}}}_{s}\hspace{-0.05cm}=\hspace{-0.05cm}0$  $\overline{\bm{M}}_s = 0$  และจะเหลือเฉพาะค่าของกระแสไฟฟ้าเชิงผิว  $\overline{\bm{J}}_s$  $\vec{J}_s$  ซึ่งสามารถแผ่ กระจายสนามออกมาจากขอบเขตซึ่งมีคุณสมบัติทางไฟฟ้าสมบูรณ์ได้

3). ไม่ต้องทำการสมมติเกี่ยวกับวัสดุที่อยู่ภายในขอบเขต  $s$  และกระแส  $\vec{J}_{s}$  $\overrightarrow{J}_{s}{},\overrightarrow{M}_{s}{}$  ซึ่งกำลังเกิด ึการแผ่กระจายออกไปในอากาศอิสระ (ด้านหลังของกระแสทั้งสองไม่ต้องสมมติว่ามีตัวนำ) สามารถ แสดงได้ว่ากระแสสมมูลเหล่านี้จะให้สนามที่อยู่ภายใน  $\mathit{V}_{\left[ s \right]}$  มีค่าเป็นศูนย์

้วิธีการทั้งสามนี้จะนำ ไปสู่ผลเฉลยของสนามที่ ได้มีค่าออกมาเหมือนกันและสอดคล้องกับ ทฤษฎีความเป็นหนึ่งที่ได้ศึกษาผ่านไป สองวิธีแรกนั้นจะไม่มีประโยชน์มากนักในกรณีทั่วไปที่ผิว ของขอบเขต S เป็นเส้นโค้ง อย่างไรก็ตามในกรณีของแผ่นระนาบเรียยบที่มีขนาดเป็นอนันต์ เรา สามารถจะใช้ทฤษฎีเงา (Inage Theory) มาประยุกต์ใช้กับผิวโค้งที่มีรัศมีมาก ๆ (เมื่อเทียบกับความ ยาวคลื่น) และต่อไปนี้จะเป็นการแสดงวิธีการนำหลักการสมมูลของเลิฟมาประยุกต์ใช้งานร่วมกับ ทฤษฎีเงา

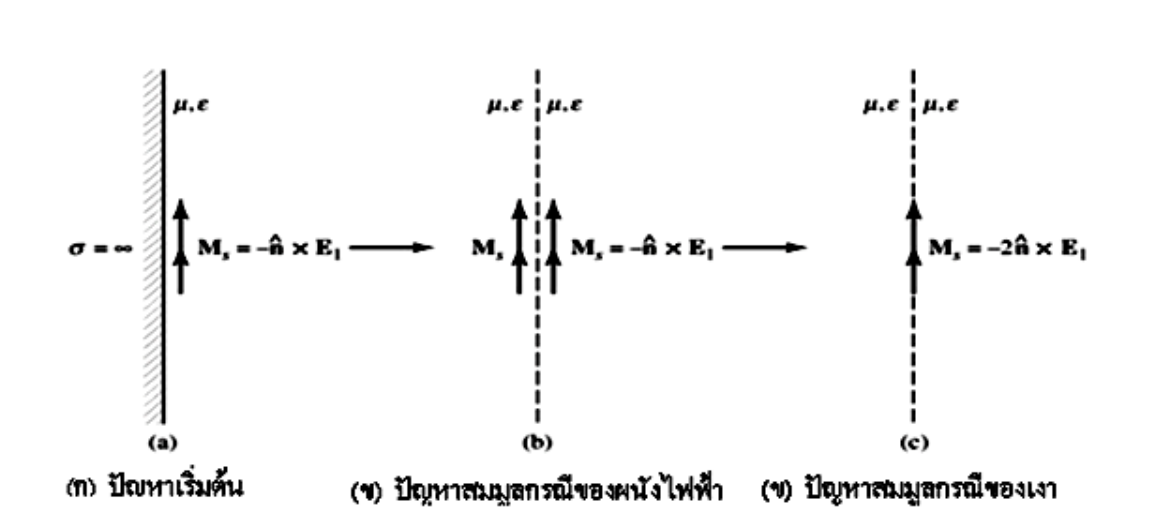

รูปที่ 2.14: การจำลองปัญหาขอบเขตโดยใช้ทฤษฎีเงา

 จากรูปที่ 2.14 เป็นวิธีการจ าลองปัญหาเพื่อใช้ในการหาค าตอบของสนามในบริเวณครึ่งหนึ่ง ของสายอากาศ (Half-Space) เสมือนกับถูกกระตุ้นโดยช่องเปิด สนามที่อยู่ด้านหลังของขอบเขต *S*จะ ถูกสมมติว่าเราทราบค่า ซึ่งเพียงเท่านี้ก็สามารถที่จะกำหนดกระแสเชิงผิวสัมมูลได้ ในการใช้ทฤษฎีเงา นั้นผลเฉลยซึ่งอยู่ในบริเวณระยะไกลและเป็นบริเวณเปิดของศักย์เวกเตอร์ *A* (เป็นผลที่เกิดจาก กระแส *J s*  $\overrightarrow{J}_{s}$ ) และของศักย์เวกเตอร์  $F$  (เป็นผลที่เกิดจากกระแส $\overrightarrow{M}_{s}$  $\overrightarrow{M}_{s}$ ) จะสามารถหาได้จาก

 $\vec{A}(P) = \mu \frac{e^{-j\beta r}}{4\pi r} \iint \vec{J}_s(\vec{r}) e^{j\beta \hat{r} \cdot \vec{r}} ds$ 4  $\int \frac{d^2F}{dr^2} \left( \int \vec{r} \right)^r \vec{r} \, dr$ *S*  $\vec{A}(P) = \mu \frac{e^{-j\beta r}}{4\pi r} \iint_{S} \vec{J}_{s}(\vec{r}) e^{j\beta \hat{r} \cdot \vec{r}} ds$  $\mu \frac{e^{-j\beta r}}{4\pi r} \iint \vec{J}_s(\vec{r}) e^{j\beta}$  $\vec{A}(P) = \mu \frac{e^{-j\beta r}}{4\pi r} \iint \vec{J}_s(\vec{r}) e^{j\beta \hat{r} \cdot \vec{r}}$ (2.97)

$$
\overline{F}(P) = \varepsilon \frac{e^{-j\beta t}}{4\pi r} \iint_{S} \overline{M}_{s}(\overline{r}) e^{j\beta \hat{r} \cdot \overline{r}} ds
$$
\n(2.98)

 ขณะที่ *r'* จะแทนเวกเตอร์หนึ่งหน่วยซึ่งชี้ทิศทางจากจุดก าเนิดของระบบพิกัดไปยังจุดสังเกต ที่ตำแหน่ง *P* การอินทริเกรตที่จุด *Q* จะถูกำหนดให้กระทำผ่านทางเวกเตอร์ในรัศมี r' โดยในบริเวณ ี สนามระยะไกลนั้นได้ถูกสมมติว่ามีการแพร่กระจายกำลังงานของสนามไกลออกไปในแนวรัศมี (พิกัดทรงกลม) โดยเวกเตอร์สำหรับใช้แสดงทิศทางของการแพร่กระจายคลื่นจะเรียกว่า เวกเตอร์การ แพร่กระจาย (Propagation Vector) ซึ่งเท่ากับ

$$
\vec{\beta} = \hat{\beta r}
$$

โดยเวกเตอร์นี้จะเป็นตัวกำหนดคุณลักษณะของค่าคงที่เฟสและทิศทางของการแพร่กระจาย คลื่นดังนั้นสมการศักย์เวกเตอร์จึงสามารถเขียนใหม่ได้ในรูปของ

$$
\vec{A}(P) = \mu \frac{e^{-j\beta r}}{4\pi r} \iint_{S} \vec{J}_{s}(\vec{r}) e^{j\beta \vec{v}} ds
$$
\n(2.99)

$$
\overrightarrow{F}(P) = \varepsilon \frac{e^{-j\beta r}}{4\pi r} \iint_{S} \overrightarrow{M}_{s}(\overrightarrow{r}) e^{j\beta \overrightarrow{r}} ds
$$
\n(2.100)

 ความสัมพันธ์กันระหว่างสนามในบริเวณสนามระยะไ กลและศักย์เวกเตอร์ สามารถแสดงใน รูปแบบง่ายๆ ได้คือ

$$
\vec{E}_A^{far} = -j\omega \Big( A_\theta \hat{\theta} + A_\varphi \hat{\varphi} \Big)
$$
 (2.101)

$$
\overrightarrow{H}_{F}^{\text{far}} = -j\omega \left( F_{\theta} \hat{\theta} + F_{\varphi} \hat{\varphi} \right)
$$
 (2.102)

และเนื่องจาก

ดังนั้นสนามรวมที่เกิดขึ้นในบริเวณระยะไกล จะสามารถหาได้จากสมการที่ 2.103

 $\overrightarrow{E}_{A}^{far} = \eta \overrightarrow{H}_{A}^{far} \times \overrightarrow{r}$  $\rightarrow$  far  $\rightarrow$  far  $\rightarrow$ 

$$
\vec{E}^{tar} = \vec{E}^{tar}_{A} + \vec{E}^{tar}_{F} = -j\omega \left[ \left( A_{\theta} - \eta F_{\varphi} \right) \hat{\theta} + \left( A_{\theta} - \eta F_{\varphi} \right) \hat{\varphi} \right]
$$
(2.103)

 ค าตอบของสมการที่ 2.103 จะเป็นการรวมเอาสนามไฟฟ้าที่เกิดขึ้นทั้งจากศักย์ไฟฟ้า *A* ซึ่ง เกิดจากกระแสไฟฟ้า *J s*  $\overrightarrow{J}_s$  และศักย์เวกเตอร์แม่เหล็ก  $F$  ซึ่งเกิดจากกระแสแม่เหล็ก  $\overrightarrow{M}_s$  $\overrightarrow{M}$ , สำหรับในการ คำนวณนั้นจะสามารถลดขั้นตอนลงได้ครึ่งหนึ่งถ้ามีการนำทฤษฎีเงามาใช้งานร่วมกับการสมมติให้มี ผนังไฟฟ้าหรือผนังแม่เหล็กที่ขอบเขตของปัญหา

#### **การประยุกต์ใช้หลักการสมมูลกับปัญหาช่องเปิด**

หลักการสมมูลได้ถูกนำมาใช้ในการวิเคราะห์สายอากาศแบบช่องเปิดอย่าง กว้างขวาง ในการคำนวนหาสนามระยะไกลที่แผ่ออกมาจากสายอากาศได้อย่างถูกต้องนั้น จำเป็น จะต้องทราบลักษณะการแจงรูปของสนามที่แท้จริงที่เกิดขึ้นบริเวณช่องเปิดของสายอากาศ ซึ่งวิธีการ แจงรูปสนามที่เกิดขึ้นบนช่องเปิดทั้ง 3 วิธีที่ได้กล่าวไปแล้วจะให้ผลลัพธ์ออกมาเหมือนกัน อย่างไรก็ ตามในทางปฏิบัตินั้นบ่อยครั้งที่ทั้งสามวิธีดังกล่าวก็ไม่สามารถที่จะท าได้และต้องน าวิธีการประมาณ

ค่าที่แม่นตรงมาใช้ในการหาค่าคำตอบแทน ดังนั้นคำตอบที่ได้จากการใช้วิธีหลักการสมมูลทั้งสามวิธี จึงให้ค าตอบที่แตกต่างกันเล็กน้อยส่วนจะตรงกันหรือไม่นั้นจะขึ้นอยู่กับความแม่นตรงของแต่ละวิธีที่ ใช้ในการพิจารณา สำหรับวิธีการที่ใช้กันมาโดยตลอดก็คือ จะสมมติว่าสนามที่กำลังพิจารณาอยู่นั้นอยู่ ในครึ่งหนึ่งของอากาศอิสระที่ออกมาจากตัวป้อนและสายอากาศซึ่งอยู่ด้านหลังผนังไฟฟ้าเหลือผนัง แม่เหล็ก *S* ที่มีขนาดอนันต์เป็นช่องเปิด  $\,S_{_{A}}\,$ ของสายอากาศจะเป็นส่วนหนึ่งของผนัง *S* ซึ่งมีวิธีการหา ค าตอบของการแจงรูปของสนามที่เกิดขึ้นบนช่องเปิดนี้ด้วยวิธีประมาณค่าโดยพิจารณาจากชนิดของ สายป้อนสัญญาณหรือจากคลื่นที่พุ่งกระทบไปยังช่องเปิดนี้ วิธีประมาณค่าดังกล่าวรู้จักกันในชื่อนี้ว่า ทัศนศาสตร์เชิงฟิสิกส์(Physical Optics: PO) ซึ่งให้ผลเฉลยที่แม่นตรงกว่าอีกวิธีหนึ่งที่มีชื่อว่า ทัศน ศาสตร์เชิงเลขาคณิต (Geometrical Optics: GO) ซึ่งพิจรณาคำตอบจากการกวาดรังสีของคลื่น และการ ประมาณค่าของคำตอบด้วยวิธีดังกล่าว (PO) จะยิ่งมีความแม่นตรงมากขึ้นเมื่อขนาดของช่องเปิดมี ขนาดใหญ่มากขึ้น (เมื่อเปรียบเทียบขนาดของความยาวคลื่น)

ต่อไปนี้ให้เราสมมติว่าเราทราบคำตอบของสนาม  $\ddot{E}$  *a*,  $\ddot{H}$  *a*  $\overrightarrow{E}_a, \overrightarrow{H}_a$  ที่ช่องเปิดและจะมีค่าเป็นศูนย์ ในทุกๆ จุดนอกจากที่ *S*โดยความหนาแน่นของกระแสสมมูลจะเท่ากับ

$$
\vec{J}_s = \hat{n} \times \vec{H}_a
$$
\n
$$
\vec{M}_s = \vec{E}_a \times \hat{n}
$$
\n(2.104)

เมื่อน าสมการที่ 2.104แทนลงในสมการที่ 2.99และสมการที่ 2.100จะได้

$$
\overline{A}(P) = \mu \frac{e^{-j\beta r}}{\hbar \Delta \pi r} \hat{n} \times \iint_{\text{full}} \overline{H}_a e^{j\beta \overline{V}} ds
$$
\n(2.105)

$$
\vec{F}(P) = -\varepsilon \frac{e^{-j\beta r}}{4\pi r} \hat{n} \times \iint_{S} \vec{E}_{a} e^{j\beta \vec{v}} ds
$$
\n(2.106)

ซึ่งสมการอินทริกรัลของการแผ่กระจายกำลังงานในสมการที่ 2.105 และ 2.106 สามารถ แสดงได้ในรูปแบบง่ายๆได้คือ

$$
\vec{\mathfrak{S}}^H = \iint\limits_{s} \vec{H} \, a e^{j\beta \vec{v}} \, ds
$$
\n
$$
\vec{\mathfrak{S}}^E = \iint\limits_{s} \vec{E} \, a e^{j\beta \vec{v}} \, ds
$$
\n(2.107)

จากสมการ 2.103 สามารถนำมาแสดงเป็นสมการทั่วไปของสนามไฟฟ้าระยะไกลในรูปของ เวกเตอร์ได้นั่นคือ

$$
\vec{E}^{far} = -j\omega \vec{A} - j\omega \eta \vec{F} \times \hat{r}
$$
 (2.108)

 ขณะที่องค์ประกอบของศักย์ไฟฟ้าในแนวรัศมี *A r* จะถูกตัดทิ้งออกไป เนื่องจากไม่มีผลต่อ การเปลี่ยนแปลงค่าของสนามไฟฟ้าระยะไกล จากนั้นน าสมการที่ 2.105และสมการที่ 2.106แทนลง ในสมการที่2.108 จะได้ว่า

$$
\vec{E}^{far} = -j\beta \frac{e^{-j\beta r}}{4\pi r} \hat{r} \times \iint_{S_A} \left[ \hat{n} \times \vec{E}_a - \eta \hat{r} \times (\hat{n} \times \vec{H}_a) \right] e^{j\beta \vec{v}} ds \qquad (2.109)
$$

จะเห็นว่าสมการในรูปของเวกเตอร์สนามไฟฟ้าที่เป็นผลออกมาจากสนามที่ช่องเปิดจะมี รูปแบบที่สมบูรณ์มากขึ้น เราเรียกสมการนี้ว่า อินทริกรัลเลี้ยวเบน ของเวกเตอร์ (Vector Diffraction Integral) หรือเรียกว่า อินทริกรัลเคอร์ชอฟฟ์เชิงเวกเตอร์ (Vector Kirchhoff Integral) ต่อไปนี้จะแสดงวิธีการพิจารณาในกรณีของช่องเปิดแบบเรียบซึ่งวางอยู่ในระนาบ x y และมี เวกเตอร์ตั้งฉาก  $\hat{n}$   $\equiv$   $\hat{z}$  ดังนั้นสมการของศักย์เวกเตอร์จะเท่ากับ

$$
\vec{A} = \mu \frac{e^{-j\beta r}}{4\pi r} \left( -\mathfrak{I}_{y}^{H} \vec{\chi} + \mathfrak{I}_{x}^{H} \hat{y} \right)
$$
(2.110)

$$
\sum_{\mathbf{F} \in \mathcal{F}} \mathcal{E} \frac{e^{-j\beta r}}{4\pi r} \left( -\mathfrak{F}_{\mathbf{F}}^{\mathbf{F}} \mathbf{\hat{z}} + \mathfrak{F}_{\mathbf{x}}^{\mathbf{F}} \hat{\mathbf{y}} \right)
$$
(2.111)

 จากสมาการอินทริกรัลที่ 2.110 และ 2.111 สามารถแยกเขียนเฉพาะเทอมที่อยู่ในวงเล็บ ออกมาได้ 4 สมการ โดยกำหนดให้  $\vec{r} = x\hat{x} + y\hat{y}$  $\rightarrow$ 

$$
\mathfrak{I}_{x}^{E} = \iint_{S_{A}} E_{a_{x}}(x', y') e^{j\beta(x'\sin\theta\cos\varphi + y'\sin\theta\sin\varphi)} dx'dy'
$$
  
\n
$$
\mathfrak{I}_{y}^{E} = \iint_{S_{A}} E_{a_{y}}(x', y') e^{j\beta(x'\sin\theta\cos\varphi + y'\sin\theta\sin\varphi)} dx'dy'
$$
  
\n
$$
\mathfrak{I}_{x}^{H} = \iint_{S_{A}} H_{a_{x}}(x', y') e^{j\beta(x'\sin\theta\cos\varphi + y'\sin\theta\sin\varphi)} dx'dy'
$$
\n
$$
\mathfrak{I}_{y}^{H} = \iint_{S_{A}} H_{a_{y}}(x', y') e^{j\beta(x'\sin\theta\cos\varphi + y'\sin\theta\sin\varphi)} dx'dy'
$$
\n(2.112)

 สังเกตได้ว่าสมการอินทริกรัลทั้งสี่สมการนี้ก็คือ การแปลงกลับของสมการฟูเรียร์ สองครั้ง ขององค์ประกอบของสนามที่ช่องเปิดนั้นเอง เมื่อแปลงศักย์เวกเตอร์ในสมการที่ 2.110 และ 2.111 ให้ อยู่ในพิกัดทรงกลมจะสามารถเขียนสมการใหม่ได้ดังนี้

$$
\vec{A} = \mu \frac{e^{-j\beta r}}{4\pi r} \left[ \hat{\theta} \cos \theta \left( \mathfrak{F}_x^H \sin \varphi - \mathfrak{F}_y^H \cos \varphi \right) + \hat{\varphi} \left( \mathfrak{F}_x^H \cos \varphi + \mathfrak{F}_y^H \sin \varphi \right) \right]
$$
(2.113)

$$
\vec{F} = -\varepsilon \frac{e^{-j\beta r}}{4\pi r} \left[ \hat{\theta} \cos \theta \left( \mathfrak{F}_x^E \sin \varphi - \mathfrak{F}_y^E \cos \varphi \right) + \hat{\varphi} \left( \mathfrak{F}_x^E \cos \varphi + \mathfrak{F}_y^E \sin \varphi \right) \right]
$$
(2.114)

และเมื่อบำสมการศักย์เวกเตอร์ทั้งสองนี้ไปแทบในสมการที่ 2.103 ก็จะได้คำตอบซึ่งเป็น องค์ประกอบของสนามไฟฟ้าในพิกัดทรงกลมนั่นคือ

$$
E_{\theta} = j\beta \frac{e^{-j\beta r}}{4\pi r} \left[ \left( \mathfrak{I}_x^E \cos \varphi + \mathfrak{I}_y^E \sin \varphi \right) + \eta \cos \theta \left( \mathfrak{I}_y^H \cos \varphi - \mathfrak{I}_x^H \sin \varphi \right) \right]
$$
 (2,115)

$$
E_{\varphi} = j\beta \frac{e^{-j\beta r}}{4\pi r} \left[ -\eta \left( \mathfrak{I}_{x}^{H} \cos \varphi + \mathfrak{I}_{y}^{H} \sin \varphi \right) + \cos \theta \left( \mathfrak{I}_{y}^{E} \cos \varphi - \mathfrak{I}_{x}^{E} \sin \varphi \right) \right]
$$
 (2.116)

ในกรณีที่ช่องเปิดติดตั้งอยู่บนแผ่นระนาบตัวนำ จะใช้วิธีจำลองปัญหาดังกล่าวให้เป็นผนัง ไฟฟ้าและมีความหนาแน่นของกระแสแม่เหล็กแผ่กระจายในอากาศบริเวณช่องเปิด เท่ากับ

$$
\frac{\partial \mathbf{u}}{\partial \mathbf{u}} \mathbf{v} = 2 \left( \mathbf{E}_a \times \hat{\mathbf{u}} \right) \mathbf{a} \mathbf{v} \mathbf{a} \mathbf{v}
$$
\n(2.117)

คังนั้นผลเฉลยที่ได้จะถูกต้องกีต่อเมื่อ  $z$  ≥ 0 เท่านั้น ซึ่งกรณีนี้จะทำให้  $\overline{\mathfrak{S}}^{\scriptscriptstyle H}=0$  $\overline{\phantom{a}}$ ี สำหรับกรณีที่ช่องเปิดอยู่ในอากาศ การกำหนดความหนาแน่นของกระแส จะต้องมีทั้ง กระแสแม่เหล็กและกระแสไฟฟ้า ดังนั้นการสมมติสนามที่เกิดขึ้นบริเวณช่องเปิด จะต้องมี ความสัมพันธ์กับรูปแบบการแผ่กระจายคลื่นที่เป็นโหมด TEM (Transverse Electromagnetic Mode) โดยที่

$$
\overrightarrow{H}_a = \frac{1}{\eta} \hat{z} \times \overrightarrow{E}_a \tag{2.118}
$$

ซึ่งความสัมพันธ์ของสนามในโหมด TEM สามารถนำมาแสดงสนามที่เกี่ยวข้องได้นั้นคือ

$$
\vec{J}^H = \frac{1}{\eta} \hat{z} \times \vec{J}^E \qquad \text{if } \vec{J}^H = -\frac{J_y^E}{\eta}, J_y^H = -\frac{J_x^E}{\eta}
$$

 การสมมติในลักษณะนี้จะมีความถูกต้องพอสมควรในกรณีที่เป็นช่องเปิดที่มีขนาดไม่ใหญ่ มากและมีอัตราขยายสูง ดังนั้นช่องเปิดจึงควรมีขนาดอย่างน้อยสองเท่าของความยาวคลื่นการสมมติที่ ก าหนดขึ้นดังกล่าวจะท าให้สมการที่ 2.115และ 2.116ลดรูปเหลือเพียง

$$
E_{\theta} = j\beta\eta \frac{e^{-j\beta r}}{4\pi r} \frac{1 + \cos\theta}{2} \left( \mathfrak{J}^{E}_{x} \cos\varphi + \mathfrak{J}^{E}_{y} \sin\varphi \right)
$$
(2.119)

$$
E_{\varphi} = j\beta\eta \frac{e^{-j\beta r}}{4\pi r} \frac{1 + \cos\theta}{2} \left( \mathfrak{I}_{\mathcal{Y}}^{E} \cos\varphi + \mathfrak{I}_{x}^{E} \sin\varphi \right)
$$
(2.120)

### **ช่องเปิดรูปสี่เหลียมผืนผ้าระนาบกราวด์ยาวอนันต์**

จากรูปที่ 2.15 เป็นการจำลองช่องเปิดรูปสี่เหลียมผืนผ้าที่อยู่บนระนาบกราวด์ขนาด อนันต์ (Rectangular Aperture on Infinite Ground Plane) โดยช่องเปิดดังกล่าววางอยู่บนระนาบ *x y* ในระนาบพิกัดฉากและขนาดของช่องเปิดรูปสี่เหลียมผืนผ้าเท่ากับ  $L_{\rm x} \!\times\! L_{\rm y}$ 

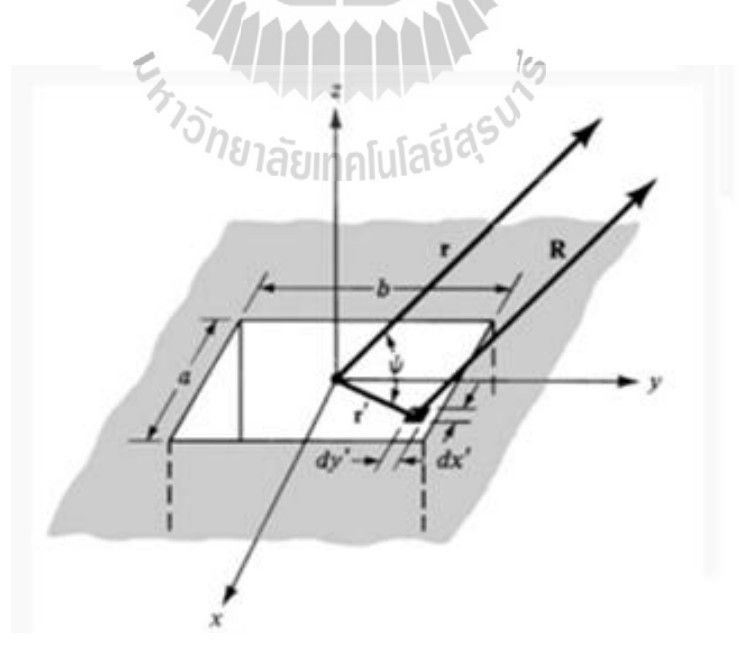

รูปที่ 2.15 แบบจำลองช่องเปิดรูปสี่เหลี่ยมผืนผ้าระนาบขนาดอนันต์

 ในกรณีที่แอมพลิจูดและเฟสของสนามแม่เหล็กไฟฟ้าที่เกิดขึ้นตลอดช่องเปิดมีค่าคงที่จะเรียก ช่องเปิดแบบนี้ว่า ช่องเปิดรูปสี่เหลี่ยมผืนผ้าที่มีสนามสม่ำเสมอ (Uniform Rectangular Aperture) โดยการโพลไรซ์ของสนามที่ช่องเปิดจะสมมติให้เป็นแนวตั้งและอยู่ในแนวแกน *y* ดังสนามไฟฟ้าที่ เกิดขึ้นจึงแสดงได้ด้วยสมการ

$$
\vec{E}_a = E_0 \hat{y} \tag{2.121}
$$

 ขณะที่ 2  $|x| \leq \frac{L_x}{2}$  และ 2  $|y|$   $\leq$   $\frac{L_y}{2}$  และเพื่อให้เป็นไปตามหลักการสมมูลที่ได้ศึกษาไปแล้ว เราจะสมมติให้ผนังสนามไฟฟ้าอยู่ที่ตำแหน่ง *Z* = 0 ซึ่งความหนาแน่นกระแสแม่เหล็กสมมูลที่เกิดขึ้น จะถูกกำหนดให้มีค่าเท่ากับ  $\overrightarrow{M}_{S_e} = \overrightarrow{E} \times \hat{n}$  $\longrightarrow$   $\longrightarrow$ ้และเมื่อประยุกต์ทฤษฎีเงาเข้าไปก็จะสามารถหาคำตอบ ของแหล่งกำเนิดสมมูลซึ่งมีการแพร่กระจายในช่องว่างนั้นได้นั้นคือ

$$
\overrightarrow{M}_{S} = 2\overrightarrow{M}_{S_e} = 2E_0 \hat{y} \times \hat{z} = 2E_0 \hat{x}
$$
\n(2.122)

ี<br>สำหรบสมการอินทริกรัลการแผ่กระจายกำลังงานที่ค่าไม่เป็นศูนย์ จะมีเพียงสมการเดียวเท่านั้นคือ  $T = \sqrt{12}$ 

$$
\mathfrak{I}_{y}^{E} = 2E_{0} \int_{-L_{x/2}}^{L_{x/2}} \int_{-L_{y/2}}^{L_{y/2}} e^{j\beta x \sin \theta \cos \varphi} e^{j\beta y \sin \theta \sin \varphi} dx^{i} dy^{i}
$$
  
= 
$$
2E_{0}L_{x}L_{y} \frac{\sin \left[\frac{\beta L_{x}}{2} \sin \theta \cos \varphi\right]}{\frac{\beta L_{x}}{2} \sin \theta \cos \varphi} \times \frac{\sin \left[\frac{\beta L_{y}}{2} \sin \theta \sin \varphi\right]}{\frac{\beta L_{y}}{2} \sin \theta \sin \varphi}
$$
(2.123)

เพื่อจะพิจรณาให้ง่ายขึ้นจะแทนเทอมที่ปรากฎในสมการที่ 2.123 ด้วยตัวแปร *u*และ *v*โดยที่

$$
u = \frac{\beta L_x}{2} \sin \theta \cos \varphi
$$
  

$$
v = \frac{\beta L_y}{2} \sin \theta \sin \varphi
$$
 (2.124)

 ดังนั้นสมการที่สมบูรณ์ของสนามไฟฟ้าที่แพร่กระจายออกไปซึ่งเกิดจากการน าสมการที่ 2.124แทนลงในสมการที่ 2.119และ 2.120 จะได้เท่ากับ

$$
E_{\theta} = j\beta \frac{e^{-j\beta r}}{2\pi r} E_0 L_x L_y \sin \varphi \frac{\sin u}{u} \frac{\sin v}{v}
$$
 (2.125)

$$
E_{\varphi} = j\beta \frac{e^{-j\beta r}}{2\pi r} E_0 L_x L_y \cos\theta \cos\varphi \frac{\sin u \sin v}{u v}
$$
 (2.126)

ส่วนแบบรูปแอมปลิจูด (Amplitude Pattern) ของสนามรวมทั้งหมดจะมีค่าดังสมการ

$$
\left|\overrightarrow{E}\right| = F\left(\theta,\varphi\right) = \sqrt{\sin^2\varphi + \cos^2\theta\cos^2\varphi} \times \left(\frac{\sin u \sin v}{u \psi}\right)
$$

$$
= \sqrt{1 - \sin^2\theta\cos^2\varphi} \times \left(\frac{\sin u \sin v}{u \psi}\right)
$$
(2.127)

 เมื่อน าแอมปลิจูดของสนามไฟฟ้ามาพล็อตเป็นแบบรูปหลักนอร์แมลไลซ์ (Normalized Principal Patten) ซึ่งประกอบด้วยระนาบสนามไฟฟ้า (E-plane) และระนาบสนามแม่เหล็ก (H-plane) ก็จะได้

1) แบบรูปหลักในระนาบสนามไฟฟ้า  $(\varphi = 90^{\circ})$ 

$$
E_{\theta} = \frac{\sin\left(\frac{\beta L_y}{2}\sin\theta\right)}{\frac{\beta L_y}{2}\sin\theta}
$$
\n(2.128)

2) แบบรูปหลักในระนาบสนามแม่เหล็ก  $(\varphi\!=\!0^\circ)$ 

$$
\vec{E}_{\varphi} = \frac{\sin\left(\frac{\beta L_x}{2}\sin\theta\right)}{\frac{\beta L_x}{2}\sin\theta}
$$
\n(2.129)

เมื่อนำมาพล็อตเป็นแบบรูปกราฟฟิกวงกลมโค  $L_{\rm x} = 3\lambda$  และ  $L_{_{\mathrm{y}}}=$  2 $\lambda$ ាอะได้แบบรูปดังรูปที่ 2.16

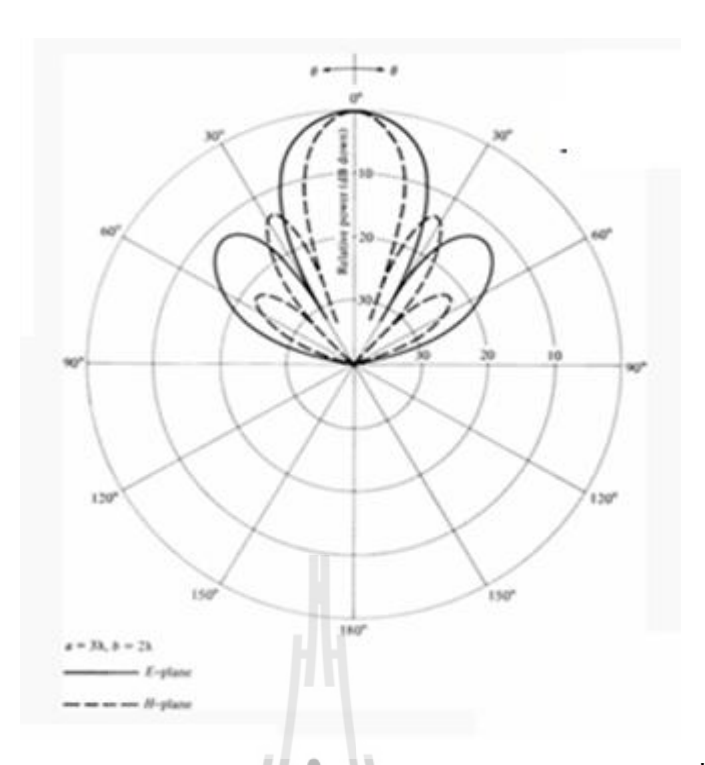

รูปที่ 2.16 แบบรูปหลักนอร์แมล ไรซ์การแผ่กระจายกำลังงานของช่องเปิดรูปสี่เหลี่ยมผืนผ้า โดยที่  $L_{\rm x} = 3\lambda$  และ  $L_{\rm y} = 2\lambda$ 

ส าหรับกรณีที่ช่องเปิดมีขนาดทางไฟฟ้าที่กว้างมากๆ ล าคลื่นหลักที่แผ่กระจายออกมาจะมี ความกว้างลำครึ่งกำลังที่แคบมากๆ และเทอม  $\sqrt{1\!-\!{\rm sin}^2\,\theta\,{\rm cos}^2\,\varphi\,}$  ที่อยู่ในสมการที่ 1.217 จะสามารถ ตัดออกได้ เนื่องจากเทอมนี้จะมีค่าใกล้เคียงค่าหนึ่งในทุกๆ มุมสังเกตที่อยู่ในลำคลื่นหลัก นี่ คือเหตุผล ว่าทำไมในทฤษฎีของแถวลำดับขนาดใหญ่ (Large Array) จึงสมมติให้แบบรูป $\,$ แอมปลิจูดของ ช่องเปิดรูปสี่เหลียมผืนผ้ามีค่าเป็นไปตามสมการ

$$
f(u,v) \Box \left| \frac{\sin u}{u} \frac{\sin v}{v} \right| \tag{2.130}
$$

 โดยที่  $\sin \theta \cos$ 2  $u = \frac{\beta L_x}{2} \sin \theta \cos \varphi$   $\qquad$   $\sin \vartheta \times v = \frac{\beta L_y}{2} \sin \theta \sin \varphi$ 2  $v = \frac{\beta L_y}{2} \sin \theta \sin \varphi$ 

 ซึ่งกรณีที่เป็นแบบรูปนอแมลไรซ์ในระนาบสนามแม่เหล็ก  $\big(\varphi\!=\!0^\circ\big)$ สมการที่ 2.130 จะมี เฉพาะฟังก์ชันของ sin *u u*  $\ln \tilde{L}_x = 20\lambda$  จะทำให้ได้แบบรูปการแผ่กระจายกำลังงานในระนาบนี้ โดยพล็อตจาก  $\sin u$   $\left[\sin [20 \pi \sin \theta]\right]$  $\frac{1}{20\pi \sin}$ *u u*  $\pi \sin \theta$ ]  $\left|=\left|\frac{\sin[20\pi\sin\theta]}{20\pi\sin\theta}\right|$  ดังแสดงในรูปที่ 2.17

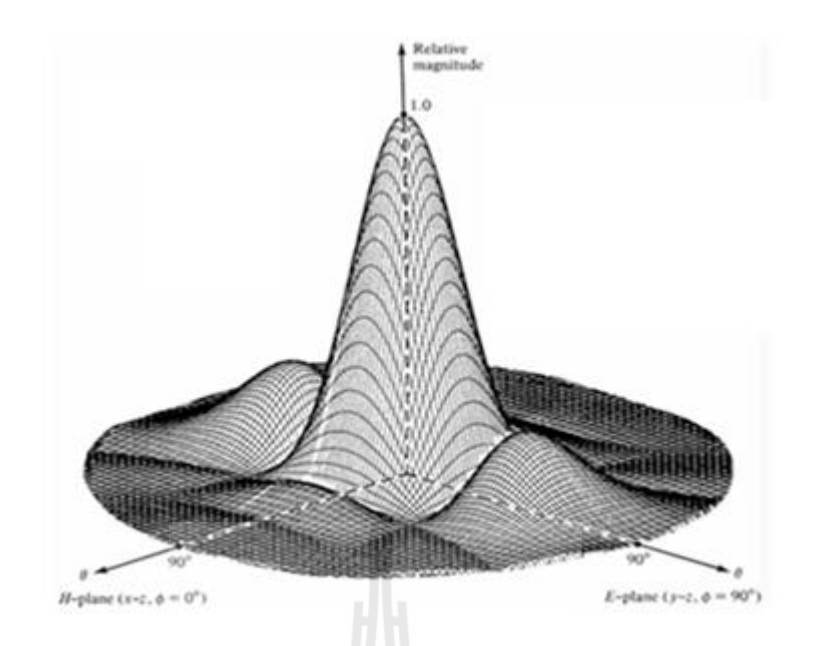

รูปที่ 2.17 แบบรูปนอร์แมลไรซ์ในระนาบสนามแม่เหล็กของช่องเปิดรูปสี่เหลี่ยมผืนผ้า  $TE_{10}$  (mod e)

# **ความกว้างล าคลื่น (Beam width) ของสายอากาศแบบช่องเปิด ก). ความกว้างล าคลื่นต าแหน่งแรกที่สนามเป็นศูนย์**

พารามิเตอร์นี้เป็นการพิจารณาหาตำแหน่งแรกที่ถัดจากโหลบคลื่นหลักทั้งสองข้าง ของแบบรูปการแผ่กระจายกำลังงานที่มีค่าเป็นศูนย์ โดยระยะห่าวระหว่างตำแหน่งทั้งสองที่มีค่าเป็น ศูนย์นี้จะเรียกว่า ความกว้างลำคลื่นตำแหน่งแรกที่สนามเป็นศูนย์ (First-Null Beam width: FNBW) และโหลบของคลื่นที่ถัดจากตำแหน่งนี้จะพิจารณาให้เป็นโหลบด้านข้างลำดับแรก (First Side Lobe) ซึ่งจะใด้พิจารณาในหัวข้อย่อยต่อไป สำหรับตำแหน่งของแบบรูปที่สนามไฟฟ้ามีค่าเป็นศูนย์นี้จะหา ได้จากสมการที่ 2.128 นั่นคือ

$$
\frac{\beta L_y}{2}\sin\theta\Big|_{\theta=\theta_n} = n\pi , \qquad n = 1, 2, 3, \dots \qquad (2.131)
$$

ท าให้

$$
\theta_n = \sin^{-1}\left(\frac{n\lambda}{L_y}\right) , \quad \text{(rad)} \tag{2.132}
$$

โดยตำแหน่งแรกที่สนามไฟฟ้ามีค่าเป็นศูนย์อยู่ที่ *n=1* ดังนั้นคำตอบของความกว้างลำคลื่น ตำแหน่งแรกที่สนามไฟฟ้าเป็นศูนย์ (FNBW<sub>E</sub>) จะหาได้จาก

$$
FNBW_E = 2\theta_n = 2\sin^{-1}\left(\frac{\lambda}{L_y}\right) , \text{ (rad)} \qquad (2.133)
$$

เมื่อใช้วิธีเดียวกันนี้ก็จะสามารถหาคำตอบของความกว้างลำคลื่นตำแหน่งเรกที่สนามแม่เหล็ก เป็นศูนย์ (FNBW<sub>H</sub>) <sup>ไ</sup>ด้ด้วยนั่นกือ

$$
FNBW_{H} = 2\sin^{-1}\left(\frac{\lambda}{L_{x}}\right) , \quad \text{(rad)} \tag{2.134}
$$

#### **ข). ความกว้างล าคลื่นครึ่งก าลัง**

การพิจารณาความกว้างล าคลื่นครึ่งก าลัง (Half-Power Beam width) จะเป็น พารามิเตอร์ที่ใช้บอกขนาด ของลำคลื่นหลักว่าแคบหรือกว้างอย่างไร โดยวัดจากแบบรูปการแผ่คลื่นที่ ก าลังงานลดลงมาครึ่งหนึ่งเมื่อเทียบจากต าแหน่งที่สนามมีค่าสูงสุดซึ่งในกรณีของแบบรูปในระนาบ ีสนามไฟฟ้าตำแหน่งที่กำลังงานลดลงครึ่งหนึ่งจะสามารถคำนวนได้จากสมการ

$$
\frac{\sin\left(\frac{\beta L_y}{2}\sin\theta\right)}{\frac{\beta L_y}{2}\sin\theta} = \frac{1}{\sqrt{2}}
$$
\n(2.135)

หรือจากสมการ

 $\frac{1}{2}$ **sin**  $\theta$   $\theta$   $\theta$  = 1.391  $\frac{y}{\theta}$ sin $\theta|_{\theta=\theta_h}$ :  $\frac{\beta L_y}{2} \sin \theta \Big|_{\theta = \theta_b} = 1.391$  (2.136)

ท าให้

$$
\theta_h = \sin^{-1}\left(\frac{0.443\lambda}{L_y}\right) , \quad \text{(rad)} \tag{2.137}
$$

ดังนั้นค่าความกว้างลำครึ่งกำลังของแบบรูปการแผ่กระจายคลื่นที่อยู่ในรูปสนามไฟฟ้า จะหา ได้จากสมการ

$$
HPBW_E = 2\sin^{-1}\left(\frac{0.443\lambda}{L_y}\right) \tag{2.138}
$$

 อย่างไรก็ตามการประมาณค่าล าดับแรก (First Order Approximation) จะเป็นไปได้ในกรณีที่ ค่าในวงเล็บของสมการที่ 2.138 มีค่าน้อนมากๆ  $\left(L_{_{\mathcal{Y}}}\Box\> 0.443\lambda\right)$ หรือในกรณีที่ช่องเปิดมีขนาดที่ ใหญ่มาก ซึ่งจะทำให้สมการของความกว้างลำคลื่นครึ่งกำลังกลายเป็น

$$
HPBW_E = 0.886 \left(\frac{\lambda}{L_y}\right) \tag{2.139}
$$

 ส่วนค่าความกว้างล าครึ่งก าลังของแบบรูปการแผ่กระจายคลื่นที่อยู่ในระนาบสนามแม่เหล็ก จะมีสมการที่คล้ายคลึงกันนั่นคือ

$$
HPBW_H = 2\sin^{-1}\left(\frac{0.443\lambda}{L_x}\right) \tag{2.140}
$$

#### **ค). ระดับโหลบด้านข้าง**

จะเห็นว่าคุณสมบัติของฟังก์ชัน sin *x x* นั้นจะท าให้โหลบแรกมีค่าสูงสุดเมื่อเทียบ กับโหลบย่อยอื่นๆ โดยระดับโหลบสูงสุดของโหลบนี้จะมีค่าเท่ากับ

$$
\left| E_{\theta} \left( \theta = \theta_s \right) \right| = \left| \frac{\sin 4.494}{4.494} \right| = 0.217 = -13.26 \, dB \tag{2.141}
$$

้อย่างไรก็ตามหากต้องการคำนวนหาโหลบด้านข้างและความกว้างลำครึ่งกำลังของแบบ รูปการแผ่กระจายกำลังงานในระนาบสนามแม่เหล็ก จะต้องเพิ่มเทอมของ cos  $\theta$  เข้าไปด้วย แต่ถ้า กรณีที่ช่องเปิดมีขนาดเล็กเทอมนี้ก็จะไม่จ าเป็นต้องเพิ่มเข้าไป

#### **ง). สภาพเจาะจงทิศทาง**

้วิธีการทั่วไปสำหรับใช้ในการคำนวณหาค่าสภาพเจาะจงทิศทางไม่ว่าจะเป็นของ ี สายอากาศชนิดใดก็ตาม จะต้องทราบค่าของกำลังงานรวม ที่แผ่กระจายออกมาจากสายอากาศ ซึ่งกรณี ของช่องเปิดนี่จะคำนวนหาจากสมการของแบบรูปการแผ่กระจายของสนามระยะไกล เมื่อทราบ ้คำตอบของกำลังงานรวมนี้ จะสามารถหาคำตอบของค่าสภาพเจาะจงทิศทางได้โดยใช้สมการ

$$
D_0 = \frac{4\pi}{\Omega_A} = 4\pi \frac{U_{\text{max}}}{\prod_{\text{rad}}} \tag{2.142}
$$

ซึ่งในกรณีของช่องเปิดนี้ จะมีค่าความเข็มของสนามเท่ากับ

$$
U(\theta,\varphi) = \frac{1}{2\eta} \Big[ \big| E_{\theta} \big|^2 + \big| E_{\theta} \big|^2 \Big] r^2 = U_{\text{max}} \big| F(\theta,\varphi) \big|^2 \tag{2.143}
$$

โดยที่

$$
\Omega_A = \int_{0}^{2\pi} \int_{0}^{\pi} \left| F(\theta, \varphi) \right|^2 \sin \theta d\theta d\varphi \tag{2.144}
$$

 อย่างไรก็ตามในกรณีที่ช่องเปิดที่ส่งคลื่นออกไปในโหมด TEM เราสามารถใช้วิธีการที่ง่าย กว่าโดยสมมติว่าคลื่นที่เกิดขึ้นที่ช่องเปิดในโหมดที่มีค่าคงที่หรือมีความสม่ าเสมอ  $\left(\vec{E}_a = \hat{y}E_0\right)$  $\overline{\phantom{a}}$ ดังนั้น สนามแม่เหล็กที่ช่องเปิดจึงมีค่าเท่ากับ

$$
\overrightarrow{H}_a = -\hat{x}\frac{E_0}{\eta}
$$
 (2.145)

 ซึ่งจะท าให้ค าตอบที่ต้องการค่อนข้างที่จะแม่นตรง ส่วนองค์ประกอบของสนามระยะไกลใน กรณีนี้ได้แสดงไว้ ซึ่งเมื่อนำมาแทนค่าในสมการที่ 2.143 ก็จะได้ค่าความเข็มสนามซึ่งเท่ากับ

$$
U(\theta, \varphi) = \frac{\beta^2}{32\pi^2 \eta} \left(1 + \cos \theta\right)^2 \left[\left|\mathfrak{F}_x^E\right|^2 + \left|\mathfrak{F}_y^E\right|^2\right]
$$
(2.146)

โดยที่ค่าสูงสุดของความเข็มของการแผ่กระจายก าลังงานในสมการที่ 2.146 สามารถหาได้ โดยแทนสมการอินทริกรัลของการแผ่กระจายกำลังงานลงไปก็จะได้

$$
U_{\text{max}} = \frac{\beta^2}{8\pi^2 \eta} \left| \iint\limits_{S_A} \vec{E}_a ds' \right|^2 \tag{2.147}
$$

 อย่างไรก็ตามการอินทริเกรทตลอดพื้นผิวปิดทรงกลมเพื่อหาค่าความเข็มของการแผ่กระจาย กำลังงานจากสมการที่ 2.147 จะทำได้ไม่งายนัก แต่สามารถเลี่ยงวิธีนี้ได้ด้วยการสังเกตุว่ากำลังงาน รวมที่เดินทางมาถึงบริเวณที่เป็นสนามระยะไกล จะต้องผ่านทะลุช่องเปิดออกมาเป็นตำแหน่งแรก โดยค่าก าลังงานที่บริเวณช่องเปิดทั่วไปสามารถหาได้จาก

$$
\Pi_{rad} = \iint_{S} \vec{P}_{av} \cdot d\vec{s} = \frac{1}{2\eta} \iint_{S_a} \left| \vec{E}_a \right|^2 ds
$$
\n(2.148)

 สุดท้ายเมื่อแทนสมการ 2.147 และ 2.148 ลงในสมการที่ 2.143 ก็จะได้ค าตอบของค่าสภาพ เจาะจงทิศทางสูงสุดของช่องเปิดดังกล่าวนั้นคือ

$$
D_0 = \frac{4\pi}{\lambda^2} \frac{\left| \iint\limits_{S_A} \vec{E}_a ds' \right|^2}{\int\limits_{S_A} \vec{E}_a ds'}
$$
 (2.149)

 ส าหรับกรณีที่เป็นช่องเปิดรูปสี่เหลี่ยมซึ่งมีกระแสและเฟสสม่ าเสมอ สมการในการแสดง ก าลังของคลื่นและค่าสภาพเจาะจงทิศทางสูงสุด ได้แก่

> $\max$   $\lambda$  2  $x^L$  $L_{\rm x} L_{\rm y} \left| \right|^2 \left| E \right|$

 $\left( L_{x}L_{y}\right) ^{2}\left\vert \vec{B}\right\vert ^{2}$  $=\left(\frac{L_{x}L_{y}}{\lambda}\right)^{1}$ 

$$
\Pi = L_x L_y \frac{\left| E_0^2 \right|}{2\eta} \tag{2.150}
$$

และ

ดังนั้นค่าสภาพเจาะจงทิศทางสูงสุดจะมีค่าเท่ากับ

*U*

$$
D_0 = 4\pi \frac{U_{\text{max}}}{\Pi} = \frac{4\pi}{\lambda^2} L_x L_y = \frac{4\pi}{\lambda^2} A_p = \frac{4\pi}{\lambda^2} A_{\text{eff}}
$$
(2.152)

 $2|\mathbf{r}|^2$  $\mathbf{0}$ 

 $\overline{\lambda}$   $\sqrt{2\eta}$ 

 จะเห็นว่าในกรณีของช่องเปิดซึ่งมีกระแสและเฟสสม่ าเสมอนั้น จะมีพี้นที่ทางกายภาพและ พื้นที่ประสิทธิผลชองช่องเปิดเท่ากับ  $\left(A_{_{P}}=A_{_{eff}}\right)$ 

(2.151)

#### **ตัวอย่างในการออกแบบสายอากาศสายอากาศแบบช่องเปิด (Aperture Antenna)**

 ถ้าต้องการออกแบบสายอากาศแบบช่องเปิด โดยให้มีค่าสภาพเจาะจงทิศทางสูงสุดที่ ทำมุม 30° จากตำแหน่งเดิมจงหาขนาดที่เหมาะสมที่ทำให้สายอากาศตัวนี้ทำงานใด้ตามต้องการโดย

- 1. สายอากาศตัวนี้เป็นสายอากาศช่องเปิดแบบสี่เหลี่ยม
- 2. สายอากาศตัวนี้เป็นสายอากาศช่องเปิดแบบวงกลม

# **วิธีท า 1 สายอากาศตัวนี้เป็นช่องเปิดแบบสี่เหลี่ยม**

 เนื่องจากทุกด้านของสายอากาศ ช่องเปิดแบบสี่เหลี่ยม มีขนาดเท่ากันดังนั้นจึงสามารถเลื่อก ใช้สมการได้ 2 สมการ คือ

$$
a = \frac{\lambda}{2\sin\theta_{ch}} \quad \text{and} \quad b = \frac{\lambda}{2\sin\theta_{ce}}
$$

$$
a = b = \frac{\lambda}{2\sin 30} = \lambda
$$

จากสมการข้างต้นเราสามารถหาค่าสภาพเจาะจงทิศทางได้จากสมการ

$$
D_0 = \frac{4\pi}{\lambda^2} A_{em} = \frac{4\pi}{\lambda^2} A_p = \frac{4\pi}{\lambda^2} \left(\frac{\lambda}{2\sin\theta_{ce}}\right) \left(\frac{\lambda}{2\sin\theta_{ch}}\right)
$$

$$
D_0 = \frac{\pi}{\sin^2(30^\circ)} = 12.5664 = 10.992dB \qquad #
$$

**2. สายอากาศตัวนี้เป็นช่องเปิดแบบวงกลม**

เนื่องจากสายอากาศ ช่องเปิดแบบวงกลม เราต้องหารัศมีของสายอากาศจากสมการ

$$
a = \frac{1.841\lambda}{2\pi \sin \theta_c} = \frac{\lambda}{3.413 \sin \theta_c} = \frac{\lambda}{3.413 \sin 30^\circ} = 0.586\lambda
$$

เราสามารถหาค่า สภาพเจาะจงทิศทางได้จากสมการ

$$
D_0 = \frac{4\pi}{\lambda^2} A_p = \frac{4\pi}{\lambda^2} \pi \left(\frac{1.841}{2\pi \sin \theta_c}\right)^2 = \frac{3.4129}{\sin^2 \theta_c} = \frac{1.068\pi}{\sin^2 \theta_c}
$$

$$
D_0 = \frac{1.068\pi}{\sin^2\theta_c} = \frac{1.068\pi}{\sin^2 30^\circ} = 13.647 = 11.35 dB
$$
 #

ในบทนี้ได้กล่าวถึงความรู้เบื้องต้นที่ เกี่ยวกับทฤษฎีสายอากาศ แบบรูปการแผ่กระจายกำลัง ของการหาค่าพารามิเตอร์ และตัวอย่างในการคำนวณค่าพารามิเตอร์ของสายอากาศแต่ละชนิดที่ได้ น ามาศึกษา

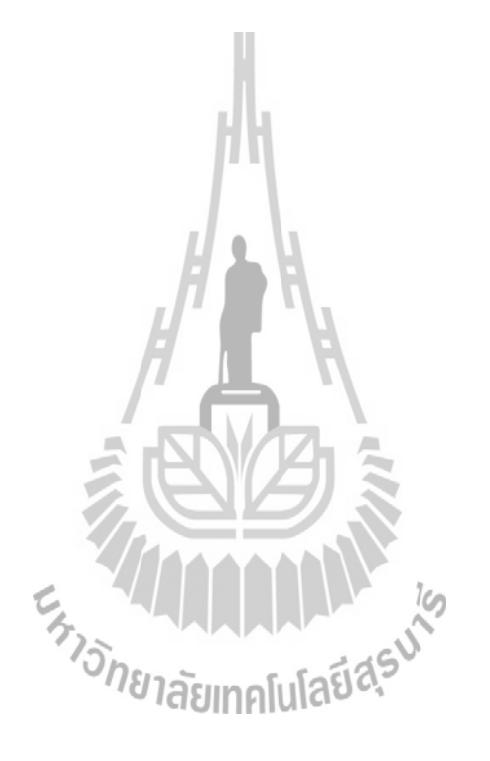

# **บทที่ 3 การศึกษาและออกแบบโครงงาน**

#### **3.1 กล่าวนำ**

่ ใ นบทนี้จะกล่าวถึงการศึกษาการใช้งานโปรแกรม MATLAB (GUI) เพื่อนำมาใช้ในการ ออกแบบโปรแกรมช่วยสอนการเรียนรู้สายอากาศเบื้องต้น จากการที่ได้ศึกษาเรียนรู้ทฤษฎีในรายวิชา เกี่ยวกับสายอากาศชนิดต่าง ๆ นั้นจำเป็นต้องมีการคำนวณค่าพารามิเตอร์ที่สำคัญของสายอากาศแต่ละ ชนิด ซึ่งสายอากาศแต่ละชนิดต่างมีการคำนวณค่าพารามิเตอร์ที่แตกต่างกันออกไป ดังนั้นก่อนที่จะทำ การออกแบบโปรแกรมช่วยสอนการเรียนรู้สายอากาศเบื้องต้นนี้นั้น จึงมีความจำเป็นอย่างยิ่ง ที่จะต้อง ศึกษารายละเอียดต่างๆของโปรแกรม MATLAB (GUI) ให้เข้าใจเสียก่อน เพื่อความสะดวกในการ น าไปออกแบบ และเพื่อป้องกันความผิดพลาดในการใช้งานโปรแกรม

## **3.2 การศึกษาการใช้งานโปรแกรม MATLAB (GUI)**

โปรแกรม MATLAB เป็นภาษาคอมพิวเตอร์ชั้นสูง โดยย่อมาจาก matrix laboratory ใช้ใน การคำนวณทั่วๆไปซึ่งจะง่ายต่อการคำเนินงานทางเมทริกซ์และเวกเตอร์ จนถึงการคำนวณที่ซับซ้อน ที่ประกอบด้วยการคำนวณเชิงตัวเลขและการแสดงผลทางกรา ฟฟิกทั้งใน 2 มิติ และ 3 มิติ ในรูปแบบ ต่างๆ การเขียนโปรแกรมมีลักษณะที่ง่ายต่อการทำความเข้าใจ ด้วยเหตุนี้โปรแกรม MATLAB จึงเป็น ที่นิยมใช้กันอย่าแพร่หลายในปัจจุบัน

 การสร้างการเชื่อมต่อระหว่างผู้ใช้กับคอมพิวเตอร์ (Graphic User Interface : GUI) จะอยู่ใน กรอบความคิดที่ว่าทุกๆสิ่งที่ปรากฎบนหน้าต่างรูปภาพ (Figure)ของโปรแกรม MATLAB จะเป็น วัตถุ(Object) ซึ่งมีเอกลักษณ์และคุณลักษณะเฉพาะตัว (Handle) ที่ไว้ใช้ในการติดต่อ โดยสามารถ ติดต่อระหว่างผู้ใช้กับคอมพิวเตอร์ได้ผ่านทางเมาส์ คีย์บอร์ด หรืออุปกรณ์อื่นๆ ดังแสดงตัวอย่าง GUI ได้ดังภาพ

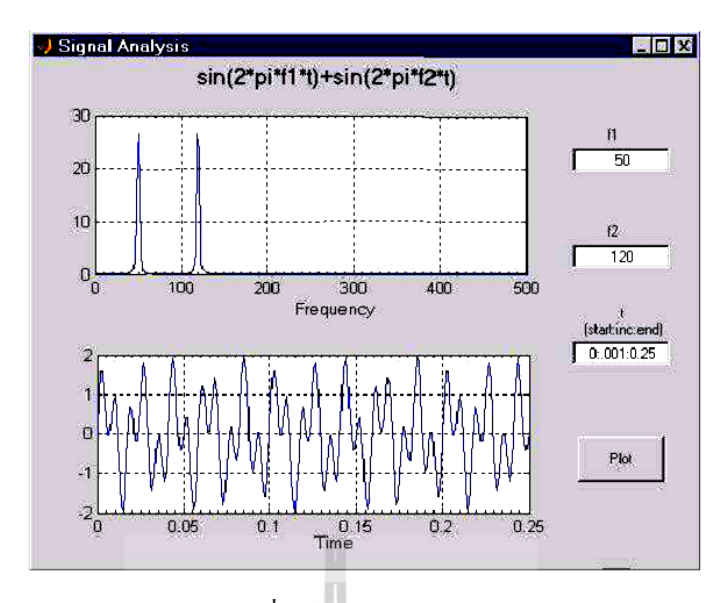

รูปที่ 3.1 Handle Graphic

้วัตถุที่ถูกสร้างโดยใช้คำสั่งทางกรา ฟฟิกจะถูกเรียกว่า Handle Graphic Object ซึ่งมีชนิดและ ส่วนประกอบต่างๆดังไดอะแกรมที่ปรากฎ ซึ่งจากไดอะแกรมจะสังเกตุเห็นว่า Figure จะเป็นกึ่งระดับ ลูก (Child) ของ Root (ซึ่ง Rootคือหน้าจอคอมพิวเตอร์ ไม่ใช่ค าสั่งทางกรา ฟฟิก) หรืออาจเรียกว่า Root เป็นกิ่งระดับพ่อแม่ (Parent) ของ Figure ส่วน User-Interface Object (Uicontrol, Uimenu, Uicontextmenu) และ Axes จะเป็นกิ่งระดับลูกของ Figure ซึ่ง Root สามารถประกอบด้วย Figure มากกว่าหนึ่ง และแต่ละ Figure ก็สามารถประกอบด้วย Axes มากกว่าหนึ่ง โดยการจัดลำดับขั้นของ วัตถุต่างๆสำหรับการสร้างหน้าต่างรูปภาพนี้ จะถูกเรียกว่า object hierarchy ซึ่งรายละเอียดของวัตถุ ต่างๆสามารถแสดงได้ตามตาราง

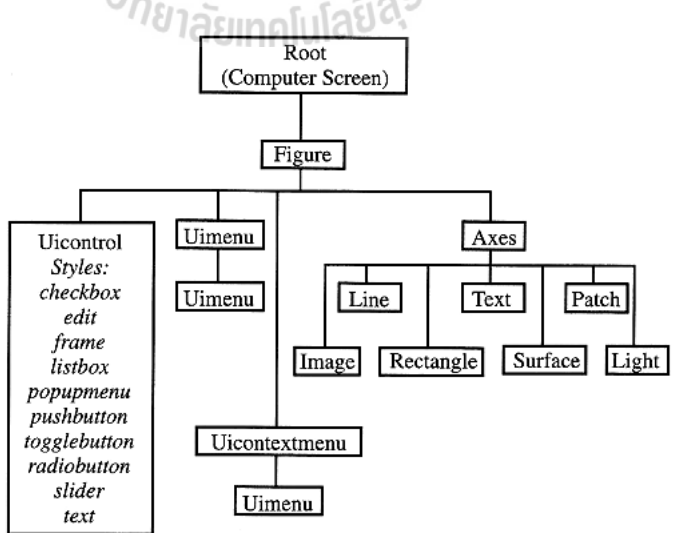

รูปที่ 3.2รายละเอียดของส่วนประกอบใน Figure

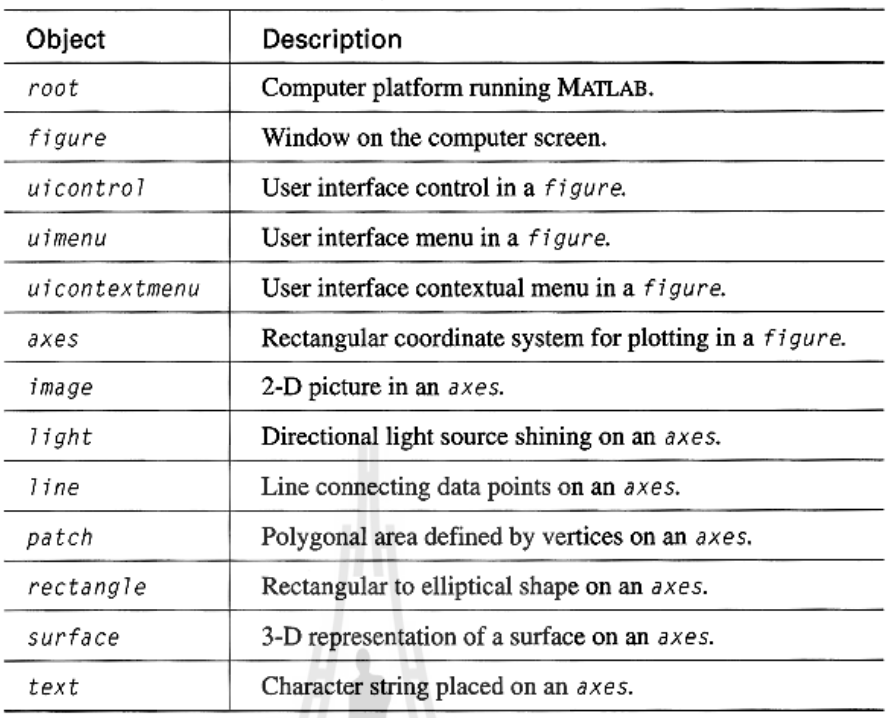

#### ตารางแสดงรายละเอียดของ Handle Graphic Object

ยกตัวอย่างการใช้ค าสั่งต่างๆ ทางกราฟฟิกดังตารางข้างต้นเพื่อสร้างวัตถุ(ซึ่งพิจารณาทั้งแบบ คุณสมบัติเป็นค่าเริ่มต้น (default value) หรือกำหนดค่าคุณสมบัติขึ้นเอง Object('PropertyName', PropertyValue ) โดยต้องพิจารณาถึงหลักการ object hierarchy ด้วยและในการกำหนดตำแหน่ง (Position) และขนาดของภาพที่จะวางบนหน้าต่างรูปภาพ จะถูกกำหนดด้วยเวกเตอร์ทางตำแหน่ง (position vector) ทั้งหมด 4 ค่าด้วยกันคือ [left, bottom, width, height] ซึ่ง (0,0) คือตำแหน่งมุมล่าง ซ้าย และ (1,1) คือตำแหน่งมุมบนขวา ดังรายละเอียดที่แสดงในรูป

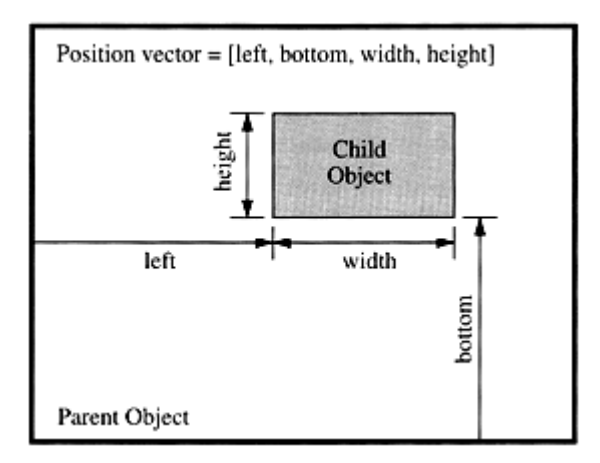

รูปที่ 3.3 การกำหนด position vector

>> figure('color','cyan');

 $\gg$  axes('position', [0,1,0,2,0,3,0,6]);

>> image;

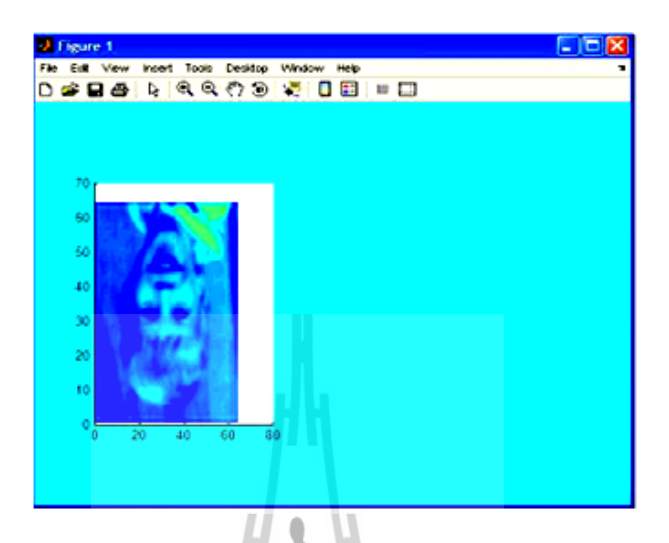

#### รูปที่ 3.4 การแทรกรูปภาพโดยใช้คำสั่ง image

(หมายเหตุ: รายละเอียด PropertyName และ PropertyValue ของวัตถุต่างๆ สามารถค้นคว้าเพิ่มเติมได้ จาก Text MATLAB ที่เกี่ยวกับ GUI)

### **3.2.1 ฟังก์ชันที่ส าคัญในการสร้าง GUI**

get(H,'PropertyName') ใช้เรียกดูค่าคุณสมบัติตามชื่อคุณสมบัติ PropertyName ของ handle ชื่อ H ในกรณีที่ไม่ใส่ชื่อคุณสมบัติ MATLAB จะแสดงรายละเอียดของคุณสมบัติทั้งหมด set(H,'PropertyName', PropertyValue) ใช้ปรับเปลี่ยนค่าคุณสมบัติ Property value ตามชื่อคุณสมบัติ PropertyName ของ handle ชื่อ

reset(H) ใช้รีเซตค่าทุกๆคุณสมบัติของ handle ชื่อ H กลับไปเป็นค่าเริ่มต้น(ยกเว้น ในเรื่องของตำแหน่ง (position) และหน่วยทางด้านขนาด(unit))

H=findobj('PropertyName', PropertyValue, ;) ใช้ในการค้นหาวัตถุตามชื่อคุณสมบัติ PropertyName ประกอบกับค่าคุณสมบัติ PropertyValue ที่ต้องการหลายๆค่าพร้อมกัน โดยจะได้ค่ามา เก็บไว้ใน handle ชื่อ H

>> H=figure('color',[0 1 1]); (*หมายเหตุ:* [0 1 1] คือการระบุสีในระบบแบบRGB)  $\gg$  surf(peaks(30));
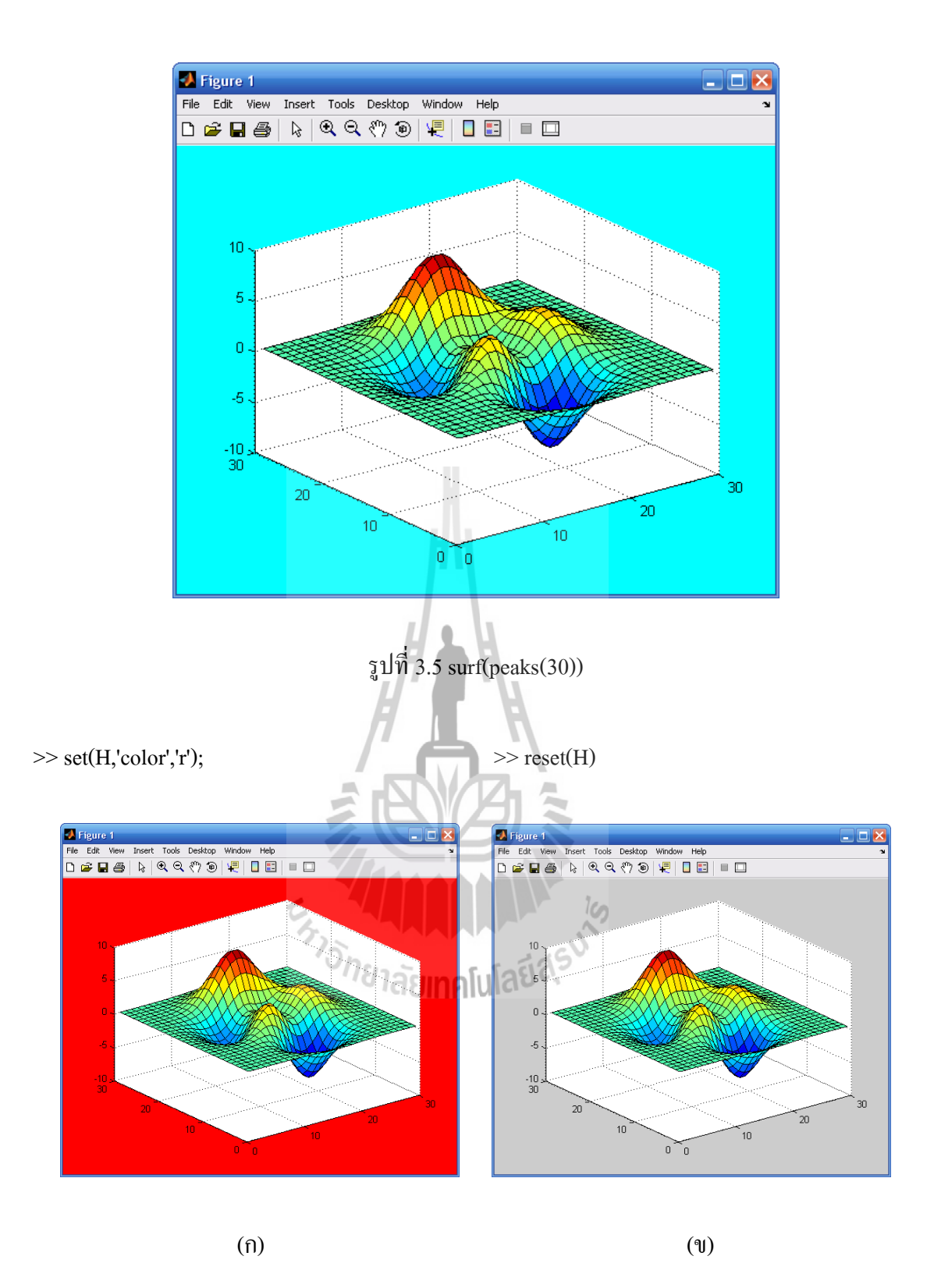

รูปที่ 3.6การระบุสีในระบบ RGB Handle Graphic

การเรียกดูค่าคุณสมบัติ Handle Graphic Object ณ ค่าปัจจุบัน อาจกระท าได้โดยผ่าน

ค าสั่ง gcf (get current figure), gca (get current axis), gco (get current object) A\_\_ gcbo (get current callback object)

H = gcf จะให้ handle ชื่อ H ของรูปปัจจุบัน โดยถ้าขณะนั้นยังไม่มีรูปใดได้รับการ สร้างขึ้นมาก่อน MATLAB ก็จะทำการสร้างรูปขึ้นมาใหม่พร้อมกับให้ handle แก่รูปนั้น

H = gca จะให้ handle ชื่อ H ของแกนปัจจุบันในรูปภาพปัจจุบัน โดยถ้าขณะนั้นยัง ไม่มีแกนใดได้รับการสร้างขึ้นมาก่อน MATLAB ก็จะท าการสร้างแกนขึ้นมาใหม่พร้อมกับให้ handle แกนนั้น

 $H = g$ co จะให้ handle ชื่ $H$  ของวัตถุปัจจุบัน

 $H =$  gcbo จะให้ handle ชื่อ H ของวัตถุที่ callback นั้นกำลังทำงานอยู่ ส่วน [H,Fig] = gcbo จะให้ handle ชื่อ H ของวัตถุที่ callback นั้นกำลังทำงานอยู่ พร้อมให้ handle ของรูปภาพชื่อ Fig ที่บรรจุวัตถุนั้นอยู่ด้วย

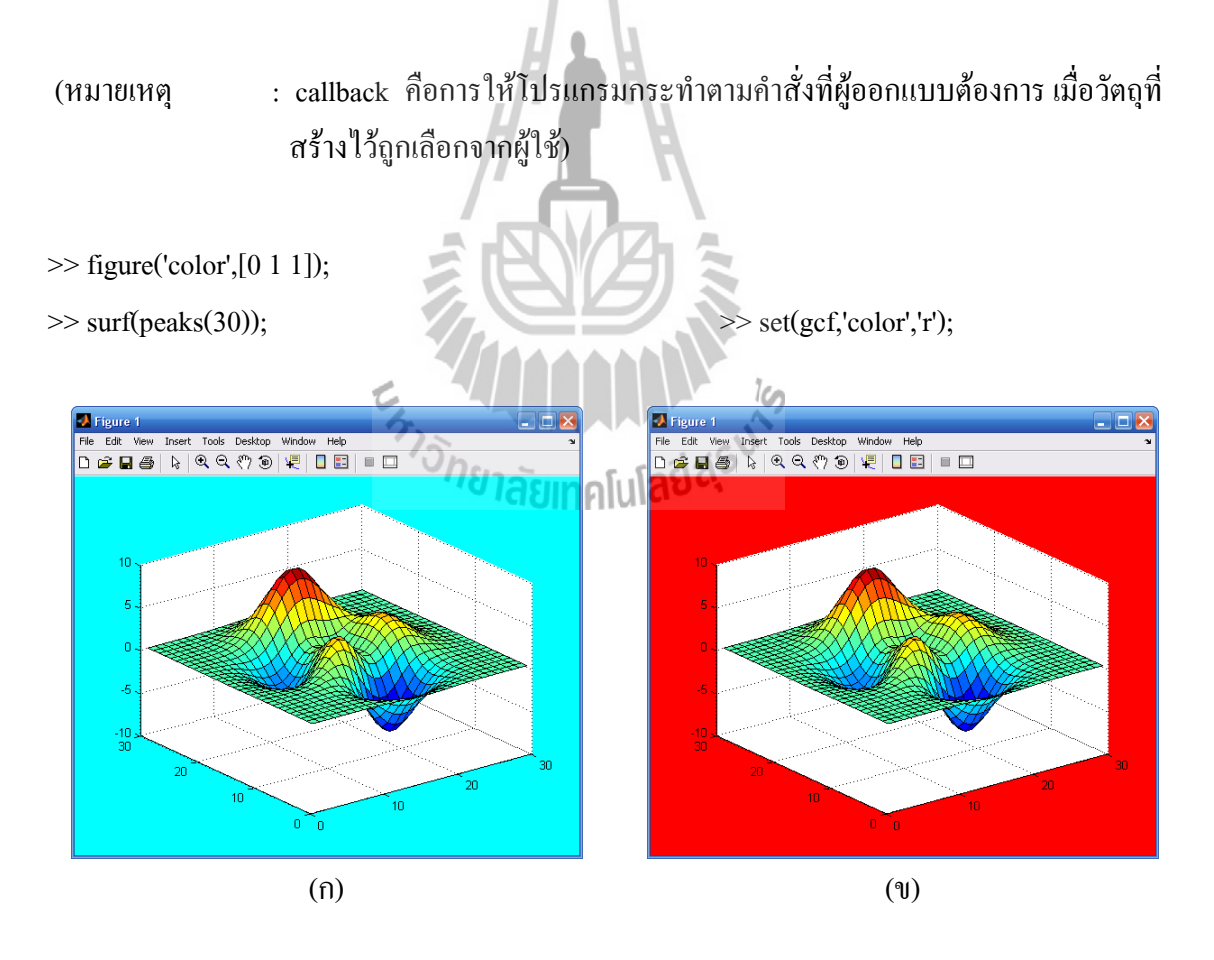

รูปที่ 3.7 Handle Graphic ที่กระทำผ่านคำสั่ง callback

#### **3.2.2 เครื่อมือในการออกแบบ GUI**

การออกแบบ GUI สามารถดำเนินการได้โดยง่ายจากการใช้เมาส์กระทำโต้ตอบผ่าน เครื่องมืออันเป็นแนวทางที่เรียกว่า Graphical User Interface Development Environment หรือ GUIDE (Version 7.0) ซึ่ง GUIDE นี้จะช่วยให้ผู้ออกแบบสร้าง จัดการ และเปลี่ยนแปลงคุณสมบัติของ Handle Graphic Object ได้อย่างรวดเร็ว แต่ถึงกระนั้นการออกแบบ GUI ก็สามารถกระทำโดยผ่านการเขียน M-file ได้ด้วยเช่นกัน ซึ่งโดยปกติแล้วการใช้ GUIDE ใน MATLAB ก็จะปรากฏ M-file มาให้ ือัตโนมัติ (ประกอบด้วยฟังก์ชันที่กำหนดการทำงานของ GUI และ Callback ต้นแบบทั้งหมดที่อย่ใน รูปของฟังก์ชันย่อย ยกเว้นรายละเอียดคุณสมบัติต่างๆของวัตถุ) พร้อมกับรูปภาพ Fig-file ที่ออกแบบ แล้วหลังจากทำการบับทึกหรือสั่ง Run (สามารถเลือกได้ว่าจะให้มี M-file ด้วยหรือไม่ โดยพิจารณาที่ โหมด GUI Option ) การใช้ GUID สามารถดำเนินการใด้โดยการพิมพ์คำสั่ง guide บนหน้าต่างคำสั่ง  $\sim$  (command window) ของ MATLAB หรืออาจเลือกไปที่ไอคอ น $\sim$  ได้เลยจากนั้นก็จะปราก ภ หน้าต่าง (GUIDE Layout Editor) พร้อมเครื่องมืออันเป็นแนวทางที่ใช้ในการออกแบบ GUI ดังแสดง ด้วยรูป (เป็นกรณีที่เลือกรูปแบบ (template) ในการสร้าง GUI แบบหน้าต่างว่าง ซึ่งเป็นรูปแบบ default ของโปรแกรม)

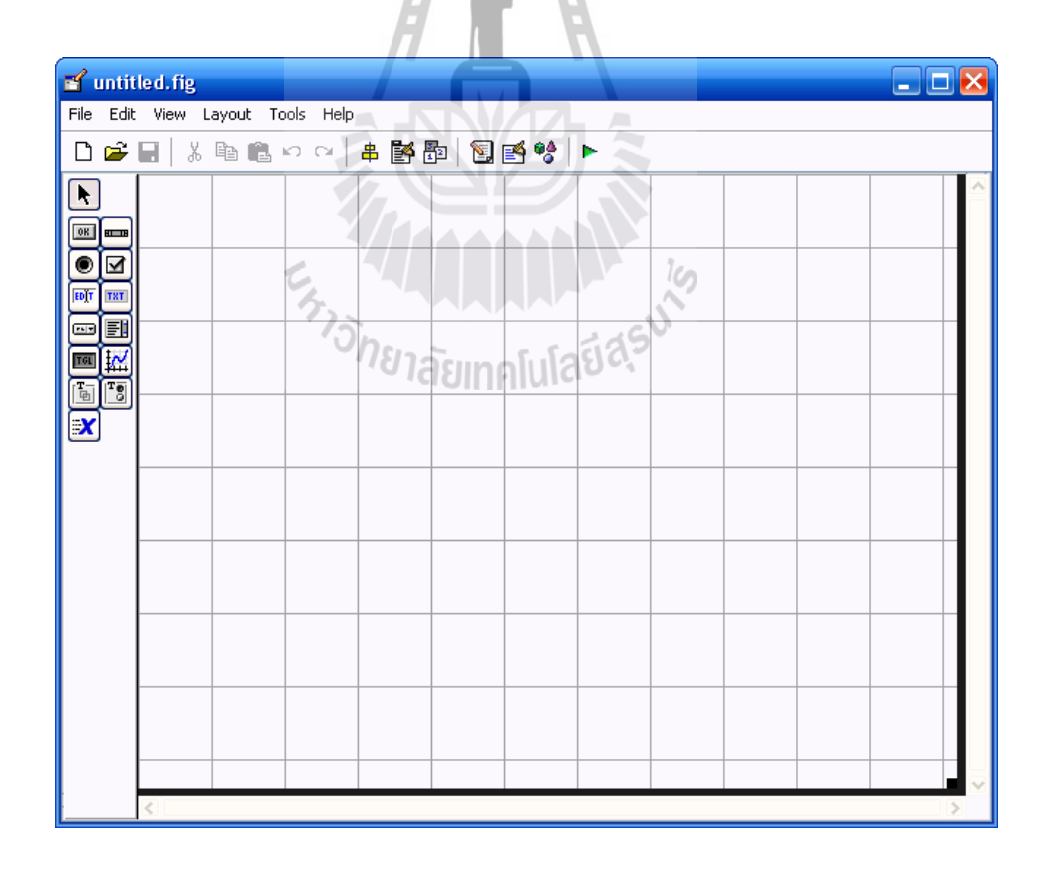

รูปที่ 3.8 GUI แบบหน้าต่างว่าง

เครื่องมืออันเป็นแนวทางที่ใช้ในการออกแบบ GUI จะประกอบไปด้วย 4 เครื่องมือ หลักๆ ซึ่งในแต่ละเครื่องมือจะมีหน้าที่การทำงานสำหรับจัดการ Handle Graphic Object ที่แตกต่าง กันออกไป แต่ก็จะมีการทำงานที่สัมพันธ์และเกี่ยวเนื่องกันอย่ ซึ่งแสดงได้ดังต่อไปนี้

# **3.2.2.1 เครื่องมือในการตรวจเช็คและแก้ไขคุณสมบัติ(Property Inspector)**

ด าเนินการได้โดยเลือกไปที่ไอคอน ของหน้าต่าง GUI ซึ่งจะปรากฏรายการและ รายละเอียดของคุณสมบัติต่างๆ ของวัตถุที่ถูกเลือกออกมา ดังตัวอย่างที่แสดงดังรูป ซึ่งเป็นการแสดง รายละเอียดคุณสมบัติของรูปหน้าต่างว่างซึ่งเป็นวัตถุที่ถูกเลือกอยู่ในขณะนี้

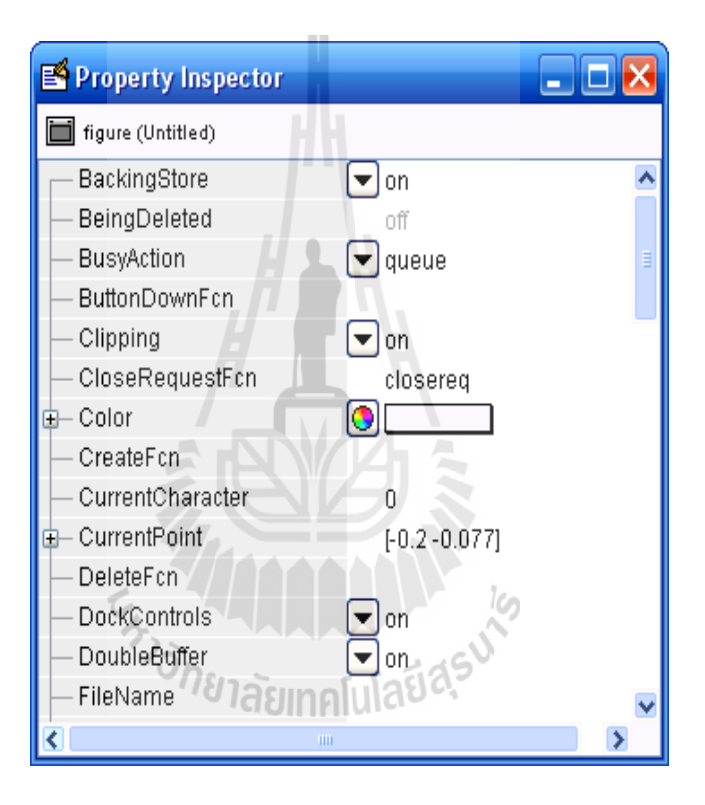

รูปที่ 3.9 เครื่องมือในการตรวจเช็คและแก้ไขคุณสมบัติ

## **3.2.2.2 เครื่องมือในการจัดแนววัตถุ (Align Object)**

 ด าเนินการโดยเลือก ไปที่ไอคอนของหน้าต่าง GUIDE ซึ่งจะปราก ฏเครื่องมือ ในการจัดแถวและหลักของวัตถุให้เป็นตามแนว (Align) ในการวางแบบต่างๆ ตามลักษณะของการ กระจาย(Distribute) แบบต่างๆ ออกมา ดังแสดงด้วยรูป

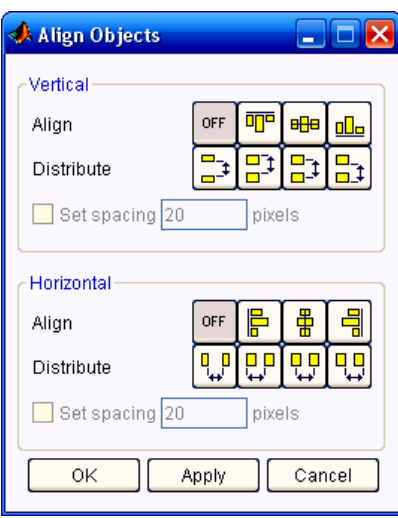

รูปที่ 3.10 เครื่องมือในการจัดแนววัตถุ (Align Object)

# **3.2.2.3 เครื่องมือในการสร้างและแก้ไขเมนู (Menu Editor)**

ซึ่งก็คือฟังก์ ชัน Uimenu นั่นเอง คำเนินการได้โดยเลือกไปที่ไอคอน <mark>หั</mark>ป ของ หน้าต่าง GUIDE ซึ่งจะปราก ฏเครื่องมือในการเพิ่ม ลบ หรือแก้ไขเมนูบาร์ (Menu Bar) ต่างๆ ที่ ปรากฏอยู่ด้านบนของหน้าต่างรูปภาพให้สามารถใช้งานได้ตามที่ได้ออกแบบไว้ (ผ่านรูปแบบของ การ Callback ที่อยู่ในรูปของฟังก์ชันย่อยใน M-file) รวมไปถึงการสร้างและแก้ไขเมนูที่เกิดจากการ คลิกเมาส์ขวาบริเวณวัตถุที่สร้างเมนูไว้ (Context Menus) ซึ่งก็คือฟังก์ชั่น Uicontextmenu นั่นเอง ดัง ตัวอย่างที่แสดงดังรูป ซึ่งเป็นรูปการสร้างเมนูบาร์ผ่าน Menu Editor และรูปผลลัพธ์ที่ได้จากการสร้าง ตามลำดับ

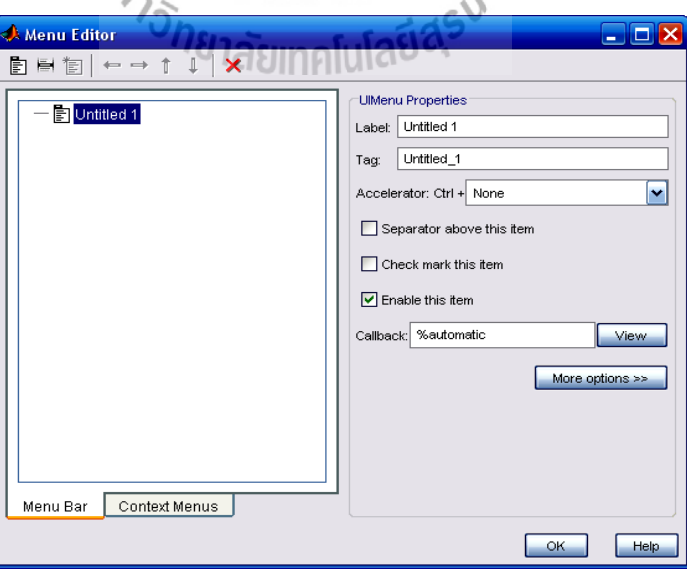

รูปที่ 3.11 เครื่องมือในการสร้างและแก้ไขเมนู (Menu Editor)

#### **3.2.2.4 เครื่องมือในการสร้างรูปแบบวัตถุ (Styles Object)**

ซึ่งก็คือฟังก์ ชัน Unicontrol นั่นเอง โดยจะทำการสร้างรูปแบบต่างๆบนหน้าต่าง รูปภาพผ่านผู้ออกแบบ เพื่อให้ผู้ใช้สามารถกระทำการควบคุมได้ตามความต้องการ (ผ่านรูปแบบของ การ Callback ที่อยู่ในรูปของฟังก์ชันย่อยใน M-file)อันประกอบด้วยปุ่มกด (Push Button) , ตัวเลื่อน (Slider) , ปุ่มวิทยุ (Radio Button) , กล่องตรวจสอบ (Check Box) , กล่องตัวอักษรที่สามารถแก้ไขได้ (Edit Text) , ตัวอักษรที่แก้ไขไม่ได้ (Static Text) , เมนูรายการที่เลื่อนได้ (Pop-up Menu) , กล่อง รายการ (Listbox) , ปุ่มสวิตช์(Toggle Button) และกรอบ (Panel) เป็นต้น ปุ่มกด (Push Button)

ใช้เป็นปุ่มกดส าหรับติดต่อกับผู้ใช้ โดยผู้ใช้สามารถคลิกเมาส์ที่ปุ่มบนหน้าต่าง รูปภาพเพื่อเลือกกระทำตามที่ต้องการ ซึ่งจะมีลักษณะเป็นรูปสี่เหลี่ยมนูนรอการคลิกเลือกกระทำ คัง แสดง Push Button ได้ดังรูป

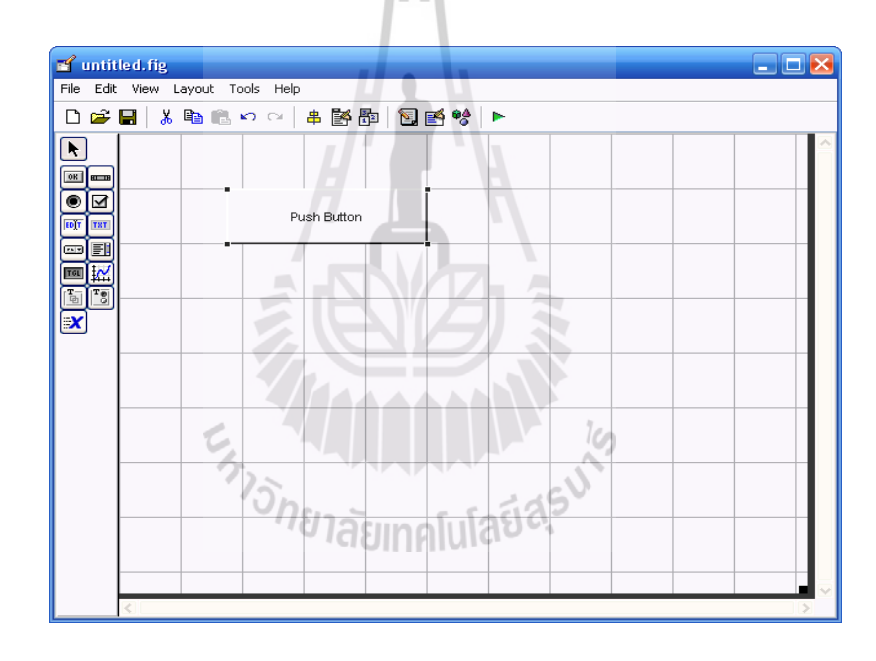

รูปที่ 3.12 เครื่องมือในการสร้างรูปแบบวัตถุ (Styles Object)

#### **3.2.3 ตัวเลื่อน (Slider)**

ผู้ใช้สามารถเลือกกระท าผ่านการใช้เมาส์เป็นตัวเลื่อนเพื่อเลือกค่าในย่านที่ ผู้ออกแบบกำหนด หรือใช้เมาส์คลิกบนลูกศรเพื่อให้ตัวเลื่อนค่อยๆ เลื่อนไป โดยตำแหน่งของตัว เลื่อนตามสัดส่วนของระยะบนแท่งเลื่อนจะมีความสัมพันธ์กับค่าการเลือกกระท าที่ได้ออกแบบไว้ ดัง แสดง Slider ได้ดังรูป

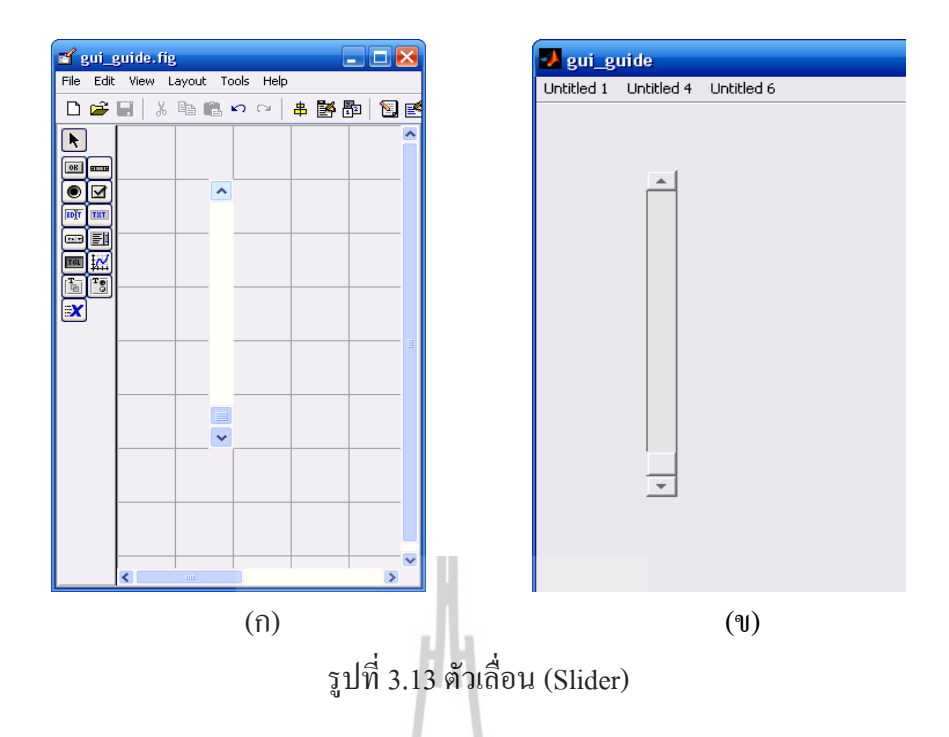

# **3.2.4 ปุ่มวิทยุ (Radio Button)**

มีลักษณะเป็นวงกลมเล็กๆ ประกอบกับตัวอักษรแสดงรายละเอียด เพื่อให้ผู้ใช้นำ เมาส์มาคลิกหรือเลือกการกระท าที่ต้องการ ซึ่งโดยทั่วไปแล้วปุ่มวิทยุมักจะจัดไว้เป็นกลุ่มให้เลือกและ ในกลุ่มนั้นจะให้ถูกเลือกได้เพียงหนึ่ง ดังแสดง Radio Button ได้ดังรูป

| gui_guide.fig                                            | $\Box$ D $\times$ | · gui_guide                         |
|----------------------------------------------------------|-------------------|-------------------------------------|
| Edit View Layout Tools Help<br>File                      |                   | Untitled 1 Untitled 4<br>Untitled 6 |
| ▯空ឰ                                                      | 人自己のロ<br>串醫園      |                                     |
| R<br> 0R <br><b>ELLER</b>                                |                   | Onenation naturales                 |
| M<br>EDT<br><b>TXT</b>                                   | Radio Button      | Radio Button                        |
| FI                                                       | Radio Button      |                                     |
| $\mathbf{r}_{\overline{5}}$<br>$\boldsymbol{\mathsf{x}}$ | Radio Button      | Radio Button                        |
|                                                          |                   |                                     |
|                                                          |                   | Radio Button                        |
|                                                          |                   |                                     |
|                                                          | v                 |                                     |
| ∢<br>$\mathbf{m}$                                        |                   |                                     |
|                                                          | (n)               | $($ $\mathbf{U})$                   |

รูปที่ 3.14 ปุ่มวิทยุ (Radio Button)

ิลักษณะโครงสร้างคำสั่ง Callback ของ Radio Button ที่เป็นฟังก์ชันย่อยใน M-file โดยยกตัวอย่างเมื่อพิจารณากลุ่มของ Radio Button ที่ประกอบด้วยปุ่มทั้งหมด 4 ปุ่ม คำสั่ง คำสั่ง Callback ของ Radio Button ปุ่มที่1 จะมีลักษณะโครงสร้างดังนี้

function radiobutton1\_Callback(hObject, eventdata, handles) off=[handles.radiobutton2,handles.radiobutton3,handles.radiobutton4]; mutual\_excled(off)

เลียนแบบโครงสร้างคำสั่ง Callback ของ Radio Button ปุ่มที่1 เพื่อนำไปใช้กับปุ่มที่ 2, 3 และ4 จากนั้นที่บรรทัดสุดท้ายของ M-file ให้สร้างฟังก์ชันย่อยขึ้นมาใหม่เพิ่มเติม เพื่อให้ สอดคล้องกับฟังก์ชันย่อยของ Radio Button ทั้ง 4 ปุ่ม

function mutual\_excled(off) set(off,'Value',0)

**3.2.5 กล่องตรวจสอบ (Check Box)** 

มีลักษณะเป็นกล่องสี่เหลียมเล็กๆ ประกอบกับตัวอักษรแสดงรายละเอียด เพื่อให้ ผู้ใช้นำเมาส์มาคลิกเลือกการกระทำที่ต้องการ โดยผู้ออกแบบสามารถสร้างกล่องตรวจสอบมากกว่า หนึ่งกล่องได้ และแต่ละกล่องอาจจะอิสระหรือไม่อิสระต่อกันก็ได้ ดังแสดง Check Box ได้ดังรูป

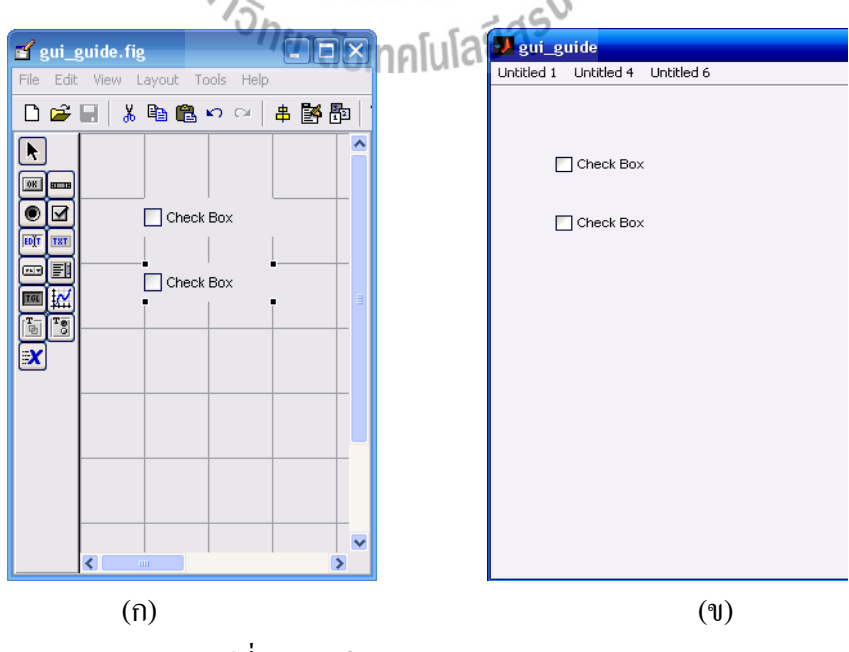

รูปที่ 3.15กล่องตรวจสอบ (Check Box)

้ลักษณะโครงสร้างคำสั่ง Callback ของ Check Box ที่เป็นฟังก์ชันย่อยใน M-file แสดงได้ดังนี้

```
function checkbox1_Callback(hObject, eventdata, handles)
if (get(hObject,'Value')==get(hObject,'Max'))
        else
```
#### **3.2.6 ตัวอักษรที่สามารถแก้ไขได้ (Edit Text)**

มีลักษณะเป็นกล่องสี่เหลี่ยมเพื่อให้ผู้ใช้สามารถพิมพ์ตัวอักษรใด ที่ต้องการลงใน ช่องว่างได้ ซึ่งผู้ใช้สามารถที่จะเปลี่ยนแปลงแก้ไขตัวอักษรได้อยู่เสมอ ดังแสดง Edit Text ได้ดังรูป

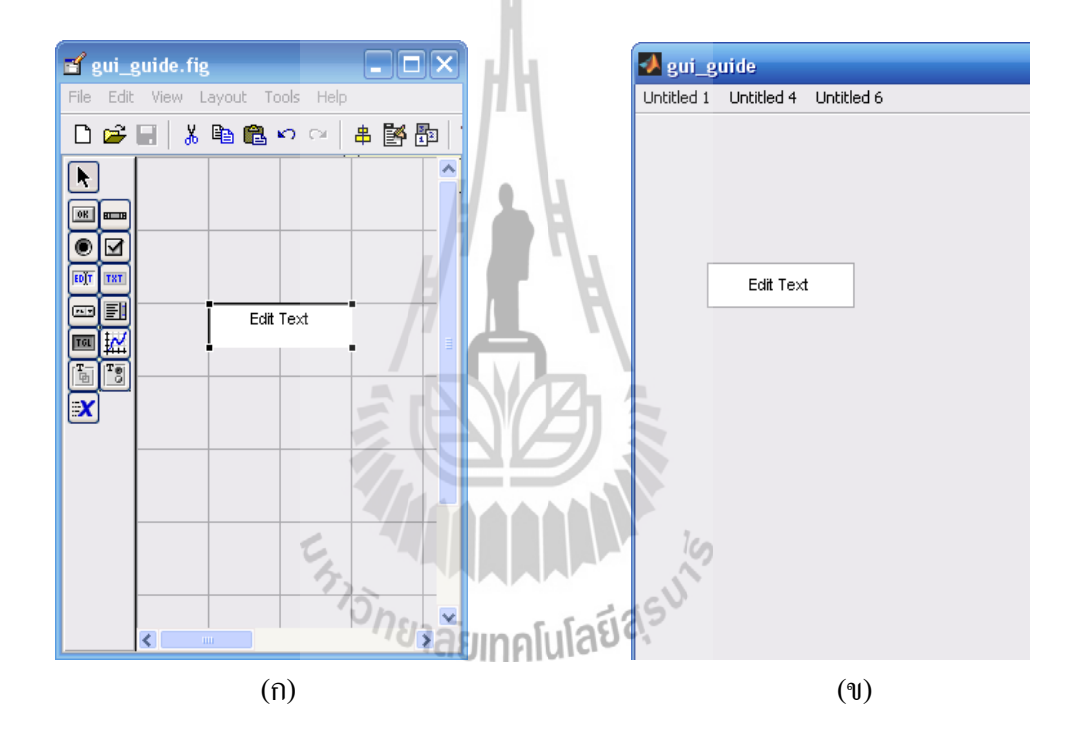

รูปที่ 3.16 ตัวอักษรที่สามารถแก้ไขได้ (Edit Text)

้ลักษณะโครงสร้างคำสั่ง Callback ของ Edit Text ที่เป็นฟังก์ชันย่อยใน M-file แสดงได้ดังนี้

function edit2\_Callback(hObject, eventdata, handles)

user  $string = get(hObject, 'string');$ 

% proceed with callback...

#### **3.2.7 ตัวอักษรที่แก้ไขไม่ได้ (Static Text)**

เป็นตัวอักษรที่ผู้ออกแบบเขียนลงบนหน้าต่างรูปภาพ ซึ่งตัวอักษรในลักษณะนี้จะไม่ สามารถแก้ไขได้จากผู้ใช้ โดยอาจเป็นตัวอักษรที่เขียนไว้เพื่ออธิบายการท างานของเมนูและรายการ ควบคุมต่างๆ บนหน้าต่างรูปภาพ ดังแสดง Static Text ได้ดังรูป ซึ่ง Static Text จะไม่มีรูปแบบ ส าหรับการ Callback

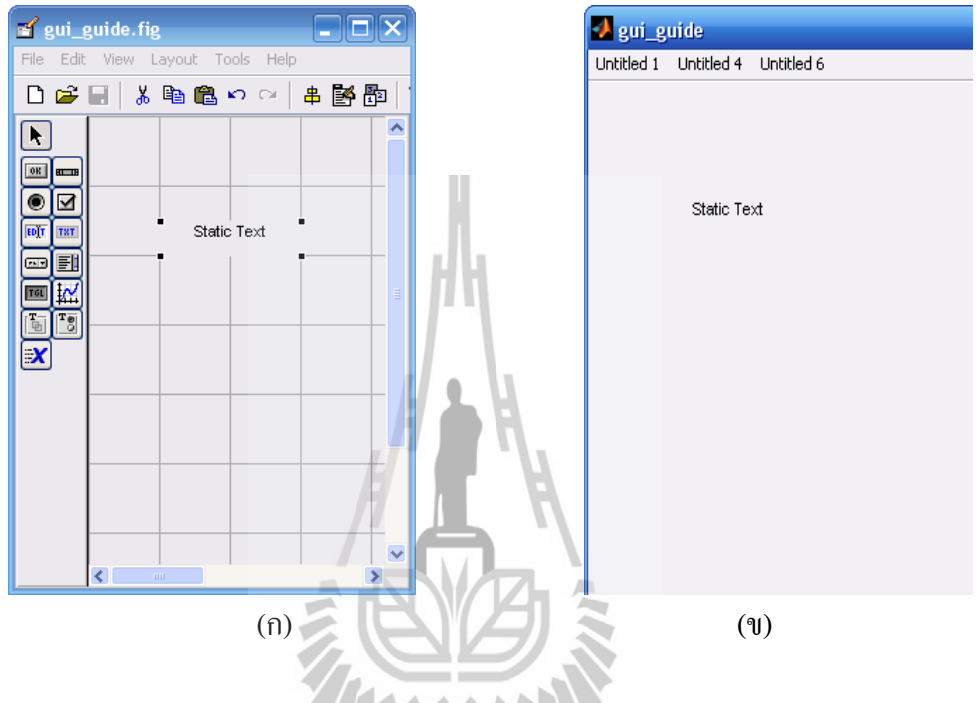

รูปที่ 3.17 ตัวอักษรที่แก้ไขไม่ได้ (Static Text)

# **3.2.8 เมนูรายการที่เลื่อนได้ (Pop-up Menu)**

มีลักษณะเป็นกล่องสี่เหลี่ยมที่ปรากฎชื่อเมนู ณ ปัจจุบันอยู่ แต่ยังมีเมนูอื่นๆ ให้ผู้ใช้ สามารถเลือกใช้ใด้อีกโดยการนำเมาส์คลิกเลื่อนตรงลูกศรด้านขวาเพื่อเลือกเมนูอื่นๆ ที่ซ่อนอยู่ได้ตาม ต้องการ ซึ่งผู้ใช้สามารถเลือกเมนูได้เพียงเมนูใดเมนูหนึ่งเท่านั้น การกระทำอย่างนี้จะทำให้ผู้ออกแบบ ประหยัดพื้นที่บนหน้าต่างรูปภาพ ดังแสดง Pop-up Menu ได้ดังรูป

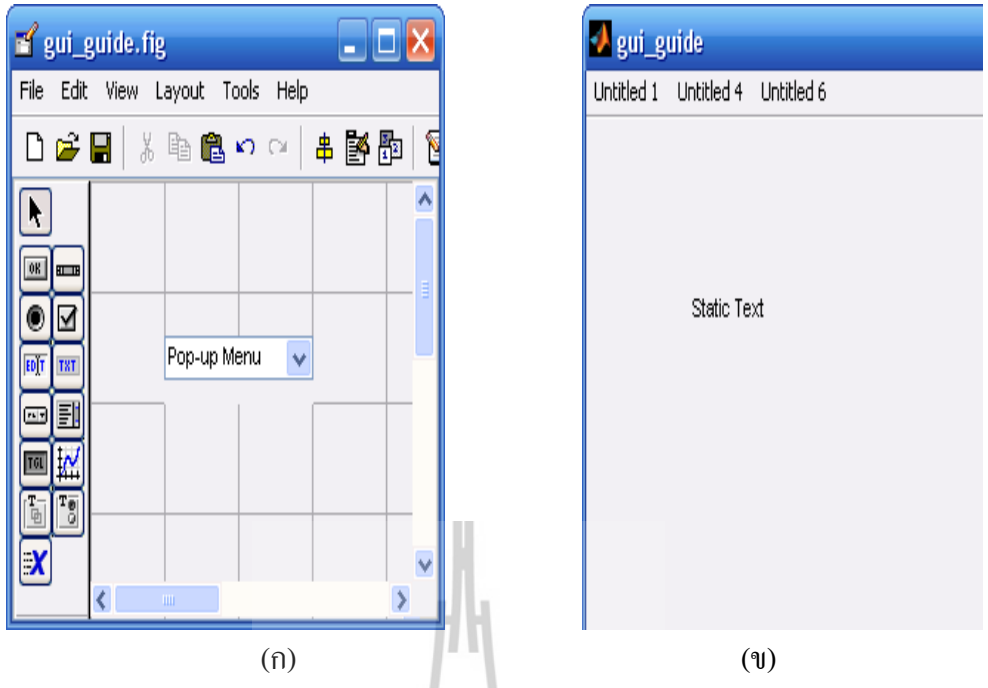

รูปที่ 3.18 เมนูรายการที่เลื่อนได้ (Pop-up Menu)

```
ลักษณะโครงสร้างคำสั่ง       Callback ของ Pop-up Menu ที่เป็นฟังก์ชันย่อยใน M-file เมื่อใช้ค่า
คุณสมบัติ Value ในการตัดสินใจ แสดงได้ดังนี้
```

```
function popupmenu1_Callback(hObject, eventdata, handles)<br>val = get(hObject, Value');<br>switch val<br>case 1
val = get(hObject, 'Value');switch val
    case 1
    case 2
```
แต่ถ้าใช้คุณสมบัติ String ในการตัดสินใจ แสดงได้ดังนี้

```
function popupmenu1_Callback(hObject, eventdata, handles)
val = get(hObject, 'Value');string_list = get(hObject,'String');
selected_string = string_list\{val\};% etc.
```
#### **3.2.9 กล่องรายการ (Listbox)**

เป็นกล่องรายการที่มีรายการต่างๆ ให้ผู้ใช้สามารถเลือกใช้งานภายในกล่อง ซึ่ง รายการจะไม่ซ่อนอยู่เหมือนอย่าง Pop-up Menu โดยผู้ใช้สามารถเลือกรายการได้ที่ละหนึ่งหรือ มากกว่าหนึ่งรายการได้ ดังแสดง Listbox ได้ดังรูป

78

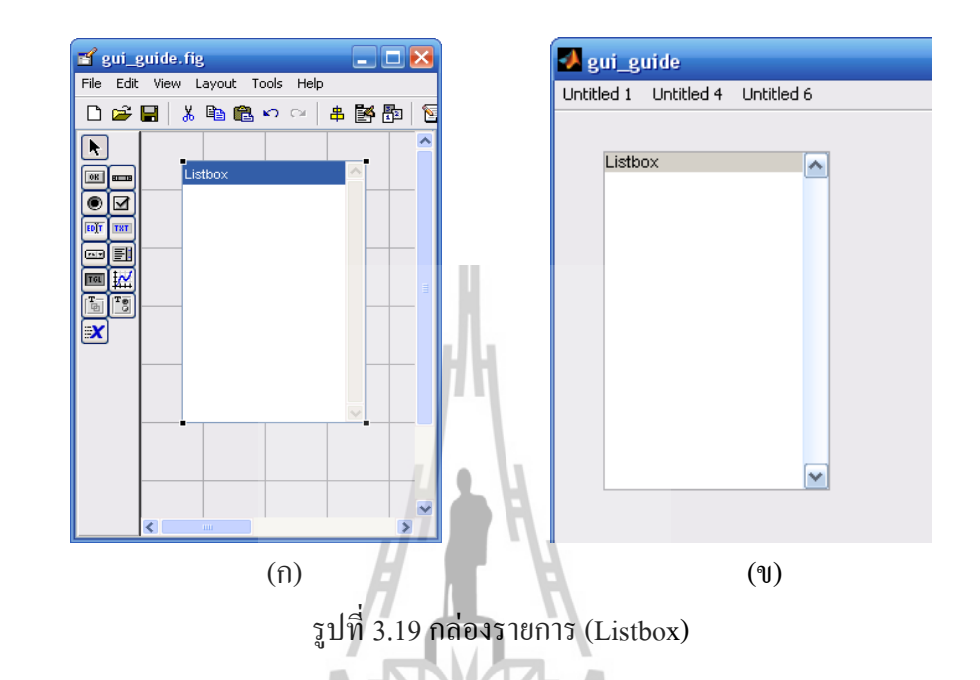

# **3.2.10 ปุ่มสวิตช์ (Toggle Button)**

ใช้เป็นปุ่มสำหรับติดต่อกับผู้ใช้ในลักษณะที่คล้ายกับสวิตช์ on/off โดยถ้าผู้ใช้นำ เมาส์คลิกเลือกที่ปุ่มเพื่อกระท าก็จะมีลักษณะเป็นรูปสี่เหลี่ยมเว้าเข้าไป แต่ถ้าผู้ใช้ไม่ได้เลือกก็จะมี ลักษณะเป็นรูปสี่เหลี่ยมนูน ดังแสดง Toggle Button ได้ดังรูป

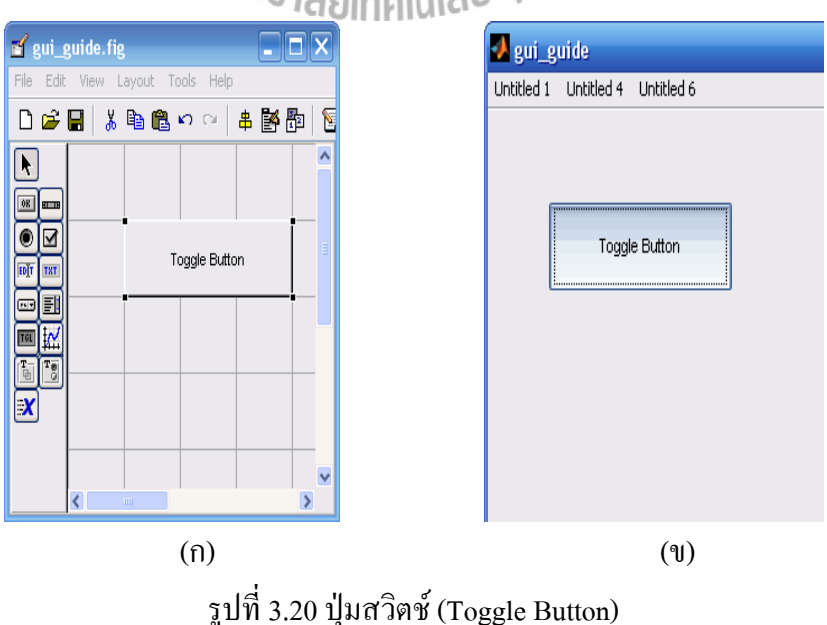

ลักษณะโครงสร้างคำสั่ง Callback ของ Toggle Button ที่เป็นฟังก์ชันย่อยใน M-file แสดงใด้ดังนี้

```
function togglebutton1_Callback(hObject, eventdata, handles)
button state = get(hObject, 'Value');if button_state = get(hObject,'Min')
   % toggle button is pressed
elseif button state == get(hObject, 'Min') % toggle button is pressed
end
```
**3.2.11 กรอบ (Panel)**

มีลักษณะเป็นกรอบสี่เหลี่ยมเพื่อนำไปใช้บรรจุเพื่อจัดรูปแบบการควบคุมของปุ่ม หรือกล่องควบคุมและตัวอักษรต่างๆ ให้อยู่ในกรอบเดียวกันตามที่ผู้ออกแบบต้องการบนหน้าต่าง รูปภาพ เพื่อให้ผู้ใช้พิจารณาส่วนต่างๆ ของหน้าต่างได้ง่ายขึ้น ดังแสดง Panel ได้ดังรูป โดย Panel จะ ไม่มีรูปแบบส าหรับการ Callback

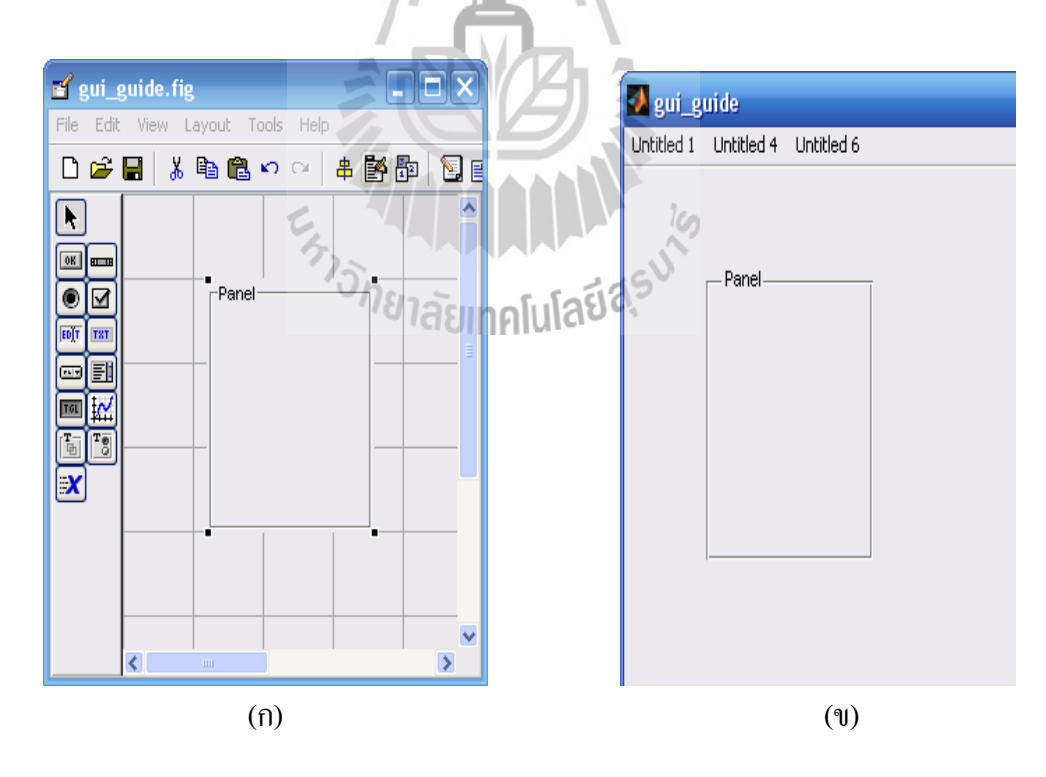

รูปที่ 3.21กรอบ (Panel)

# **3.2.12 ฟังก์ชันทั่วไปในการ Callback ของ Handle Graphic Object**

- CreateFcn กำหนดคำสั่งที่จะทำงานเมื่อมีการสร้างวัตถุ
- DeleteFcn กำหนดคำสั่งที่จะทำงานเมื่อมีการลบวัตถุ
- ButtonDownFcn กำหนดคำสั่งที่จะทำงานเมื่อมีการคลิกเมาส์บริเวณวัตถ
- windowButtonDownFcn กำหนดคำสั่งที่จะทำงานเมื่อมีการคลิกเมาส์ภายในหน้าต่าง รูปภาพ
- windowButtonMotionFcn กำหนดคำสั่งที่จะทำงานเมื่อมีการเลื่อนตัวชี้เมาส์เข้าไป ภายในหน้าต่างรูปภาพ
- windowButtonUpFcn กำหนดคำสั่งที่จะทำงานเมื่อมีการปล่อยปุ่มเมาส์ภายใน หน้าต่างรูปภาพ
- KevPressFcn กำหนดคำสั่งที่จะทำงานเมื่อมีการกดแป้นในรปภาพ
- ResizeFcn กำหนดคำสั่งที่จะทำงานเมื่อมีการปรับขนาดของรภาพ
- CloseRequesFcn กำหนดคำสั่งที่จะทำงานเมื่อมีการปิดรูปภาพ

# **3.3 การออกแบบโปรแกรมช่วยสอนการเรียนรู้สายอากาศเบื้องต้นด้วย MATLAB (GUI)**

หัวข้อนี้จะเป็นการสร้างและออกแบบ โปรแกรมช่วยสอนการเรียนรู้สายอากาศเบื้องต้น ด้วย MATLAB GUIDE โดยใช้เครื่องมือต่างๆ ที่กล่าวมาแล้วในข้างต้นมาดำเนินการ ดังมีขั้นตอนการ ด าเนินงานหลักๆ ดังนี้

- 1. วางรูปแบบของวัตถุที่ต้องการใน GUIDE Layout Editor
- 2. กำหนดรายละเอียดคุณสมบัติของวัตถุ
- 3. บันทึกและ Run GUI ที่ได้ออกแบบขึ้น
- 4. เขียนชุดคำสั่งที่ต้องการให้แก่ GUI โดยผ่าน M-file function
- 5. Run GUI เพื่อทดสอบความถูกต้องตามชุดคำสั่ง

#### **3.3.1 การออกแบบโปรแกรมช่วยสอนการเรียนรู้สายอากาศเบื้องต้น**

 จากการที่ได้ศึกษาเรียนรู้ทฤษฎีเกี่ยวกับสายอากาศชนิดต่างๆ มานั้น ผู้จัดท าจึงได้คิด ท าโปรแกรมช่วยสอนนี้ขึ้นมา ซึ่งในหัวข้อนี้จาเป็นการกล่าวถึงวิธีการสร้างและออกแบบโปรแกรม ช่วยสอนการเรียนรู้สายอากาศเบื้องต้นโดยใช้โปรแกรม MATLAB (GUI) โดยใช้ GUIDE ในการ ออกแบบดังนี้ (จาก MATLAB7\demos\CreatingaGUIwithGUIDE\_viewlet\_swf.html)

#### **3.3.1.1 การออกแบบหน้าต่าง GUIDE (Pate1.fig)**

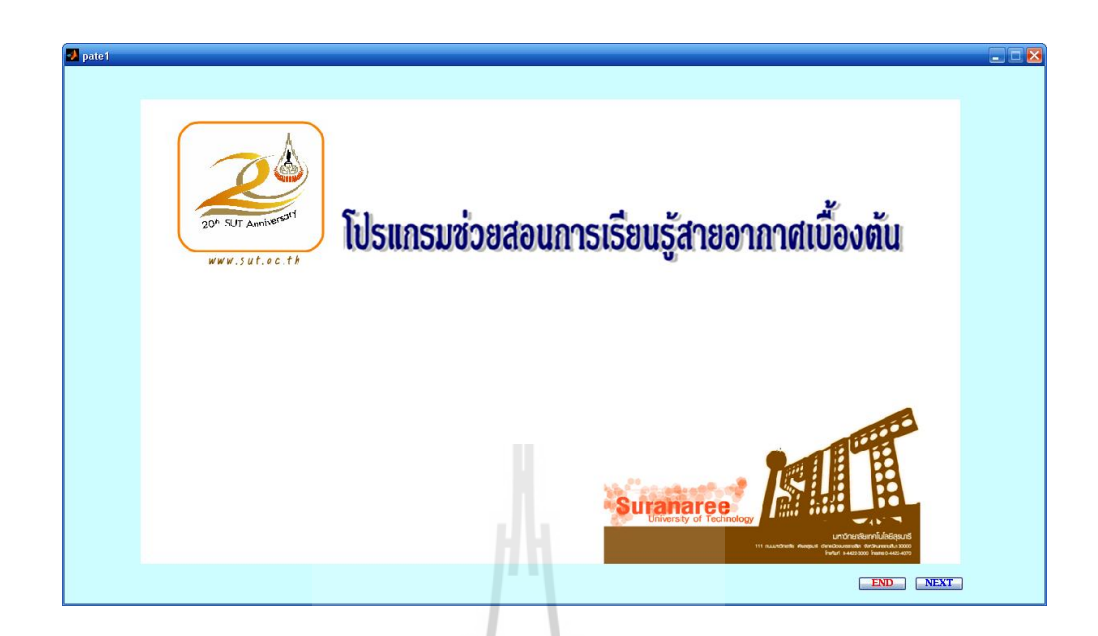

รูปที่ 3.22 การออกแบบหน้าต่าง GUIDE (Pate1)

<u>วิ**ธีทำ** เริ่มต้นด้วยการเรียกใช้ GUIDE แล้วดำเนินการตามขั้นตอนดังนี้</u>

**1. วางรูปแบบของวัตถุที่ต้องการใน GUIDE Layout Editor**

จากเครื่องมือในการสร้างรูปแบบวัตถุ (Uicontrol) ท าการเลือก Push Button มาวาง

 $160$ 

ลงใน GUIDE Layout Editor m ทั้ง 2 ปุ่ม

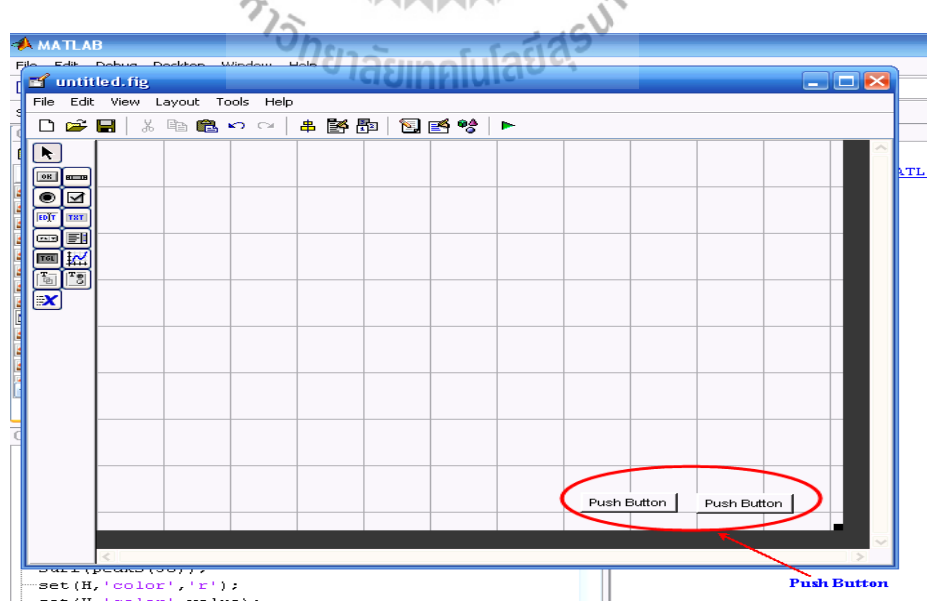

รูปที่ 3.23การสร้างรูปแบบวัตถุ ของปุ่ม Push Button

 จากเครื่องมือในการจัดแนววัตถุ (Align Objects) ท าการจัดแถวและหลักของ Push Button ทั้ง 2 ปุ่ม ให้อยู่ในแนวเดียวกัน

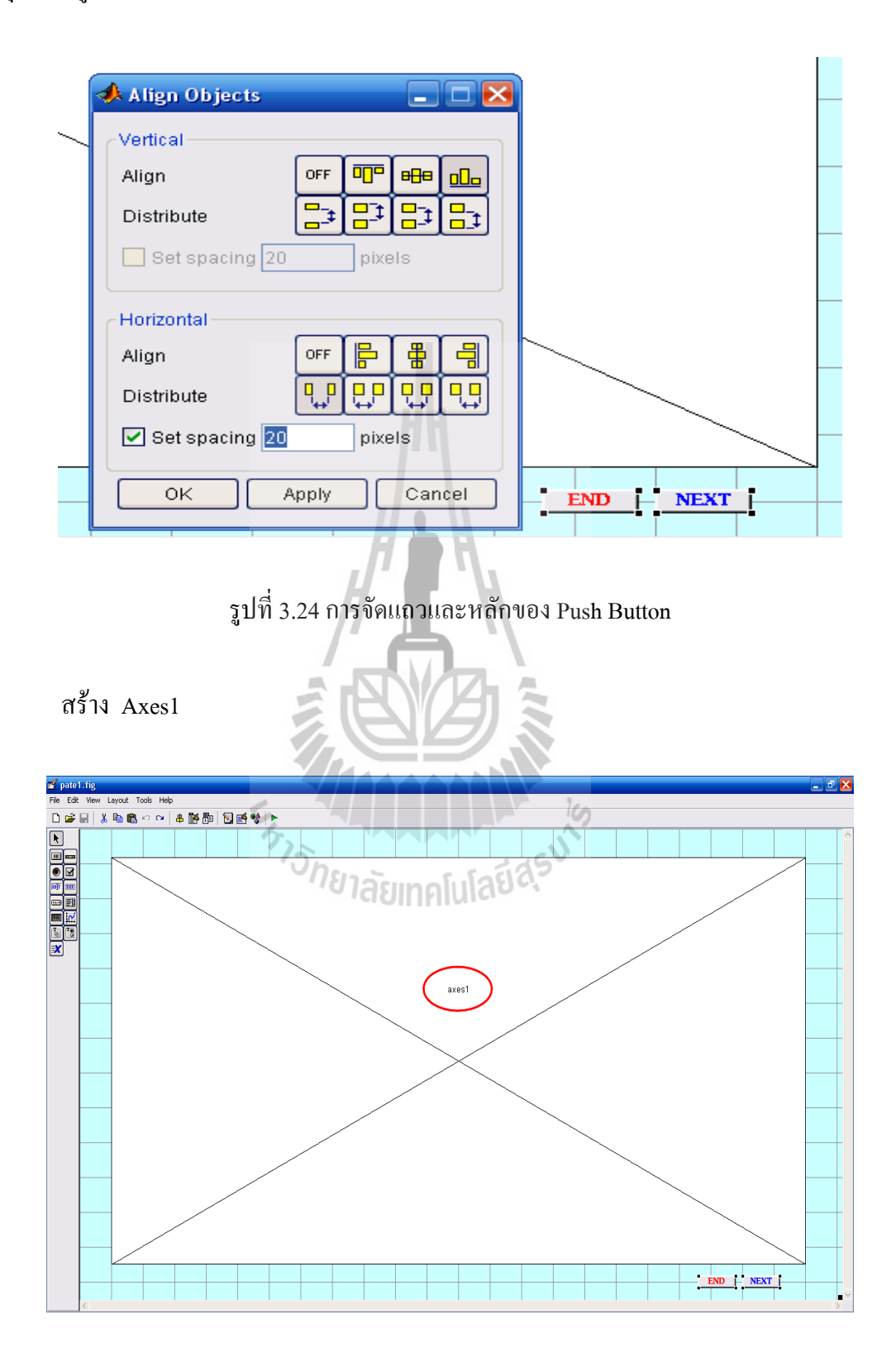

รูปที่ 3.25การสร้างหน้าต่าง axes1

#### **2. ก าหนดรายละเอียดคุณสมบัติของวัตถุ**

จากเครื่องมือในการตรวจเช็คและแก้ไขคุณสมบัติ (Property Inspector) ใช้เมาส์เลือก Push Button ปุ่มที่1 แล้วใช้ Property Inspector เปลี่ยนชื่อสายอักขระที่จะแสดง (String) ของ Push Button ปุ่มที่1 เป็น END

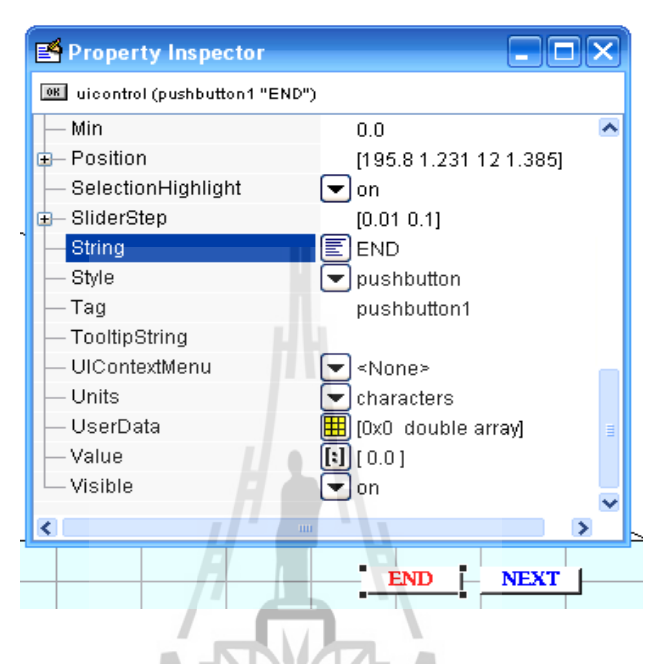

รูปที่ 3.26การใส่ข้อความลงใน Push Button ปุ่มที่1

ใช้เมาส์เลือก Push Button ปุ่มที่2 แล้วใช้ Property Inspector เปลี่ยน String ของ Push Button ปุ่มที่ 2 เป็น NEXT クィー

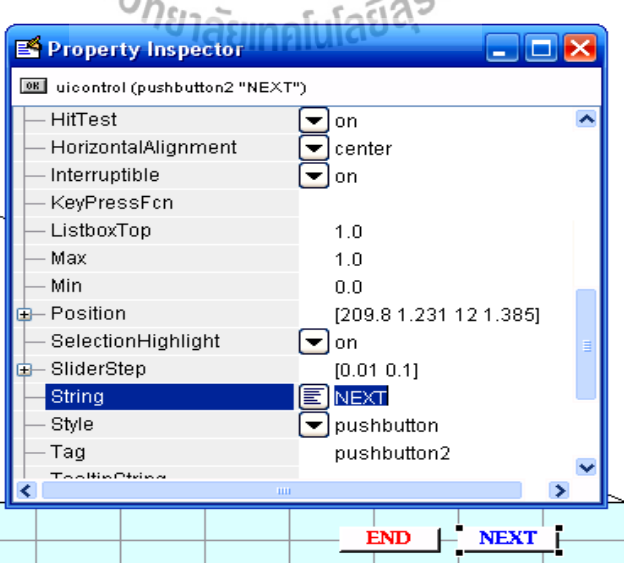

รูปที่ 3.27การใส่ข้อความลงใน Push Button ปุ่มที่2

**3. บันทึกและ Run GUI ที่ได้ก าหนดรายระเอียดต่าง ๆ แล้ว**

ดำเนินการ Run GUI (ไอคอน $\left|\bullet\right|$  ) ที่ออกแบบเสร็จแล้ว MATLAB จะให้ทำการ

บันทึก โดยเลือกบันทึกชื่อเป็น pate1.fig

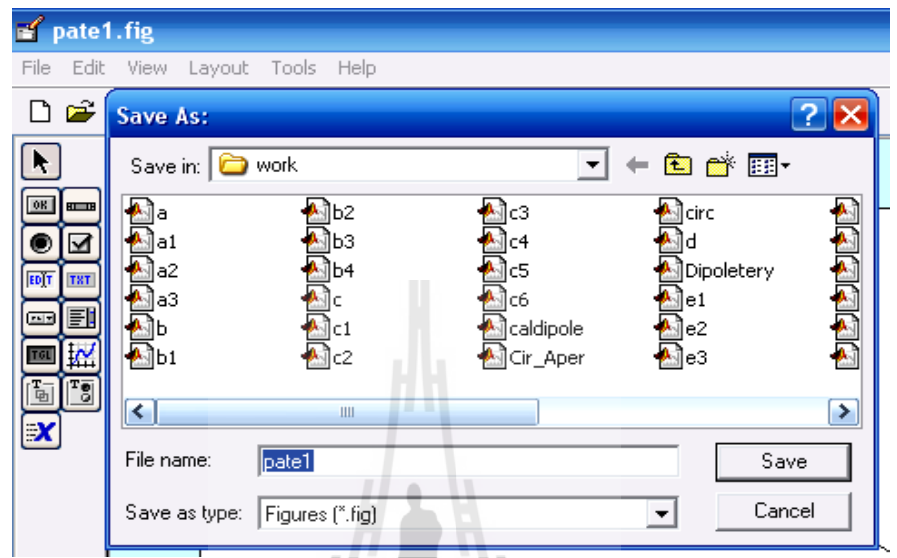

รูปที่ 3.28การบันทึก GUI ที่ได้สร้างขึ้นโดยบึนทึกในชื่อ pate1.fig

เมื่อสั่ง Run GUI จะปรากฎ pate1.fig ที่ได้ออกแบบขึ้น พร้อมทั้ง pate1.m ในรูปของ M-file function ให้โดยอัตโนมัติ

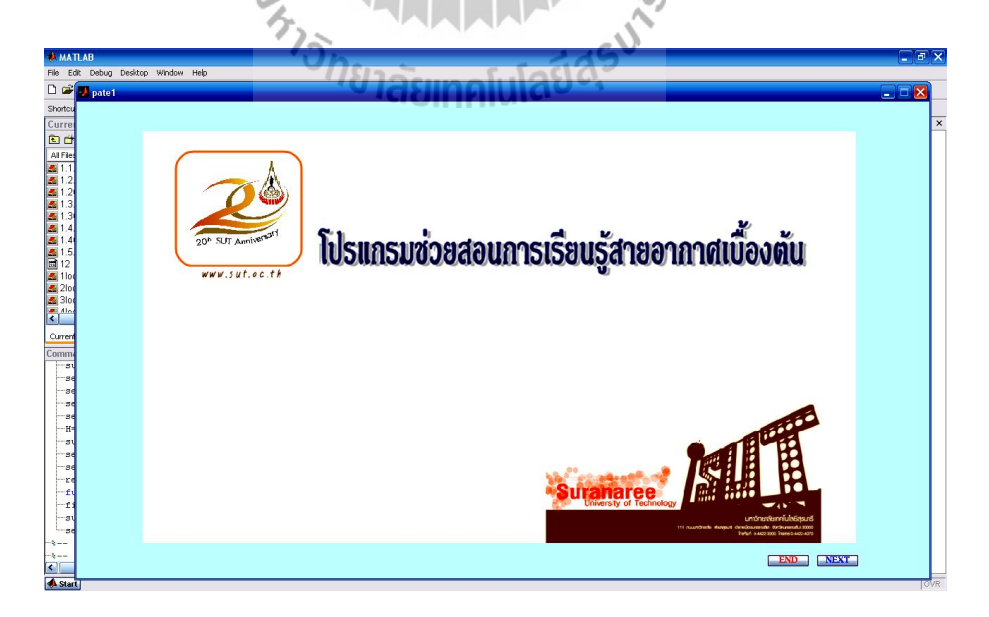

รูปที่ 3.29ผลการสั่ง RUN GUI pate1.fig ที่ได้สร้างขึ้น

| <b>AMATIAB</b>                                                         |              |                                                                                                    |  |  |
|------------------------------------------------------------------------|--------------|----------------------------------------------------------------------------------------------------|--|--|
| <b>Edit</b><br>File:                                                   |              | Desktop Window<br>Debua<br>Help                                                                                                    |  |  |
| റെജ                                                                    |              | * 脂肪のペ<br>群評目<br>ନ<br>Current Directory: C:\Program Files\MATLAB71\work                                                                                                    |  |  |
| Shortcu<br>Editor - C:\Program Files\MATLAB71\work\pate1.m<br>اسازاهما |              |                                                                                                    |  |  |
| Curre                                                                  | File.        | Edit<br>Text Cell Tools Debug Desktop Window Help<br>$7 \times$                                                                                                    |  |  |
| 色譜<br>All Files                                                        | ہ ≏          | 日米<br>a.<br>国<br>đâ.<br>坦 獨<br>田<br>盖<br>■鼠の○<br>$f_{-}$<br>$\checkmark$<br>Base                                                                                                    |  |  |
| 201.1                                                                  | $\mathbf{1}$ | function varargout = $pate1 (varargin)$                                                                                                    |  |  |
| 21.2                                                                   | $\mathbf{z}$ | PATE1 M-file for pate1.fig<br>杂                                                                                                    |  |  |
| 1.21<br>Z.                                                             | з            | PATE1, by itself, creates a new PATE1 or raises the existir<br>杂                                                                                                    |  |  |
| 1.3.                                                                   | 4            | singleton*.<br>杂                                                                                                    |  |  |
| 1.31                                                                   | 5            | 杂                                                                                                    |  |  |
| 1.4                                                                    | 6            | 蚕<br>H = PATE1 returns the handle to a new PATE1 or the handle t                                                                                                    |  |  |
| 1.41                                                                   | 7            | ÷.<br>the existing singleton*.                                                                                                    |  |  |
| 1.5.<br>12<br>ы                                                        | 8            | ÷.                                                                                                    |  |  |
| 1lod                                                                   | 9            | PATE1('CALLBACK', hObject, eventData, handles, ) calls the 1<br>÷                                                                                                    |  |  |
| $2$ lod<br>Z.                                                          | 10<br>11     | ÷.<br>function named CALLBACK in PATE1.M with the given input are                                                                                                    |  |  |
| <b>B</b> 3lod                                                          | 12           | ÷.                                                                                                    |  |  |
| <b>All Alloy</b>                                                       | 13           | PATE1('Property','Value',) creates a new PATE1 or raises<br>÷.<br>奄<br>existing singleton*. Starting from the left, property valu                                                                     |  |  |
| ≺∣                                                                     | 14           | applied to the GUI before pate1 OpeningFunction gets called<br>÷                                                                                                    |  |  |
| Current                                                                | 15           | ÷.<br>unrecognized property name or invalid value makes property                                                                                                    |  |  |
| Commi                                                                  | 16           | ÷<br>All inputs are passed to pate1 OpeningFcn via varare<br>stop.                                                                                                    |  |  |
| ອປ                                                                     | 17           | 杂                                                                                                    |  |  |
| sel                                                                    | 18           | *See GUI Options on GUIDE's Tools menu.<br>Choose "GUI allows<br>÷                                                                                                    |  |  |
| зđ                                                                     | 19           | 委<br>instance to run (singleton)".                                                                                                    |  |  |
| sel                                                                    | 2n           | 笺                                                                                                    |  |  |
| sđ                                                                     | ⋖∣           | ×<br>III                                                                                                    |  |  |
| ⊹H=                                                                    |              | $\boldsymbol{\times}$<br>$\times$<br>$\times$<br>$\times$<br>$\times$<br>a3.m<br>$\times$<br>caldipole.m<br>$\times$<br>$\boldsymbol{\times}$<br>pate1.m<br>pate.m<br>$\times$<br>a1.m<br>a2.m<br>b.m |  |  |
| -81                                                                    |              | pate2.m<br>a.m                                                                                                    |  |  |
| ∙sel                                                                   |              | Col 39<br>OVR<br>pate1<br>$Ln$ 21                                                                                                    |  |  |
|                                                                        |              | set(H,'color',value);                                                                                                    |  |  |

รูปที่ 3.30 M-file functionของ GUI pate1

# **4. เขียนชุดค าสั่งที่ต้องการให้แก่ GUI โดยผ่าน M-file function**

ใช้เมาส์คลิกที่ไอคอน <del>ป</del>ี ของหน้าต่าง M-file function ซึ่งเป็นทางลัดเข้าสู่ฟังก์ชัน ย่อยในส่วนต่างๆ ที่เกี่ยวข้องกับการสร้าง GUI ในครั้งนี้ แล้วดำเนินการเลือกฟังก์ชันย่อย pate1\_OpeningFcn เพื่อดำเนินการเขียนคำสั่งเกี่ยวกับ การดึงหรือการสร้างข้อมูลเพื่อนำมาใช้ในการ ค านวณ หรือการตั้งค่าเริ่มต้นต่างๆ ให้แก่ GUI เช่นภาพตั้งต้นเมื่อยังไม่มีการควบคุมสั่งการจากผู้ใช้ เมื่อทำการคลิกเลือกฟังก์ชันย่อยใด MATLAB ก็จะกระโดดไปที่ฟังก์ชันย่อยนั้นทันที เพื่อรอ เมยทากวาดกรรม........<br>ผู้ออกแบบเขียนชุดคำสั่งที่ต้องการในฟังก์ชันนั้น

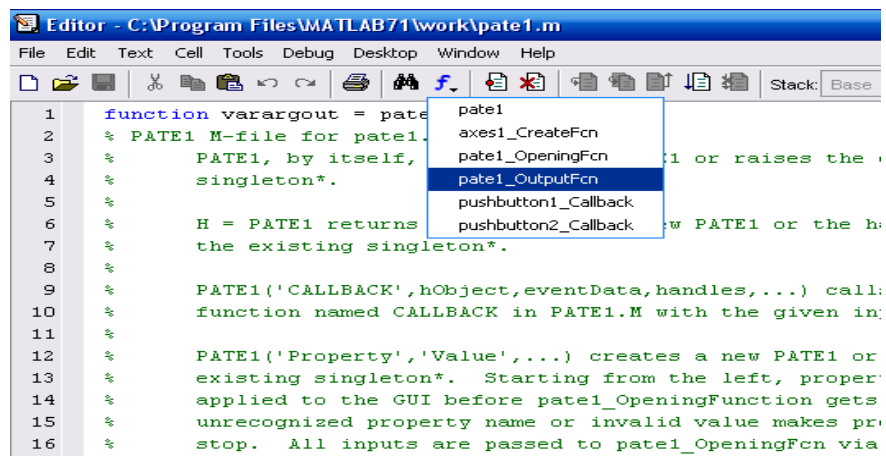

รูปที่ 3.31 ทางลัดเข้าสู่ฟังก์ชันย่อยpate1\_OpeningFcn

 การเขียนชุดค าสั่งในฟังก์ชันย่อยต่างๆ อาจกระท าผ่านการคลิกเมาส์ขวาบนวัตถุ นั้นๆ แล้วไปที่ View Callbacks  $\rightarrow$  Callback แล้ว MATLAB จะกระโดดไปที่ฟังก์ชันย่อยของวัตถุ นั้นเพื่อรอผู้ออกแบบเขียนชุดคำสั่ง โดยถ้าเลือกวัตถุเป็นปุ่มกด END ดังแสดงด้วยรูป MATLAB ก็จะ กระโดดไปที่ฟังก์ชันย่อย pushbutton1\_Callback (ชื่อ Tag ของวัตถุนั้นตามด้วยคำว่า Callback)

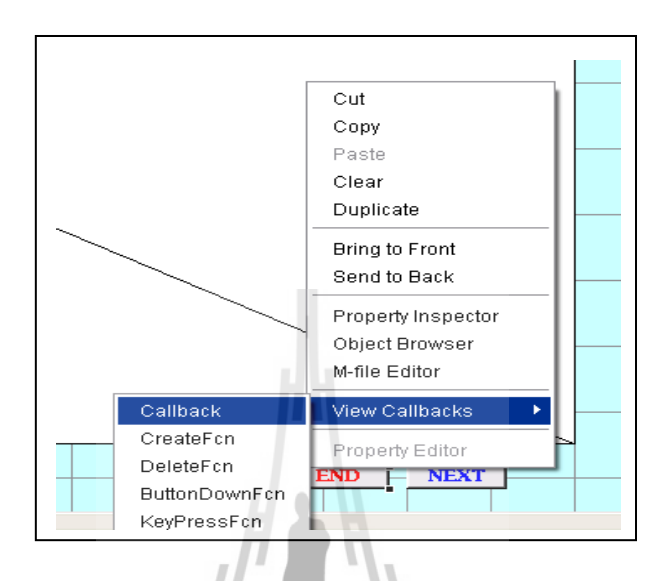

รูปที่ 3.32 การเข้าสู่ฟังก์ชันย่อย pushbutton1\_Callback

เขียนค าสั่งที่ผู้ออกแบบต้องการภายในฟังก์ชันย่อย pushbutton1\_Callback ดังแสดงด้วยรูป

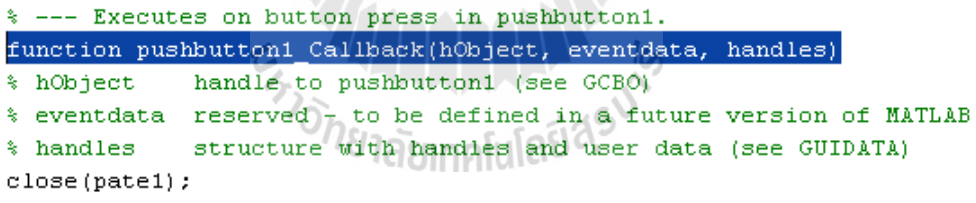

รูปที่ 3.33การเขียนฟังก์ชันย่อยภายใน pushbutton1\_Callback

กระท าการเช่นเดียวกับปุ่มกด END เมื่อพิจารณาปุ่มกด NEXT ดังแสดงด้วยรูป

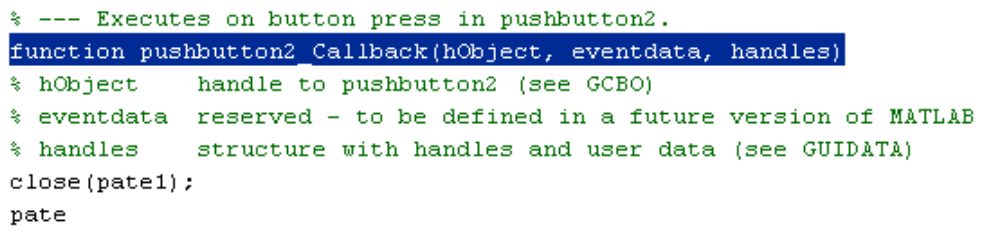

รูปที่ 3.34การเขียนฟังก์ชันย่อยภายใน pushbutton2\_Callback

กระท าการเช่นเดียวกับ ปุ่มกด END เมื่อพิจารณาหน้าต่างของ axes1 ดังแสดงด้วยรูป

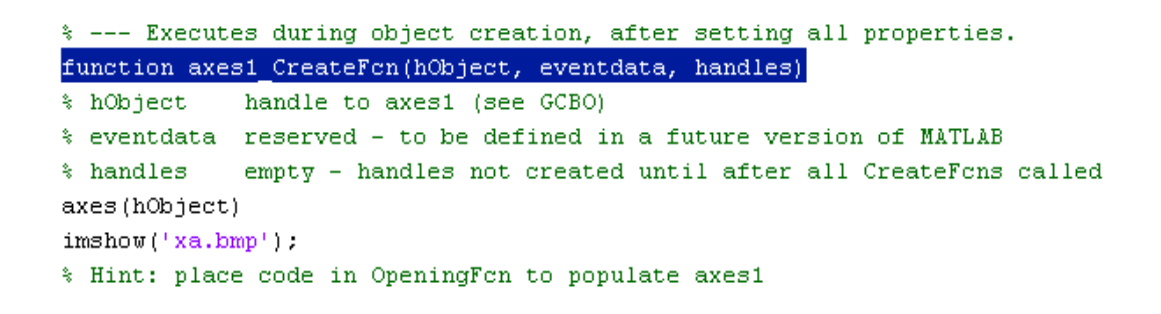

รูปที่ 3.35การเขียนฟังก์ชันย่อยภายใน axes1\_CreateFcn

#### **5. Run GUI เพื่อทดสอบความถูกต้องตามชุดค าสั่ง**

Run GUI ที่ได้จากการออกแบบอีกครั้งเพื่อทดสอบความถูกต้องของชุดคำสั่ง พร้อมปรับปรุงข้อผิดพลาดและพัฒนารูปแบบของ GUI ให้มีความสวยงามและเหมาะสมมากยิ่งขึ้น โดยสามารถ Run ผ่านหน้าต่างคำสั่ง (command window) <sup>ไ</sup>ด้ด้วยการพิมพ์ชื่อที่ใช้ในการบันทึก GUI

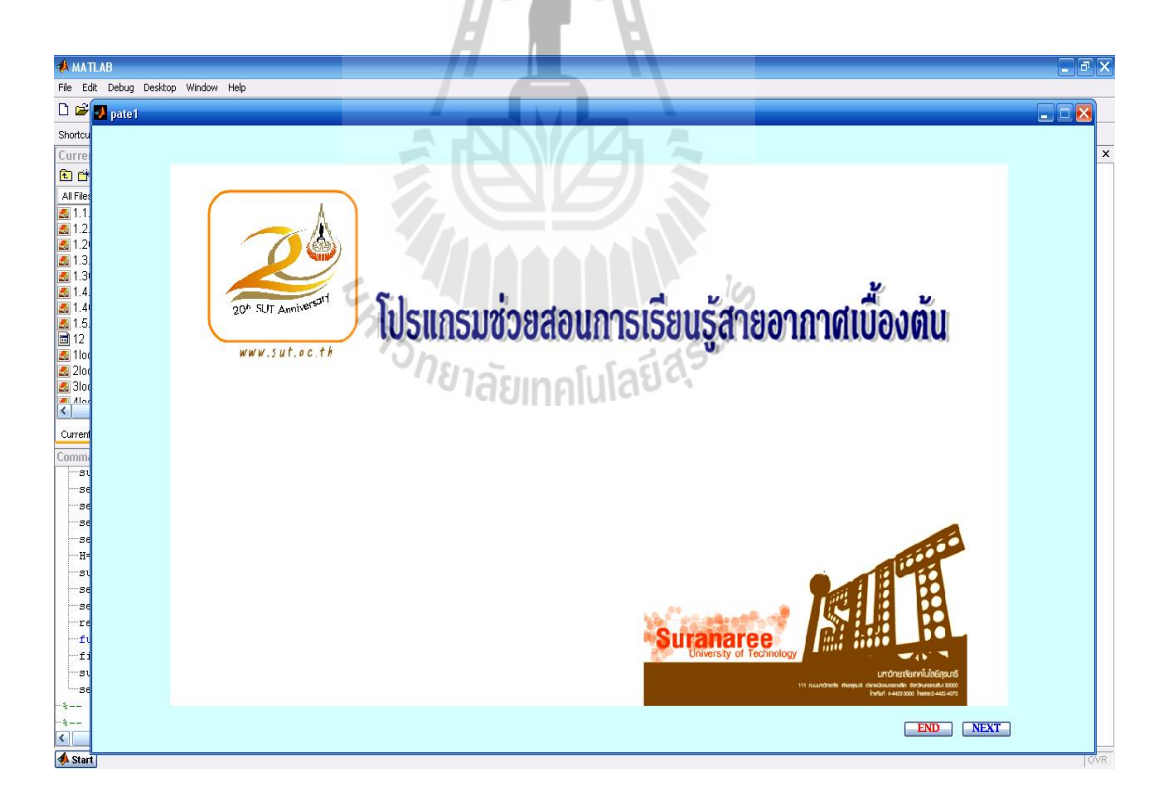

รูปที่ 3.36 ผลการ Run GUI ที่ได้จากการออกแบบผ่านหน้าต่างคำสั่ง (command window)

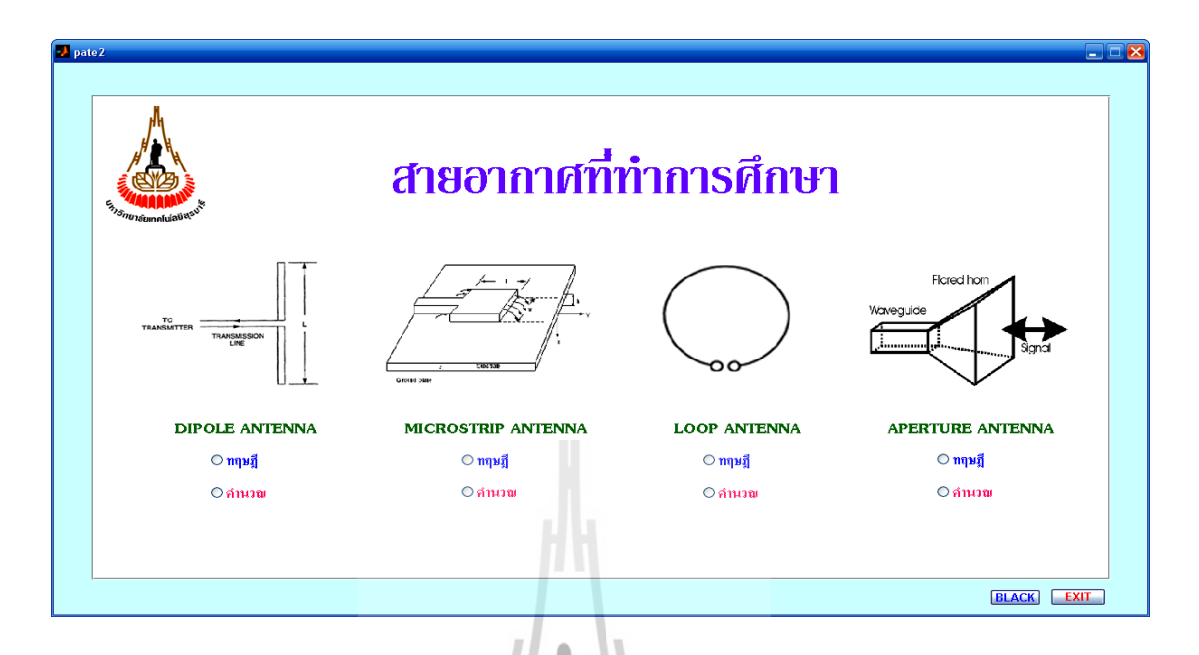

**3.3.1.2 การออกแบบหน้าต่าง GUIDE (Pate2.fig) ชนิดของสารอากาศที่ท าการศึกษา** 

รูปที่ 3.37การออกแบบหน้าต่าง GUIDE (Pate2)

**วิธีท า** เริ่มต้นด้วยการเรียกใช้ GUIDE แล้วด าเนินการตามขั้นตอนดังนี้

**1. วางรูปแบบของวัตถุที่ต้องการใน GUIDE Layout Editor**

จากเครื่องมือในการสร้างรูปแบบวัตถุ (Uicontrol) ท าการเลือก Push Button มาวาง

 $\frac{1}{2}$ 

ลงใน GUIDE Layout Editor m ทั้ง 2 ปุ่ม

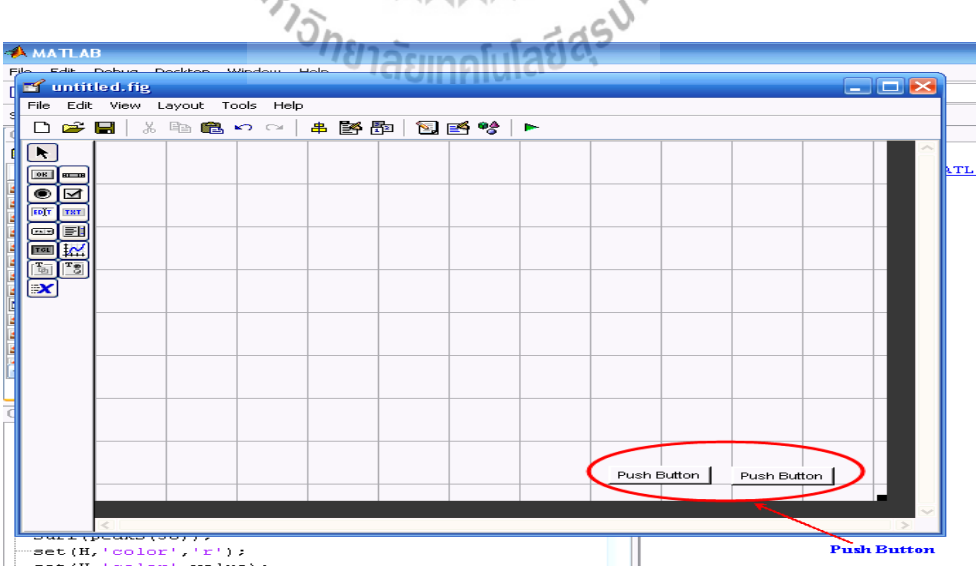

รูปที่ 3.38การสร้างรูปแบบวัตถุ ของปุ่ม Push Button

จากเครื่องมือในการจัดแนววัตถุ (Align Objects) ท าการจัดแถวและหลักของ Push Button ทั้ง

2 ปุ่ม ให้อยู่ในแนวเดียวกัน

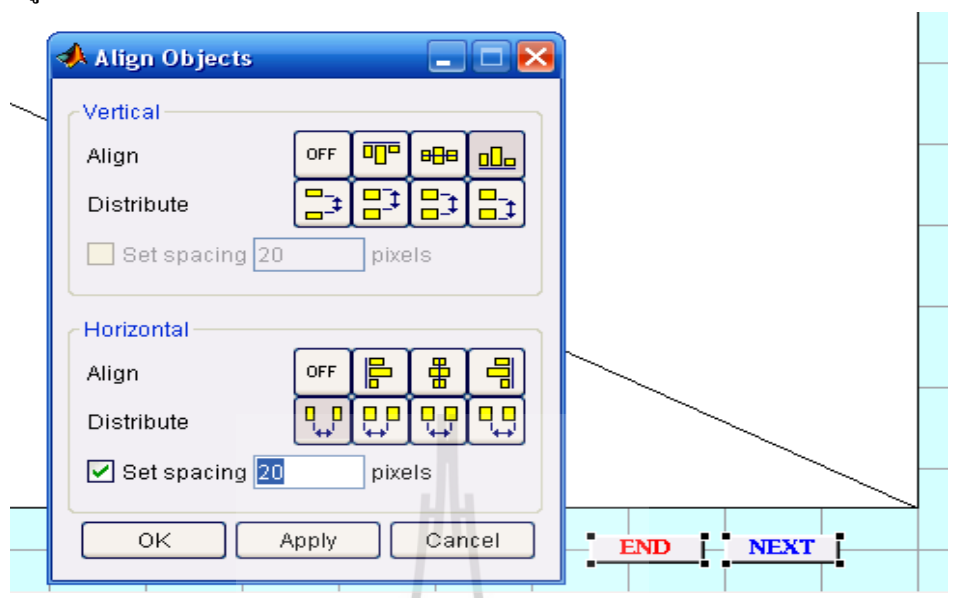

รูปที่ 3.39การจัดแถวและหลักของ Push Button

สร้างหน้าต่าง Axesจ านวน 4 หน้าต่างเพื่อแสดงชนิดของสายอากาศ

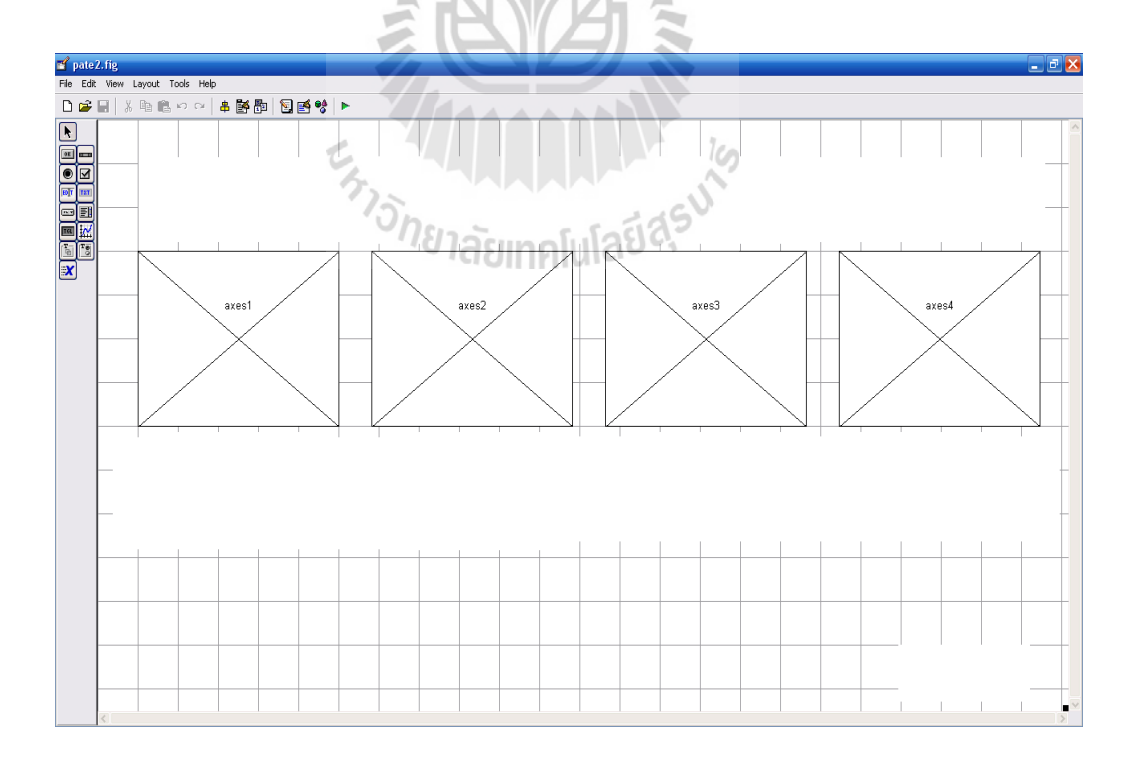

รูปที่ 3.40การสร้างหน้าต่าง axes

สร้าง Static Text

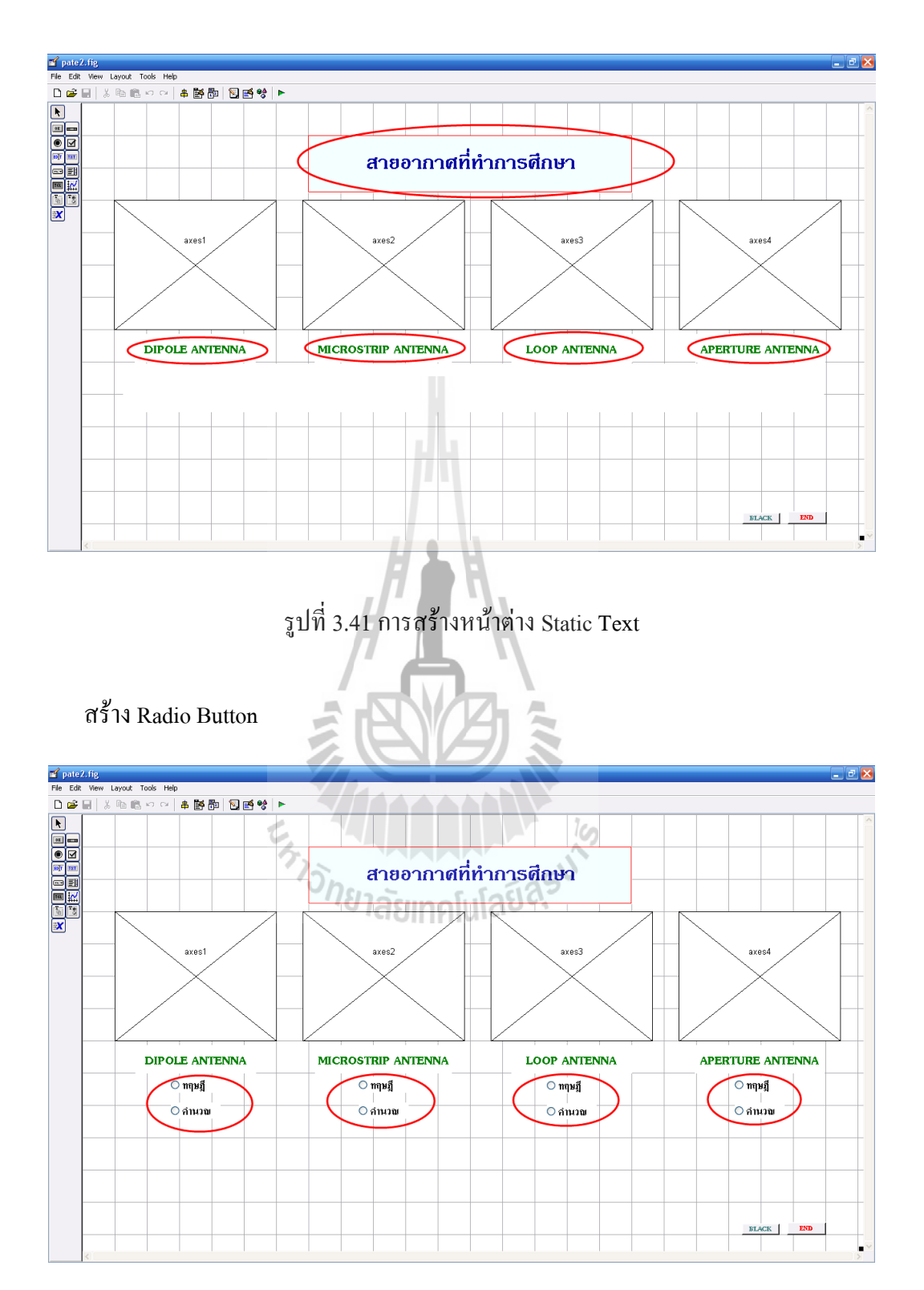

รูปที่ 3.42การสร้างหน้าต่าง Radio Button

#### **2. ก าหนดรายละเอียดคุณสมบัติของวัตถุ**

จากเครื่องมือในการตรวจเช็คและแก้ไขคุณสมบัติ (Property Inspector) ใช้เมาส์เลือก Push Button ปุ่มที่1 แล้วใช้ Property Inspector เปลี่ยนชื่อสายอักขระที่จะแสดง (String) ของ Push Button ปุ่มที่1 เป็น BLACK

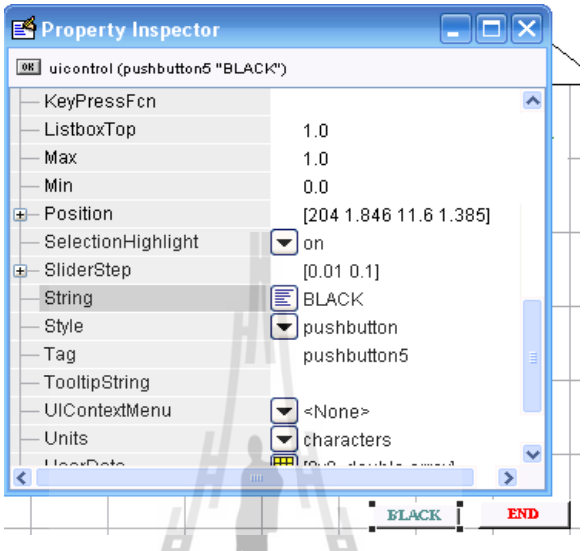

รูปที่ 3.43การใส่ข้อความลงใน Push Button ปุ่มที่1

ใช้เมาส์เลือก Push Button ปุ่มที่2 แล้วใช้ Property Inspector เปลี่ยน String ของ Push Button ปุ่มที่ 2 เป็น END  $\frac{1}{2}$ Ç,

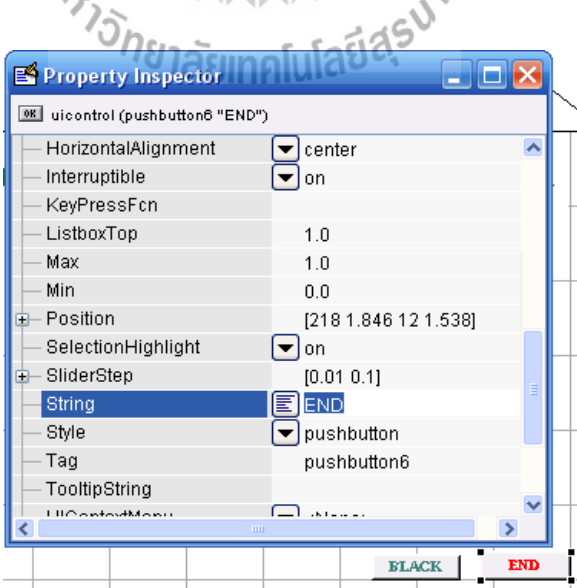

รูปที่ 3.44การใส่ข้อความลงใน Push Button ปุ่มที่2

ใช้เมาส์เลือก Radio button ปุ่มที่1 แล้วใช้ Property Inspector เปลี่ยน String ของ Radio button1 ปุ่มที่ 1 เป็น ทฤษฎี

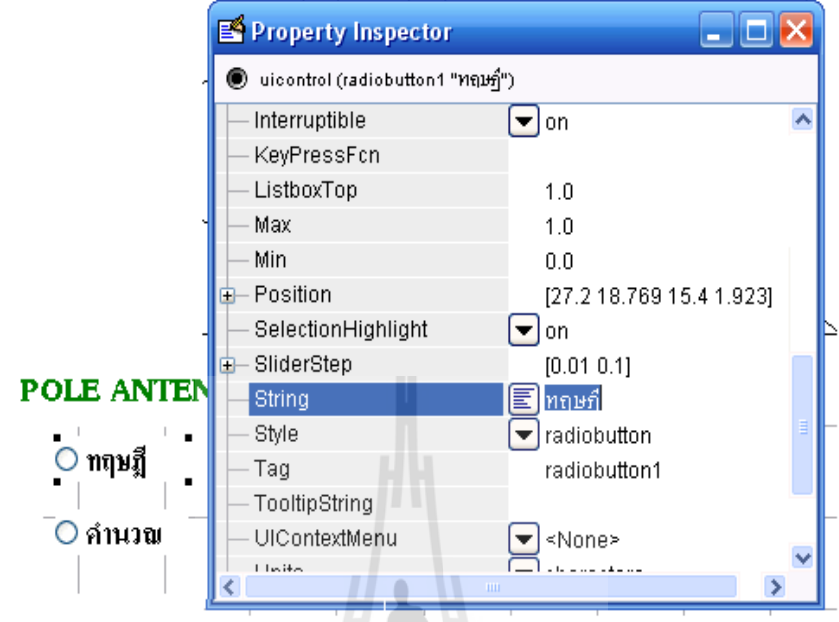

รูปที่ 3.45การใส่ข้อความลงใน Radiobutton ปุ่มที่1

ใช้เมาส์เลือก Radio button ปุ่มที่2 แล้วใช้ Property Inspector เปลี่ยน String ของ Radio button1 ปุ่มที่ 1 เป็น คำนวณ 73

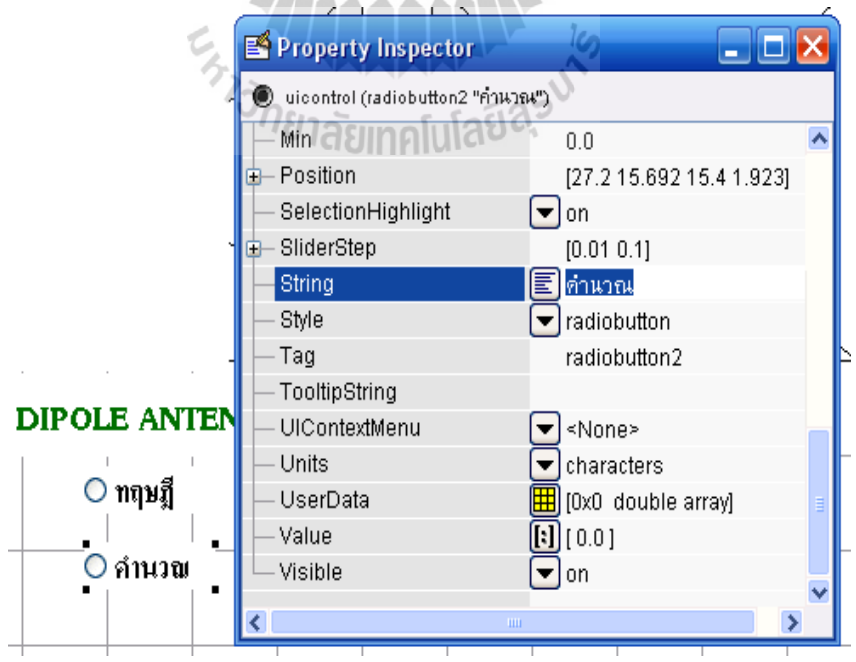

รูปที่ 3.46การใส่ข้อความลงใน Radiobutton ปุ่มที่2

ใช้เมาส์เลือก Static Text ช่องที่1 แล้วใช้ Property Inspector เปลี่ยน String ของ Static Text ี ช่องที่ 1 เป็น สายอากาศที่ทำการศึกษา

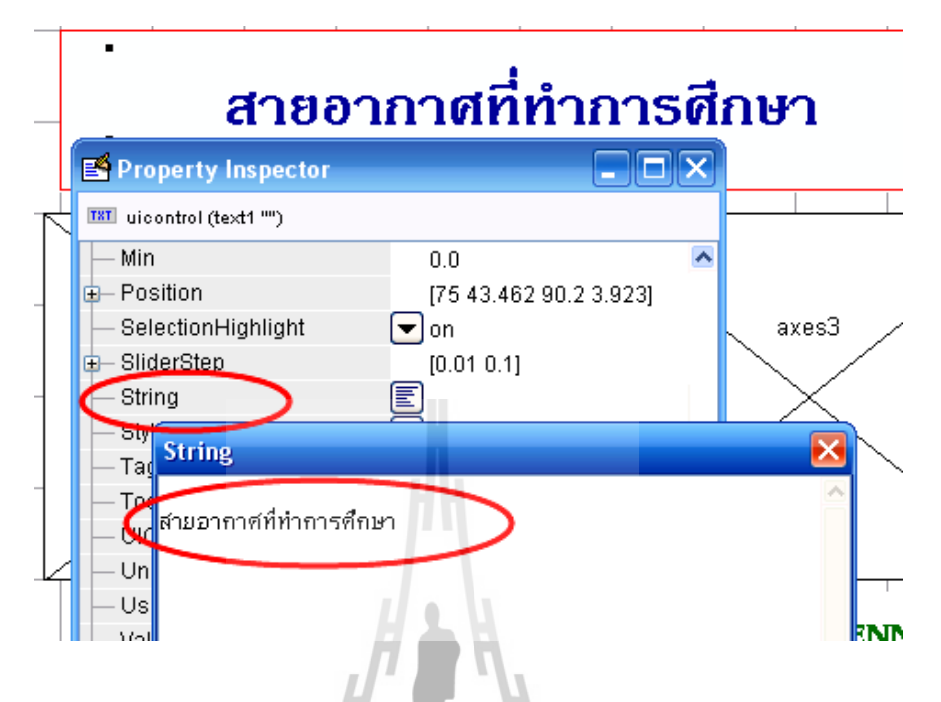

รูปที่ 3.47การใส่ข้อความลงใน Static Text ช่องที่1

ใช้เมาส์เลือก Static Text ช่องที่2 แล้วใช้ Property Inspector เปลี่ยน String ของ Static Text ช่องที่ 2 เป็น DIPOLE ANTENNA

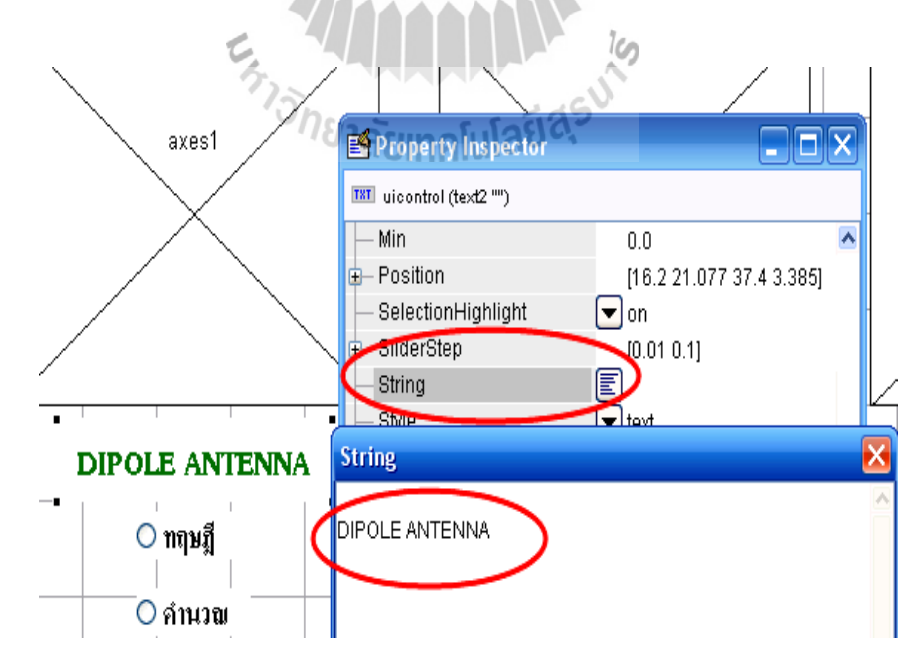

รูปที่ 3.48การใส่ข้อความลงใน Static Text ช่องที่2

ใช้เมาส์เลือก Static Text ช่องที่3 แล้วใช้ Property Inspector เปลี่ยน String ของ Static Text ช่องที่ 3 เป็น MICROSTRIP ANTENNA

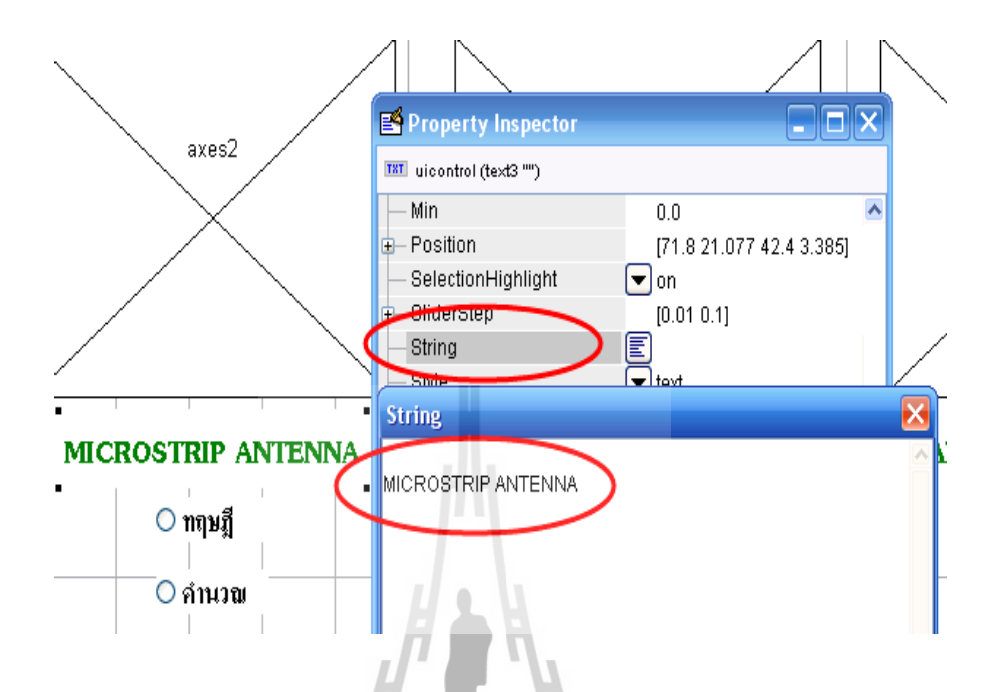

รูปที่ 3.49การใส่ข้อความลงใน Static Text ช่องที่3

ใช้เมาส์เลือก Static Text ช่องที่4 แล้วใช้ Property Inspector เปลี่ยน String ของ Static Text ช่องที่ 4 เป็น LOOP ANTENNA

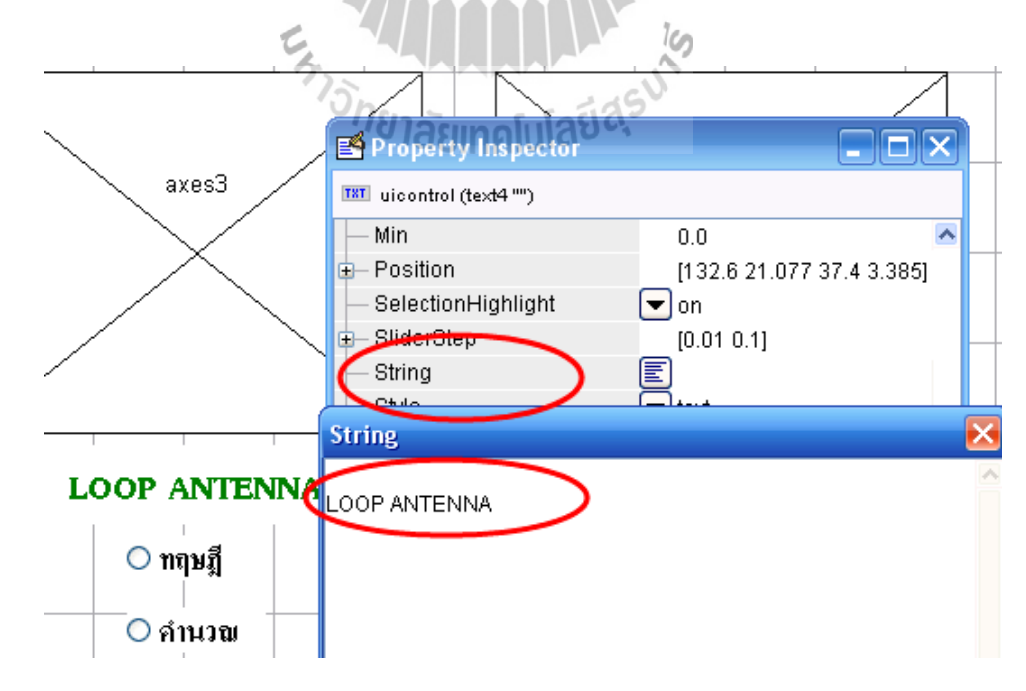

รูปที่ 3.50การใส่ข้อความลงใน Static Text ช่องที่4

ใช้เมาส์เลือก Static Text ช่องที่5 แล้วใช้ Property Inspector เปลี่ยน String ของ Static Text ช่องที่ 5 เป็น LOOP ANTENNA

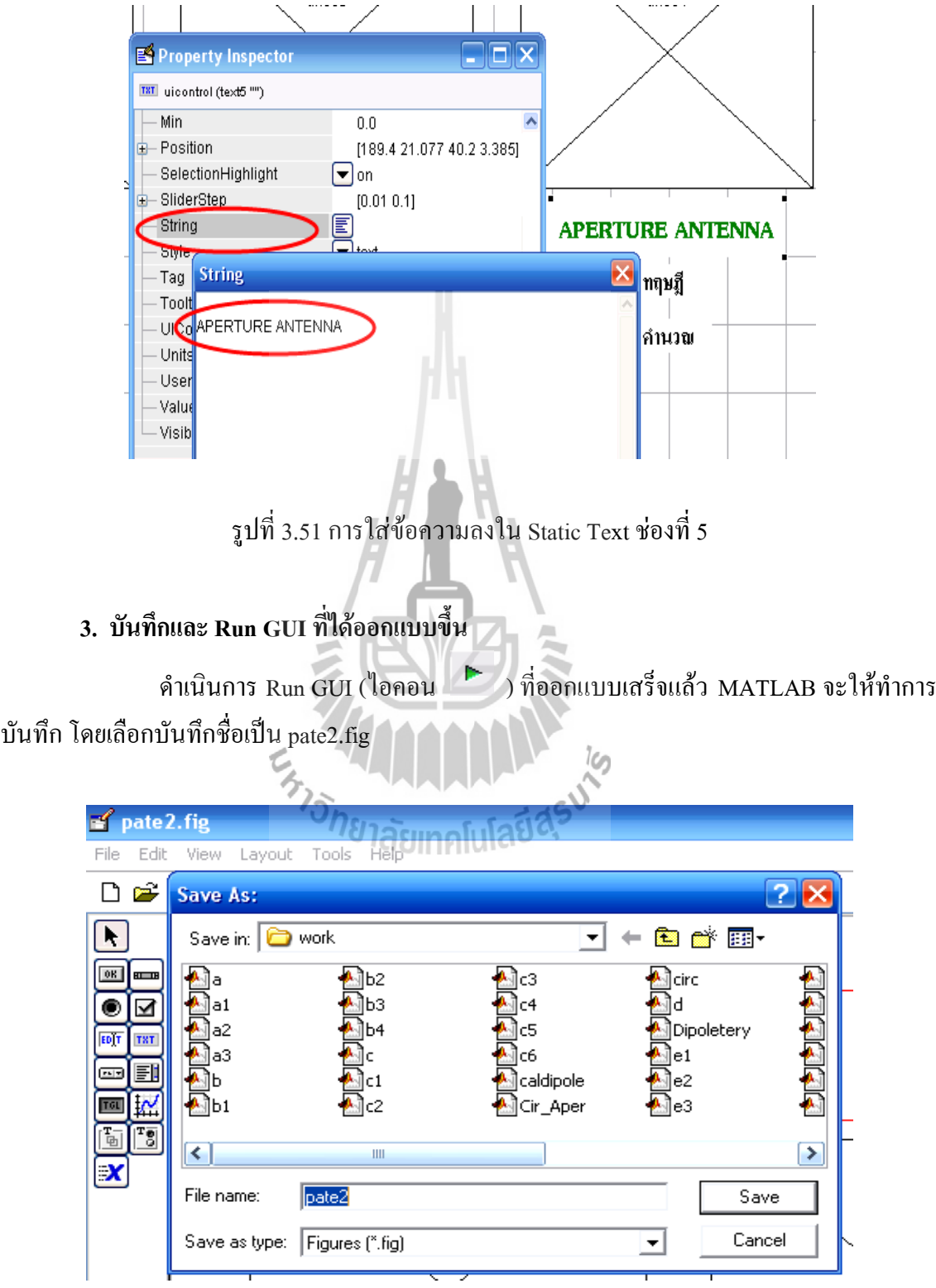

รูปที่ 3.52การบันทึก GUI ที่ได้สร้างขึ้นโดยบันทึกในชื่อ pate2.fig

เมื่อสั่ง Run GUI จะปรากฎ pate2.fig ที่ได้ออกแบบขึ้น พร้อมทั้ง pate2.m ในรูปของ M-file function ให้โดยอัตโนมัติ

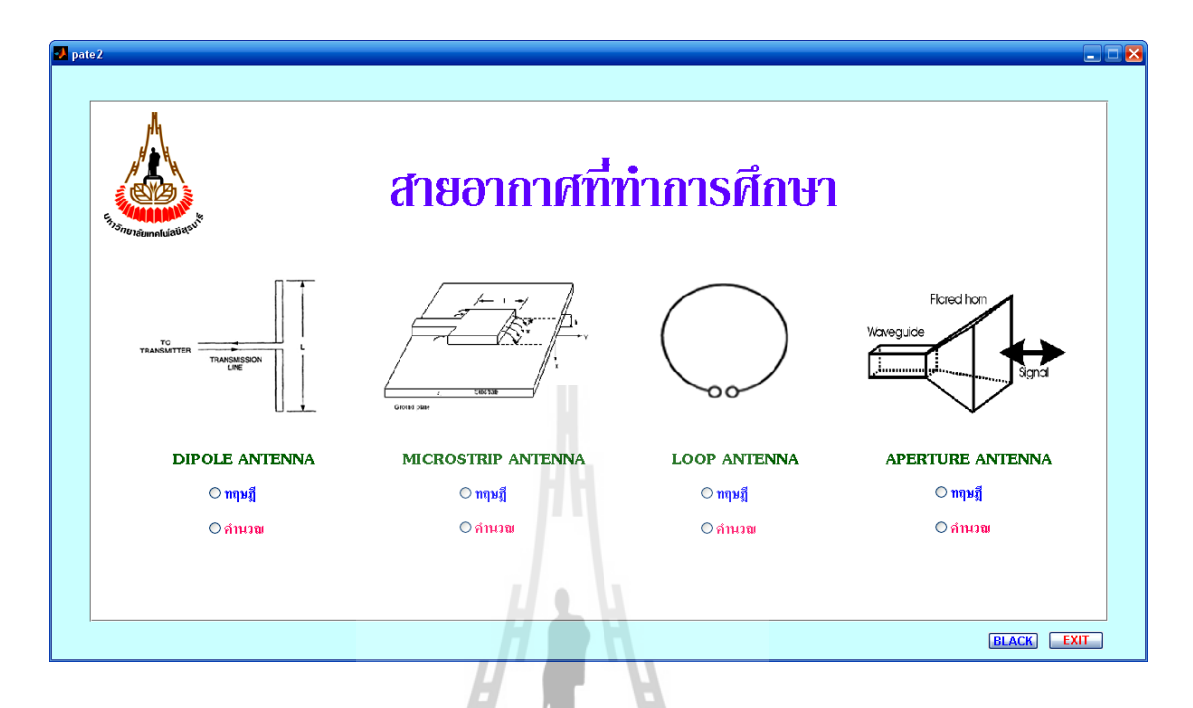

#### รูปที่ 3.53ผลการสั่ง RUN GUI pate2.fig ที่ได้สร้างขึ้น  $\mathbf{Z}_1$   $\approx$  $-5$

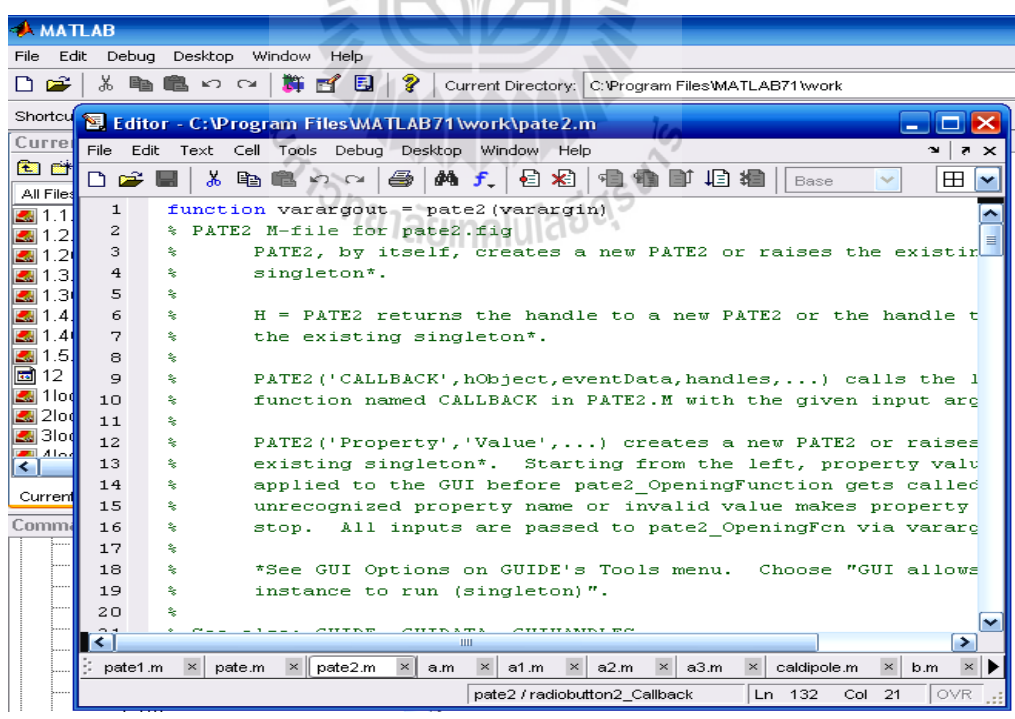

รูปที่ 3.54 M-file functionของ GUI pate2

#### **4. เขียนชุดค าสั่งที่ต้องการให้แก่ GUI โดยผ่าน M-file function**

ใช้เมาส์คลิกที่ไอคอน <del>f.</del> ของหน้าต่าง M-file function ซึ่งเป็นทางลัดเข้าสู่ ฟังก์ชันย่อยในส่วนต่างๆ ที่เกี่ยวข้องกับการสร้าง GUI ในครั้งนี้ แล้วดำเนินการเลือกฟังก์ชันย่อย pate2\_OpeningFcn เพื่อดำเนินการเขียนคำสั่งเกี่ยวกับ การดึงหรือการสร้างข้อมูลเพื่อนำมาใช้ในการ ค านวณ หรือการตั้งค่าเริ่มต้นต่างๆ ให้แก่ GUI เช่นภาพตั้งต้นเมื่อยังไม่มีการควบคุมสั่งการจากผู้ใช้ เมื่อทำการคลิกเลือกฟังก์ชันย่อยใด MATLAB ก็จะกระ โดดไปที่ฟังก์ชันย่อยนั้นทันที เพื่อรอ ผู้ออกแบบเขียนชุดค าสั่งที่ต้องการในฟังก์ชันนั้น

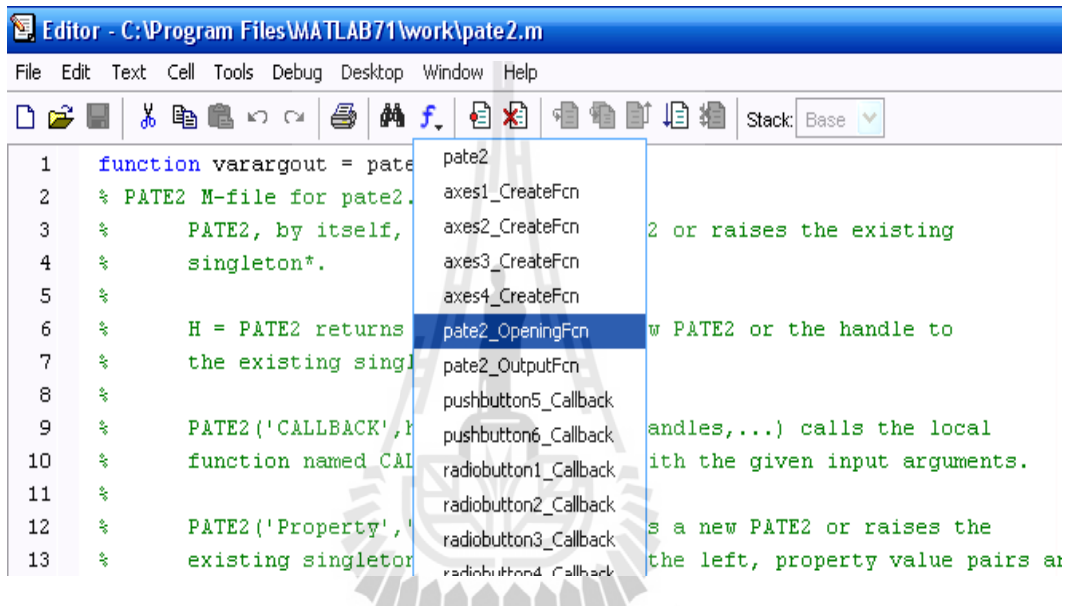

รูปที่ 3.55 ทางลัดเข้าสู่ฟังก์ชันย่อย patel\_OpeningFcn

เขียนคำสั่งที่ผู้ออกแบบต้องการภายในฟังก์ชันย่อย pushbutton1\_Callback (ปุ่มBLACK) ดังแสดงด้วยรูป

```
% --- Executes on button press in pushbutton1.
function pushbutton1 Callback(hObject, eventdata, handles)
% hObject handle to pushbutton1 (see GCBO)
% eventdata reserved - to be defined in a future version of MATLAB
            structure with handles and user data (see GUIDATA)
% handles
close(pate2);pate
```
รูปที่ 3.56การเขียนฟังก์ชันย่อยภายใน pushbutton1\_Callback

กระท าการเช่นเดียวกับปุ่มกด BLACK เมื่อพิจารณาปุ่มกด END ดังแสดงด้วยรูป

```
% --- Executes on button press in pushbutton2.
function pushbutton2 Callback(hObject, eventdata, handles)
% hObject handle to pushbutton2 (see GCBO)
% eventdata reserved - to be defined in a future version of MATLAB
% handles structure with handles and user data (see GUIDATA)
close(pate2);
```
รูปที่ 3.57การเขียนฟังก์ชันย่อยภายใน pushbutton2\_Callback

กระท าการเช่นเดียวกับปุ่มกด BLACK เมื่อพิจารณาปุ่มกด ทฤษฎี ( Radio button)และปุ่มกด

้คำนวณ (Radio button) ตามลำดับดังต่อไปนี้

```
% --- Executes on button press in radiobutton1.
function radiobutton1 Callback(hObject, eventdata, handles)
get(handles.radiobutton1, 'Value') == 1
    close(pate2);a;
% --- Executes on button press in radiobutton2.
function radiobutton2 Callback(hObject, eventdata, handles)
get(handles.radiobutton2, 'Value') == 1
    close(pate2); calqide2% --- Executes on button press in radiobutton3.
function radiobutton3 Callback(hObject, eventdata, handles)
get(handles.radiobutton1, 'Value') == 1
    close(pate2);\mathbf{b}% --- Executes on button press in radiobutton4.
function radiobutton4 Callback(hObject, eventdata, handles)
get(handles.radiobutton1, 'Value') == 1
    close(pate2); \bigcirc micros1;
% --- Executes on button press in radiobutton5.
function radiobutton5 Callback(hObject, eventdata, handles)
get(handles.radiobutton1, 'Value') == 1
    close(pate2);\mathbf{c}:
% --- Executes on button press in radiobutton6.
function radiobutton6 Callback(hObject, eventdata, handles)
get(handles.radiobutton1, 'Value') == 1
    close(pate2);LooP antenna;
% --- Executes on button press in radiobutton7.
function radiobutton7_Callback(hObject, eventdata, handles)
get(handles.radiobutton1, 'Value') ==1
    close(pate2);d:
% --- Executes on button press in radiobutton8.
function radiobutton8 Callback(hObject, eventdata, handles)
get(handles.radiobutton1, 'Value') == 1
    close(pate2);Rec Aper;
```
รูปที่ 3.58การเขียนฟังก์ชันย่อยภายใน Radio button

ึกระทำการเช่นเดียวกับ ปุ่มกด END เมื่อพิจารณาหน้าต่างของ axes ตามลำดับดังแสดงด้วย รูปต่อไปนี้

```
% --- Executes during object creation, after setting all properties.
function axes1 CreateFcn(hObject, eventdata, handles)
axes(hObject)
imshow('Dip.bmp');
% Hint: place code in OpeningFcn to populate axes1
% --- Executes during object creation, after setting all properties.
function axes2 CreateFcn(hObject, eventdata, handles)
axes(hObject)
imshow('mic.bmp');
% Hint: place code in OpeningFcn to populate axes2
% --- Executes during object creation, after setting all properties.
function axes3 CreateFcn(hObject, eventdata, handles)
axes(hObject)
imshow('loop1.bmp');
% Hint: place code in OpeningFcn to populate axes3
% --- Executes during object creation, after setting all properties.
function axes4 CreateFcn(hObject, eventdata, handles)
axes(hObject)
imshow('aper.bmp');
% Hint: place code in OpeningFon to populate axes4
```
รูปที่ 3.59การเขียนฟังก์ชันย่อยภายใน axes\_CreateFcn

*่า<sub>วักยาลัยเ*ทคโนโลยีสุร<sup>ง</sup></sub>

99

#### **5. Run GUI เพื่อทดสอบความถูกต้องตามชุดค าสั่ง**

Run GUI ที่ได้จากการออกแบบอีกครั้งเพื่อทดสอบความถูกต้องของชุดคำสั่ง พร้อมปรับปรุงข้อผิดพลาดและพัฒนารูปแบบของ GUI ให้มีความสวยงามและเหมาะสมมากยิ่งขึ้น โดยสามารถ Run ผ่านหน้าต่างคำสั่ง (command window) ใด้ ด้วยการพิมพ์ชื่อที่ใช้ในการบันทึก GUI

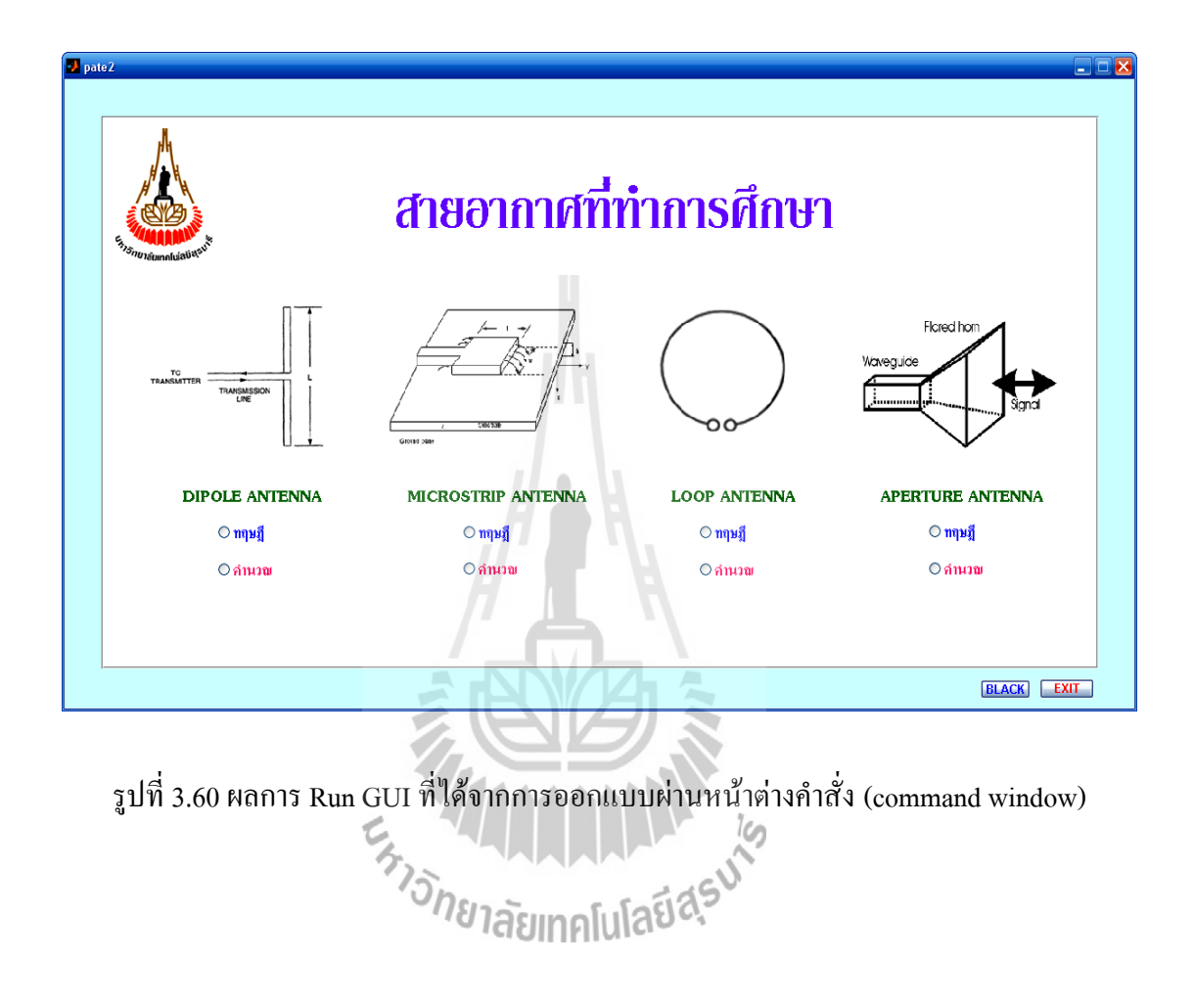

**Parameter** .<br>Out put<br>— Input parameters Dinole Antenna **Length of dipole in wavelengt**  $\mathcal{L}_{\mathcal{A}}$  $\mathcal{L}^{\text{max}}$ of dipole in wavelength Output parameters PLOT **RESET** ELACK HOME END

**3.3.1.3 การออกแบบหน้าต่าง GUIDE (caldipole.fig) การค านวณค่าพารามิเตอร์สายอากาศไดโพล** 

รูปที่ 3.61การออกแบบหน้าต่าง GUIDE (caldipole.fig)

ี <mark>วิธีทำ</mark> การออกแบบในส่วนนี้จะกล่าวถึงเฉพาะวัตถุที่ยังไม่เคยแสดงการออกแบบในส่วนที่ได้ ออกแบบก่อนหน้านี้แล้วเท่านั้น โดยเริ่มต้นด้วยการเรียกใช้ GUIDE แล้วดำเนินการตามขั้นตอนดังนี้

**1. วางรูปแบบของวัตถุที่ต้องการใน GUIDE Layout Editor**

จากเครื่องมือในการสร้างรูปแบบวัตถุ (Uicontrol) ท าการเลือก Edit Text มาวางลง

 $\sim$ 

ใน GUIDE Layout Editor m ทั้ง 2 ปุ่มดังรูป

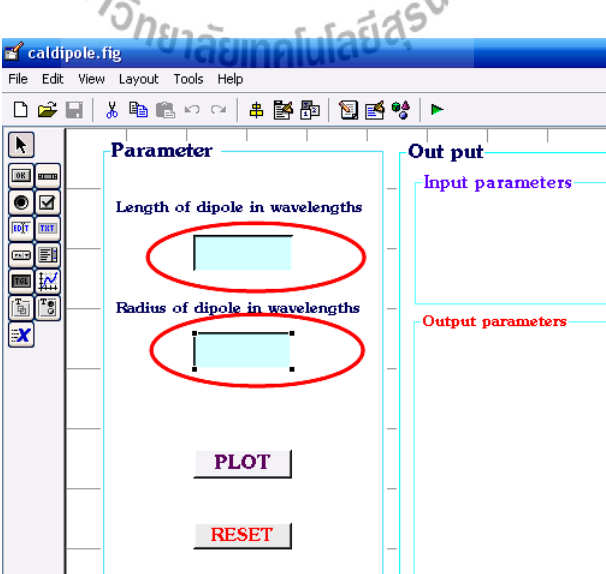

รูปที่ 3.62การสร้างรูปแบบวัตถุ ของปุ่ม Edit Text

สร้าง Panel แล้วย้าย Push Button , Edit Text และ Static Text ไปบรรจุไว้ใน Panel เพื่อให้อยู่ ในกรอบเดียวกันดังแสดงในรูป

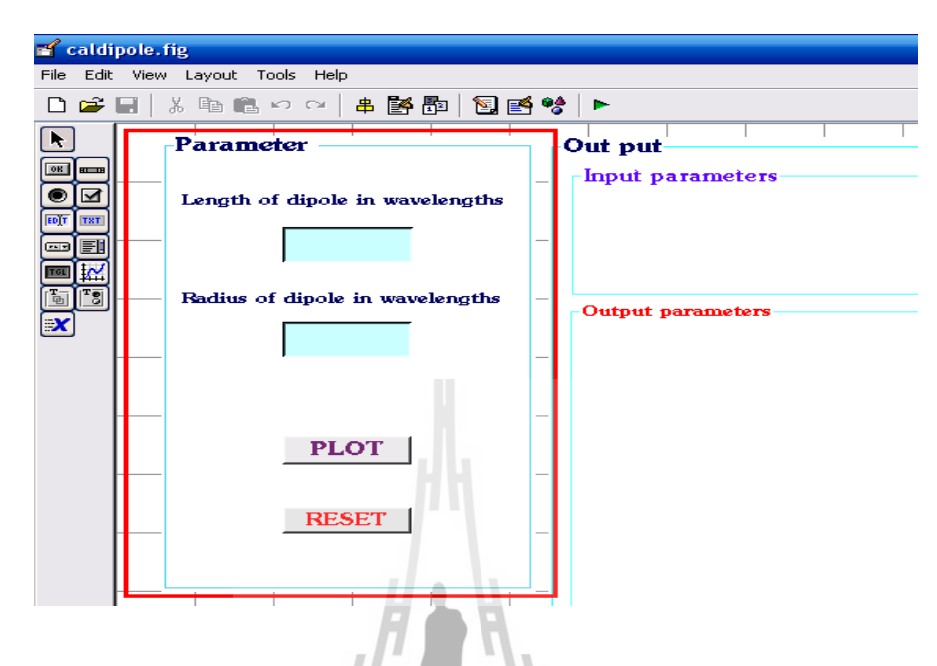

รูปที่ 3.63การสร้างหน้าต่างการสร้าง Panel

ในส่วนแสดงผลของ Output Parameter และส่วนของกราฟนั้น ก็ทำการสร้างส่วนประกอบ ต่างๆในลักษณะเช่นเดียวกับที่กล่าวมาซึ่งเมื่อสร้างเสร็จแล้วจะได้ดังแสดงในรูป

AAAA

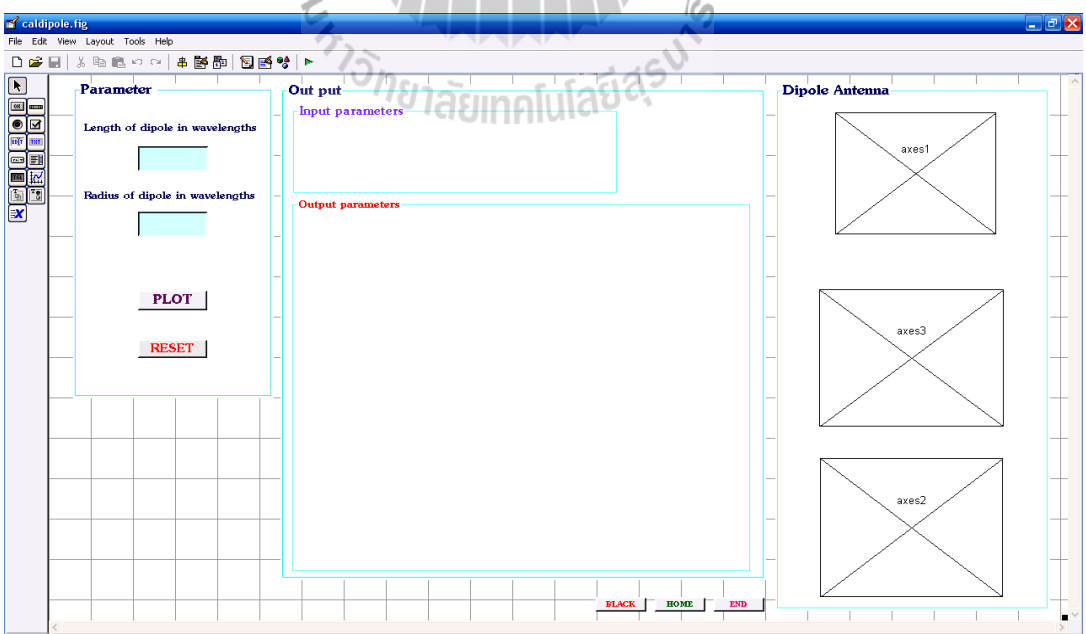

รูปที่ 3.64 การออกแบบหน้าต่างสำหรับคำนวณค่าพารามิเตอร์ของสายอากาศไดโพล
#### **2. ก าหนดรายละเอียดคุณสมบัติของวัตถุ**

ในการกำหนดคุณสมบัติของวัตถุในหน้าต่างที่ได้ออกแบบนี้ ผู้ออกแบบจะกล่าวใน ภาพรวมโดยจะมีลักษณะคล้ายกับการกำหนดคุณสมบัติของวัตถุในหน้าก่อนๆ ดังที่ได้กล่าวมาแล้วใน การออกแบบหน้าต่าง pate1 และpate2 ดังนี้

- Push Button ปุ่มที่1 เปลี่ยนชื่อสายอักขระที่จะแสดง (String) เป็น PLOT
- Push Button ปุ่มที่2 เปลี่ยนชื่อสายอักขระที่จะแสดง (String) เป็น BLACK
- Push Button ปุ่มที่3 เปลี่ยนชื่อสายอักขระที่จะแสดง (String) เป็น HOME
- Push Button ปุ่มที่4 เปลี่ยนชื่อสายอักขระที่จะแสดง (String) เป็น END
- Push Button ปุ่มที่5 เปลี่ยนชื่อสายอักขระที่จะแสดง (String) เป็น RESET
- Static Text 1 เปลี่ยนชื่อสายอักขระที่จะแสดง (String) เป็น Length of dipole in wavelengths
- Static Text 2 เปลี่ยนชื่อสายอักขระที่จะแสดง (String) เป็น Radius of dipole in wavelengths
- Edit Text 1 เปลี่ยนชื่อสายอักขระที่จะแสดง (String) เป็น (เว้นว่าง)
- Edit Text 2 เปลี่ยนชื่อสายอักขระที่จะแสดง (String) เป็น (เว้นว่าง)
- Panel เปลี่ยนชื่อสายอักขระที่จะแสดง (String) เป็น Parameter ,Out put และ Dipole antenna ตามลำดับ

ี่ เมื่อกำหนดทุกอย่างครบถ้วนแถ้วจะได้หน้าต่างดังแสดงในรูปที่ 3.65

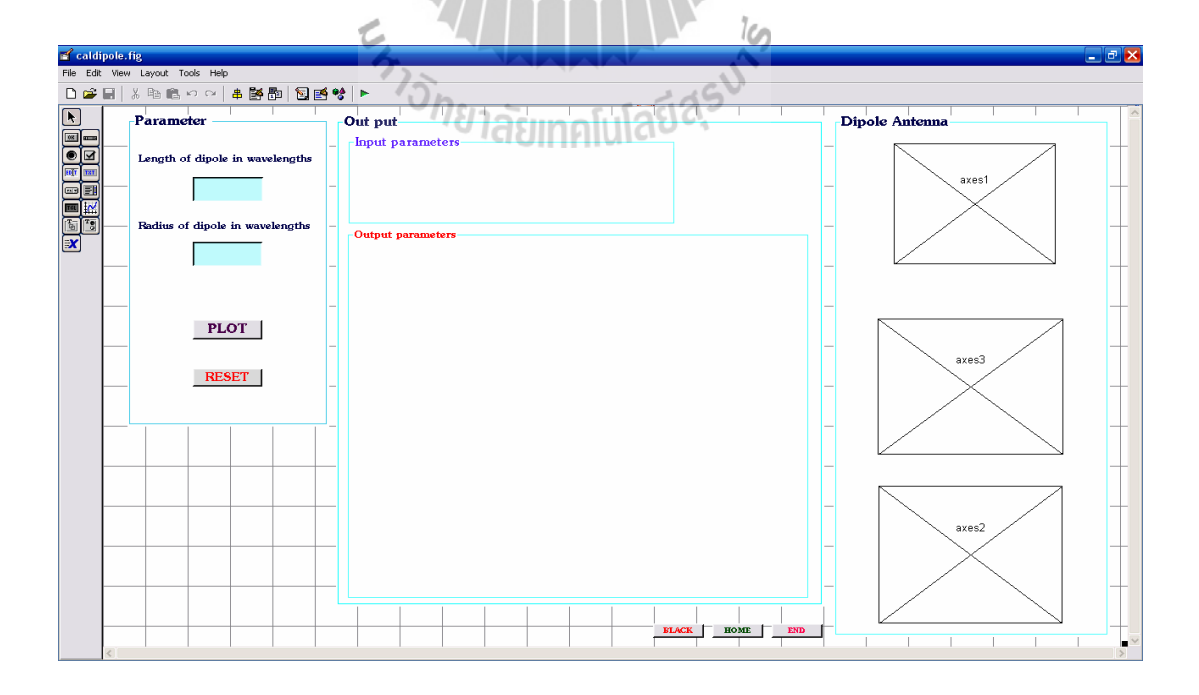

รูปที่ 3.65 การกำหนดคุณสมบัติสำหรับหน้าต่างการคำนวณค่าพารามิเตอร์สายอากาศไดโพล

## **3. บันทึกและ Run GUI ที่ได้ออกแบบขึ้น**

ดำเนินการ Run GUI (ไอคอน $\left|\bullet\right|$  ) ที่ออกแบบเสร็จแล้ว MATLAB จะให้ทำการ บันทึก โดยเลือกบันทึกชื่อเป็น caldipole.fig

 เมื่อสั่ง Run GUI จะปรากฎ caldipole.fig ที่ได้ออกแบบขึ้น พร้อมทั้ง caldipole.m ในรูปของ M-file function ให้โดยอัตโนมัติ

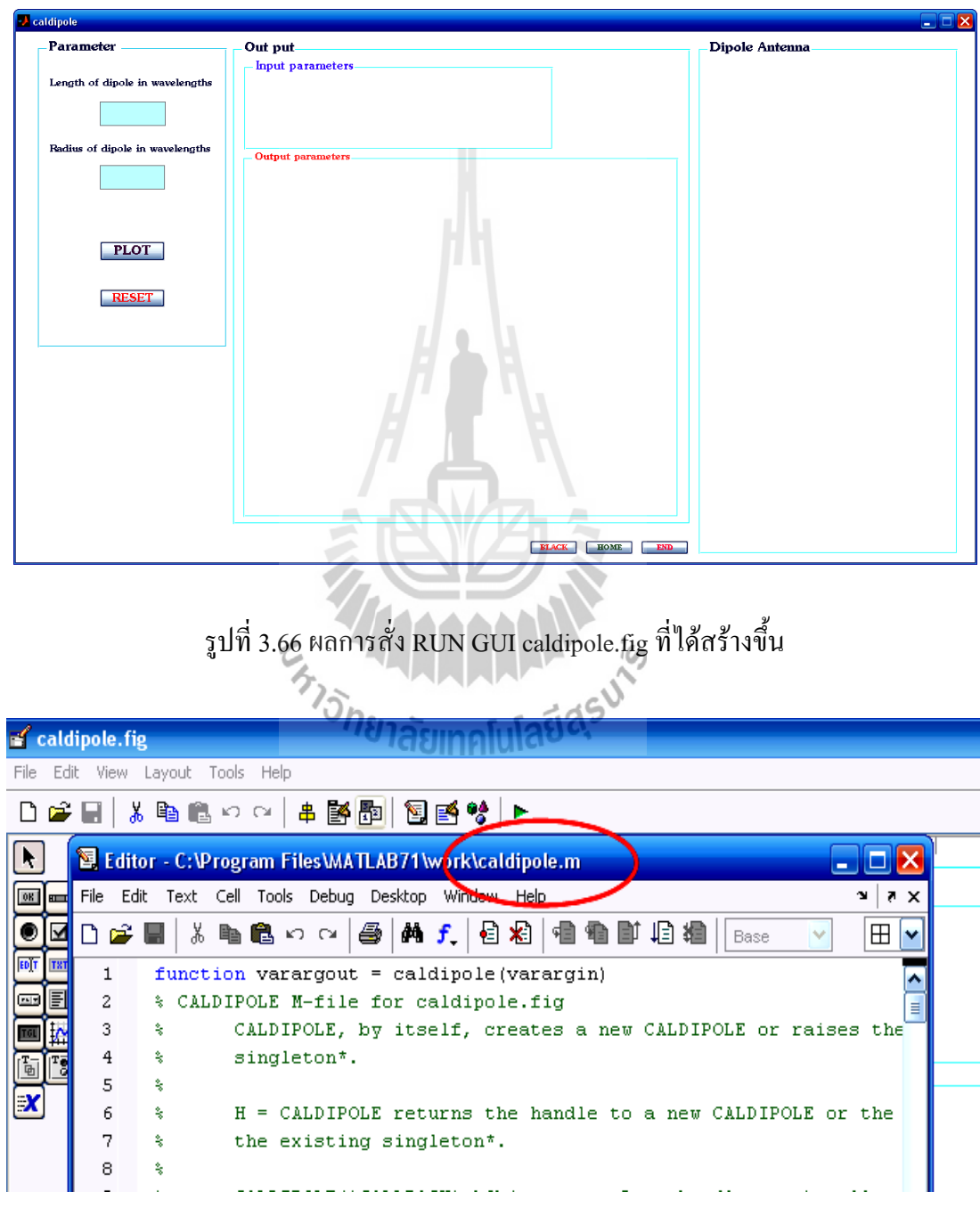

รูปที่ 3.67 M-file functionของ GUI caldipole.m

#### **4. เขียนชุดค าสั่งที่ต้องการให้แก่ GUI โดยผ่าน M-file function**

ใช้เมาส์คลิกที่ไอคอน $\textbf{f}_-$  ของหน้าต่าง M-file function ซึ่งเป็นทางลัดเข้าส่ฟังก์ชัน ย่อยในส่วนต่างๆ ที่เกี่ยวข้องกับการสร้าง GUI ในครั้งนี้ แล้วดำเนินการเลือกฟังก์ชันย่อย caldipole OpeningFcn เพื่อดำเนินการเขียนคำสั่งเกี่ยวกับ การดึงหรือการสร้างข้อมูลเพื่อนำมาใช้ใน การค านวณ หรือการตั้งค่าเริ่มต้นต่างๆ ให้แก่ GUI เช่นภาพตั้งต้นเมื่อยังไม่มีการควบคุมสั่งการจาก ผู้ใช้ เมื่อทำการคลิกเลือกฟังก์ชันย่อยใด MATLAB ก็จะกระโดดไปที่ฟังก์ชันย่อยนั้นทันที เพื่อรอ ผู้ออกแบบเขียนชุดค าสั่งที่ต้องการในฟังก์ชันนั้น

| Editor - C:\Program Files\MATLAB71\work\caldipole.m |                |                           |                                                       |
|-----------------------------------------------------|----------------|---------------------------|-------------------------------------------------------|
| File Edit Text Cell Tools Debug Desktop Window Help |                |                           |                                                       |
|                                                     | n e H          | るもものは<br>确 f.             | 目相<br>相相助相相<br>Stack: Base                            |
|                                                     | $\mathbf{1}$   | function varargeut = cald | caldipole                                             |
|                                                     | $\mathbf{2}$   | % CALDIPOLE M-file for ca | caldipole_OpeningFcn                                  |
|                                                     | 3.             | ş.<br>CALDIPOLE, by itse  | caldipole OutputFcn<br>LDIPOLE or raises the existing |
|                                                     | $\overline{4}$ | ş.<br>singleton*.         | KK pushbutton1 Callback                               |
|                                                     | 5              | 奢                         | L input1 Callback                                     |
|                                                     | 6              | 备<br>$H = CALDIPOLE$ retu | new CALDIPOLE or the handle to<br>L input1 CreateFcn. |
|                                                     | 7              | ક્<br>the existing singl  | pushbutton2 Callback                                  |
|                                                     | 8.             | 多                         | pushbutton3 Callback                                  |
|                                                     | 9              | ş<br>CALDIPOLE ('CALLBAQ  | handles,) calls the local<br>pushbutton4_Callback     |
|                                                     |                |                           |                                                       |

รูปที่ 3.68 ทางลัดเข้าสู่ฟังก์ชันย่อยcaldipole\_OpeningFcn

ส าหรับการเขียนค าสั่งในส่วนนี้ผู้ออกแบบจะกล่าวรวมเป็นชุดเดียวกันดังนี้

 ค าสั่งภายในฟังก์ชันย่อย KK\_pushbutton1\_Callback (ปุ่มPLOT) จะมีค าสั่งดังนี้ function KK\_pushbutton1\_Callback(hObject, eventdata, handles) % hObject handle to KK\_pushbutton1 (see GCBO) % eventdata reserved - to be defined in a future version of MATLAB % handles structure with handles and user data (see GUIDATA) L=str2double(get(handles.L\_input1,'String')); r=str2double(get(handles.R\_input2,'String')); %\*\*\*Insert input data error loop\*\*\*  $PI = 4.0*atan(1.0);$  $E = 120.0*PI$ :  $THETA = PI/180.0$ :

```
UMAX = 0.0;\text{PRAD} = 0.0;
        TOL = 1.0E-6;A = L*PI;I = 1;
while(I \leq 180)
 XI = I*PI/180.0;if(XI \sim P)U = ((\cos(A * \cos(XI)) - \cos(A))/\sin(XI))^2 * (E/(8.0 * PI^2));if(U > UMAX)UMAX = U; end
  end
 UA = U*sin(XI)*THETA*2.0*PIPRAD = PRAD+UA;I = I + 1;end
                                  MANA
D = (4.0*PI*UMAX)/PRADDDB = 10.0*log10(D);RR = 2.0*PRAD;if(A \sim PI)RIN = RR/(sin(A))^2;end
        fid = fopen('ElevPat.dat', 'w');fprintf(fid,'\tDipole\n\n\tTheta\t\tE (dB)\n');
        fprintf(fid,'\t----\t\t------');
T = zeros(180, 1);ET = zeros(180, 1);EdB = zeros(180,1);
```
 $x = 1$ ;

```
while(x \leq 180)T(x) = x - 0.99;ET(x) = (cos(PI*L*cos(T(x)*THETA)) - cos(PI*L))/sin(T(x)*THETA));x = x+1;end
```
 $ET = abs(ET);$ 

 $ETmax = max(abs(ET));$ 

 $EdB = 20 * log10(abs(ET)/ETmax);$ 

 $x = 1$ ;

while $(x \leq 180)$ 

fprintf(fid, $\ln \frac{\%5.4f}{\%12.4f}$ ,T(x),EdB(x));

 $x = x+1$ ;

end

fclose(fid);

```
n=120*pi;
```
k=2\*pi;

if exist('cosint

disp(' ');

```
 disp('Symbolic toolbox is not installed. Switching to numerical computation of
```
sine and cosine integrals.');

้ลยเ

 $Xm=30*(2*si(k*L)+cos(k*L)*(2*si(k*L)-si(2*k*L))-...$ 

 $sin(k*L)*(2*ci(k*L)-ci(2*k*L)-ci(2*k*r^2/L)));$ 

 $Xin=Xm/(sin(k*L/2))^2;$ 

elseif exist('cosint')==2,

```
Xm=30*(2*sinint(k*L)+cos(k*L)*(2*sinint(k*L)-sinint(2*k*L))-...
```
 $sin(k*L)*(2*cosint(k*L)-cosint(2*k*L)-cosint(2*k*r^2/L)))$ ;

 $Xin=Xm/(sin(k*L/2))^2;$ 

end;

% Figure 1

 $z = \text{linspace}(-L/2, L/2, 500);$ 

k=2\*pi;

 $I=sin(k*(L/2-abs(z)));$ 

axes(handles.axes1)

plot(z,abs(I))

set(handles.axes1,'XMinorTick','on')

xlabel('z^{\prime}/\lambda','fontsize',10)

ylabel('Normalized current distribution','fontsize',10)

% Figure 2

 $T=T$ ; EdB=EdB'; EdB=[EdB fliplr(EdB)<sup>;</sup>

 $T=[T T+180];$ 

axes(handles.axes2)

```
polar dB(T,EdB,-60,0,4)
```
set(handles.axes2,'XMinorTick','on

title('Elevation plane normalized amplitude pattern (dB)','fontsize',10)

<sup>วย</sup>าลัยเทคโนโลยี<sup>สุร</sup>

% Figure 3

theta=linspace(0,2\*pi,300);

Eth= $(cos(k*L/2*cos(theta))$ - $cos(k*L/2))$ ./sin(theta);

Dth=4\*pi\*120\*pi/(8\*pi^2)\*Eth.^2/PRAD;

Dth  $db=10*log10(Dth);$ 

Dth\_db(Dth\_db <=-60)=-60;

axes(handles.axes3)

polar\_dB(theta\*180/pi,Dth\_db,-60,max(Dth\_db),4)

set(handles.axes3,'XMinorTick','on')

title('Elevation plane directivity pattern (dB)','fontsize',10)

 set(handles.text5,'String',L) set(handles.text7,'String',r) set(handles.text4,'String','Length of dipole in wavelengths =') set(handles.text6,'String','Radius of dipole in wavelengths =') set(handles.text9,'String',D) set(handles.text11,'String',DDB) set(handles.text8,'String','Directivity (dimensionless) =') set(handles.text10,'String','Directivity  $(dB) =')$  set(handles.text13,'String',RR) set(handles.text15,'String',Xm) set(handles.text12,'String','Radiation resistance based on current maximum  $(Ohms) = '$  set(handles.text14,'String','Reactance based on current maximum (Ohms) = ') set(handles.text16,'String','Input resistance (Ohms) =') set(handles.text20,'String','Input reactance (Ohms) =') set(handles.text22,'String','…NOTE…') set(handles.text23,'String','The normalized elevation pattern is stored') set(handles.text24,'String','in an output file called ..........ElevPat.dat')

 $if(abs(sin(A)) < TOL)^2$  set(handles.text17,'String','INFINITY') set(handles.text21,'String','INFINITY')

#### else

set(handles.text17,'String',RIN)

set(handles.text21,'String',Xin)

 set(handles.text18,'String','Input reactance based on current maximum (Ohms) =') set(handles.text19,'String',Xm)

#### **5. Run GUI เพื่อทดสอบความถูกต้องตามชุดค าสั่ง**

Run GUI ที่ได้จากการออกแบบอีกครั้ง เพื่อทดสอบความถูกต้องของชุดค าสั่ง พร้อม ปรับปรุงข้อผิดพลาดและพัฒนารูปแบบของ GUI ให้มีความสวยงามและเหมาะสมมากยิ่งขึ้น โดย ี สามารถ Run ผ่านหน้าต่างคำสั่ง (command window) ได้ ด้วยการพิมพ์ชื่อที่ใช้ในการบันทึก GUI

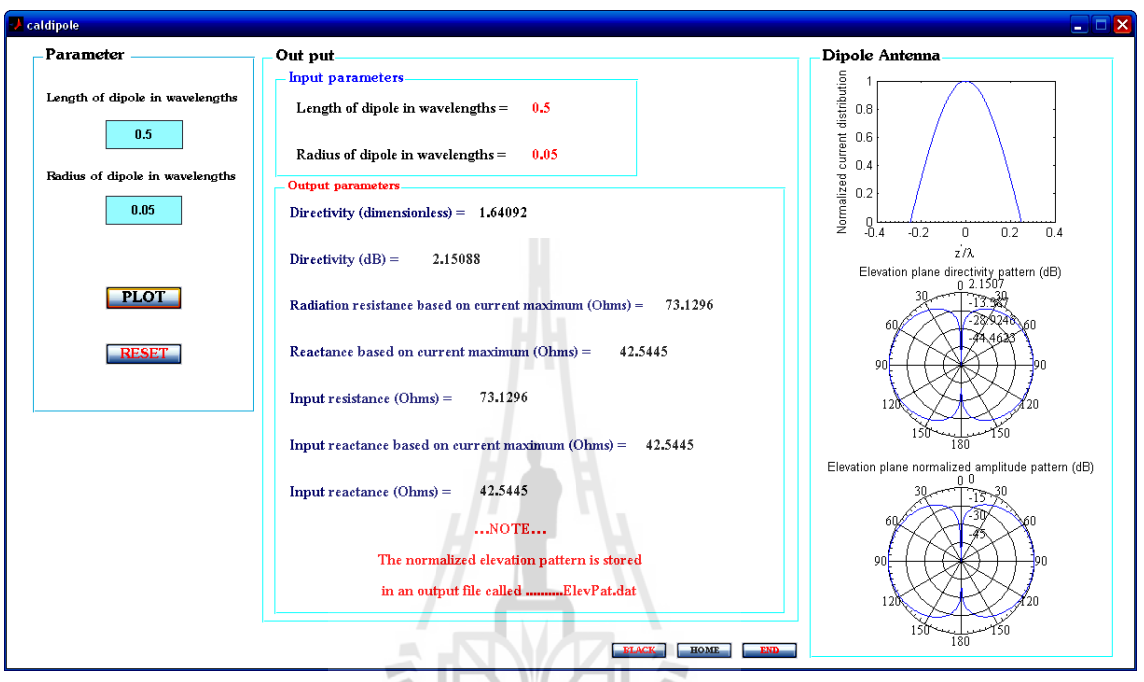

รูปที่ 3.69 ผลการ Run GUI ที่ได้จากการออกแบบผ่านหน้าต่างคำสั่ง (command window)

 $\Box$ 

# 3.4 การทำงานของโปรแกรม<sup>37</sup>กยาลัยเทคโนโลยี่ส<sup>ีรูป</sup>

การออกระบบของโครงงานจะประกอบด้วย 3 ส่วนหลัก คือ

1. ส่วนของการ รับค่าเข้ามา โดยโปรแกรมส่วนนี้ จะท าหน้าที่ในการรับค่า พิกัด จากผู้ ท าการศึกษาว่าต้องการออกแบบสายอากาศในย่านใดโดยจะท าการป้อนค่าเข้าสู่โปรแกรมในช่องที่ ก าหนดเพื่อน าไปสู่การประมวลผล

2. ส่วนของการ ตรวจสอบข้อมูล คือผู้ทำการศึกษาจะทำการป้อนค่าที่ต้องการจะออกแบบ ี สายอากาศให้กับโปรแกรมและโปรแกรมจะทำการตรวจสอบว่าอยู่ในช่วงที่สามารถประมวลผล ได้ หรือไม่พร้อมทั้งบันทึกค่าที่จะออกแบบสายอากาศนั้นไว้

3. ส่วนของการประมวลผล จะเป็นส่วนของการคำนวนค่าพารามิเตอร์ของสายอากาศตามที่ผู้ ใช้ได้ท าการป้อนค่าให้กับโปรแกรม

โดยจะมีแผนผังการทำงานของส่วนต่าง ๆ ดังนี้

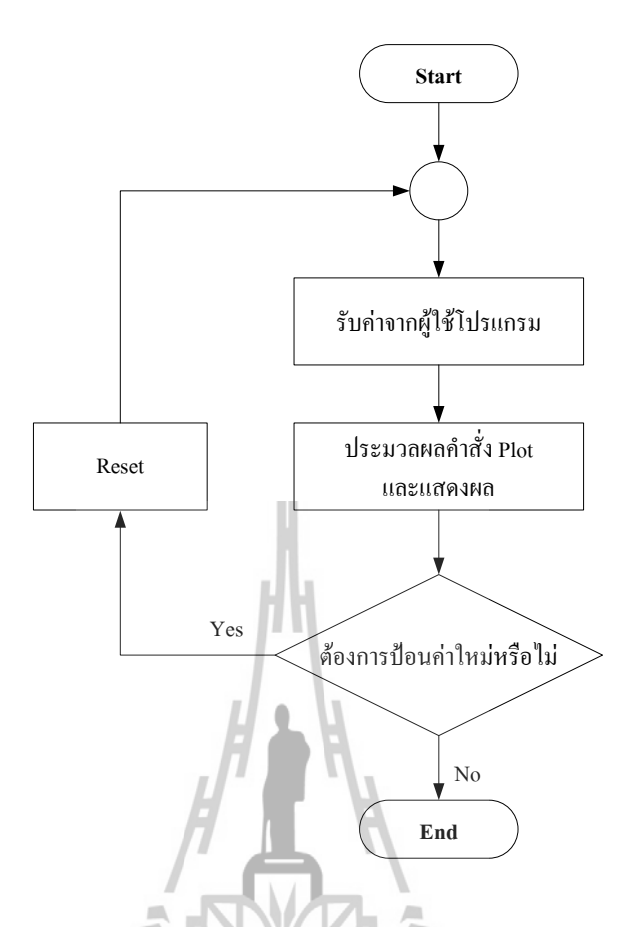

รูปที่ 3.70 แผนภาพ Block Diagram แสดง ภาพรวมการทำงานของโปรแกรมประมวลผล

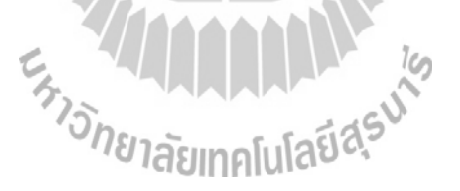

## **3.5 สรุป**

ในบทนี้ได้กล่าวถึง การเรียนรู้เกี่ยวกับโปรแกรม MATLAB (GUI) วิธีการใช้งานทั่วไป และ วิธีการออกแบบโปรแกรมช่วยสอนการเรียนรู้สายอากาศเบื้องต้น โดยใช้โปรแกรม MATLAB (GUI) ในการออกแบบ และการทำงานของโปรแกรมที่ได้ออกแบบ

*(หมายเหตุ : ส าหรับรายละเอียดของการออกแบบและค าสั่งที่ใช้ในการออกแบบโปรแกรมช่วยสอน การเรียนรู้สายอากาศเบื้องต้นของสายอากาศชนิดอื่นๆนั้น สามารถดูได้ในภาคผนวก)*

## **บทที่4**

## **การทดสอบการใช้งานโปรแกรมช่วยสอนการเรียนรู้สายอากาศเบื้องต้น**

#### **4.1 กล่าวนำ**

ในบทนี้จะกล่าวถึงผลการทดสอบที่เราทำการทดสอบโปรแกรมช่วยสอนการเรียนรู้ ี สายอากาศเบื้องต้น เพื่อทำการหาค่าพารามิเตอร์และแบบรูปการแผ่พลังงานของสายอากาศแต่ละชนิด ผ่านทางโปรแกรมประมวลผลที่ได้สร้างขึ้นจากโปรแกรม MATLAB (GUI) เพื่อเปรียบเทียบกับการ ค านวนตามทฤษฎี ซึ่งผลการทดสอบนี้จะได้ผลออกมาเป็นค่าพารามิเตอร์และแบบรูปของการแผ่ กระจากกำลังงาน ของสายอากาศที่ได้ศึกษา ซึ่งผู้ศึกษาสามารถที่จะนำข้อมูลที่ได้จากการทดสอบโดย โปรแกรมไปท าการเปรียบเทียบกับค่าจริงที่ได้จากการศึกษาตามทฤษฎีเพื่อได้เข้าใจในเนื้อหาการ เรียนรู้มากขึ้น

## **4.2 วิธีการใช้งานโปรแกรม**

ในหัวข้อนี้จะกล่าวถึงวิธีการเข้าใช้งานโปรแกรมช่วยสอนการเรียนรู้สายอากาศเบื้องต้น โดยผู้ที่จะทำการศึกษาโปรแกรมช่วยสอนนี้สามารถที่จะศึกษาเรียนรู้การใช้งานโปรแกรมเบื้องต้นได้ จากตัวอย่างดังต่อไปนี้

## **4.2.1 ตัวอย่างวิธีการเริ่มต้นใช้งานโปรแกรมช่วยสอนการเรียนรู้สายอากาศเบื้องต้น**

ในการเริ่มต้นการใช้งานโปรแกรมการเรียนรู้สายอากาศเบื้องต้นนั้นผู้ทำการศึกษา จำเป็นจะต้องมีความรู้พื้นฐานในเรื่องสายอากาศที่จะทำการศึกษามาบ้างแล้ว เมื่อเข้ามาใช้งานใน โปรแกรมช่วยสอนนี้แล้วจะท าให้ผู้ศึกษาได้เข้าใจในเนื้อหาเกี่ยวกับทฤษฎีของสายอากาศชนิดนั้น ๆ มากขึ้น

ตัวอย่างวิธีการการเข้าสู่โปรแกรมช่วยสอนการเรียนรู้สายอากาศเบื้องต้น

**ขั้นที่ 1** ให้ผู้ศึกษาท าการเปิดโปรแกรม MATLAB ที่ได้ลงไว้ในเครื่องของนักศึกษาขึ้นมา จะปรกฏหน้าต่างดังแสดงในรูป

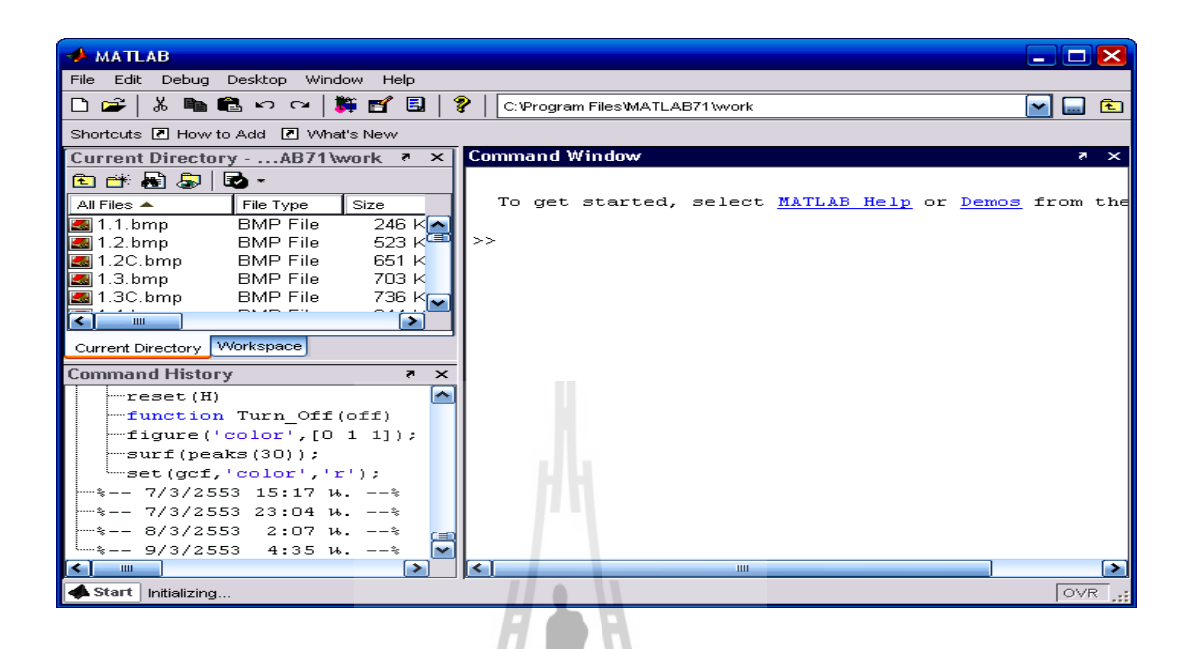

รูปที่ 4.1 หน้าต่างโปรแกรม MATLAB

 **ขั้นที่ 2** จากโปรแกรม MATLAB เมื่อท าการเปิดโปรแกรมขึ้นมาแล้วให้ไปที่เมนู File Open จะปรากฏหน้าต่างของ File Work ขึ้นมาดังแสดงในรูป

 $\mathbf{y}_{\text{in}}$ 

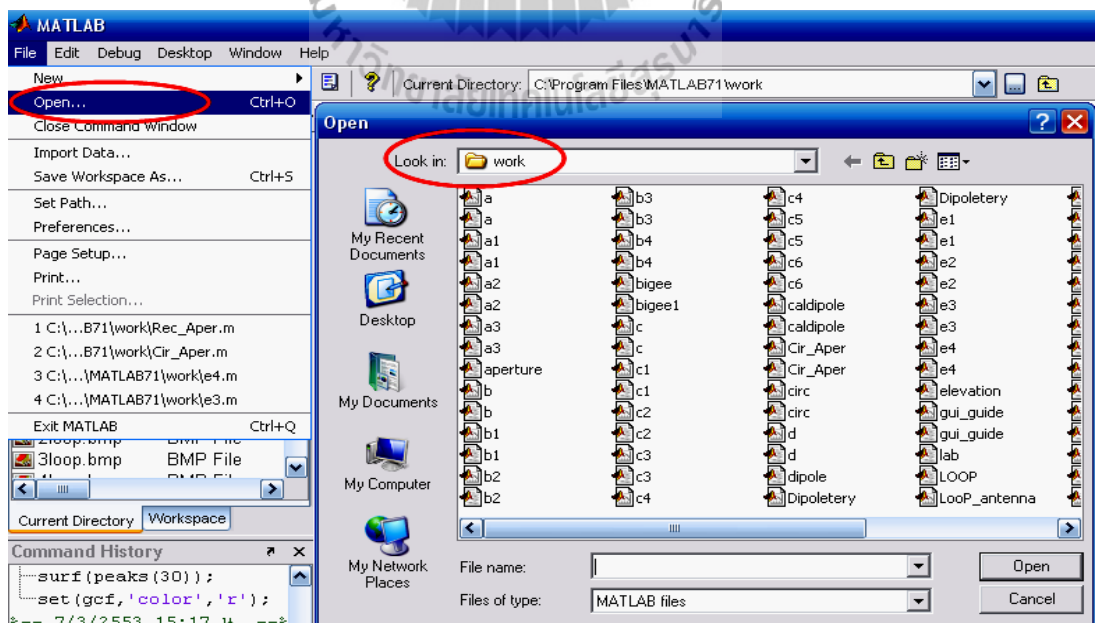

รูปที่ 4.2 หน้าต่าง MATLAB File Work

 **ขั้นที่ 3** เลือก M-File ที่ชื่อว่า Pate1.m จากนั้นสั่ง Open จะปรากฏ m-file function ของ โปรแกรมขึ้นมาดังแสดงในรูป

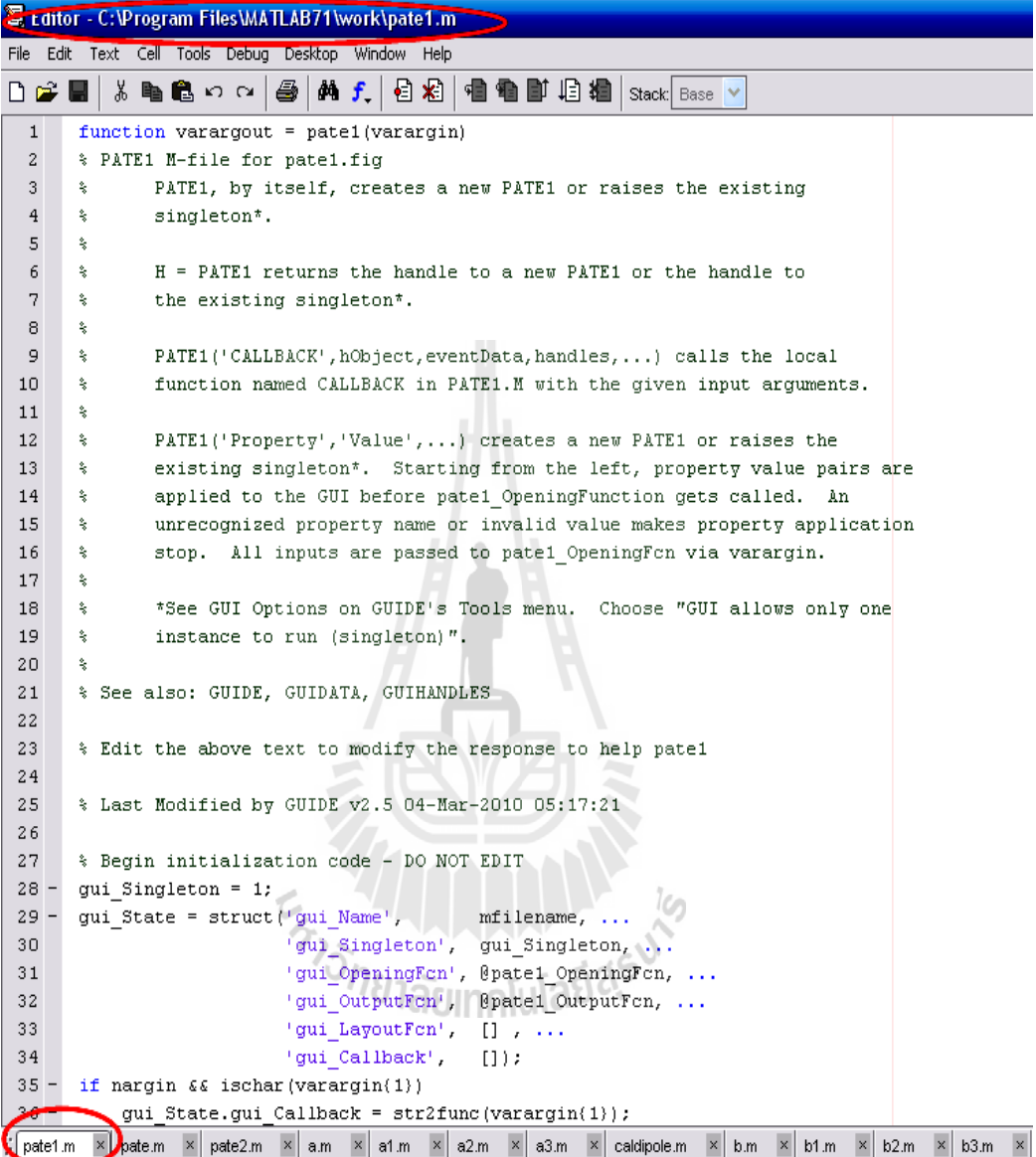

รูปที่ 4.3 หน้าต่าง MATLAB m-file function

 **ขั้นที่ 4** กด RUN จากหน้าต่าง MATLAB m-file function ที่ได้ท าการออกแบบไว้ ก็จะเป็น การเข้าสู่โปรแกรมช่วยสอนการเรียนรู้สายอากาศที่ได้ออกแบบไว้ ดังแสดงในรูป

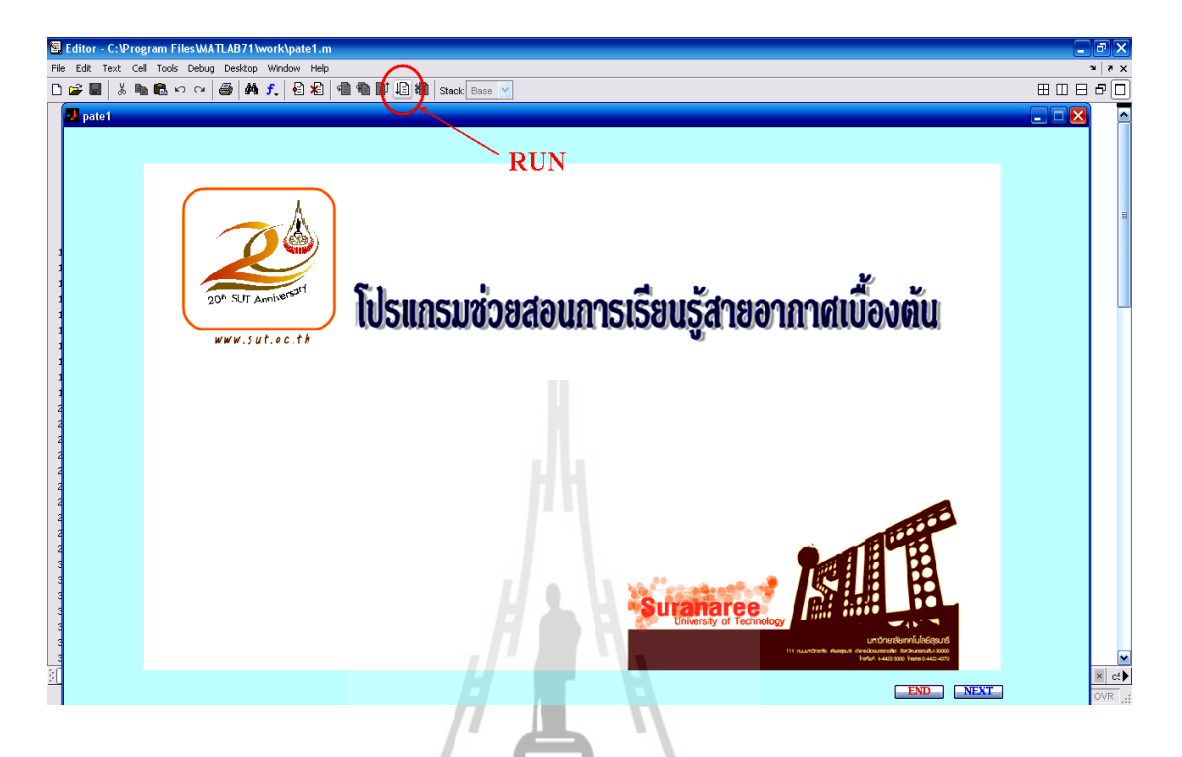

รูปที่ 4.4 หน้าต่างการสั่ง RUN โปรแกรมช่วยสอน GUIDE pate1 ที่ได้ออกแบบไว้

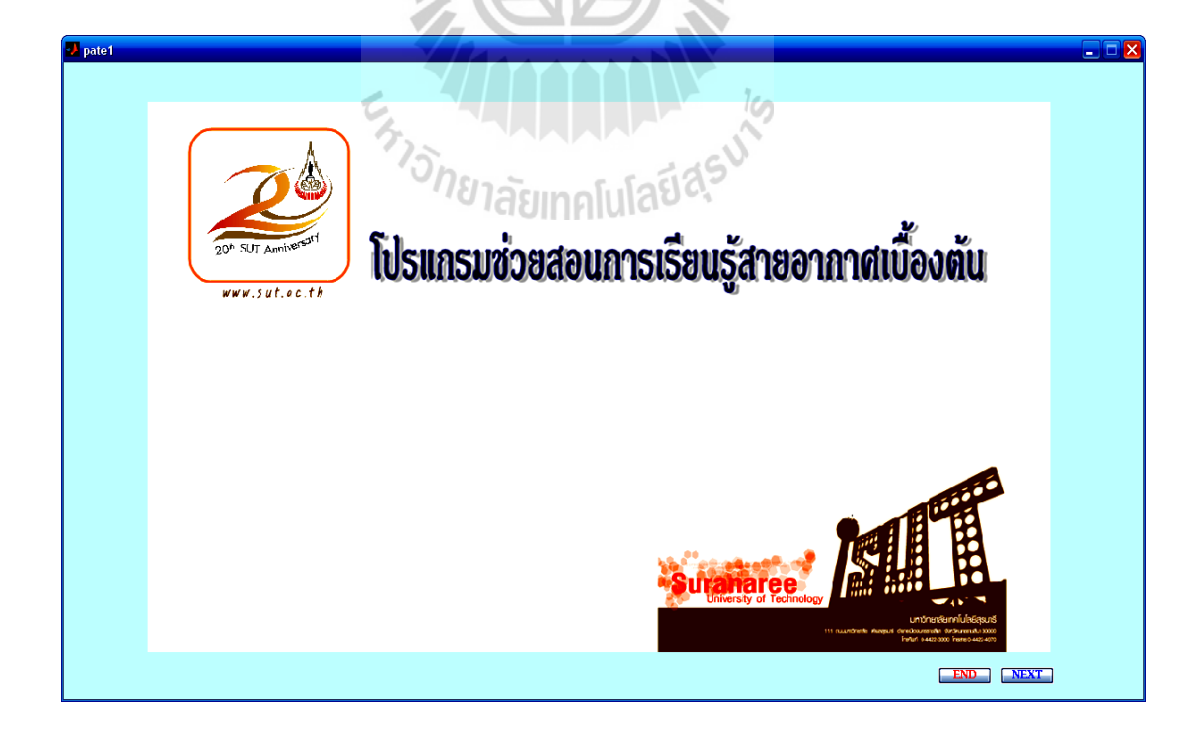

รูปที่ 4.5 หน้าต่างของโปรแกรมช่วยสอน ที่ได้ออกแบบไว้

จากขั้นตอนที่ได้กล่าวมาเมื่อผู้ศึกษาเข้ามาสู่หน้าต่างของโปรแกรมช่วยสอนการเรียนรู้ ี สายอากาศเบื้องต้นเป็นที่เรียบร้อยแล้ว ดังเสดงในรูปที่ 4.5 แล้วนั้นต่อไปผู้ศึกษาก็จะได้ทำกาศึกษา โปรแกรมช่วยสอนนี้ตามการเรียนรู้ตามชนิดของสายอากาศที่ผู้ศึกษาต้องการศึกษาต่อไป

## **4.3 การทดสอบการใช้งานโปรแกรมช่วยสอนการเรียนรู้สายอากาศเบื้องต้น**

การทกสอบโปรแกรมช่วยสอนการเรียนรู้สายอากาศเบื้องต้นนี้ ผู้ศึกษาจะได้เรียนรู้ทั้งในเรื่อง ของทฤษฎีของสายอากาศแต่ละชนิดอย่างคร่าว ๆ และยังได้ทำการออกแบบสายอากาศตามแต่ละชนิด โดยการกรอกค่า ความกว้าง ความยาว หรือค่ารัศมีของสายอากาศ เป็นต้น ซึ่งในการออกแบบ ี สายอากาศแต่ละชนิดนั้น การกรอกค่าพารามิเตอร์ที่จะนำไปใช้ในการคำนวณก็จะแตกต่างกันออกไป

**4.3.1 ตัวอย่างการศึกษาโปรแกรมช่วยสอนการเรียนรู้สายอากาศเบื้องต้นของสายอากาศ ไดโพล (ที่ความยาวครึ่งคลื่น** 2  $\left(L=\frac{\lambda}{2}\right)$ **) เปรียบเทียบกับการศึกษาตามทฤษฎี 1. การค านวนตามทฤษฎีของสายอากาศไดโพลที่ความยาวครึ่งคลื่น**  2  $\left(L=\frac{\lambda}{2}\right)$ จงหาค่า สภาพเจาะจงทิศทาง *(Directivity, D*<sub>0</sub>), พื้นที่ประสิทธิภาพสูงสุด (Maximum

Effective Area, *A em* ) และความต้านทานการแผ่พลังงาน (Radiation Resistance, *R r* )

้**วิธีทำ** โดยกำหนดให้

U แทน ความเข้มการแผ่พลังงาน  $P_{rad}$  ี แทน กำลังงานทั้งหมดที่แผ่ออกจากสายอากาศ  $C_{in}(2\pi)$  = 2.435 แทน ค่าคงที่ของออยเลอร์

> $I_0$ *I* แทน กระแสสูงสุดของสายอากาศ

เราสามารถหาสภาพเจาะจงทิศทาง

(Directivity, 
$$
D_0
$$
)  $\|\vec{\phi}\|$ 

เราสามารถหาพื้นที่ประสิทธิภาพสูงสุด *A em* )ได้จากสมการ  $A_{em} = \frac{\lambda}{4} D_0 = \frac{\lambda}{4} (1.643)$  $\frac{2}{2}$   $\lambda^2$ 2  $(1.643) = 0.13$  $A_{em} = \frac{\lambda^2}{4\pi} D_{p}$ Mysq. (Maximum Enective<br>=  $\frac{\lambda^2}{4\pi}D_0 = \frac{\lambda^2}{4\pi}(1.643) = 0.13\lambda^2$ 

$$
A_{em} = \frac{\lambda^2}{4\pi} D_0 = \frac{\lambda^2}{4\pi} (1.643) = 0.13\lambda^2 \qquad \#
$$

เราสามารถหาความต้านทานการแห่งถึงงาน (Radiation Resistance, *R<sub>r</sub>*) ได้จากสมการ  

$$
R_r = \frac{2P_{rad}}{|I_0^2|} = \frac{\eta}{4\pi} C_{in} (2\pi) = 30(2.4335) ≈ 73Ω #
$$

## **2. การศึกษาเนื้อหาและการค านวณค่าพารามิเตอร์ของสายอากาศไดโพลโดยใช้โปรแกรมช่วย สอนการเรียนรู้สายอากาศเบื้องต้นในการค านวณ**

จากการที่ผู้ศึกษาได้เข้าสู่หน้าต่างของโปรแกรมช่วยสอนการเรียนรู้สายอากาศเบื้องต้นแล้ว ต่อไป จะเป็นการทดสอบโปรแกรมในส่วนของการศึกษาเนื้อหาและการคำนวณค่าพารามิเตอร์ของ สายอากาศไดโพลที่ความยาวครึ่งคลื่น 2  $\left(L=\frac{\lambda}{2}\right)$  โดยมีขั้นตอนดังนี้ **ขั้นที่ 1** เมื่อนักศึกษาเข้าสู่หน้าหลักของโปรแกรมแล้ว จะปรากฎหน้าต่างดังแสดง

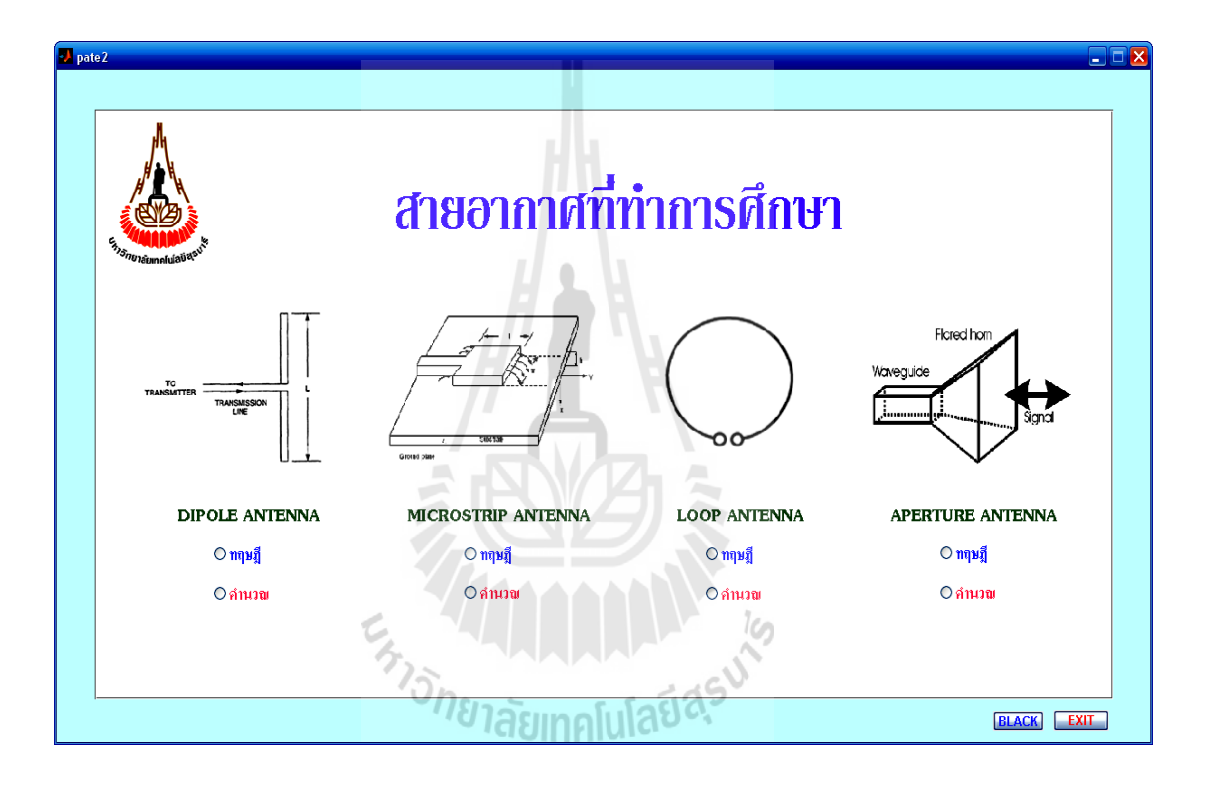

รูปที่ 4.6 หน้าต่างสำหรับเลือกชนิดของสายอากาศที่จะศึกษา

**ขั้นที่ 2** ให้นักศึกษาเลือกว่าต้องการศึกษาสายอากาศชนิดใด โดยเลือกว่าจะศึกษาในส่วนของ เนื้อหาก่อน หรือจะศึกษาเฉพาะการคำนวณค่าพารามิเตอร์ก็ได้ ซึ่งสามารถเลือกได้จากการกดที่ปุ่ม "ทฤษฎี" หรือปุ่ม "คำนวณ" ภายใต้สายอากาศชนิดนั้น ๆ ดังแสดงในรูปที่ 4.6 ที่ได้กล่าวมาแล้ว ซึ่งใน ที่นี้จะทำ การศึกษาทฤษฎี ของสายอากาศไดโพล เพื่อนำไปสู่การคำนวณค่าพารามิเตอร์ต่อไปดังนี้

- เลือกปุ่มกด "ทฤษฎี" จะปรากฎหน้าต่างในส่วนของเนื้อหาสายอากาศไดโพล ออกมาดังรูป

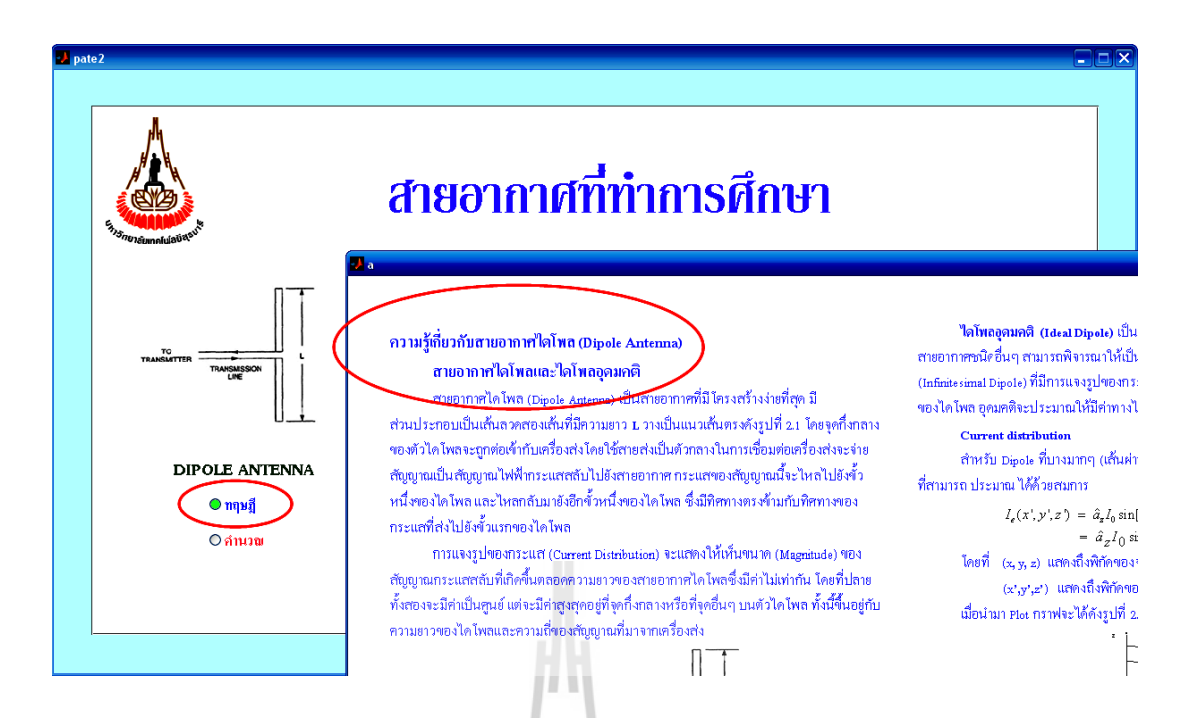

#### รูปที่ 4.7 หน้าต่างในส่วนของทฤษฎีของสายอากาศไดโพล

- จากนั้นท าการกดปุ่ม "NEXT" จะเป็การเลื่อนหน้าต่างในส่วนของนื้อหาไปเรื่อย ๆ แต่ถ้า หากผู้ศึกษาต้องการย้อนกลับไปยังหน้าเริ่มต้นใหม่ก็สามารถท าได้โดยการกดปุ่ม "HOME" หรือถ้า หากต้องการย้อยกลับไปหน้าก่อนหน้าก็กดปุ่ม "BACK"ได้

 **ขั้นที่ 3** เมื่อนักศึกษาได้ศึกษาเนื้อหาแล้วหากต้องการศึกษาการค านวนค่าพารามิเตอร์ของ ี<br>สายอากาศก็สามารทำได้โดยการกดปุ่ม "คำนวณ" ภายใต้สายอากาศที่จะคำนวณค่าพารามิเตอร์ ดังแสดงในรูปที่ 4.6 ซึ่งในที่นี้จะเป็นการคำนวณค่าพารามิเตอร์ของสายอากาศไดโพล ดังนั้นจึงเลือก การคำนวณของสายอากาศใดโพลซึ่งจะปรากฎหน้าต่างของการคำนวณค่าพารามิเตอร์ออกมาดัง แสดงในรูป

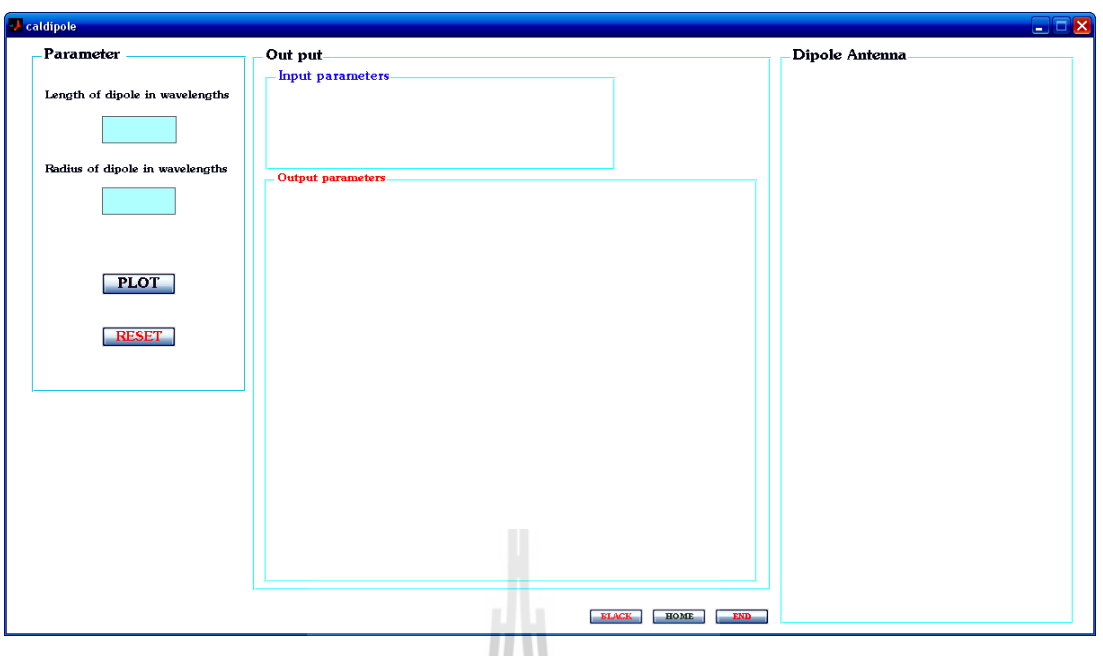

รูปที่ 4.8 หน้าต่างสำหรับคำนวณค่าพารามิเตอร์ของสายอากาศไดโพล

 **ขั้นที่ 4** ท าการกรอกค่าความยาว และ ค่าของรัศมีของสายอากาศที่ต้องการศึกษา ลงใน ช่องว่างที่กำหนดให้ จากนั้นสั่ง PLOT โปรแกรมจะทำการ PLOT กราฟ รูป pattern ของสายอากาศ พร้อมทั้งคำนวนค่าพารามิเตอร์ที่สำคัญออกมาให้ดังแสดงในรูป (สายอากาศไดโพลครึ่งคลื่น)<br>-

X

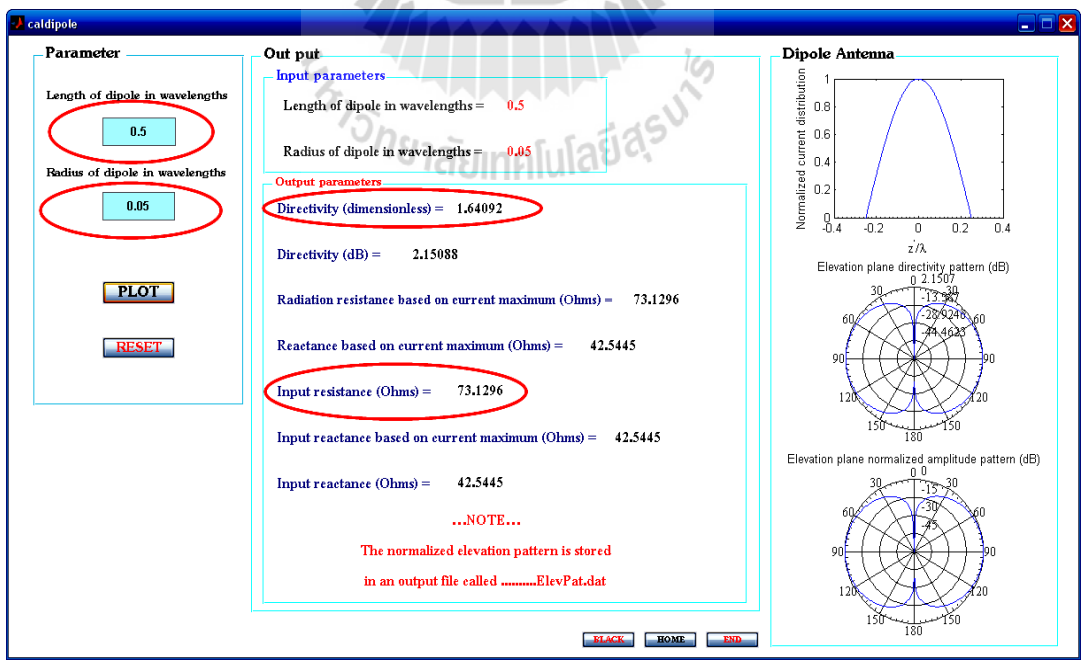

รูปที่ 4.9 ผลการคำนวณค่าพารามิเตอร์และแบบรูปการแผ่พลังงานของสายอากาศได

 จากการ RUN โปรแกรมที่ได้ออกมาจะเห็นว่า ค่าพารามิเตอร์ที่ค านวณได้จากการใช้ โปรแกรมช่วยสอนนั้นมีค่าพารามิเตอร์ดังปรากฎในรูป ซึ่งจะเห็นว่าค่าพารามิเตอร์ที่คำนวณได้นั้นมี ้ค่าใกล้เคียงกับค่าที่คำนวณได้จริงจากทฤษฎีดังที่ได้กล่าวมาแล้ว

- **4. 3.2 ตัวอย่างการศึกษาโปรแกรมช่วยสอนการเรียนรู้สายอากาศเบื้องต้นของสายอากาศ ไมโครสตริปแบบสี่เหลี่ยมและวงกลม เปรียบเทียบกับการศึกษาตามทฤษฎี**
	- **1. การค านวณตามทฤษฎีของสายอากาศไมโครสตริป**  \*\*\*สายอากาศไมโครสตริปชนิดสี่เหลี่ยม

โดยมีค่าพารามิเตอร์ที่เราต้องการจะออกแบบคือ

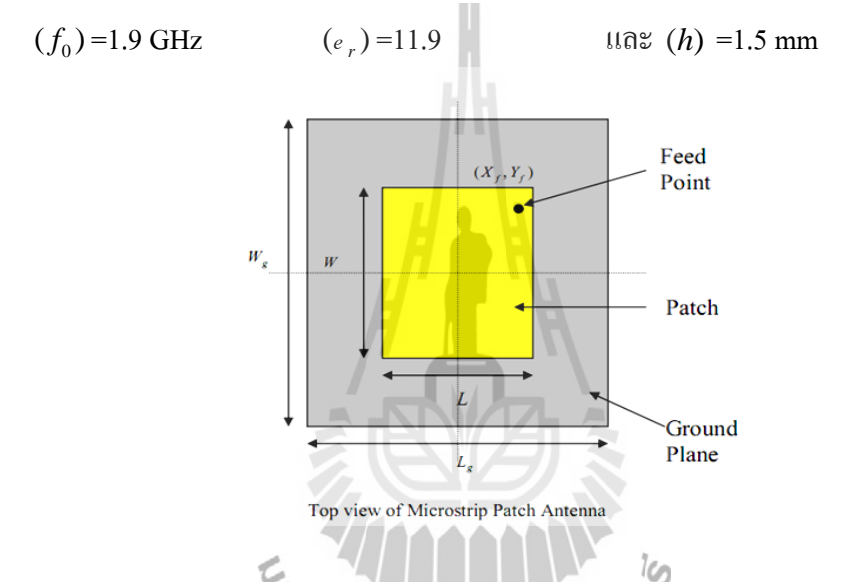

**ขั้นที่ 1**: คำนวณความกว้าง *(W)* ความกว้างของแผ่นตัวของสายอากาศนั้นสามารถคำนวณได้ จากสมการ

$$
W = \frac{c}{2f_0\sqrt{\frac{(e_r+1)}{2}}}
$$

เมื่อกำหนดให้

$$
c = 3 \cdot 10^8 \, m/s^2
$$
  

$$
e_r = 11.9
$$
  

$$
f_0 = 1.9GH_z
$$

$$
W = 0.0311 m
$$

$$
= 31.1 mm
$$
#

 $\mathring{\breve{\mathfrak{A}}}$ 12 : คำนวณ Effective dielectric constant( $_{e\,\,_{reff}}$ ) : ตามสมการ

$$
e_{\text{reff}} = \frac{e_r + 1}{2} + \frac{e_r - \frac{1}{2} \cdot \frac{1}{2}}{2 \cdot \frac{1}{2} \cdot \frac{1}{2}} + 12 \frac{h}{W}^{-\frac{1}{2}}
$$

เมื่อกำหนดให้

$$
W = 31.1mm
$$
  
\n $e_r = 11.9$   
\n $h = 1.5mm$   
\n $e_{ref} = 10.7871$   
\n#

 $\begin{array}{cc} \text{``eff} \end{array} \begin{array}{c} \begin{array}{c} \text{-} \end{array} \end{array}$ 

=

 $L_{\text{eff}} = \frac{c}{\sqrt{c}}$ 

 $\mathring{\breve{\mathfrak{A}}}$ **ปี 3** : คำนวณ Effective length  $(L_{\it eff}^{})$  : ตามสมการ

เมื่อก าหนดให้

เมื่อกำหนดให้
$$
c = 3 \times 10^8 m/s^2
$$

$$
e_{reff} = 10.7871
$$

$$
f_0 = 1.9GH_z
$$

$$
L_{eff} = 0.024m = 24mm
$$
#

*reff*

 $f_0$ ,  $e$ 

 **ขั้นที่ 4** : ค านวณ length extension ( ) D *L* : ตามสมการ ( ) ( ) 0.3 0.264 0.412 0.258 0.8 *reff reff W h L h W h e e* ๆ ๖ + +<sup>๗</sup> ๗ ๘ ๗ D = ๆ ๖ - +<sup>๗</sup> ๗ ๘ ๗ เมื่อก าหนดให้ 31.1 10.7871 1.5 *reff z W mm h mm e* = = = 4 *L mm* 6.3455 10- D = ด #

 $\mathring{\breve{\mathfrak{A}}}$ **บี 5** : คำนวณ actual length of patch ( $L$ ) : ตามสมการ

$$
L = L_{\text{eff}} - 2D L
$$

เมื่อกำหนดให้

$$
L_{\text{eff}} = 24 \, \text{mm}
$$
\n
$$
D \ L = 6.3455 \, \text{m} \ 10^{-4} \, \text{mm}
$$
\n
$$
L = 0.0228 \, \text{m} \ = 22.8 \, \text{mm}
$$

จงท าการออกแบบสายอากาศไมโครสตริปชนิดวงกลมโดยใช้ Substrate (RT/duroid 5880) ซึ่งมีค่า dielectric constant *=* 2.2 และหนา 0.1588 cm (0.0625 in.) ให้ท างานที่ความถี่เรโซแนนท์ เท่ากับ*=* 10 GHz

$$
\mathbf{3\overline{5}}\hat{\mathbf{n}}\mathbf{1} \qquad a = \frac{F}{\left\{1 + \frac{2h}{\pi \varepsilon_r F} \left[\ln\left(\frac{\pi F}{2h}\right) + 1.7726\right]\right\}^{1/2}}
$$

จากสมการหารัศมีของสายอากาศไมโครสตริปชนิดวงกลม ได้ติดค่าตัวแปร *F* ซึ่งเราสามารถ หาตัวแปร *F* ได้จากสมการ  $\mathbf{I}$ 

$$
F = \frac{8.791 \times 10^9}{f_r \sqrt{\varepsilon_r}} = \frac{8.791 \times 10^9}{10 \times 10^9 \sqrt{2.2}} = 0.593
$$

น าค่าที่ได้จากการหาค่า *F* แทนในสมการหารัศมีของสายอากาศไมโครสตริปชนิดวงกลม

$$
a = \frac{F}{\left\{1 + \frac{2h}{\pi \varepsilon_r F} \left[\ln\left(\frac{\pi F}{2h}\right) + 1.7726\right]\right\}^{1/2}} = 0.525cm(0.207in)
$$
ถ้าหนดให้ a เป็นรัศมีของสามารถตะ ได้ว่า ด้ทหนดให้ a เป็นรัศมีของสามารถตะ ได้ว่า ดีปได้30.525 cm ที่ทำงานที่ความถี่ 10 GHz #

**2. การศึกษาเนื้อหาและการค านวณค่าพารามิเตอร์ของสายอากาศไมโครสตริปโดยใช้** โปรแกรมช่วยสอนการเรียนรู้สายอากาศเบื้องต้นในการคำนวณ

ึ จากการศึกษาสำหรับในส่วนของเนื้อหานั้น ผู้ศึกษาสามารถศึกษาได้โดยใช้วิธีการเดียวกับ การศึกษาในสายอากาศไดโพลที่ได้กล่าวไปแล้ว ดังนั้นในส่วนนี้จะแสดงให้เห็นเฉพาะในส่วนของ การค านวณค่าพารามิเตอร์ของสายอากาศไมโครสตริปทั้งสองชนิดเท่านั้น ดังแสดงได้ดังนี้

ส าหรับสายอากาศไมโครสตริปชนิดสี่เหลี่ยม ให้กรอกค่าลงในช่องว่างดังแสดงในรูป

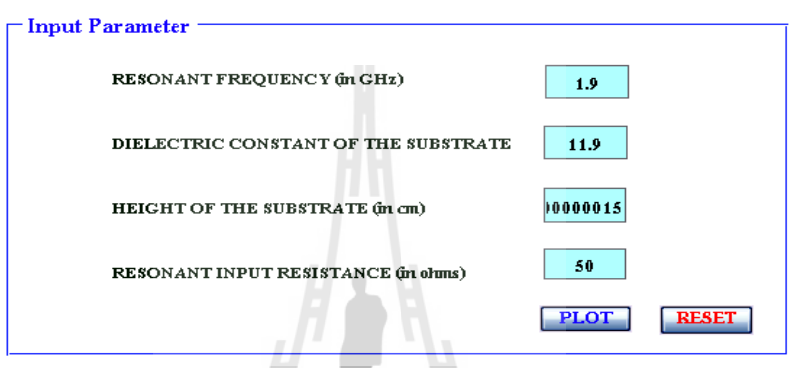

รูปที่ 4.10 การกรอกค่าพิกัดที่จะใช้ในการออกแบบสายอากาศไมโครสตริปชนิดสี่เหลี่ยม

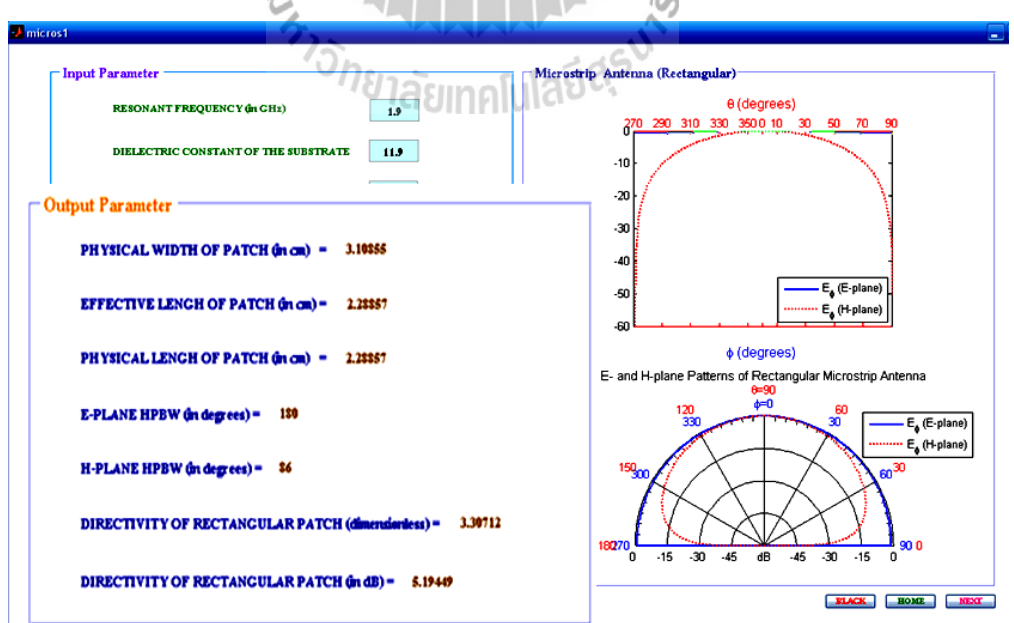

สั่ง PLOT จะได้ดังแสดงในรูป

รูปที่ 4.11 ผลการ RUN โปรแกรมที่ได้ออกแบบไว้ (สายอากาศไมโครสตริปชนิดสี่เหลี่ยม)

ส าหรับสายอากาศไมโครสตริปชนิดวงกลม ให้กรอกค่าลงในช่องว่างดังแสดงในรูป

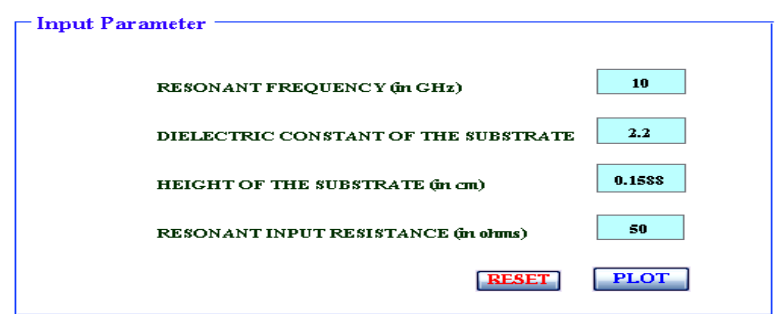

รูปที่ 4.12 การกรอกค่าพิกัดที่จะใช้ในการออกแบบสายอากาศไมโครสตริปชนิดวงกลม

สั่ง PLOT จะได้ดังแสดงในรูป

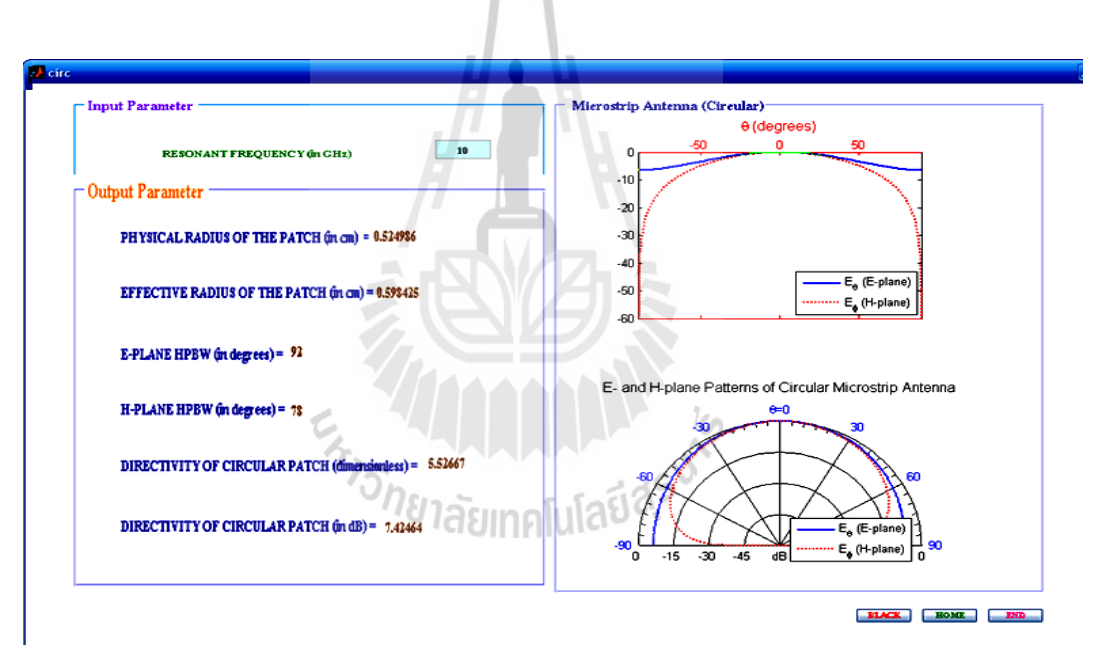

รูปที่ 4.13 ผลการ RUN โปรแกรมที่ได้ออกแบบไว้ (สายอากาศไมโครสตริปชนิดวงกลม)

 จากการ RUN โปรแกรมที่ได้ออกมาจะเห็นว่า ค่าพารามิเตอร์ที่ค านวณได้จากการใช้ โปรแกรมช่วยสอนนั้นมีค่า พารามิเตอร์ดังปรากฏในรูป ซึ่งจะเห็นว่าค่าพารามิเตอร์ที่คำนวณได้นั้นมี ้ค่าใกล้เคียงกับค่าที่คำนวณได้จริงตามทฤษฎีดังที่ได้กล่าวมาแล้ว

*(หมายเหตุ: การกรอกค่าพิกัดของสายอากาศที่แสดงให้เห็นเป็นการกรอกเพื่อแสดงให้ผู้ศึกษาได้เห็น ว่าโปรแกรมที่ได้ท าการออกแบบมานั้นมีความถูกต้องตรงกับการค านวณตามทฤษฎีจริ ง ซึ่งผู้ศึกษาสามารถที่จะกรอกค่าพิกัดอื่นๆได้ตามต้องการ)*

 จงหาค่าสัมประสิทธ์การสะท้อน (Radiation efficiency) ของสายอากาศแบบบ่วง จำนวน 1 รอบ ที่ความถี่ (*f* ) = 100*MHz* โดยรัศมีของบ่วงมีขนาด <mark>25</mark>  $\frac{\lambda}{\lambda}$  รัศมีขนาดของเส้นลวด เท่ากับ  $10^{-\!} \lambda$  ระยะห่างระหว่างแต่ละบ่วงเท่ากับ  $4{\times}10^{-\!} \lambda$  สมมุติว่าสายอากาศดังกล่าวทำมาจาก ทองแดงโดยมีค่า *Conductivity = 5.*7×10<sup>7</sup> s/*m* 

<u>วิ**ธีทำ** ทำการหาค่าพื้นที่ของวงกลมของสายอากาศ</u>

$$
S = \pi a^2 = \pi \left(\frac{\lambda}{25}\right)^2 = \frac{\pi \lambda^2}{625}
$$

ท าการหาค่า Radiation resistant ของสายอากาศ

$$
R_r \left(\text{single turn}\right) = \eta \left(\frac{2\pi}{3}\right) \left(\frac{kS}{\lambda}\right)^2 = 120\pi \left(\frac{2\pi}{3}\right) \left(\frac{kS}{\lambda}\right)^2 = 0.788 ohms
$$

ทำการหาค่า Loss resistant ของสายอากาศจำนวน 1 รอบ

$$
R_{L} = R_{hf} = \frac{a}{b} \sqrt{\frac{\omega \mu_{0}}{2\sigma_{0}}} = \frac{1}{(25 \times 10^{-4})} \sqrt{\frac{\pi (10^{8})(4\pi \times 10^{-7})}{5.7 \times 10^{7}}} = 1.053 ohms
$$

ท าการหาRadiation efficiency ตามสมการ

$$
e_{cd} = \frac{R_r}{R_r + R_L} = \frac{0.788}{0.788 + 1.053} = 0.428 = 42.8\%
$$

ค่าสัมประสิทธิ์การสะท้อนของสายอากาศแบบบ่วง จำนวน 1 รอบ มีค่าเท่ากับ 42.8%  $\;\;\#$ 

**2. การศึกษาเนื้อหาและการค านวณค่าพารามิเตอร์ของสายอากาศแบบบ่วงโดยใช้โปรแกรม** ช่วยสอนการเรียนรู้สายอากาศเบื้องต้นในการคำนวณ

้จากการศึกษาสำหรับในส่วนของเนื้อหานั้น ผู้ศึกษาสามารถศึกษาได้โดยใช้วิธีการเดียวกับ การศึกษาสายอากาศไดโพลดังที่ได้กล่าวไปแล้ว ดังนั้นในส่วนนี้จะแสดงให้เห็นเฉพาะในส่วนของ การค านวณค่าพารามิเตอร์ของสายอากาศแบบบ่วงเท่านั้น ดังแสดงได้ดังนี้

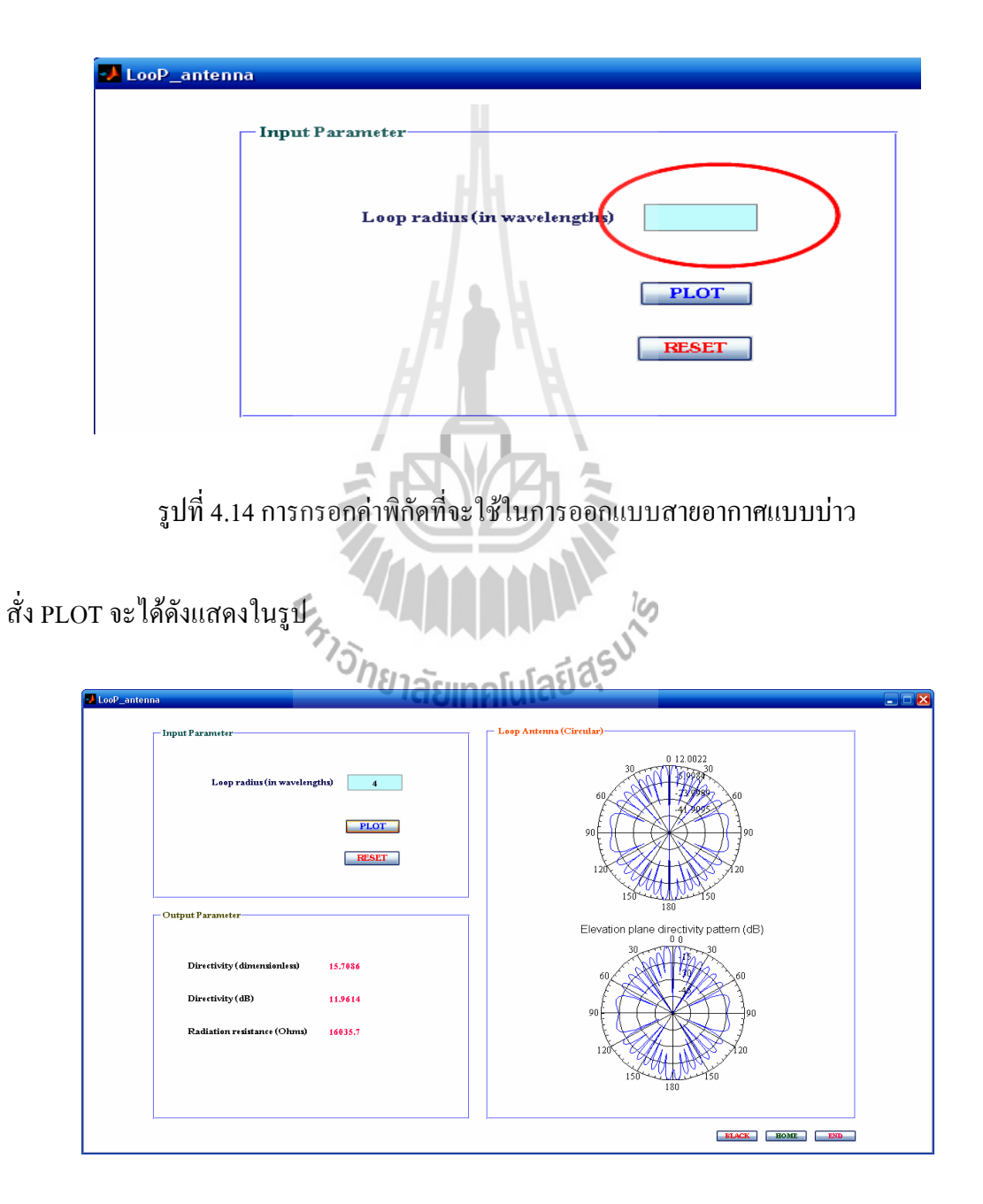

สายอากาศแบบบ่วง ให้กรอกค่าลงในช่องว่างดังแสดงในรูป

รูปที่ 4.15 ผลการ RUN โปรแกรมที่ได้ออกแบบไว้ของสายอากาศแบบบ่วง

 จากการ RUN โปรแกรมที่ได้ออกมาจะเห็นว่า ค่าพารามิเตอร์ที่ค านวณได้จากการใช้ โปรแกรมช่วยสอนนั้นมีค่า พารามิเตอร์ดังปรากฎในรูป ซึ่งจะเห็นว่าค่าพารามิเตอร์ที่คำนวณใด้นั้นมี ้ค่าใกล้เคียงกับค่าที่คำนวณได้จริงตามทฤษฎีดังที่ได้กล่าวมาแล้ว

*(หมายเหตุ: การกรอกค่าพิกัดของสายอากาศที่แสดงให้เห็นเป็นการกรอกเพื่อแสดงให้ผู้ศึกษาได้เห็น ว่าโปรแกรมที่ได้ท าการออกแบบมานั้นมีความถูกต้องตรงกับการค านวณตามทฤษฎีจริ ง ซึ่งผู้ศึกษาสามารถที่จะกรอกค่าพิกัดอื่นๆได้ตามต้องการ)*

 **4. 3.4 ตัวอย่างการศึกษาโปรแกรมช่วยสอนการเรียนรู้สายอากาศเบื้องต้นของสายอากาศ ช่องเปิดแบบสี่เหลี่ยมและวงกลม เปรียบเทียบกับการศึกษาตามทฤษฎี**

**1. การค านวณตามทฤษฎีของสายอากาศแบบช่องเปิด (Aperture Antenna)**

ถ้าต้องการออกแบบสายอากาศแบบ ช่องเปิด โดยให้มีค่า สภาพเจาะจงทิศทาง สงสดที่ทำมม 30° จากตำแหน่งเดิม จงหาขนาดที่เหมาะสมที่ทำให้สายอากาศตัวนี้ทำงานใด้ตามต้องการ โดย

- 1. สายอากาศตัวนี้เป็นสายอากาศช่องเปิดแบบสี่เหลี่ยม (Square aperture)
- 2. สายอากาศตัวนี้เป็นสายอากาศช่องเปิดแบบวงกลม (circular aperture)

**วิธีท า \*\*\* สายอากาศตัวนี้เป็นสายอากาศช่องเปิดแบบสี่เหลี่ยม** เนื่องจากทุกด้านของสายอากาศ สายอากาศช่องเปิดแบบสี่เหลี่ยม มีขนาดเท่ากันดังนั้นจึง สามารถเลื่อกใช้สมการได้ 2 สมการ คือ  $\alpha$ 

$$
a = \frac{\sum_{\lambda} \eta_{\xi}}{2 \sin \theta_{\text{ch}}}
$$

$$
a = b = \frac{\lambda}{2\sin 30} = \lambda
$$

จากสมการข้างต้นเราสามารถหาค่าสภาพเจาะจงทิศทางได้จากสมการ

$$
D_0 = \frac{4\pi}{\lambda^2} A_{em} = \frac{4\pi}{\lambda^2} A_p = \frac{4\pi}{\lambda^2} \left(\frac{\lambda}{2\sin\theta_{ce}}\right) \left(\frac{\lambda}{2\sin\theta_{ch}}\right)
$$

$$
D_0 = \frac{\pi}{\sin^2(30^\circ)} = 12.5664 = 10.992dB \qquad \#
$$

#### **\*\*\*สายอากาศตัวนี้เป็นสายอากาศช่องเปิดแบบวงกลม**

เนื่องจากสายอากาศ สายอากาศช่องเปิดแบบวงกลม เราต้องหารัศมีของสายอากาศ จากสมการ

$$
a = \frac{1.841\lambda}{2\pi \sin \theta_c} = \frac{\lambda}{3.413 \sin \theta_c} = \frac{\lambda}{3.413 \sin 30^\circ} = 0.586\lambda
$$

เราสามารถหาค่า Directivity ได้จากสมการ

$$
D_0 = \frac{4\pi}{\lambda^2} A_p = \frac{4\pi}{\lambda^2} \pi \left( \frac{1.841}{2\pi \sin \theta_c} \right)^2 = \frac{3.4129}{\sin^2 \theta_c} = \frac{1.068\pi}{\sin^2 \theta_c}
$$

$$
D_0 = \frac{1.068\pi}{\sin^2 \theta_c} = \frac{1.068\pi}{\sin^2 30^\circ} = 13.647 = 11.35 dB \qquad \#
$$

**2. การศึกษาเนื้อหาและการค านวณค่าพารามิเตอร์ของสายอากาศช่องเปิด โดยใช้โปรแกรม** ช่วยสอนการเรียนรู้สายอากาศเบื้องต้นในการคำนวณ

้ จากการศึกษาสำหรับในส่วนของเนื้อหานั้น ผู้ศึกษาสามารถศึกษาได้โดยใช้วิธีการเดียวกับ การศึกษาในสายอากาศไดโพลดังที่ได้กล่าวไปแล้ว ดังนั้นในส่วนนี้จะแสดงให้เห็นเฉพาะในส่วนของ การค านวณค่าพารามิเตอร์ของสายอากาศช่องเปิดทั้งสองชนิดเท่านั้น ดังแสดงได้ดังนี้

ส าหรับสายอากาศช่องเปิดชนิดสี่เหลี่ยม ให้กรอกค่าลงในช่องว่างดังแสดงในรูป

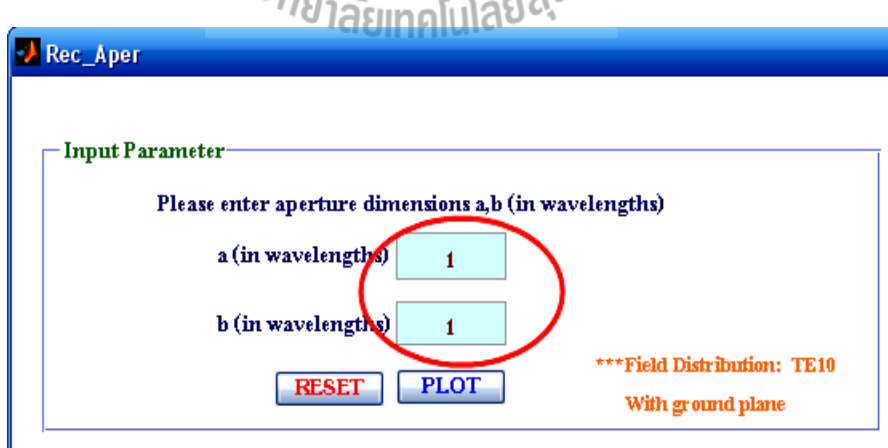

รูปที่ 4.16 การกรอกค่าพิกัดที่จะใช้ในการออกแบบสายอากาศช่องเปิดชนิดสี่เหลี่ยม

## สั่ง PLOT จะได้ดังแสดงในรูป

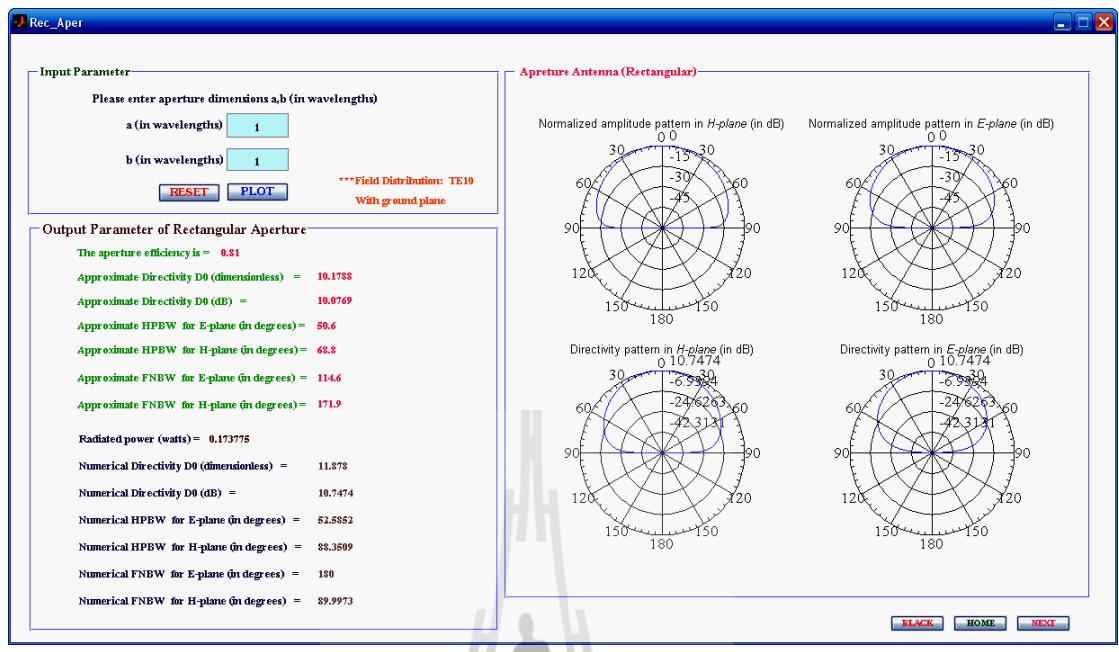

รูปที่ 4.17 ผลการ RUN โปรแกรมที่ได้ออกแบบไว้ (สายอากาศช่องเปิดชนิดสี่เหลี่ยม)

 $\mathbb{R}$ 

ส าหรับสายอากาศช่องเปิดชนิดวงกลม ให้กรอกค่าลงในช่องว่างดังแสดงในรูป

Z.

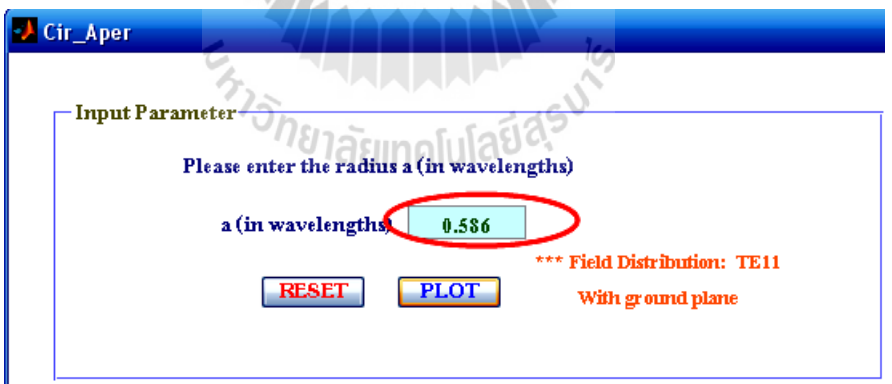

รูปที่ 4.18 การกรอกตค่าพิกัดที่จะใช้ในการออกแบบสายอากาศช่องเปิดชนิดวงกลม

## สั่ง PLOT จะได้ดังแสดงในรูป

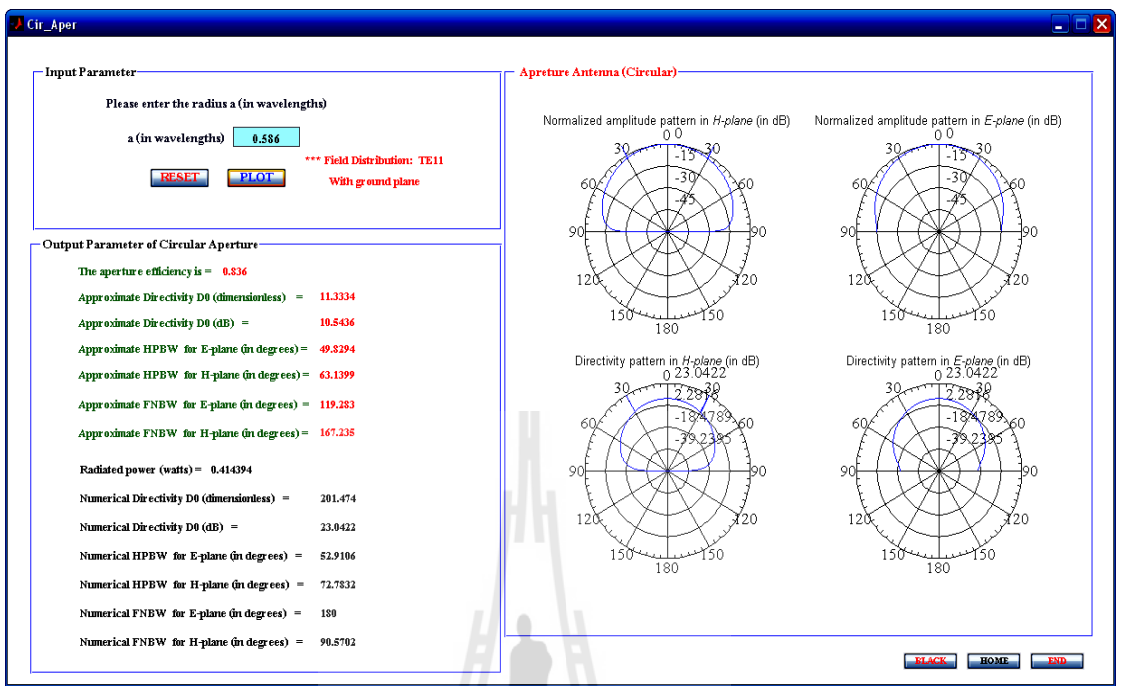

รูปที่ 4.19 ผลการ RUN โปรแกรมที่ได้ออกแบบไว้ (สายอากาศช่องเปิดชนิดวงกลม)

 จากการ RUN โปรแกรมที่ได้ออกมาจะเห็นว่า ค่าพารามิเตอร์ที่ค านวณได้จากการใช้ โปรแกรมช่วยสอนนั้นมีค่า พารามิเตอร์ดังปรากฎในรูป ซึ่งจะเห็นว่าค่าพารามิเตอร์ที่คำนวณใด้นั้นมี ค่าใกล้เคียงกับค่าที่คำนวณได้จริงจากทฤษฎีดังที่ได้กล่าวมาแล้ว

*(หมายเหตุ: การกรอกค่าพิกัดของสายอากาศที่แสดงให้เห็นเป็นการกรอกเพื่อแสดงให้ผู้ศึกษาได้เห็น ว่าโปรแกรมที่ได้ท าการออกแบบมานั้นมีความถูกต้องตรงกับการค านวณตามทฤษฎีจริ ง ซึ่งผู้ศึกษาสามารถที่จะกรอกค่าพิกัดอื่นๆได้ตามต้องการ)*

#### **4.4 สรุป**

ในบทนี้ได้กล่าวถึง การทดสอบการใช้โปรแกรมช่วยสอนการเรียนรู้สายอากาศเบื้องต้น ตัวอย่างการกรอกค่าพิกัด เพื่อคำนวณค่าพารามิเตอร์ของสายอากาศชนิดนั้น ๆ และนำมาเปรียบเทียบ กับค่าที่ได้จากการคำนวณตามทฤษฎีของสายอากาศแต่ละชนิด ซึ่งจะเป็นการพิสูจน์ว่าโปรแกรมที่ได้ ทำการออกแบบขึ้นมานั้นมีความถูกต้องและแม่นยำในการคำนวณค่าพารามิเตอร์ของสายอากาศชนิด นั้น ๆ ได้อย่างถูกต้องตรงตามทฤษฎีที่ได้เรียนรู้มาจากรายวิชาที่เกี่ยวข้อง ซึ่งจากการทดสอบโดยการ RUN โปรแกรมที่ได้ออกแบบมานั้น สรุปได้ว่า โปรแกรมช่วยสอนการเรียนรู้สายอากาศเบื้องต้นที่ พัฒนาขึ้นสามารถช่วยให้ผู้ศึกษาสามารถค านวณค่าพารามิเตอร์ของสายอากาศที่ต้องการศึกษาได้ ้อย่างง่ายดายและมีความถูกต้อง และจากโปรแกรมช่วยสอนการเรียนรู้สายอากาศนี้จะทำให้ผู้ศึกษา มีความเข้าใจในเนื้อหาที่ได้เรียนรู้มามากขึ้น ที่สำคัญสามารถนำข้อมูลที่ได้จากการคำนวณโดย โปรแกรมช่วยสอนการเรียนรู้สายอากาศเบื้องต้นนี้ ไปใช้เป็นข้อมูลอ้างอิงสำหรับการเรียนรู้ต่อไป ได้จริง

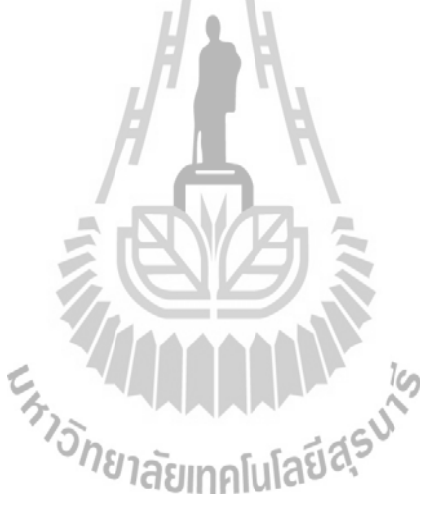

# **บทที่ 5 บทสรุป และข้อเสนอแนะ**

### **5.1 สรุป**

 โครงงานการออกแบบโปรแกรมช่วยสอนการเรียนรู้สายอากาศเบื้องต้น ที่ได้ออกแบบมานั้น มีส่วนประกอบส าคัญทั้งหมด 3 ส่วน ดังต่อไปนี้

- 1. เครื่องคอมพิวเตอร์ที่มีโปรแกรมประมวลผล (MATLAB(GUI)
- 2. โปรแกรมสำหรับการคำนวณค่าพารามิเตอร์ที่ได้ออกแบบไว้
- 3. เนื้อหาของสายอากาศที่ได้ทำการศึกษาเพื่อนำมาออกแบบ โปรแกรมช่วยสอนการเรียนรู้ สายอากาศเบื้องต้น

โดยส่วนประกอบทั้งสามส่วนนี้ จะทำงานร่วมกันทั้งหมด ยกเว้นส่วนของเนื้อหา โดยจะให้ผู้ ศึกษาได้เรียนรู้อย่างคร่าวๆเท่านั้นซึ่งรายละเอียดนั้นสามารถศึกษาได้จากในส่วนของรูปเล่มโครงงาน เมื่อทำการทดสอบโปรแกรมแล้ว สามารถสรุปได้ว่าการใช้โปรแกรมช่วยสอนการเรียนรู้สายอากาศ เบื้องต้น จะช่วยให้ผู้ศึกษาได้เข้าใจในเนื้อหาบทเรียนเรื่อง สายอากาศ และการคำนวณค่าพารามิเตอร์ ของสายอากาศแต่ละชนิดมากยิ่งขึ้นจากการใช้โปรแกรมคำนวณอีกทั้งยังได้เห็น แบบรูปการแผ่ พลังงานของสายอากาศ ซึ่งค่าที่ได้นั้นมีความถูกต้องแม่นยำ ทำให้มีความสะดวกรวดเร็วในการ ออกแบบสายอากาศ และลดความผิดพลาดในการคำนวณค่าพารามิเตอร์ด้วยมือ และที่สำคัญสามารถ นำข้อมูลที่ได้ไปใช้งานได้จริงอีกด้วย กลักเทคโปโลยี่ดี<sup>5</sup>

## **5.2 ปัญหาที่พบระหว่างท าการทดสอบ**

ในการท าโครงงานการออกแบบโปรแกรมช่วยสอนการเรียนรู้สายอากาศเบื้องต้นนี้ได้พบ ปัญหาในระหว่างการทดสอบโปรแกรม ซึ่งปัญหาที่พบบ่อย ๆ สามารถแสดงได้ดังตารางที่ 5.1 นี้ ใน ตารางจะประกอบไปด้วยปัญหาที่พบ สาเหตุของการเกิดปัญหา และแนวทางการแก้ไขปัญหาดังนี้

ตารางที่ 5.1 ปัญหา สาเหตุและแนวทางการแก้ไขปัญหา

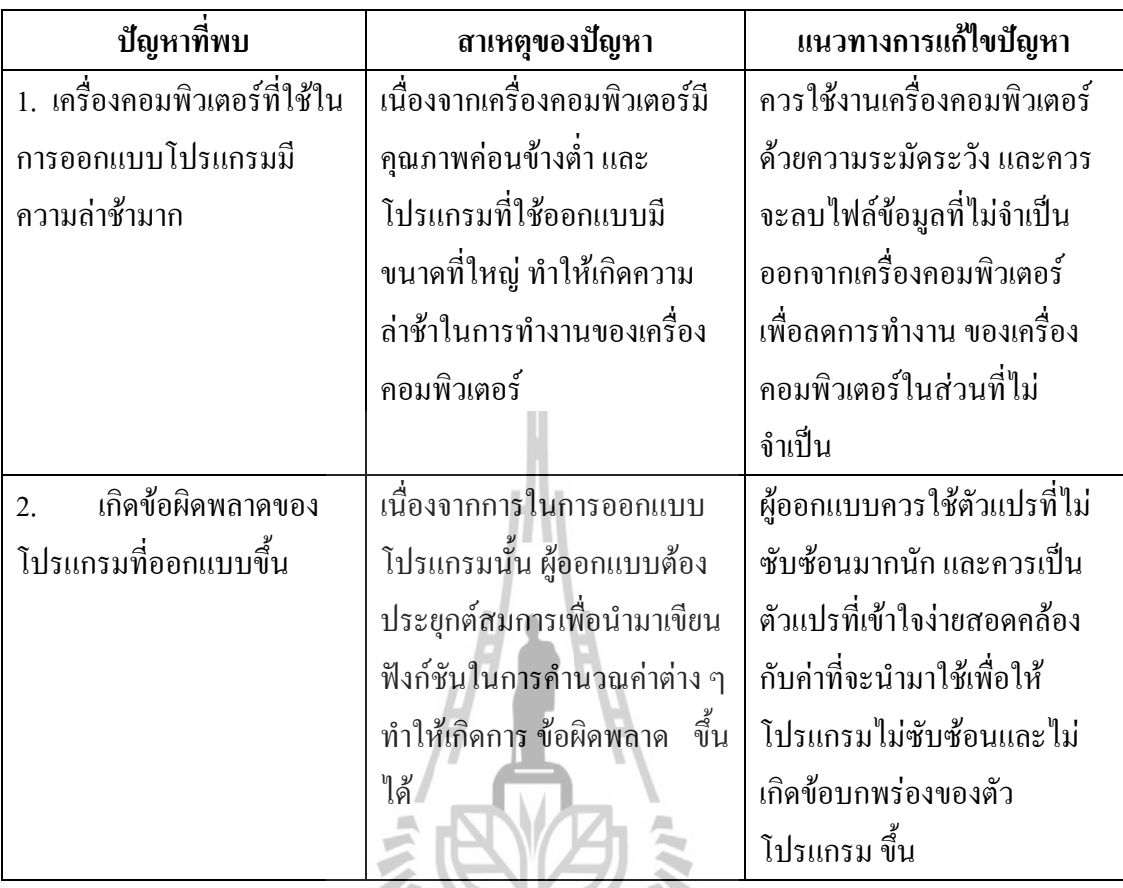

## **5.3 ข้อเสนอแนะ**

- 
- 1. ผู้ศึกษาควรศึกษาคู่มือในการใช้งานโปรแกรม ช่วยสอนการเรียนรู้สายอากาศเบื้องต้น<br>1. ผู้ศึกษาควรศึกษาคู่มือในการใช้งานโปรแกรม ช่วยสอนการเรียนรู้สายอากาศเบื้องต้น เพื่อเข้าใจในหลักการทำงานของโปรแกรมอย่างคร่าว ๆ ก่อนทำการศึกษารายละเอียด ในส่วนของเนื้อหาภายในโปรแกรมช่วยสอนการเรียนรู้สายอากาศเบื้องต้นนี้ เพื่อจะได้ ไม่เกิดความผิดพลาดในการใช้งานโปรแกรม
- 2. ผู้ศึกษาควรใช้งานโปรแกรมตามขั้นตอนที่ผู้จัดท าได้แสดงไว้ไห้ดู เพื่อจะได้ไม่เกิดความ เสียหายแก่ตัวโปรแกรม หรือเกิดข้อผิดพลาดโดยมีสาเหตุจากข้อจำกัดขึ้นในตัว โปรแกรมนั้น
- 3. ในการใช้งานโปรแกรมช่วยสอนการเรียนรู้สายอากาศเบื้องต้นนี้ ผู้ศึกษาควร ท าการศึกษาในส่วนของตัวโปรแกรมไปพร้อม ๆ กับการศึกษาเนื้อหาตามทฤษฎีที่ได้ เรียนรู้มาจากรายวิชาที่เกี่ยวข้อง เพื่อจะได้เข้าในในบทเรียนมากยิ่งขึ้น
- 4. ขณะที่ผู้ศึกษาใช้งานโปรแกรมไม่ควรเปิดโปรแกรมอื่น ๆ ที่ไม่เกี่ยวข้องขึ้นมาเพราะจะ ท าให้เครื่องคอมพิวเตอร์เกิดความล่าช้าในการประมวลผล และโปรแกรมอาจเกิด ข้อผิดพลาดซึ่งจะมีโอกาสท าให้ตัวโปรแกรมปิดตัวโปรแกรมเองหรือใช้งานโปรแกรม ไม่ได้ ขึ้นได้
- 5. หลังจากการศึกษาโปรแกรมช่วยสอนการเรียนรู้สายอากาศเบื้องต้น เสร็จสิ้นทุกครั้งควร ้ ตรวจสอบให้แน่ใจว่า ได้ทำการปิดโปรแกรมเรียบร้อยแล้ว เพื่อลดการทำงานของเครื่อง คอมพิวเตอร์ไม่ให้เกิดความร้อนมากไป

#### **5.4 แนวทางในการพัฒนาต่อไป**

เนื่องจากโครงงานโปรแกรมช่วยสอนการเรียนรู้สายอากาศเบื้องต้น ยังมีส่วนที่สามารถ พัฒนาต่อไปให้ดียิ่งขึ้นได้อีก เช่น พัฒนาให้โปรแกรมสามารถพล็อตกราฟในลักษณะสามมิติ มีการ ้บอกค่าพารามิเตอร์ที่ละเอียดมากขึ้น และมีคุณภาพดีขึ้น พัฒนาโปรแกรมในการคำนวณ ค่าพารามิเตอร์ของสายอากาศให้หลากหลายขึ้น เป็นต้น

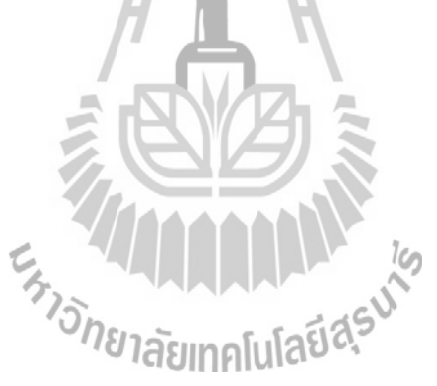

#### **บรรณานุกรม**

- [1] C. A. Balanis. Antenna Theory Analysis and Design. Singapore : John Wiley & Son, 1997.
- [2] รังสรรค์ วงศ์สรรค์ . "วิศวกรรมสายอากาศ " เอกสารประกอบคำสอน สาขาวิศวกรรม โทรคมนาคม มหาวิทยาลัยเทคโนโลยีสุรนารี นครราชสีมา, 2550
- [3] R. N. Simons. Coplanar Waveguide Circuits,Components, and Systems. New York : John Wiley & Son, 2001
- [4] Benson, F. A. and T. M. Benson,Fields Waves and Transmission Lines, Chaman & Hall, 1991
- [5] http://en.wikipedia.org/wiki/Dipole\_antenna#Dipole\_characteristics
- [6] http://www.radio-electronics.com/info/antennas/dipole/dipole.php
- [7] [http://en.wikipedia.org/wiki/Loop\\_antenna](http://en.wikipedia.org/wiki/Loop_antenna)
- [8] http://books.google.co.th

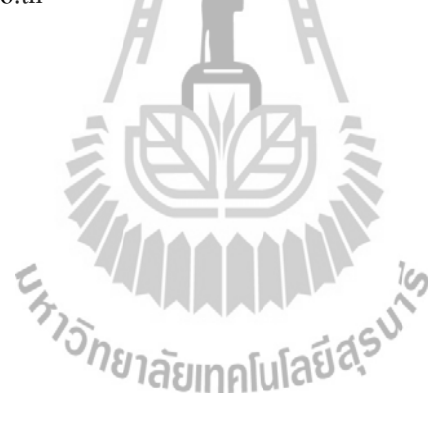

#### **ภาคผนวก**

#### **โค้ดโปรแกรม MATLAB (GUI)**

# **1. โค้ดโปรแกรมที่ใช้ในการออกแบบโปรแกรมการเรียนรู้สายอากาศเบื้องต้น (เริ่มต้นการใช้งาน)**

 $function$  varargout =  $code(varargin)$ 

% CALDIPOLE M-file for caldipole.fig

- % CALDIPOLE, by itself, creates a new CALDIPOLE or raises the existing
- % singleton\*.
- $\%$  H = CALDIPOLE returns the handle to a new CALDIPOLE or the handle to
- % the existing singleton\*.
- % CALDIPOLE('CALLBACK',hObject,eventData,handles,...) calls the local
- % function named CALLBACK in CALDIPOLE.M with the given input arguments.
- % CALDIPOLE('Property','Value',...) creates a new CALDIPOLE or raises the
- % existing singleton\*. Starting from the left, property value pairs are
- % applied to the GUI before caldipole\_OpeningFunction gets called. An
- % unrecognized property name or invalid value makes property application
- % stop. All inputs are passed to caldipole\_OpeningFcn via varargin.
- % \*See GUI Options on GUIDE's Tools menu. Choose "GUI allows only one
- $\%$  instance to run (singleton)".
- % See also: GUIDE, GUIDATA, GUIHANDLES
- % Edit the above text to modify the response to help caldipole
- % Last Modified by GUIDE v2.5 08-Feb-2010 04:06:17
- % Begin initialization code DO NOT EDIT

gui Singleton = 1;

gui\_State = struct('gui\_Name', mfilename, ...

'gui Singleton', gui Singleton, ... 'gui OpeningFcn', @caldipole OpeningFcn, ... 'gui\_OutputFcn', @caldipole\_OutputFcn, ... 'gui\_LayoutFcn', [], ... 'gui\_Callback', []);

```
if nargin &\& ischar(varargin\{1\})
```

```
gui State.gui Callback = str2func(varargin{1});
```
end

if nargout

 $\{varag}(1):\text{rargout}\} = \text{gui} \text{ mainfon}(\text{gui State}, \text{varargin}:);$ 

else

```
gui mainfcn(gui State, varargin\{:\}\)
```
end

```
% End initialization code - DO NOT EDIT
```
% --- Executes just before caldipole is made visible.

function caldipole\_OpeningFcn(hObject, eventdata, handles, varargin)

```
handles.output = hObject;
```

```
% Update handles structure
```
guidata(hObject, handles);

% --- Outputs from this function are returned to the command line.

function varargout = caldipole\_OutputFcn(hObject, eventdata, handles) varargout $\{1\}$  = handles.output;

function L\_input1\_Callback(hObject, eventdata, handles)

function L\_input1\_CreateFcn(hObject, eventdata, handles)

if ispc && isequal(get(hObject,'BackgroundColor'),

get(0,'defaultUicontrolBackgroundColor'))

set(hObject,'BackgroundColor','white');

end

function R\_input2\_Callback(hObject, eventdata, handles) function R\_input2\_CreateFcn(hObject, eventdata, handles)

> if ispc && isequal(get(hObject,'BackgroundColor'), get(0,'defaultUicontrolBackgroundColor')) set(hObject,'BackgroundColor','white'); end

 $\%$  --- Executes on button press in KK pushbutton1.

function KK\_pushbutton1\_Callback(hObject, eventdata, handles) L=str2double(get(handles.L\_input1,'String')); r=str2double(get(handles.R\_input2,'String'));

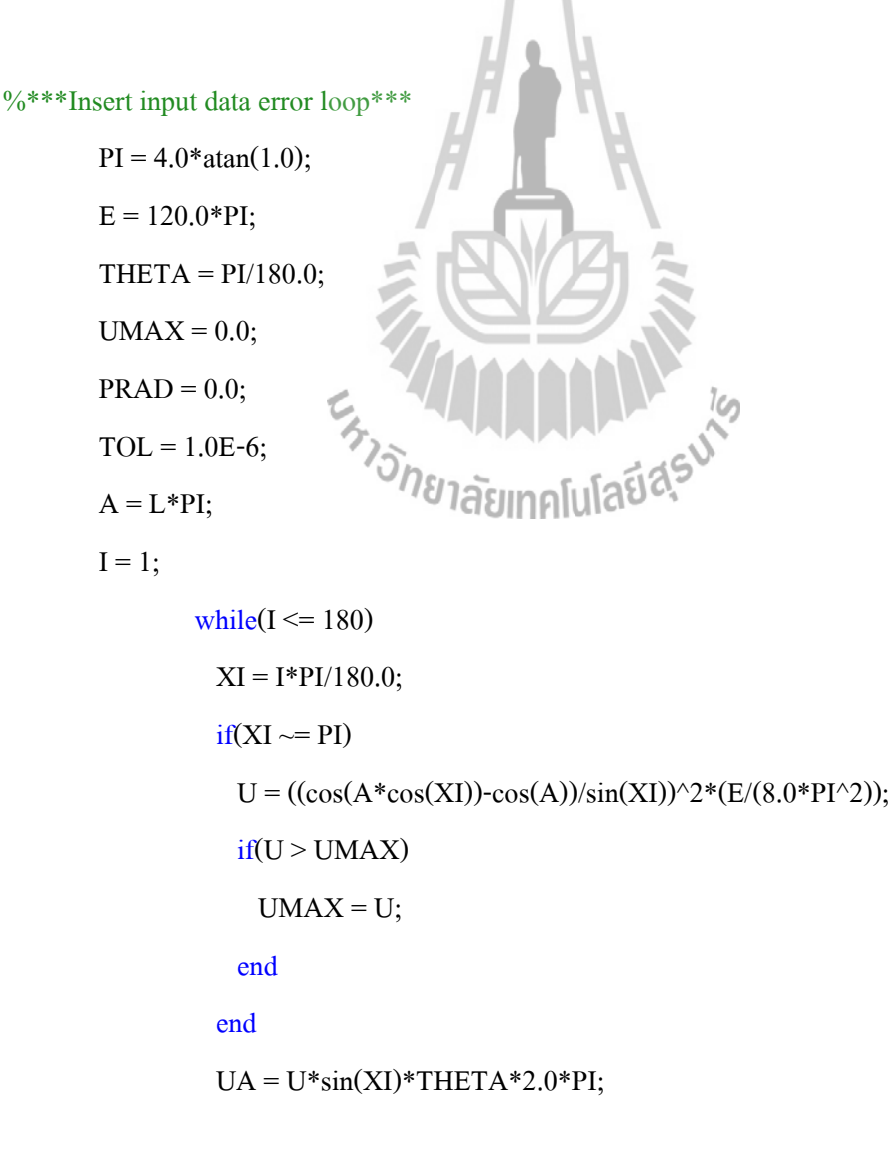
```
PRAD = PRAD + UA;I = I+1:
end
```

```
D = (4.0*PI*UMAX)/PRAD;DDB = 10.0*log10(D);RR = 2.0*PRAD;if(A \sim PI)RIN = RR/(sin(A))^{2};end
```
 $fid = fopen('ElevPat.dat', 'w');$ fprintf(fid,'\tDipole\n\n\tTheta\t\tE (dB)\n fprintf(fid, $\text{Tr}\left(\text{Id} \right)$  $T = zeros(180, 1);$  $ET = zeros(180,1);$  $EdB = zeros(180,1);$  $x = 1$ ; while $(x<=180)$  $T(x) = x - 0.9$  $ET(x) = (cos(PI*L*cos(T(x)*THETA)) - cos(PI*L)) / sin(T(x)*THETA));$  $x = x + 1;$ 

end

 $ET = abs(ET);$ 

 $ETmax = max(abs(ET));$ 

 $EdB = 20 * log10(abs(ET)/ETmax);$ 

 $x = 1$ ;

```
while(x<=180)fprintf(fid,\ln \frac{\%5.4f}{\%12.4f},T(x),EdB(x));
 x = x + 1;end
```
fclose(fid);

n=120\*pi;

k=2\*pi;

if exist('cosint')~=2,

disp $('')$ ;

 disp('Symbolic toolbox is not installed. Switching to numerical computation of sine and cosine integrals.');

```
Xm=30*(2*si(k*L)+cos(k*L)*(2*si(k*L)-si(2*k*L))-...
```

```
sin(k*L)*(2*ci(k*L)-ci(2*k*L)-ci(2*k*r^2/L));
```
 $Xin=Xm/(sin(k*L/2))^2;$ 

```
elseif exist('cosint')==2,
```

```
Xm=30*(2*simint(k*L)+cos(k*L)*(2*simint(k*L)-simint(2*k*L))-...
```
 $\sin(k*L)*(2*\cosh(k*L)-\cosh(2*k*L)-\cosh(2*k*r^2/L))$ ;

 $Xin=Xm/(sin(k*L/2))^{2};$ 

end;

#### % Figure 1

z=linspace(-L/2,L/2,500);

k=2\*pi;

 $I=sin(k*(L/2-abs(z)));$ 

```
 axes(handles.axes1)
```
plot(z,abs(I))

set(handles.axes1,'XMinorTick','on')

xlabel('z^{\prime}/\lambda','fontsize',10)

ylabel('Normalized current distribution','fontsize',10)

## % Figure 2

 $T=T$ ; EdB=EdB'; EdB=[EdB fliplr(EdB)]; T=[T T+180];

axes(handles.axes2)

polar\_dB(T,EdB,-60,0,4)

set(handles.axes2,'XMinorTick','on')

title('Elevation plane normalized amplitude pattern (dB)','fontsize',10)

% Figure 3

theta=linspace $(0,2 \cdot \pi)$ <sub>1</sub>,300);

 $Eth=(\cos(k*L/2*\cos(theta))-\cos(k*L/2))$ ./sin(theta);

Dth=4\*pi\*120\*pi/(8\*pi^2)\*Eth.^2/PRAD;

Dth  $db=10*log10(Dth);$ 

Dth\_db(Dth\_db <= -60) = -60;

axes(handles.axes3)

polar\_dB(theta\*180/pi,Dth\_db,-60,max(Dth\_db),4)

set(handles.axes3,'XMinorTick','on')

title('Elevation plane directivity pattern (dB)','fontsize',10)

% set text

 set(handles.text5,'String',L) set(handles.text7,'String',r) set(handles.text4,'String','Length of dipole in wavelengths =') set(handles.text6,'String','Radius of dipole in wavelengths =') set(handles.text9,'String',D) set(handles.text11,'String',DDB) set(handles.text8,'String','Directivity (dimensionless) =') set(handles.text10,'String','Directivity (dB) =') set(handles.text13,'String',RR) set(handles.text15,'String',Xm) set(handles.text12,'String','Radiation resistance based on current maximum  $(Ohms) = '$ set(handles.text14,'String','Reactance based on current maximum (Ohms) = ')

set(handles.text16,'String','Input resistance (Ohms) =')

```
 set(handles.text20,'String','Input reactance (Ohms) =')
 set(handles.text22,'String','…NOTE…')
 set(handles.text23,'String','The normalized elevation pattern is stored')
 set(handles.text24,'String','in an output file called ..........ElevPat.dat')
```
 $if(abs(sin(A)) < TOL)$ 

set(handles.text17,'String','INFINITY') set(handles.text21,'String','INFINITY')

else

set(handles.text17,'String',RIN) set(handles.text21,'String',Xin) set(handles.text18,'String','Input reactance based on current maximum (Ohms) =') set(handles.text19,'String',Xm)

end

% --- Executes on button press in pushbutton2.

function pushbutton2\_Callback(hObject, eventdata, handles)

close(caldipole);

a3

 $% \leftarrow$  Executes on button press in pushbutton3. P[U] $a$ 

function pushbutton3\_Callback(hObject, eventdata, handles) close(caldipole); pate2

% --- Executes on button press in pushbutton4.

function pushbutton4\_Callback(hObject, eventdata, handles)

close(caldipole);

caldipole

% --- Executes on button press in pushbutton5.

function pushbutton5\_Callback(hObject, eventdata, handles) close(caldipole)

## **2. โค้ดโปรแกรมที่ใช้ในการค านวนค่าพารามิเตอร์ของสายอากาศ**

 $function$  varargout = micros1(varargin)

#### % MICROS1 M-file for micros1.fig

- % MICROS1, by itself, creates a new MICROS1 or raises the existing
- $\%$  H = MICROS1 returns the handle to a new MICROS1 or the handle to
- $\%$  the existing singleton<sup>\*</sup>.
- % MICROS1('CALLBACK',hObject,eventData,handles,...) calls the local
- % function named CALLBACK in MICROS1.M with the given input arguments.
- % MICROS1('Property','Value',...) creates a new MICROS1 or raises the
- % existing singleton\*. Starting from the left, property value pairs are
- % applied to the GUI before micros1\_OpeningFunction gets called. An
- % unrecognized property name or invalid value makes property application
- % stop. All inputs are passed to micros1\_OpeningFcn via varargin.
- % \*See GUI Options on GUIDE's Tools menu. Choose "GUI allows only one
- % instance to run (singleton)".
- % See also: GUIDE, GUIDATA, GUIHANDLES USE
- % Edit the above text to modify the response to help micros1
- % Last Modified by GUIDE v2.5 08-Feb-2010 04:02:42
- % Begin initialization code DO NOT EDIT

gui\_Singleton = 1; gui\_State = struct('gui\_Name', mfilename, ... 'gui Singleton', gui Singleton, ... 'gui OpeningFcn', @micros1 OpeningFcn, ... 'gui\_OutputFcn', @micros1\_OutputFcn, ... 'gui\_LayoutFcn', [], ...

'gui Callback', []);

if nargin & & ischar(varargin $\{1\}$ )

gui State.gui Callback = str2func(varargin{1});

end

if nargout

 $[varargout{1:nargout}\}] = \text{gui} \text{mainfor}(\text{gui State}, \text{varargin}\{:\})$ ;

else

gui\_mainfcn(gui\_State, varargin{:});

end

% --- Executes just before micros1 is made visible.

function micros1 OpeningFcn(hObject, eventdata, handles, varargin)

handles.output = hObject;

% Update handles structure

guidata(hObject, handles);

% --- Outputs from this function are returned to the command line.

function varargout = micros1\_OutputFcn(hObject, eventdata, handles) % Get default command line output from handles structure  $varargout\{1\}$  = handles.output; a  $U$ 

function edit1\_Callback(hObject, eventdata, handles)

% --- Executes during object creation, after setting all properties.

function edit1\_CreateFcn(hObject, eventdata, handles) if ispc && isequal(get(hObject,'BackgroundColor'), get(0,'defaultUicontrolBackgroundColor')) set(hObject,'BackgroundColor','white');

end

function edit2\_Callback(hObject, eventdata, handles) % --- Executes during object creation, after setting all properties. function edit2 CreateFcn(hObject, eventdata, handles) if ispc && isequal(get(hObject,'BackgroundColor'), get(0,'defaultUicontrolBackgroundColor')) set(hObject,'BackgroundColor','white'); end

> function edit3 Callback(hObject, eventdata, handles) function edit3 CreateFcn(hObject, eventdata, handles) if ispc && isequal(get(hObject,'BackgroundColor'), get(0,'defaultUicontrolBackgroundColor')) set(hObject,'BackgroundColor','white'); end

function edit4\_Callback(hObject, eventdata, handles) % --- Executes during object creation, after setting all properties. function edit4\_CreateFcn(hObject, eventdata, handles) if ispc && isequal(get(hObject,'BackgroundColor'), get(0,'defaultUicontrolBackgroundColor')) set(hObject,'BackgroundColor','white'); end

% --- Executes on button press in pushbutton2.

function pushbutton2\_Callback(hObject, eventdata, handles) freq=str2double(get(handles.edit1,'string')); er=str2double(get(handles.edit2,'string')); h=str2double(get(handles.edit3,'string')); Zin=str2double(get(handles.edit4,'string'));

## % Compute W, ereff, Leff, L (in cm)

 $W=30.0/(2.0*freq)*sqrt(2.0/(er+1.0));$ 

ereff=(er+1.0)/2.0+(er-1)/(2.0\*sqrt(1.0+12.0\*h/W));

dl=0.412\*h\*((ereff+0.3)\*(W/h+0.264))/((ereff-0.258)\*(W/h+0.8));

lambda\_o=30.0/freq;

lambda=30.0/(freq\*sqrt(ereff));

Leff= $30.0/(2.0*$ freq\*sqrt(ereff));

 $L=Left-2.0*dl$ ;

ko=2.0\*pi/lambda\_o;

 $Emax=sinc(h*ko/2.0/pi);$ 

phi=0:360; phir=phi.\*pi./180; [Ethval,Eth]=E\_th(phir,h,ko,Leff,Emax);

th=0:180; thr=th.\*pi/180.0; [Ephval,Eph1]=E\_ph(thr,h,ko,W,Emax);

Eph(1:91)=Eph1(91:181); Eph(91:270)=Eph1(181); Eph(271:361)=Eph1(1:91);

## % Output files

fid\_e=fopen('Epl-Micr\_m.dat','wt'); fid\_h=fopen('Hpl-Micr\_m.dat','wt'); fprintf(fid\_e,'# E-PLANE RADIATION PATTER) fprintf(fid\_e,'# -------------------------\n#\n'); fprintf(fid\_h,'# H-PLANE RADIATION PATTER fprintf(fid\_h,'# NOTE: THIS PATTERN IS ROTATED CCW BY 90 DEGREES\n'); fprintf(fid\_h,'# -------------------------\n#\n'); Epl=[phi;Eth]; fprintf(fid\_e,' %7.4f\t%7.4f\n',Epl); fclose(fid\_e); Hpl=[[0:90 270:360];[Eph(1:91) Eph(271:361)]]; fprintf(fid h,' %7.4f\t%7.4f\n',Hpl); fclose(fid\_h);

### % Figure 1

```
Etheta=[Eth(271:361),Eth(2:91)];
```
xs=[0 20 40 60 80 90 100 120 140 160 180];

xsl=[270 290 310 330 350 0 10 30 50 70 90];

hli1=plot(Etheta,'b-');

set(gca,'Xtick',xs);

set(gca,'Xticklabel',xsl);

set(gca,'position',[145.6 26.76923076923077 60.2 17.461538461538463]);

h1=gca;

h2=copyobj(h1,gcf);

xlim([0 180]);ylim([-60 0]);

```
set(h1,'xcolor',[0 0 1]);
```
set(hli1,'erasemode','xor');

hx=xlabel('\phi (degrees)','fontsize',12);

axes(h2);

hold on;

hli2=plot(Eph1,'r:');

axis([0 180 -60 0]);

set(h2,'xaxislocation','top','xcolor',[1 0 0]); legend([hli1 hli2], {'E\_{\phi} (E-plane)','E\_{\phi} (H-plane)'},4);

xlabel('\theta (degrees)','fontsize',12);

```
set([hli1 hli2],'linewidth',2);
```
set(hx,'erasemode','xor');

axes(handles.axes1)

ylabel('Radiation patterns (in dB)','fontsize',4);

set(handles.axes1,'XMinorTick','on')

## % Figure 2

set(gca,'position',[146.0 4.6923076923076925 60.2 16.461538461538463]);

hp1=semipolar\_micror(phir,Eth,-60,0,4, $\langle$ -','b'); hold on;

hp2=semipolar\_micror(phi\*pi/180,Eph,-60,0,4,:','r');

hle=legend([hp1 hp2], $\{E_{\phi}(E_{\phi})', E_{\phi}(H-plane)'\}$ ,0);

title('E- and H-plane Patterns of Rectangular Microstrip Antenna','fontsize',[11]);

set(handles.axes2,'XMinorTick','on')

an=phi $(Eth$  $>$ -3);

an(an>90)=[];

 $EHPBW=2*abs(max(an));$ 

 $HHPBW=2*abs(90-min(th(Eph1)-3)$ 

% Directivity

 $[D,DdB]$ =dir rect(W,h,Leff,L,ko)

```
% Input Impedance at Y=0 and Y=Y<sub>0</sub>
        [G1,G12]=sintegr(W,L,ko);
        Rin0P=(2.*(G1+G12))^{\wedge}-1;Rin0M=(2.*(G1-G12))^{\wedge}-1;
         YP=acos(sqrt(Zin/Rin0P))*L/pi;
         YM=acos(sqrt(Zin/Rin0M))*L/pi;
                 set(handles.text12,'string',W);
                 set(handles.text14,'string',Leff);
                 set(handles.text16,'string',L);
                 set(handles.text18,'string',EHPBW);
                 set(handles.text20,'string',HHPBW);
                 set(handles.text22,'string',D);
                 set(handles.text24,'string',DdB);
```
#### % Subfunctions

function [Ethval,Eth]=E\_th(phir,h,ko,Leff,Emax)

ARG=cos(phir).\*h.\*ko./2;

Ethval=(sinc(ARG./pi).\*cos(sin(phir).\*ko\*Leff./2))./Emax;

 $Eth=20*log10(abs(Ethval));$ 

Eth(phir>pi/2&phir<3\*pi/2)=-60;

Eth(Eth  $\leq$  = -60) = -60;

function  $[Ephval,Eph1]=E-ph(thr,h,ko,W,Emax)$ 

 $ARG1=sin(thr).*h.*ko. /2;$  $ARG2 = cos(thr).$ \*W.\*ko./2; Ephval=sin(thr).\*sinc(ARG1./pi).\*sinc(ARG2./pi)./Emax;  $Eph1=20.0*log10(abs(Ephval));$  $Eph1(Eph1\leq -60) = -60;$ 

function [D,DdB]=dir\_rect(W,h,Leff,L,ko) th=0:180; phi=[0:90 270:360];

 $[t,p] = meshgrid(th.*pi/180,phi.*pi/180)$ 

X=ko\*h/2\*sin(t).\*cos(p);

 $Z=ko*W/2*cos(t);$ 

Et=sin(t).\*sinc(X/pi).\*sinc(Z/pi).\*cos(ko\*Leff/2\*sin(t).\*sin(p));

 $U=Et.$   $^2$ ;

dt= $(th(2)-th(1))^*pi/180;$ 

dp=(phi(2)-phi(1))\*pi/180;

Prad=sum(sum(U.\*sin(t)))\*dt\*dp;

 $D=4.*pi.*max(max(U))./Prad;$ 

 $DdB=10.*log10(D);$ 

function [G1,G12]=sintegr(W,L,ko)

th=0:1:180; t=th.\*pi/180;

 $ARG=cos(t)*(ko*W/2);$ 

res1=sum(sinc(ARG./pi).^2.\*sin(t).^2.\*sin(t).\*((pi/180)\*(ko\*W/2)^2));

res12=sum(sinc(ARG./pi).^2.\*sin(t).^2.\*besselj(0,sin(t).\*(ko\*L)).\*sin(t).\*((pi/180)\*(ko\*  $W/2)$ <sup> $\binom{2}{2}$ </sup>);

G1=res1./(120\*pi^2); G12=res12./(120\*pi^2);

% --- Executes on button press in pushbutton3.

function pushbutton3 Callback(hObject, eventdata, handles)

close(micros1);

b4

% --- Executes on button press in pushbutton4.

function pushbutton4\_Callback(hObject, eventdata, handles)

close(micros1);

pate2

% --- Executes on button press in pushbutton7.

function pushbutton7\_Callback(hObject, eventdata, handles)<br>
close(micros1): close(micros1); micros1

% --- Executes on button press in pushbutton8.

function pushbutton8\_Callback(hObject, eventdata, handles)

```
close(micros1)
```
circ

function varargout = LooP\_antenna(varargin)

gui\_Singleton = 1;

gui State = struct('gui Name', mfilename, ...

'gui Singleton', gui Singleton, ...

'gui OpeningFcn', @LooP antenna OpeningFcn, ...

'gui\_OutputFcn', @LooP\_antenna\_OutputFcn, ...

'gui\_LayoutFcn', [], ...

'gui\_Callback', []);

if nargin & & ischar(varargin $\{1\}$ )

gui State.gui Callback = str2func(varargin{1});

end

if nargout

 $\lceil \text{varargout}\{\text{1:} \text{nargout}\}\rceil = \text{gui}\text{ mainfon}(\text{gui State}, \text{varargin}\{\cdot\});$ 

else

gui\_mainfcn(gui\_State, varargin{:});

end

% End initialization code - DO NOT EDIT

function LooP\_antenna\_OpeningFcn(hObject, eventdata, handles, varargin)

% Choose default command line output for LooP\_antenna

handles.output = hObject;

% Update handles structure

guidata(hObject, handles);

% --- Outputs from this function are returned to the command line.

function varargout = LooP\_antenna\_OutputFcn(hObject, eventdata, handles)

% Get default command line output from handles structure

varargout $\{1\}$  = handles.output;

function edit1\_Callback(hObject, eventdata, handles)

% --- Executes during object creation, after setting all properties.

function edit1\_CreateFcn(hObject, eventdata, handles)

% See ISPC and COMPUTER.

if ispc && isequal(get(hObject,'BackgroundColor'), get(0,'defaultUicontrolBackgroundColor')) set(hObject,'BackgroundColor','white');

end

% --- Executes on button press in pushbutton1.

function pushbutton1\_Callback(hObject, eventdata, handles) A=str2double(get(handles.edit1,'string'));  $if A == 0$ fdig('The input is wrong! return;

end

 $PI = 4.0*atan(1.0);$  $E = 120.0*PI;$ THETA =  $PI/180.0$ ;  $UMAX = 0.0;$  $PRAD = 0.0;$  $TOL = 1.0E-5;$ 

#### $I = 1$ ;

while( $I \leq 180$ )  $XI = I*PI/180.0;$  $X = 2.0*PI*A*sin(XI);$  $if(abs(X) < TOL)$  $F = 0.0;$ else

```
F = besselj(1,X);
          end
         U = A^2*(2.0*PI)^2/8.0*E*F^2;if(U > UMAX)UMAX = U; end
         UA = U*sin(XI)*THETA*2*PI;PRAD = PRAD+UA;I = I + 1;end
D = (4.0*PI*UMAX)/PRAD;DDB = 10.0*log10(D);RR = 2.0*PRAD;fid = fopen('ElevPat.dat', 'w');fprintf(fid,'\tLoop\n\n\tTheta\t\tH (dB)\n
       fprintf(fid,'\t-----\t\t------\n');
T = zeros(180, 1);AAAAAA
HT = zeros(180,1);HdB = zeros(180,1);้ลัยเ
       x = 1;
       while(x \leq 180)T(x) = x - 0.99;Y = 2*PI*A*sin(T(x)*THETA);
```

```
HT(x) = besselj(1,Y);
```
 $x = x+1;$ 

end

 $HT = abs(HT);$ 

 $HTmax = max(HT);$ 

```
HdB = 20 * log10(abs(HT)/HTmax);
```

```
x = 1;
       while(x<=180)fprintf(fid,\ln \frac{\%5.0f}{\%12.4f},T(x),HdB(x));
         x = x+1;
       end
fclose(fid);
       x = linspace(0,4*pi*A,500);dx=x(2)-x(1);den=sum(besselj(2,x)*dx);theta=linspace(0,pi,300);
       Dth=4*pi*A/den*(besselj(1,2*pi*A*sin(theta))).^2;
       Dth(1)=0;Dth_db=10*log10(Dth);
       T=T'; HdB=HdB';
```
T=[T T+180]; Hdb=[HdB fliplr(HdB)];

% Figure 1

 $\frac{0}{0}$  \*\*\*\*\*\*\*\*

polar\_dB(T,-abs(Hdb),-60,max(Hdb),4); axes(handles.axes1) title('Elevation plane normalized amplitude pattern (dB)','fontsize',12);

#### % Figure 2

polar\_dB([theta theta+pi]\*180/pi,[Dth\_db fliplr(Dth\_db)],-60,max(Dth\_db),4); axes(handles.axes2) title('Elevation plane directivity pattern (dB)','fontsize',12); set(handles.axes2,'XMinorTick','on')

> set(handles.text5,'String',D); set(handles.text6,'String',DDB) set(handles.text7,'String',RR)

% --- Executes on button press in pushbutton2.

function pushbutton2 Callback(hObject, eventdata, handles) % handles structure with handles and user data (see GUIDATA) close(Loop\_antenna);

c6

% --- Executes on button press in pushbutton3. function pushbutton3\_Callback(hObject, eventdata, handles)

% handles structure with handles and user data (see GUIDATA)

close(Loop\_antenna);

pate2

% --- Executes on button press in pushbutton5.

function pushbutton5\_Callback(hObject, eventdata, handles)

% handles structure with handles and user data (see GUIDATA)

close(Loop\_antenna);

Loop\_antenna

% --- Executes on button press in pushbutton6.

function pushbutton6\_Callback(hObject, eventdata, handles)

% handles structure with handles and user data (see GUIDATA)

close(Loop\_antenna)

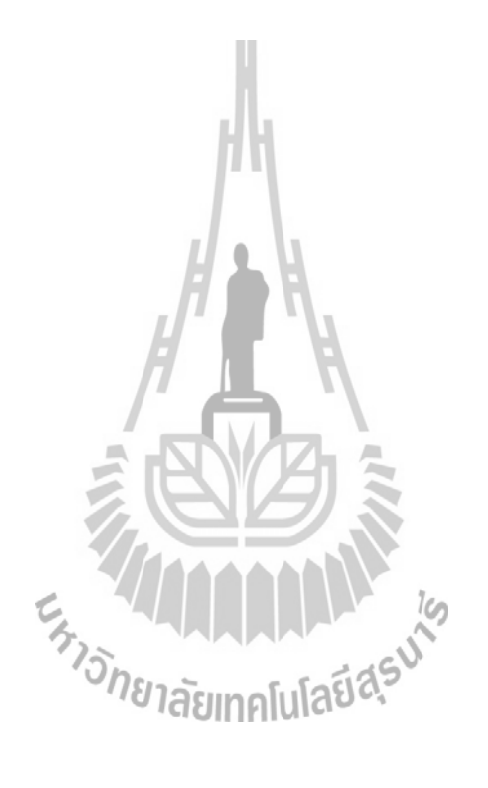

# **ประวัติผู้เขียน**

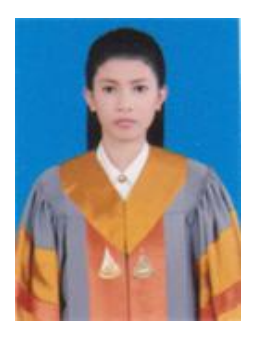

นาวสาวยุวดี กรีธาธร เกิดเมื่อวันเสาร์ที่ 28 มีนาคม 2530 ภูมิลำเนาที่ 187 หมู่ 13 ตำบลท่าไม้รวก อำเภอท่ายาง จังหวัดเพชรบุรี ส าเร็จการศึกษาชั้นมัธยมศึกษาตอนปลายจากโรงเรียนหนองชุมแสงวิทยา จังหวัดเพชรบุรี เมื่อปี พ.ศ . 2549 ปัจจุบันกำลังศึกษาชั้นปีที่ 4 สาขาวิชา วิศวกรรมโทรคมนาคม ส านักวิศวกรรมศาสตร์ มหาวิทยาลัยเทคโนโลยี สุรนารี

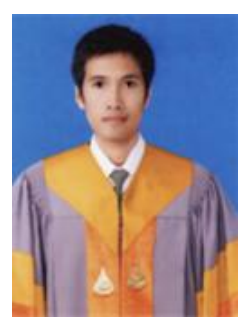

นายเจษฎา มณฑาสุวรรณ เกิดเมื่อวันจันทร์ที่ 28 ธันวาคม พ.ศ. 2530 ภูมิลำเนาอยู่ที่ 135/1 หมู่ 9 ตำบลชุมพวง อำเภอชุมพวง จังหวัด นครราชสีมา สำเร็จการศึกษาระดับมัธยมปลายจากโรงเรียน ชุมพวงศึกษา จังหวัดนครราชสีมา เมื่อปี พ .ศ. 2549 ปัจจุบันเป็นนักศึกษาชั้นปีที่ 4 ี สาขาวิชาวิศวกรรมโทรคมนาคม สำนักวิชาวิศวกรรมศาสตร์มหาวิทยาลัย เทคโนโลยีสุรนารี

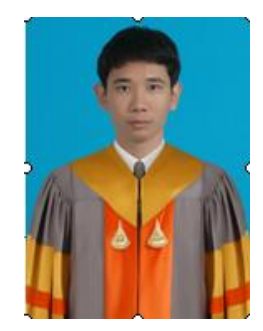

 นายเทพประทาน มุ่งนคร เกิดเมื่อวันที่ 5 มิถุนายน 2528 ภูมิลำเนาอยู่ที่ 406 หมู่25 ตำบลหนองแสง อำเภอวาปีปทุม จังหวัด มหาสารคาม ส าเร็จการศึกษาระดับมัธยมปลายจากโรงเรียนวาปีปทุม อ าเภอวาปีปทุม จังหวัดมหาสารคาม เมื่อปี พ.ศ. 2547 ปัจจุบันเป็น นักศึกษาชั้นปีที่ 4 สาขาวิชาวิศวกรรมโทรคมนาคม สำนักวิชา วิศวกรรมศาสตร์ มหาวิทยาลัยเทคโนโลยีสุรนารี